# HP 8924C CDMA Mobile Station Test Set Reference Guide

Firmware Version A.07.04 and above

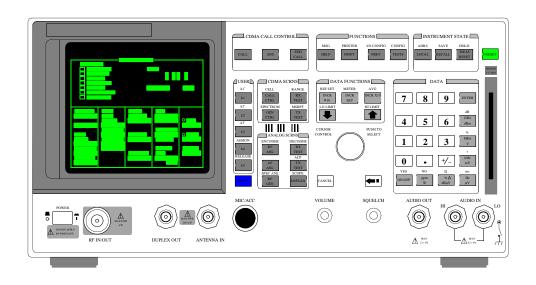

HP Part No. 08924-90053 Printed in U. S. A. November 1999

Rev. F

### Copyright © Hewlett-Packard Company 1997

### Notice

Information contained in this document is subject to change without notice.

All Rights Reserved. Reproduction, adaptation, or translation without prior written permission is prohibited, except as allowed under the copyright laws.

This material may be reproduced by or for the U.S. Government pursuant to the Copyright License under the clause at DFARS 52.227-7013 (APR 1988).

Hewlett-Packard Company Learning Products Department 24001 E. Mission Liberty Lake, WA 99019-9599 U.S.A.

### **Manufacturer's Declaration**

This statement is provided to comply with the requirements of the German Sound Emission Directive, from 18 January 1991.

This product has a sound pressure emission (at the operator position) < 70 dB(A).

- Sound Pressure Lp < 70 dB(A).
- At Operator Position.
- Normal Operation.
- According to ISO 7779:1988/EN 27779:1991 (Type Test).

### Herstellerbescheinigung

Diese Information steht im Zusammenhang mit den Anforderungen der Maschinenlärminformationsverordnung vom 18 Januar 1991.

- Schalldruckpegel Lp < 70 dB(A).
- Am Arbeitsplatz.
- Normaler Betrieb.
- Nach ISO 7779:1988/EN 27779:1991 (Typprüfung).

### Safety Considerations

### GENERAL

This product and related documentation must be reviewed for familiarization with safety markings and instructions before operation.

This product has been designed and tested in accordance with *IEC Publication 1010*, "Safety Requirements for Electronic Measuring Apparatus," and has been supplied in a safe condition. This instruction documentation contains information and warnings which must be followed by the user to ensure safe operation and to maintain the product in a safe condition.

#### SAFETY EARTH GROUND

A uninterruptible safety earth ground must be provided from the main power source to the product input wiring terminals, power cord, or supplied power cord set.

#### CHASSIS GROUND TERMINAL

To prevent a potential shock hazard, always connect the rear-panel chassis ground terminal to earth ground when operating this instrument from a dc power source.

### SAFETY SYMBOLS

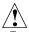

Indicates instrument damage can occur if indicated operating limits are exceeded.

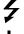

Indicates hazardous voltages.

Indicates earth (ground) terminal

#### WARNING

A WARNING note denotes a hazard. It calls attention to a procedure, practice, or the like, which, if not correctly performed or adhered to, could result in personal injury. Do not proceed beyond a WARNING sign until the indicated conditions are fully understood and met.

### **CAUTION**

A CAUTION note denotes a hazard. It calls attention to an operation procedure, practice, or the like, which, if not correctly performed or adhered to, could result in damage to or destruction of part or all of the product. Do not proceed beyond an CAUTION note until the indicated conditions are fully understood and met.

### **Safety Considerations for this Instrument**

#### WARNING

This product is a Safety Class I instrument (provided with a protective earthing ground incorporated in the power cord). The mains plug shall only be inserted in a socket outlet provided with a protective earth contact. Any interruption of the protective conductor inside or outside of the product is likely to make the product dangerous. Intentional interruption is prohibited.

Whenever it is likely that the protection has been impaired, the instrument must be made inoperative and be secured against any unintended operation.

If this instrument is to be energized via an autotransformer (for voltage reduction), make sure the common terminal is connected to the earth terminal of the power source.

If this product is not used as specified, the protection provided by the equipment could be impaired. This product must be used in a normal condition (in which all means for protection are intact) only.

No operator serviceable parts in this product. Refer servicing to qualified personnel. To prevent electrical shock, do not remove covers.

Servicing instructions are for use by qualified personnel only. To avoid electrical shock, do not perform any servicing unless you are qualified to do

The opening of covers or removal of parts is likely to expose dangerous voltages. Disconnect the product from all voltage sources while it is being opened.

Adjustments described in the manual are performed with power supplied to the instrument while protective covers are removed. Energy available at many points may, if contacted, result in personal injury.

The power cord is connected to internal capacitors that my remain live for 5 seconds after disconnecting the plug from its power supply.

For Continued protection against fire hazard, replace the line fuse(s) only with 250 V fuse(s) or the same current rating and type (for example, normal blow or time delay). Do not use repaired fuses or short circuited fuseholders.

### **CAUTION:**

Always use the three-prong ac power cord supplied with this product. Failure to ensure adequate earth grounding by not using this cord may cause product damage.

This product is designed for use in Installation Category II and Pollution Degree 2 per *IEC 1010* and *IEC 664* respectively.

This product has autoranging line voltage input, be sure the supply voltage is within the specified range.

Ventilation Requirements: When installing the product in a cabinet, the convection into and out of the product must not be restricted. The ambient temperature (outside the cabinet) must be less than the maximum operating temperature of the product by  $4^{\circ}$  C for every 100 watts dissipated in the cabinet. If the total power dissipated in the cabinet is greater than 800 watts, then forced convection must be used.

### **Product Markings**

CE - the CE mark is a registered trademark of the European Community. A CE mark accompanied by a year indicated the year the design was proven.

CSA - the CSA mark is a registered trademark of the Canadian Standards Association.

**CERTIFICATION** Hewlett-Packard Company certifies that this product met its published specifications at the time of shipment from the factory. Hewlett-Packard further certifies that its calibration measurements are traceable to the United States National Institute of Standards and Technology, to the extent allowed by the Institute's calibration facility, and to the calibration facilities of other International Standards Organization members

### WARRANTY

This Hewlett-Packard instrument product is warranted against defects in material and workmanship for a period of one year from date of shipment. During the warranty period, Hewlett-Packard Company will at its option, either repair or replace products which prove to be defective.

For warranty service or repair, this product must be returned to a service facility designated by HP. Buyer shall prepay shipping charges to HP and HP shall pay shipping charges, duties, and taxes for products returned to HP from another country.

HP warrants that its software and firmware designated by HP for use with an instrument will execute its programming instructions when properly installed on that instrument. HP does not warrant that the operation of the instrument, or software, or firmware will be uninterrupted or error free.

### LIMITATION OF WARRANTY

The foregoing warranty shall not apply to defects resulting from improper or inadequate maintenance by Buyer, Buyer-supplied software or interfacing, unauthorized modification or misuse, operation outside of the environmental specifications for the product, or improper site preparation or maintenance.

NO OTHER WARRANTY IS EXPRESSED OR IMPLIED. HP SPECIFICALLY DISCLAIMS THE IMPLIED WARRANTIES OF MERCHANTABILITY AND FITNESS FOR A PARTICULAR PURPOSE.

### **EXCLUSIVE** REMEDIES

THE REMEDIES PROVIDED HEREIN ARE BUYER'S SOLE AND EXCLUSIVE REMEDIES. HP SHALL NOT BE LIABLE FOR ANY DIRECT. INDIRECT, SPECIAL, INCIDENTAL, OR CONSEQUENTIAL DAMAGES, WHETHER BASE ON CONTRACT, TORT, OR ANY OTHER LEGAL THEORY.

### **ASSISTANCE**

Product maintenance agreements and other customer assistance agreements are available for Hewlett-Packard products. For any assistance, contact your nearest Hewlett-Packard Sales and Service Office.

### **DECLARATION OF CONFORMITY**

according to ISO/IEC Guide 22 and EN 45014

Manufacturer's Name: Hewlett-Packard Co.

Manufacturer's Address: Spokane Division

24001 E. Mission Avenue

Liberty Lake, Washington 99019-9599

USA

declares that the product

Product Name: CDMA Mobile Station Test Set

Model Number: HP 8924C

Product Options: This declaration covers all options of the above

product.

conforms to the following Product specifications:

Safety: IEC 1010-1:1990+A1 / EN 61010-1:1993

EMC: CISPR 11:1990/EN 55011:1991- Group 1, Class A

EN 50082-1:1992

IEC 801-2:1991 - 4kV CD,8kV AD

IEC 801-3:1984 3V/m

IEC 801-4:1988 0.5 kV Sig. Lines, 1 kV Power Lines

**Supplementary Information:** 

This product herewith complies with the requirements of the Low Voltage Directive 73/23/EEC and the EMC Directive 89/336/EEC and carries the CE-marking accordingly.

Spokane, Washington USA October 17, 1996

Vince Roland Reliability & Regulatory Engineering Manager

European Contact: Your local Hewlett-Packard Sales and Service Office or Hewlett-Packard GmbH Department ZQ/Standards Europe, Herrenberger Strasse 130, D-71034 Böblinger, Germany (FAX+49-7031-14-3143)

# HP 8924C Support Contacts

The documentation supplied with your test set is an excellent source of reference, applications, and service information. Please use these manuals if you are experiencing technical problems:

- Applications information is included in the HP 8924C CDMA Mobile Station Test Set Application Guide (HP P/N 08924-90021)
- Calibration and repair information are in the HP 8924C CDMA Mobile Station Test Set Assembly Level Repair Manual this manual (HP P/N 08924-90001).

If you have used the manuals and still have *application* questions, contact your local HP Sales Representative.

Repair assistance is available for the HP 8924C CDMA Mobile Test Set from the factory by phone and e-mail. Internal Hewlett-Packard users can contact the factory through HP Desk or cc:Mail© (Lotus Corporation). Parts information is also available from Hewlett-Packard.

When calling or writing for repair assistance, please have the following information ready:

- Instrument model number (HP 8924C)
- Instrument Serial Number (tag located on the rear panel).
- Installed options if any (tag located on the rear panel).
- Instrument firmware revision (displayed at the top of the screen when the Test Set is powered up, and is also displayed on the CONFIGURE screen).

### Support Telephone Numbers:

1 800 827 3848 (Spokane Division Service Assistance, U.S. only)

1 509 921 3848 (Spokane Division Service Assistance, International)

1 800 227 8164 (HP Direct Parts Ordering, U.S. only)

1 916 783 0804 (HP Service Parts Identification, U.S. & Intl.)

Electronic mail (Internet): Spokane\_Service@spk.hp.com

cc:Mail: SERVICE, SPOKANE /HP-Spokane,desk1

### Table 1 Regional Sales and Service Offices

| United States of America U.S. Instrument Support Center For Test & Measurement Equipment Repair & Calibration. Hewlett-Packard Company Englewood, Colorado 80112  Telephone: (800) 403-0801 Fax: (888) 857-8161 | United States of America<br>Customer Information Center<br>For Assistance On All HP<br>Products.<br>Hewlett-Packard Company<br>Tel: (800) 752-0900<br>6:00 am to 5:00 pm Pacific Time<br>Parts Direct: 1-800-227-8164      | United Kingdom Sales and Service Hewlett-Packard Ltd. Cain Road Amen Corner Bracknell, Berkshire RG12 1HN United Kingdom Telephone: 44 344 360000 Fax: 44 344 363344                      |
|----------------------------------------------------------------------------------------------------|----------------------------------------------------------------------------------------------------|----------------------------------------------------------------------------------------------------|
| South Eastern Europe Sales and Service Hewlett-Packard Ges. m.b.h. Liebigasse 1 P.O. Box 72 A-1222 Vienna, Austria Telephone: 43 222 2500 0 Telex: 13 4425                                                      | European Multicountry Region<br>Sales and Service<br>Hewlett-Packard S.A.<br>P.O. Box 95<br>150, Route dv Nant_dl_AVRIL<br>CH-1217 Meyrin 2<br>Geneva, Switzerland<br>Telephone: (41/22) 780-8111<br>Fax: (41/22) 780-8542 | Northern Europe Sales and Service Hewlett-Packard Nederland B.V. Startbaan 16 1187 XR Amstelveen, The Netherlands P.O. Box 667 Telephone: 31/20 5476911 X 6631 Fax: 31-20-6471825NL       |
| Asia Sales and Service Hewlett-Packard Asia Ltd. 22-30/F Peregrine Tower Lippo Center 89 Queensway, Central Hong Kong G.P.O. Box 863 Hong Kong Telephone: 852-848-7777 Fax: 852-868-4997                        | Japan Hewlett-Packard Japan, Ltd. Measurement Assistance Center 9-1, Takakura-Cho Hachioji-Shi Tokyo 192-8510, Japan Telephone: (81)-426-56-7832 Fax: (81)-426-56-7840                                                     | International Sales Branch Headquarters Sales and Service Hewlett-Packard S.A. 39 Rue Veyrot P.O. Box 365 1217 Meyrin 1 Geneva, Switzerland Telephone: 41-22-780-4111 Fax: 41-22-780-4770 |
| Australia, New Zealand Sales and Service Hewlett-Packard Ltd. P.O. Box 221 31-41 Joseph Street Blackburn, Victoria 3130 Telephone: (61/3) 895-2895                                                              | Canada Sales and Service Hewlett-Packard (Canada) Ltd. 5150 Spectrum Way Mississauga, Ontario L4W 5G1 Canada Telephone: (416) 206-4725 Fax: (416) 206-4739                                                                 | Canada Service Center Hewlett-Packard Company 17500 Transcanada Highway S. Serv Road Kirkland, Quebec H9J 2X8 Canada                                                                      |

### Table 1 Regional Sales and Service Offices (Continued)

Canada Service Center Hewlett-Packard Ltd. 11120 178 Street Edmonton, Alberta T5S 1P2 Canada

Telephone: (403) 486-6666 Fax: (403) 489-8764 Latin America Hewlett-Packard Company LAHQ Mexico City Col. Lomas de Virreyes 11000 Mexico D.F. Mexico

Telephone: (52/5) 326-4000 Fax: (52/5) 202 7718

### In this Book

Throughout this manual the term "Test Set" is used to denote the HP 8924C.

Test Set screens shown in this manual may not match those displayed on the Test Set in every detail.

### Chapter 1, Key and Miscellaneous Knob Descriptions

This chapter describes functions of the Test Set's keys.

### **Chapter 2, Connector Descriptions**

This chapter describes the Test Set's connectors.

### **Chapters 3 Screen Descriptions**

This chapters describe the Test Set's screens for CDMA testing and for analog testing..

### **Chapters 4 Field Descriptions**

This chapters describe the fields found on the Test Set's screens for CDMA testing and for analog testing.

## 1 Description of Keys

| Keys That Begin with the Letter A 23               |
|----------------------------------------------------|
| Keys That Begin with the Letter C 27               |
| Keys That Begin with the Letter E 28               |
| Keys That Begin with the Letter H 29               |
| Keys That Begin with the Letter I 30               |
| Keys That Begin with the Letter K 34               |
| Keys That Begin with the Letter L 35               |
| Keys That Begin with the Letter M 40               |
| Keys That Begin with the Letter O 44               |
| Keys That Begin with the Letter P 45               |
| Keys That Begin with the Letter R 47               |
| Keys That Begin with the Letter S 51               |
| Keys That Begin with the Letter Y 53               |
| Keys That Begin with a Number 54                   |
| Symbol Keys 55                                     |
| Miscellaneous Hardware 56                          |
| Programmable Front-Panel Keys for Screens 57       |
| Non-Programmable Front-Panel Keys and Functions 58 |
| DATA FUNCTIONS Keys 59                             |

USER Keys 61

## 2 Description of Connectors

| Connectors That Begin with the Letter A | 65 |
|-----------------------------------------|----|
| Connectors That Begin with the Letter C | 69 |
| Connectors That Begin with the Letter D | 72 |
| Connectors That Begin with the Letter E | 74 |
| Connectors That Begin with the Letter H | 75 |
| Connectors That Begin with the Letter M | 76 |
| Connectors That Begin with the Letter P | 79 |
| Connectors That Begin with the Letter R | 81 |
| Connectors That Begin with the Letter S | 83 |
|                                         |    |

### 3 Description of Screens

```
Adjacent Channel Power Screen 88
AF Analyzer Screen 90
Call Control Screens 92
CDMA Authentication Screen 105
CDMA Call Control Screen 106
CDMA Cell Site Configuration Screen 107
CDMA Cellular Mobile Receiver Test Screen 108
CDMA Cellular Mobile Transmitter Test Screen 110
CDMA Generator Control Screen 111
CDMA Mobile Reported FER Screen 113
CDMA Mobile Reported Pilot Strength Screen 114
CDMA Short Message Service Screen 115
CDMA Transmitter Power Range Test Screen 116
CDMA Reverse Channel Spectrum Screen 117
Configure Screen 118
Duplex Test Screen 119
Help Screens 121
I/O Configure Screen 122
Message Screen 123
```

| Oscilloscope Screens 124      |
|-------------------------------|
| Print Configure Screen 126    |
| RF Analyzer Screen 127        |
| RF Generator Screen 129       |
| RX Test Screen 131            |
| Service Screen 133            |
| Spectrum Analyzer Screens 134 |
| TESTS Screens 136             |
| TX TEST Screen 147            |

## 4 Description of Fields

| Fields That Begin with the Letter A | 150 |
|-------------------------------------|-----|
| Fields That Begin with the Letter B | 181 |
| Fields That Begin with the Letter C | 187 |
| Fields That Begin with the Letter D | 213 |
| Fields That Begin with the Letter E | 243 |
| Fields That Begin with the Letter F | 261 |
| Fields That Begin with the Letter G | 269 |
| Fields That Begin with the Letter H | 270 |
| Fields That Begin with the Letter I | 273 |
| Fields That Begin with the Letter K | 281 |
| Fields That Begin with the Letter L | 283 |
| Fields That Begin with the Letter M | 285 |
| Fields That Begin with the Letter N | 310 |
| Fields That Begin with the Letter O | 316 |
| Fields That Begin with the Letter P | 326 |
| Fields That Begin with the Letter R | 348 |
| Fields That Begin with the Letter S | 373 |
| Fields That Begin with the Letter T | 417 |
| Fields That Begin with the Letter U | 441 |

Fields That Begin with the Letter V 444

Fields That Begin with the Letter W 446

Fields That Begin with the Letter X 447

Fields That Begin with a Number 448

# 1 Description of Keys

The keys are listed in alphabetical order.

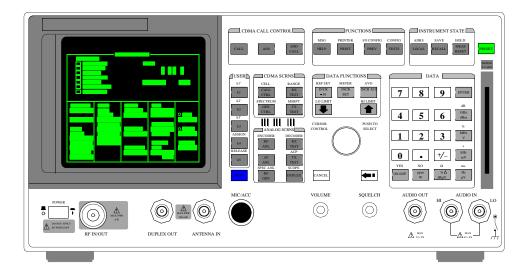

Figure 1 HP 8924C Front Panel

### Keys That Begin with the Letter A

### **ADRS**

Press and release the SHIFT key, then the LOCAL key to display the HP-IB address of the Test Set. There is no equivalent HP-IB command for the ADRS key

### **Programming ADRS**

The Test Set's HP-IB address can be changed through HP-IB by using the :CONFigure:BADDress commands. If the Test Set's HP-IB address is changed programmatically, all future HP-IB commands must use the new address.

### Example

OUTPUT 714; "CONF: BADD 15"

This sets the Test Set's HP-IB address to 15.

The Test Set's HP-IB address can be queried through HP-IB by using the :CONFigure:BADDress? commands.

### Example

OUTPUT 714; "CONF: BADD?" ENTER 714; Address

This queries the Test Set's HP-IB address.

### See Also

"I/O Configure Screen" on page 122

### **ANS**

This key functions only when Answer Mode is set to Manual.

Pressing this key answers CDMA-mode mobile-station-originated calls by removing the ring back tone from the mobile station's audio path and allowing user conversation or other traffic to be exchanged.

The Test Set will automatically answer calls if Answer Mode is set to Auto.

### **HP-IB Example**

"DISP CCNT; CDMA: CALL: ANSW"

### AVG

Press and release the SHIFT key, then the INCR x10 key to access the average function. This enables or disables measurement averaging.

### **Programming AVG**

The HP-IB command :AVERage is used to select this data function programmatically.

NOTE:

Measurement averaging works the same way programmatically as it does manually.

If the AVG data function is enabled manually and the number of averages is set to ten (N=10), the first value displayed is the average of 1 measurement, the second value displayed is the average of two measurements, the third value displayed is the average of three measurements... the tenth value displayed is the average of 10 measurements. For readings greater than N the data function approximates a hardware single-pole, RC low-pass filter.

If the AVG data function is enabled programmatically and the number of averages is set to ten (N=10) the first value returned through HP-IB is the average of 1 measurement, the second value returned through HP-IB is the average of two measurements, the third value returned through HP-IB is the average of three measurements...the tenth value returned through HP-IB is the average of 10 measurements. Each successive reading would mimic the output of a single-pole, RC low-pass filter that had been initially charged to the value of the tenth reading.

If a "true average" value is desired, that is  $V_{avg} = (V_1 + V_2 + V_3 ... V_N)/N$ , the recommended procedure through HP-IB is to take N sequential readings and calculate the average within the program context.

**To Turn Measurement Averaging ON and OFF.** Use the :AVERage:STATe commands to turn the averaging data function ON and OFF.

#### **Syntax**

:AVERage:STATe ON :AVERage:STATe OFF

#### Example

OUTPUT 714; "MEAS: AFR: DISTN: AVER: STAT ON"

This turns the AVG data function ON for the AF Analyzer distortion measurement.

**To Query the Measurement Averaging State.** Use the :AVERage:STAT? commands to query the current state of the averaging data function. The returned value is either: 0 (OFF) or 1 (ON).

### **Syntax**

:AVERage:STAT?

#### **Example**

```
OUTPUT 714; "MEAS:AFR:DISTN:AVER:STAT?"
ENTER 714; State_on_off ! 1 = ON, 0 = OFF
```

This queries the state of the AVG data function for the AF Analyzer distortion measurement.

**To Reset Averaging.** Use the :AVERage:RESet commands to restart the averaging algorithm used to calculate an averaged measurement.

#### **Syntax**

:AVERage:RESet

#### **Example**

```
OUTPUT 714; "MEAS:AFR:DISTN:AVER:RES"
```

This resets the AVG Data Function for the AF Analyzer distortion measurement

**To Set the Number of Averages.** Use the :AVERage:VALue commands to set the number of averages used by the averaging algorithm.

#### **Syntax**

:AVERage:VALue

### Example

```
OUTPUT 714; "MEAS: AFR: DISTN: AVER: VAL 25"
```

This sets the number of averages to 25 for the AVG data function for the AF Analyzer distortion measurement.

**To Query the Number of Averages.** Use the :AVERage:VALue? commands to query the number of averages used by the averaging algorithm.

#### **Syntax**

:AVERage:VALue?

### Example

```
OUTPUT 714; "MEAS: AFR: DISTN: AVER: VAL?" ENTER 714; Num_of_avgs
```

This queries the number of averages for the AVG data function for the AF Analyzer distortion measurement.

### See Also

"To Use Measurement Averaging" in the Operating Overview chapter of the *HP 8924C User's Guide*.

### **ASSIGN**

This key is used to assign the User Keys, K1 through K5, and K1' through K3'. Press and release the SHIFT key, then the K4 key to select the ASSIGN function.

### **HP-IB Example**

No equivalent HP-IB command

### See Also

"Using USER Keys" in the Operating Overview chapter of the HP 8924C User's Guide

IBASIC User's Handbook to assign IBASIC commands to user keys

## Keys That Begin with the Letter C

### **CALL**

When this key is pressed, the Test Set attempts a CDMA-mode page to a mobile station. The Call Status annunciators on the CDMA CALL CONTROL screen indicate call flow.

Refer to "Setting Up a Call" chapter in the HP 8924C Application Guide.

### **HP-IB Example**

"DISP CCNT; CDMA: CALL: MAKE"

### **CANCEL**

CANCEL is used to cancel an entry in progress, or to stop a running IBASIC program. For example, if you press RECALL to recall an instrument setup, and then decide not to recall a setting, pressing CANCEL exits the recall procedure.

### **HP-IB Example**

No equivalent HP-IB command

## Keys That Begin with the Letter E

### **END CALL**

When this key is pressed, the Test Set disconnects any CDMA-mode call that is currently connected.

### **HP-IB Example**

"DISP CCNT; CDMA: CALL: END"

### **ENTER**

ENTER is used to select a field or screen, and to enter numbers when the unit-of-measure is not specified. This function is identical to pressing the cursor-control knob.

### **HP-IB Example**

No equivalent HP-IB command

### **EEX**

Press and release the SHIFT key, then the +/- key to access the exponent function. This function is used for entering numbers using scientific notation.

#### See Also

"To Enter Values with Exponents" in the Operating Overview chapter of the HP 8924C User's Guide

## Keys That Begin with the Letter H

### **HOLD**

Press and release the SHIFT key, then the MEAS RESET key. This stops all measurements. Selecting HOLD again resumes measurements.

The HOLD key is used to hold/resume all active measurements. There is no equivalent HP-IB command for the HOLD key. However, the functionality of the HOLD key can be implemented remotely by using Single Triggering of measurements.

### **HP-IB Example**

No equivalent HP-IB command

### See Also

"Measurement Triggering Process" in the Operating Overview chapter of the HP 8924C User's Guide

### **Keys That Begin with the Letter I**

### INCR ÷10, INCR SET, INCR x10

These keys are used to change the increment/decrement value when changing field values.

The increment divide-by-10 function reduces the increment setting by a factor of 10 (new increment setting = current setting  $\div$  10).

The increment setting function sets the increment value for real-number numeric entry fields.

The increment multiply-by-10 function increases the increment setting by a factor of 10 (new increment setting = current setting  $\times$  10).

### **Programming INCR SET**

The HP-IB command :INCRement is used to select this data function programmatically.

**To Set the Increment Value.** Use the :INCRement command to set the increment value.

#### **Syntax**

:INCRement

### **Example**

OUTPUT 714; "RFG: FREQ: INCR 2.5 MHZ"

This sets the increment value for the RF Gen Freq field to 2.5 MHz.

### NOTE:

When setting the value of a numeric field (such as **RF Gen Freq**), any non-HP-IB unit's unit-of-measure must be specified in the command string, otherwise the current HP-IB unit is assumed by the Test Set. Integer-only fields (such as **Intensity** and **Print Adrs**) have a fixed increment of 1, and they cannot be changed.

**To Query the Increment Value.** Use the :INCRement? command to query the increment value.

#### **Syntax**

:INCRement?

#### Example

OUTPUT 714; "RFG: FREQ: INCR?" ENTER 714; Incr\_value

This queries the increment value for the RF Gen Freq field.

### NOTE:

When querying a field setting or measurement result through HP-IB, the Test Set always returns numeric values in HP-IB units or attribute units, regardless of the field's current display units setting. Refer to "To Specify Units-of-Measure for HP-IB Data Transfer" in the Operating Overview chapter of the HP 8924C User's Guide.

**To Set the Increment Mode.** Use the :INCRement:MODE commands to set the increment mode to line24ar or logarithmic.

#### **Syntax**

:INCRement:MODE <LOGarithm or LINear>

#### Example

OUTPUT 714; "RFG: FREQ: INCR: MODE LOG"

This sets the increment mode for the RF Generator's frequency to logarithmic.

**To Query the Increment Mode.** Use the :INCRement:MODE? commands to query the increment mode.

### **Syntax**

:INCRement:MODE?

### Example

OUTPUT 714; "RFG: FREQ: INCR: MODE?" ENTER 714; Mode\$ ! returns LIN or LOG

This queries the increment mode of the RF Generator's frequency.

**To Set the Increment Value Display Units.** Use the :INCRement:DUNits commands to set the units-of-measure used to display the increment value. Refer to "To Specify Units-of-Measure for CRT Display" in the Operating Overview chapter of the *HP 8924C User's Guide* for description of display units.

### **Syntax**

:INCRement:DUNits <disp\_units>

### Example

OUTPUT 714; "RFG: FREQ: INCR: DUN KHZ"

This sets the increment value's display units to kHz for the RF Generator's frequency.

### NOTE:

When querying a field setting through HP-IB, the Test Set always returns numeric values in HP-IB units or attribute units, regardless of the field's current display units setting. Numeric values are expressed in scientific notation.

Refer to "To Specify Units-of-Measure for HP-IB Data Transfer" in the Operating Overview chapter of the *HP 8924C User's Guide*.

**To Query the Increment Value Display Units.** Use the :INCRement:DUNits? commands to query the units-of-measure used to display the increment value. Refer to "To Specify Units-of-Measure for CRT Display" in the Operating Overview chapter of the *HP 8924C User's Guide* for description of display units.

### **Syntax**

:INCRement:DUNits?

#### Example

OUTPUT 714; "RFG:FREQ:INCR:DUN?" ENTER 714; Disp\_unit\$

This queries the increment value's display units for the RF Generator's frequency.

### Programming INCR+10

### **Syntax**

:INCRement:DIVide

### NOTE:

Integer-only fields (such as **Intensity** and **Print Adrs**) have a fixed increment of 1, and cannot be changed.

### Example

OUTPUT 714; "RFG: FREQ: INCR: DIV"

If the RF Generator's frequency increment is 10 MHz, this command reduces the increment value from 10 MHz to 1 MHz.

### **Programming INCR**×10

### NOTE:

Integer-only fields (such as **Intensity** and **Print Adrs**) have a fixed increment of 1, and cannot be changed.

### **Syntax**

:INCRement:MULTiply

### **Example**

OUTPUT 714; "RFG:FREQ:INCR:MULT"

If the RF Generator's frequency increment is 1 MHz, this command increases increment value from 1 MHz to 10 MHz.

### See Also

"To Increment/Decrement Values" in the Operating Overview chapter of the *HP 8924C User's Guide* 

## Keys That Begin with the Letter K

### K1 - K5, & K1'- K3'

These keys are used to display fields from another screen, or access fields without using the CURSOR CONTROL knob or changing screens.

### **HP-IB Example**

No equivalent HP-IB command

### See Also

"Using USER Keys" in the Operating Overview chapter of the HP 8924C User's Guide

### **Keys That Begin with the Letter L**

### **LOCAL**

LOCAL returns the instrument to manual control after HP-IB control is used, except when the Test Set is in local-lockout mode. The Test Set returns to Local operation (full front-panel control) when either the Go To Local (GTL) bus command is received, the front-panel LOCAL key is pressed or the REN line goes false. When the Test Set returns to local mode the output signals and internal settings remain unchanged, except that triggering is reset to "repetitive" and settling is reset to "full". The LOCAL key will not function if the Test Set is in the local lockout mode.

### **Programming LOCAL**

Using HP BASIC, the statement LOCAL returns all specified devices to their local state.

### Example

LOCAL 714

puts the device at address 14 in local mode.

### LO LIMIT, HI LIMIT

Press and release the SHIFT key, then the down-arrow key to access the low limit function. Press and release the SHIFT key, then the up-arrow key to access the high limit function. These functions are used to set measurement endpoints. Exceeding the end points causes screen prompts to blink until they are reset.

### **Programming HI LIMIT and LO LIMIT**

The HI LIMIT and LO LIMIT data functions are used to define a measurement "window" which can be used to detect measured values which are outside the defined limits. The HP-IB commands: HLIMit (high limit) and: LLIMit (low limit) are used to set these data functions programmatically.

**To Turn High and Low Measurement Limit Checking ON and OFF.** Use the :HLIMit:STATe and :LLIMit:STATe commands to turn high and low measurement limit checking ON and OFF.

#### **Syntax**

```
:HLIMit:STATe ON
:HLIMit:STATe OFF
:LLIMit:STATe ON
:LLIMit:STATe OFF
```

#### Example

```
OUTPUT 714; "MEAS: AFR: DISTN: HLIM: STAT ON"
OUTPUT 714; "MEAS: AFR: DISTN: LLIM: STAT ON"
```

This turns high and low measurement limit checking ON for the AF Analyzer distortion measurement.

**To Query the State of High and Low Measurement Limit Checking.** Use the :HLIMit:STATe? and :LLIMit:STATe? commands to query the current state of the high and low measurement limit checking. The returned value is either: 0 (OFF) or 1 (ON).

### **Syntax**

```
:HLIMit:STATe? :LLIMit:STATe?
```

#### **Example**

```
OUTPUT 714; "MEAS:AFR:DISTN:HLIM:STAT?"
ENTER 714; Hi_state ! 1 = ON, 0 = OFF
OUTPUT 714; "MEAS:AFR:DISTN:LLIM:STAT?"
ENTER 714; Lo_state ! 1 = ON, 0 = OFF
```

This queries the state of high and low measurement limit checking for the AF Analyzer distortion measurement.

**To Set High and Low Measurement Limits.** Use the :HLIMit:VALue and :LLIMit:VALue commands to set the high and low measurement limit values.

# **Syntax**

:HLIMit:VALue :LLIMit:VALue

#### Example

```
OUTPUT 714; "MEAS: AFR: FM: HLIM 7.5 KHZ"
OUTPUT 714; "MEAS: AFR: FM: LLIM 2.5 KHZ"
```

This sets a high measurement limit of 7.5 kHz and a low measurement limit of 2.5 kHz for the AF Analyzer FM deviation measurement.

#### NOTE:

When setting high and low limit values, a non-Attribute Unit unit-of-measure must be specified in the command string, otherwise the current Attribute Unit is assumed by the Test Set. Refer to "To Specify Units-of-Measure for HP-IB Data Transfer" in the Operating Overview chapter of the *HP 8924C User's Guide*.

**To Set the Display Units for High and Low Measurement Limits.** Use the :HLIMit:DUNits and :LLIMit:DUNits commands to set the units-of-measure used to display the high and low measurement limit values.

Refer to "To Specify Units-of-Measure for CRT Display" in the Operating Overview chapter of the *HP 8924C User's Guide* for description of display units.

# **Syntax**

```
:HLIMit:DUNits <disp_units>
:LLIMit:DUNits <disp_units>
```

#### Example

```
OUTPUT 714; "MEAS: AFR: FM: HLIM: DUN KHZ"
OUTPUT 714; "MEAS: AFR: FM: LLIM: DUN KHZ"
```

This sets the high and low measurement limit display units to kHz for the AF analyzer FM deviation measurement.

# NOTE:

When querying measurement limits through HP-IB, the Test Set always returns numeric values in attribute units, regardless of the current display units or

HP-IB units settings. Numeric values are expressed in scientific notation.

Refer to "To Specify Units-of-Measure for HP-IB Data Transfer" in the Operating Overview chapter of the *HP 8924C User's Guide*.

**To Query the Display Units for High and Low Measurement Limits.** Use the :HLIMit:DUNits? and :LLIMit:DUNits? commands to query the units-of-measure used to display the high and low measurement limit values.

Refer to "To Specify Units-of-Measure for CRT Display" in the Operating Overview chapter of the *HP 8924C User's Guide* for description of display units.

# **Syntax**

:HLIMit:DUNits? :LLIMit:DUNits?

#### **Example**

OUTPUT 714; "MEAS: AFR: FM: HLIM: DUN?" ENTER 714; Hi\_disp\_unit\$
OUTPUT 714; "MEAS: AFR: FM: LLIM: DUN?" ENTER 714; Lo\_disp\_unit\$

This queries the high measurement limit display units for the AF Analyzer FM deviation measurement.

# NOTE:

When querying measurement limits through HP-IB, the Test Set always returns numeric values in attribute units, regardless of the current display units or HP-IB units settings. Numeric values are expressed in scientific notation.

Refer to "To Specify Units-of-Measure for HP-IB Data Transfer" in the Operating Overview chapter of the *HP 8924C User's Guide*.

**To Query the High and Low Measurement Limit Settings.** Use the :HLIMit:VALue? and :LLIMit:VALue? commands to query the high and low measurement limit settings.

# Syntax

:HLIMit:VALue? :LLIMit:VALue?

# **Example**

OUTPUT 714; "MEAS: AFR: FM: HLIM: VAL?" ENTER 714; High\_limit OUTPUT 714; "MEAS: AFR: FM: LLIM: VAL?" ENTER 714; Low\_limit

This queries the high and low measurement limits for the AF Analyzer FM deviation measurement.

# NOTE:

When querying measurement limits through HP-IB, the Test Set always returns numeric values in attribute units, regardless of the current display units or HP-IB units settings. Numeric values are expressed in scientific notation.

Refer to "To Specify Units-of-Measure for HP-IB Data Transfer" in the Operating Overview chapter of the HP 8924C User's Guide.

# **To Detect If a Measurement Limit Has Been Exceeded.** Use the :HLIMit:EXCeeded? and :LLIMit:EXCeeded? commands to detect if a measurement limit has been exceeded. The returned value is either: 0 (NO) or 1 (YES).

# **Syntax**

```
:HLIMit:EXCeeded?
:LLIMit:EXCeeded?

Example

OUTPUT 714; "MEAS:AFR:FM:HLIM:EXC?"

ENTER 714; Hi_limit_exced ! 1= YES, 0 = NO

OUTPUT 714; "MEAS:AFR:FM:LLIM:EXC?"

ENTER 714; Lo_limit_exced ! 1= YES, 0 = NO
```

This determines if the high or low measurement limits for the AF Analyzer FM deviation measurement have been exceeded.

**To Reset Measurement Limit Detection.** Use the :HLIMit:RESet and :LLIMit:RESet commands to reset measurement limit detection. Once a high or low measurement limit has been exceeded (:HLIMit:EXCeeded? returns a 1 or :LLIMit:EXCeeded? returns a 1), measurement limit detection is disabled until reset by the :RESet command.

# Syntax

```
:HLIMit:RESet
:LLIMit:RESet

Example
OUTPUT 714; "MEAS:AFR:FM:HLIM:RES"
OUTPUT 714; "MEAS:AFR:FM:LLIM:RES"
```

This resets high and low measurement limit detection for the AF Analyzer FM deviation measurement.

# See Also

"Setting Measurement Limits" in the Operating Overview chapter of the *HP* 8924C User's Guide.

# **Keys That Begin with the Letter M**

# **MEAS RESET**

MEAS RESET clears the measurement history for all of the instrument's measurement algorithms (such as the averaging and peak hold functions) to restart all measurements that are in progress.

# **Programming MEAS RESET**

The HP-IB commands :MEASure:RESet are used to select this function programmatically.

# Example

OUTPUT 714;":MEAS:RES"

This resets all of the active measurements in the Test Set.

# **METER**

The METER function displays measurements graphically. The METER format is available for most measurements. To determine if the METER format is provided for a measurement, position the cursor in front of the measurement's units field and press the knob. If the message "Press ON/OFF, LIMITs, REF, AVG, METER, or units" is displayed, the METER format is provided.

# **Programming METER**

The HP-IB command :METer is used to select this data function programmatically.

## To Turn the Meter ON and OFF.

Use the :METer:STATe commands to turn the meter ON and OFF. The parameter can be a 1 or ON to turn the meter on and a 0 or OFF to turn the meter off.

## **Syntax**

```
:METer:STATe <ON> or <1>:METer:STATe <OFF> or <0>
```

# Example

```
OUTPUT 714; "MEAS: RFR: POW: MET ON"
```

This turns the analog bar-graph meter ON for the TX power measurement.

# To Query the State of the Meter.

Use the :METer:STATe? commands to query the state of the analog bar-graph meter. The query returns a 1 if the meter is ON, and a 0 if the meter is OFF.

# **Syntax**

:METer:STATe?

# Example

```
OUTPUT 714; "MEAS:RFR:POW:MET:STAT?"
ENTER 714; Meter_on_off ! returns a 1 (ON) or 0 (OFF)
```

This queries the state of the analog bar-graph meter for the TX power measurement.

#### To Set the Number of Intervals on the Meter.

Use the :METer:INTerval commands to set the number of intervals displayed on the analog bar-graph meter.

# **Syntax**

:METer:INTerval <integer valve>

#### Example

```
OUTPUT 714; "MEAS:RFR:POW:MET:INT 5"
```

This sets the number of intervals displayed on the analog bar-graph meter for the TX power measurement.

# To Query the Number of Intervals on the Meter.

Use the :METer:INTerval? commands to query the number of intervals displayed on the analog bar-graph meter.

# **Syntax**

:METer:INTerval?

# **Example**

```
OUTPUT 714; "MEAS:RFR:POW:MET:INT?" ENTER 714; Num_intervals
```

This queries the number of intervals displayed on the analog bar-graph meter for the TX power measurement.

# To Set the Meter High End and Low End Points.

Use the :METer:HEND and :MEter:LEND commands to set the analog bar-graph meter's high endpoint and low endpoint.

# **Syntax**

```
:METer:HEND <real number>
:METer:LEND <real number>
```

# Example

```
OUTPUT 714; "MEAS:RFR:POW:MET:HEND 20"
OUTPUT 714; "MEAS:RFR:POW:MET:LEND 10"
```

This sets the analog bar-graph meter's high endpoint to 20 watts and the low endpoint to 10 watts for the TX power measurement.

## NOTE:

When setting the value of the METER Data Function through HP-IB, a

non-Attribute Unit unit-of-measure must be specified in the command string, otherwise the current Attribute Unit is assumed by the Test Set.

Refer to "To Specify Units-of-Measure for HP-IB Data Transfer" in the Operating Overview chapter of the *HP 8924C User's Guide*.

# To Query the Meter High End and Low End Points.

Use the :METer:HEND? and :MEter:LEND? commands to query the analog bargraph meter high endpoint and low endpoint.

#### **Syntax**

```
:METer:HEND?
:METer:LEND?
```

```
OUTPUT 714; "MEAS:RFR:POW:MET:HEND?"
ENTER 714; Meter_hi_end
OUTPUT 714; "MEAS:RFR:POW:MET:LEND?"
ENTER 714; Meter_lo_end
```

This queries the high end point and low end point of the analog bar-graph meter for the TX power measurement.

# NOTE:

When querying the value of the METER data function through HP-IB, the Test Set always returns numeric values in attribute units, regardless of the current display units or HP-IB units settings. Numeric values are expressed in scientific notation.

Refer to "To Specify Units-of-Measure for HP-IB Data Transfer" in the Operating Overview chapter of the *HP* 8924C User's Guide.

# To Set the Meter High End and Low End Point Display Units.

Use the :METer:HEND:DUNits and :MEter:LEND:DUNits commands to set the analog bar-graph meter high end point and low end point display units. Refer to "To Specify Units-of-Measure for CRT Display" in the Operating Overview chapter of the *HP* 8924C User's Guide for description of display units.

# **Syntax**

```
:METer:HEND:DUNits <disp_units>
:METer:LEND:DUNits <disp_units>
```

# Example

```
OUTPUT 714; "MEAS:RFR:POW:MET:HEND:DUN DBM"
OUTPUT 714; "MEAS:RFR:POW:MET:LEND:DUN DBM"
```

This sets the high end point and low end point display units of the analog bargraph meter for the TX power measurement to dBm.

# NOTE:

When querying the METER data function through HP-IB, the Test Set always returns numeric values in attribute units, regardless of the current display units or HP-IB units settings. Numeric values are expressed in scientific notation.

# To Query the Meter High End and Low End Point Display Units.

Use the :METer:HEND:DUNits? and :MEter:LEND:DUNits? commands to query the analog bar-graph meter high end point and low end point display units. Refer to "To Specify Units-of-Measure for CRT Display" in the Operating Overview chapter of the *HP* 8924C User's Guide for description of display units.

# Syntax

```
:METer:HEND:DUNits?
:METer:LEND:DUNits?
```

#### **Example**

```
OUTPUT 714; "MEAS:RFR:POW:MET:HEND:DUN?"
ENTER 714; Met_hidisp_unit$
OUTPUT 714; "MEAS:RFR:POW:MET:LEND:DUN?"
ENTER 714; Met_lodisp_unit$
```

This queries the high end point and low end point display units of the analog bar-graph meter for the TX power measurement.

# NOTE:

When querying the METER data function through HP-IB, the Test Set always returns numeric values in attribute units, regardless of the current display units or HP-IB units settings. Numeric values are expressed in scientific notation.

# See Also

"To Use the Analog METER Format" in the Operating Overview chapter of the HP 8924C User's Guide

# **Keys That Begin with the Letter O**

# ON/OFF

ON/OFF is used to enable and disable measurements, and to turn numeric fields (such as Amplitude) on and off.

# See Also

"Using the On/Off Functions" in the Operating Overview chapter of the *HP* 8924C User's Guide

# **Keys That Begin with the Letter P**

# **PRESET**

PRESET restores most of the instrument's settings to their factory default states, although most CONFIGURE screen changes are not affected. Instrument self-diagnostics are not run when PRESET is pressed.

# **Programming PRESET**

The IEEE 488.2 Common Command \*RST is used to select this function programmatically.

# **Syntax**

\*RST

# **Example**

OUTPUT 714; "\*RST"

This resets the Test Set to its power-up state.

# **PREV**

PREV accesses the previous screen.

# **HP-IB Example**

No equivalent HP-IB command

# **PRINT**

Pressing PRINT outputs the entire contents of the displayed screen, the time and date, and any print title defined in the PRINT CONFIGURE screen. To print measurement results through HP-IB, the program must query the measurement and print the result in a format determined by the programmer.

# **HP-IB** Example

No equivalent HP-IB command

# See Also

"Print Configure Screen" on page 126

"Printing a Screen" in the Operating Overview chapter of the HP 8924C User's Guide

# **POWER**

POWER turns the instrument's power on and off.

**HP-IB Example** 

No equivalent HP-IB command

# Keys That Begin with the Letter R

# **RECALL**

RECALL is used to recall instrument setups saved in SAVE/RECALL registers.

# **Programming RECALL**

The HP-IB commands: REGister: RECall are used to select this function programmatically. The SAVE/RECALL mass storage device is selected using the SAVE/RECALL field on the I/O CONFIGURE screen.

# Example

OUTPUT 714;":REG:REC 'SETUP1'"

This recalls the instrument state saved in the file SETUP1.

#### See Also

"Saving and Recalling Instrument Setups" in the Operating Overview chapter of the *HP 8924C User's Guide* 

"\*SAV (Save Instrument State)" in the HP-IB Common Commands chapter of the HP 8924C Condensed Programming Reference Guide

"\*RCL (Recall Instrument State)" in the HP-IB Common Commands chapter of the HP 8924C Condensed Programming Reference Guide

# **REF SET**

Press and release the SHIFT key, then the INCR÷10 key to access the reference set function. This function is used to enter or remove a measurement reference for relative AF and RF measurements.

# **Programming REF SET**

The HP-IB command :REFerence is used to select this data function programmatically.

#### To Turn Measurement Reference Points ON and OFF. Use the

:REFerence:STATe <boolean> commands to turn measurement reference points ON and OFF. The <boolean> parameter can be a 1 or ON to turn measurement reference points on, and a 0 or OFF to turn measurement reference points off.

# **Syntax**

```
:REFerence:STATe <ON> or <1>:REFerence:STATe <OFF> or <0>
```

#### **Example**

OUTPUT 714; "MEAS:RFR:POW:REF:STAT ON"

This turns the measurement reference point for the TX power measurement ON.

# To Query the State of Measurement Reference Points. Use the

:REFerence:STATe? commands to query the state of a measurement reference point. The query returns a 1 if a measurement reference points is ON, and a 0 if a measurement reference points is OFF.

# **Syntax**

:REFerence:STATe?

#### **Example**

```
OUTPUT 714; "MEAS:RFR:POW:REF:STAT?" ENTER 714; Meter_on_off ! returns a 1 (ON) or 0 (OFF)
```

This queries the state of the measurement reference point for the TX power measurement.

**To Set A Measurement Reference Point.** Use the :REFerence:VALue commands to set a measurement reference point.

#### **Syntax**

:REFerence:VALue <real number>

## **Example**

OUTPUT 714; "MEAS:RFR:POW:REF:VAL 20"

This sets the measurement reference point for the TX power measurement to 20 watts.

# NOTE:

When setting a measurement reference point, any non-attribute unit's unit-of-measure must be specified in the command string, otherwise the current attribute unit is assumed by the Test Set. Refer to "To Specify Units-of-Measure for HP-IB Data Transfer" in the Operating Overview chapter of the *HP* 8924C User's Guide.

**To Query A Measurement Reference Point.** Use the :REFerence:VALue? commands to query a measurement reference point.

## Syntax

:REFerence:VALue?

# **Example**

```
OUTPUT 714; "MEAS: RFR: POW: REF: VAL?" ENTER 714; Ref_val
```

This queries the measurement reference point for the TX power measurement.

# NOTE:

When querying a measurement reference point through HP-IB, the Test Set always returns numeric values in attribute units, regardless of the current display units or HP-IB units settings. Numeric values are expressed in scientific notation.

Refer to "To Specify Units-of-Measure for HP-IB Data Transfer" in the Operating Overview chapter of the *HP 8924C User's Guide*.

**To Set Measurement Reference Point Display Units.** Use the :REFerence:DUNits commands to set a measurement reference point's display units.

Refer to "To Specify Units-of-Measure for CRT Display" in the Operating Overview chapter of the *HP 8924C User's Guide* for description of display units.

# **Syntax**

:REFerence:DUNits <disp\_units>

#### **Example**

OUTPUT 714; "MEAS: RFR: POW: REF: DUN DBM"

This sets the measurement reference point's display units for the TX power measurement to dBm.

#### NOTE:

When querying a measurement reference point through HP-IB, the Test Set always returns numeric values in Attribute Units, regardless of the current Display Units or HP-IB Units settings. Numeric values are expressed in scientific notation.

**To Query Measurement Reference Point Display Units.** Use the :REFerence:DUNits? commands to query a measurement reference point's Display Units. Refer to "To Specify Units-of-Measure for CRT Display" in the Operating Overview chapter of the *HP 8924C User's Guide* for description of Display Units.

# **Syntax**

:REFerence:DUNits?

# Example

OUTPUT 714; "MEAS:RFR:POW:REF:DUN?" ENTER 714; Disp\_unit\$

This queries the measurement reference point's Display Units for the TX Power measurement.

# NOTE:

When querying a measurement reference point through HP-IB, the Test Set always returns numeric values in Attribute Units, regardless of the current Display Units or HP-IB Units settings. Numeric values are expressed in scientific notation.

# See Also

"To Set a Measurement Reference" in the Operating Overview chapter of the *HP* 8924C User's Guide.

# **RELEASE**

This key is used to delete the assignment of the User Keys, K1 through K5, and K1' through K3'. Press and release the SHIFT key, then the K5 key to select the RELEASE function.

# **HP-IB Example**

No equivalent HP-IB command

# See Also

"Using USER Keys" in the Operating Overview chapter of the *HP 8924C User's Guide* 

IBASIC User's Handbook to assign IBASIC commands to User Keys

# **Keys That Begin with the Letter S**

# **SAVE**

Press and release the SHIFT key, then the RECALL key to access the save function. This stores instrument setups.

# **Programming SAVE**

The HP-IB commands: REGister: SAVE are used to select this function programmatically. The SAVE/RECALL mass storage device is selected using the SAVE/RECALL field on the I/O CONFIGURE screen.

# Example

OUTPUT 714; "REG: SAVE 'SETUP1'"

This saves the instrument state to a file named SETUP1:

**Removing Saved Instrument States.** One or all of the saved instrument states can be removed from the selected SAVE/RECALL mass storage device. The SAVE/RECALL mass storage device is selected using the **SAVE/RECALL** field on the I/O CONFIGURE screen. The HP-IB commands :REGister:CLEar are used to perform this function programmatically.

## NOTE:

The :REGister:CLEar:ALL command is only valid for the *internal* SAVE/RECALL mass storage device. To clear all saved instrument states from the Card, RAM, or Disk SAVE/RECALL mass storage devices, each file must be removed individually using the :REGister:CLEar '<file name>' command.

# **Example**

OUTPUT 714; "REG:CLE 'SETUP2'"

This clears the instrument state SETUP2 from the selected SAVE/RECALL mass storage device.

#### Example

OUTPUT 714; "REG:CLE:ALL"

This clears all saved instrument states from the internal SAVE/RECALL mass storage device.

# See Also

"Saving and Recalling Instrument Setups" in the Operating Overview chapter of the HP 8924C User's Guide

"Measurement Triggering Process" in the Operating Overview chapter of the HP 8924C User's Guide

"\*SAV (Save Instrument State)" in the HP-IB Common Commands chapter of the HP 8924C Condensed Programming Reference Guide

"\*RCL (Recall Instrument State)" in the HP-IB Common Commands chapter of the HP 8924C Condensed Programming Reference Guide

# **SHIFT**

SHIFT is used to selected the blue-labeled functions listed above some keys (such as PRINTER, CONFIG, RELEASE, EEX, and so forth).

# **HP-IB Example**

No equivalent HP-IB command

# Keys That Begin with the Letter $\boldsymbol{Y}$

# YES, NO

YES and NO are used to confirm selected operations before they are executed. Press and release the SHIFT key, then the ON/OFF key to access the YES function. Press and release the SHIFT key, then the RATIO W key to access the NO function.

# **HP-IB Example**

No equivalent HP-IB command

# **Keys That Begin with a Number**

# 0 to 9, decimal point (.), +/-, and A to F

These keys are for entering and changing values. A through F are shifted functions. Press and release the SHIFT key, then the appropriate key (0 through 5) to select the letter A through F.

# See Also

"To Enter and Change Values" in the Operating Overview chapter of the *HP* 8924C User's Guide

# **Symbol Keys**

# **BACKSPACE**

The backspace key is used to move the cursor to the left when entering numbers in a field, such as RF Gen Freq. Each press of this key moves the cursor one place to the left, erasing the previous character.

# **HP-IB Example**

No equivalent HP-IB command

# Down-Arrow, Up-Arrow

These keys increment (up-arrow) or decrement (down-arrow) field values. The increment value is determined by the INCR SET (:INCRement) data function. These keys are also used to select alternate field entries without displaying the **Choices** menu used by some fields. They are also used to move the cursor in string entry fields (such as the **Print Title** field on the PRINT CONFIGURE screen).

# **Programming Increment Up/Down (Arrow Keys)**

#### **Syntax**

:INCRement <UP or DOWN>

#### **Example**

OUTPUT 714; "RFG: FREQ: INCR UP"

This increases the RF Generator's frequency by one increment value.

# See Also

"To Increment/Decrement Values" in the Operating Overview chapter of the HP 8924C User's Guide

# **Units-of-Measure Keys**

The units keys are for entering and changing the unit-of-measure (such as GHz, V, dBm, %, mW, and so forth) for measurements or field entries. Milliwatts (mW) is a shifted function. Press and release the SHIFT key, then the ENTER key to select mW.

# See Also

"To Specify Units-of-Measure" in the Operating Overview chapter of the *HP* 8924C User's Guide

# **Miscellaneous Hardware**

# **Knobs**

# **CURSOR CONTROL**

CURSOR CONTROL has three functions:

- Moving the cursor.
- Selecting fields, screens, and settings from a list of choices.
- Changing numeric field values.

# **VOLUME**

VOLUME controls the speaker volume for monitoring the AF Analyzer's selected input. The volume is also affected by the **Speaker Vol** and **Speaker ALC** fields in the analog AF ANALYZER screen.

# **SQUELCH**

SQUELCH adjusts the squelch level when demodulating AM, FM, or SSB signals. The squelch level is affected by the **Squelch** field in the analog RF ANALYZER screen.

# **Programmable Front-Panel Keys for Screens**

# Table 2

| Key Name              | Screen Displayed                      | HP-IB Example |
|-----------------------|---------------------------------------|---------------|
| ACP                   | ADJACENT CHANNEL POWER                | "DISP ACP"    |
| AF ANL                | AF ANALYZER                           | "DISP AFAN"   |
| CALL CTRL<br>(CDMA)   | CDMA CALL CONTROL                     | "DISP CCNT"   |
| CALL CTRL<br>(ANALOG) | CALL CONTROL                          | "DISP ACNT"   |
| CELL                  | CDMA CELL SITE CONFIGURATION          | "DISP CCON"   |
| DUPLEX                | DUPLEX TEST                           | "DISP DUPL"   |
| ENCODER               | SIGNALING ENCODER (AF GENERATOR 2)    | "DISP ENC"    |
| DECODER               | SIGNALING DECODER                     | "DISP DEC"    |
| GEN CTRL              | CDMA GENERATOR CONTROL                | "DISP CGEN"   |
| MS RPT                | CDMA MOBILE STATION REPORTING         | "DISP CMOB"   |
| RANGE                 | CDMA TRANSMITTER POWER RANGE TEST     | "DISP CTXR"   |
| RF ANL                | RF ANALYZER                           | "DISP RFAN"   |
| RF GEN                | RF GENERATOR                          | "DISP RFG"    |
| RX TEST (CDMA)        | CDMA CELLULAR MOBILE RECEIVER TEST    | "DISP CTXR"   |
| RX TEST<br>(ANALOG)   | RX TEST                               | "DISP RX"     |
| SPECTRUM              | CDMA REVSERSE CHANNEL SPECTRUM        | "DISP CSP"    |
| SPEC ANL              | SPECTRUM ANALYZER                     | "DISP SAN"    |
| SCOPE                 | OSCILLOSCOPE                          | "DISP OSC"    |
| TX TEST (CDMA)        | CDMA CELLULAR MOBILE TRANSMITTER TEST | "DISP CTXT"   |
| TX TEST<br>(ANALOG)   | TX TEST                               | "DISP TX"     |

# **Non-Programmable Front-Panel Keys and Functions**

ON/OFF Power Switch

Volume Control Knob

Squelch Control Knob

**CURSOR CONTROL Knob** 

SHIFT Key

**CANCEL Key** 

YES Key

NO Key

**ENTER Key** 

BACKSPACE (left-arrow) Key

PREV Key

**HOLD Key** 

**HELP Key** 

PRINT Key

**ADRS Key** 

k1, k2, k3, k4, k5, k1', k2', k3', Assign, Release (USER KEYS)

# NOTE:

The squelch control knob cannot be programmed. However squelch can be programmed to either the open or fixed position. Refer to "RF Analyzer" in the HP-IB Command Syntax chapter of the *HP 8924C Condensed Programming Reference Guide* and to the **Squelch field description, on page 401**.

# **DATA FUNCTIONS Keys**

The DATA FUNCTIONS keys can be divided into two groups; those which affect measurements (REF SET, METER, AVG, HI LIMIT and LO LIMIT), and those which affect numeric entry fields (INCR÷10, INCR SET, INCR×10, up-arrow, down-arrow). For measurements, the data functions enable the programmer to change the way measurements are calculated and displayed, and provide measurement limit detection. For numeric entry fields, the data functions enable the programmer to set, scale, and change the field's increment value.

Refer to the "Number Measurement Syntax" in the HP-IB Command Syntax chapter of the *HP 8924C Condensed Programming Reference Guide* for full command syntax.

# **Guidelines for Using Measurement Data Functions**

- Data functions are turned ON and OFF for individual measurements. The HP-IB Data
  Function commands must immediately follow the HP-IB command for the individual
  measurement. For example, to turn the AVG data function ON for the AF Analyzer
  distortion measurement, the following command string would be sent to the Test Set:
  OUTPUT 714; "MEAS:AFR:DISTN:AVER:STAT ON"
- Attribute Units (AUNits) are used with the data functions to specify the units-of-measure for numeric data which is read or set through HP-IB.
   Refer to "To Specify Units-of-Measure for HP-IB Data Transfer" in the Operating Overview chapter of the HP 8924C User's Guide.
- Data function settings, such as number of averages or reference value, are retained if the function is turned off. The setting values are initialized or changed under the following conditions:
  - The Test Set is turned off.
  - The Test Set is PRESET.
  - A saved register is recalled.

# **Guidelines for Using Numeric Entry Field Data Functions**

- Increment values are set, scaled, and changed for individual numeric entry fields. The
  HP-IB data function commands must immediately follow the HP-IB command for the
  individual field. For example, to set the increment value for the RF Generator frequency
  to 2.5 MHZ, the following command string would be sent to the Test Set:
  OUTPUT 714; "RFG:FREQ:INCR 2.5 MHZ"
- HP-IB Units (UNITs) are used with the data functions to specify the units-of-measure for numeric data which is read or set through HP-IB.
   Refer to "To Specify Units-of-Measure for HP-IB Data Transfer" in the Operating Overview chapter of the HP 8924C User's Guide.
- Data function settings are not retained. The setting values are initialized or changed under the following conditions:
  - The Test Set is turned off (values initialized on power up).
  - The Test Set is PRESET (values initialized).
  - A saved register is recalled (values changed to those in the recalled register).

# **USER Keys**

User keys instantly access instrument settings without using the knob. You can use user keys to move quickly between fields on the same screen, and to access field settings that are not normally available on the screen you are using.

Local user keys are used to move between settings on the screen that is displayed. When the user key is pressed, the cursor instantly moves to, and selects, the assigned field; eliminating the need to turn and push the knob. Five local user keys are available for each screen: k1, k2, k3, k4, and k5.

Five factory-assigned local user keys are available in each screen; however, using these keys removes any other local user keys you may have already set up.

Global user keys are used to access settings that are not available on the current screen. Three global user keys are available: k1', k2', and k3'. (These are shifted functions of the local user keys.)

When defining user keys, the *ASSIGN* function is used to create key definitions; the *RELEASE* function removes the definitions. Re-assigning a user key to a different field setting automatically releases it from the setting it was previously associated with.

Chapter 1, Description of Keys USER Keys

# 2 Description of Connectors

The connectors are listed in alphabetical order.

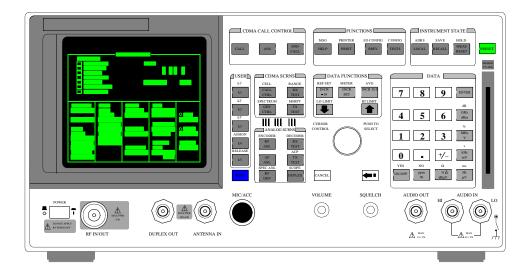

Figure 2 HP 8924C Front Panel

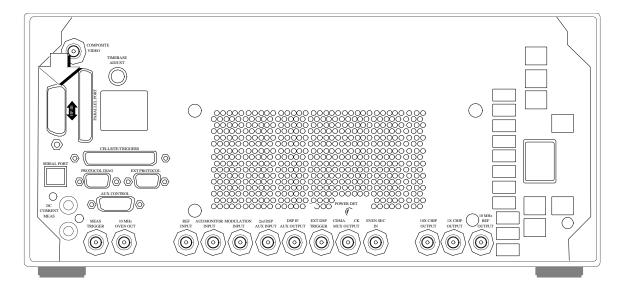

Figure 3 HP 8924C Rear Panel

# Connectors That Begin with the Letter A

# **ANTENNA IN**

The antenna input is used to analyze low-power RF signals (≤ 200 mW), and is typically used for off-the-air measurements. This port can be selected in the analog TX TEST, DUPLEX TEST, RF ANALYZER, or SPECTRUM ANALYZER screens.

# **Operating Considerations**

- BNC
- Input impedance =  $50\Omega$
- TX Power cannot be measured using this port; use the RF IN/OUT port. However, low power levels can be measured using this port with the spectrum analyzer.
- Additional sensitivity for this port is available using the **Sensitivity** field in the analog RF ANALYZER and SPECTRUM ANALYZER screens.

# **CAUTION:**

Connecting a signal of >200 mW to the ANT IN port can cause instrument damage (although internal protection circuits can typically withstand a short-duration signal of 1 or 2 Watts).

If the over-power circuit is triggered (signified by a warning message at the top of the screen), remove the signal from the ANT IN port, and press the MEAS RESET key, or turn the Test Set off and on to reset it.

# **AUDIO IN LO, HI**

The audio inputs are used to input audio signals to the AF Analyzer.

- AUDIO IN HI is the main audio signal input connection.
- AUDIO IN LO is used for the audio signal reference. Three choices are available using the AF ANALYZER screen's **Audio In Lo** field:
  - Gnd connects the center pin through approximately  $100\Omega$  to chassis ground
  - Float provides a floating input.
  - 600 To Hi provides a 600 internal load to match an audio source with an output.

The measured level is the potential between the HI and LO center pins. The shells of both connectors are at chassis ground.

# **Operating Considerations**

- BNC
- Input impedance switchable between
  - 1 M $\Omega$  in parallel with 95 pF,
  - $600\Omega$  floating.
- This port is selected as the AF Analyzer's input using the **AF An1 In** field in the analog TX TEST screen, DUPLEX TEST screen, and AF ANALYZER screen. This port is always the AF Analyzer's input when the analog RX TEST screen is displayed.
- Signals input to the AF Analyzer are routed through different filters, amplifiers, and detectors that affect the displayed measurement.

# **CAUTION:**

The maximum level between the HI and LO center pins is 42 V peak (approximately 30 Vrms). Exceeding this value can cause permanent instrument damage.

# See Also

AF Anl In field description, on page 157 Audio In Lo field description, on page 169

# **AUDIO OUT**

The audio output is used to output signals from AF Generators 1 and 2.

# **Operating Considerations**

- BNC
- Output impedance  $<1\Omega$
- Maximum output current = 20 mA peak
- Maximum reverse voltage = 12 V peak
- The output level is set by the AF Generators, and it is not affected by the front-panel VOLUME control.
- AC/DC coupling is selected using the **Audio Out** field. This field is available in the DUPLEX TEST screen, RF GENERATOR screen.

# **AUD MONITOR OUTPUT**

The audio monitor output provides an external output from various tap points in the AF Analyzer.

# **Operating Considerations**

- BNC
- Output impedance is  $< 1 \text{ k}\Omega$
- The Scope To field in the analog AF ANALYZER screen determines the source of this signal.
- The level is not affected by the front-panel VOLUME knob.

#### See Also

Scope To field description, on page 377

# **AUX CONTROL**

This connector provides two trigger signals for measuring a mobile station's time response to open loop power control.

# **Operating Considerations**

**DB-15** 

About 18 mS before output level changes occur on the HP 8924C, there is a rising edge on AUX CONTROL, pin 6. This line, called M\_ENA, is pulled high through resistors, so rise time will vary depending on the nature of external equipment. Typical values for rise time will be approximately 600 nS to rise to 3.5 V.

The trigger signal on pin 6 is an enable line. When pin 6 goes low, pin 13 (M\_DATA) also goes low. The initial trigger for level changes will be when pin 13 goes high with pin 6 pulled low.

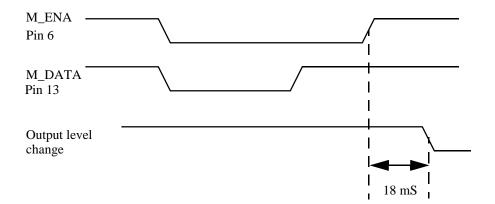

# **Connectors That Begin with the Letter C**

# **CELL SITE/TRIGGERS**

This is a 37-pin connector. It provides CDMA triggers and digital cell diagnostics. Four pins are not used.

A cable adapter is provided for protocol logging. Refer to "Protocol Logging" chapter in the *HP 8924C Application Guide*, for a description of using this feature. The adapter consists of a ribbon cable with 1 sub-miniature type-D, female, 15-pin connector and 2 male, 9-pin connectors.

# **Operating Considerations**

- Pin 1 GND
- Pin 2 GND
- Pin 3 1.25 ms Frame Clock
  The 1.25 ms Frame Clock provides a clock output that is aligned with power control group timeslots. See also "CDMA CLOCK MUX OUTPUT" on page 71.
- Pin 4 26.667 ms Frame Clock
   The 26.667 ms Frame Clock provides a clock that is aligned with the short (Pilot PN) spreading sequence and the Sync Channel frame structure. See also "CDMA CLOCK MUX OUTPUT" on page 71.
- Pin 5 EVEN\_SEC\_OUT
   The Even Second Clock provides a clock that is aligned with the timing reference for CDMA frame clocks. The even second reference is input on the rear-panel connector, EVEN SEC IN.
- Pin 6 SAT0
- Pin 7 SAT2
- Pin 8 PROTO\_TRIG2
- Pin 9 A\_RI\_2

Part of cell site #2 diagnostic port.

- Pin 10 A\_CTS\_2
   Part of cell site #2 diagnostic port.
- Pin 11 A\_RTS\_2
   Part of cell site #2 diagnostic port.
- Pin 12 A\_DSR\_2
   Part of cell site #2 diagnostic port.
- Pin 13 Ground
- Pin 14 A\_DTR\_1
   Part of cell site #1 diagnostic port.
- Pin 15 A\_TXD\_1
   Part of cell site #1 diagnostic port.

- Pin 16 A\_RXD\_1
   Part of cell site #1 diagnostic port.
- Pin 17 A\_SD\_1
   Part of cell site #1 diagnostic port.
- Pins 18, 19 Not connected
- Pins 20, 21 Ground
  - Pin 22 20 ms Frame Clock
    The 20 ms Frame Clock provides a clock output that is aligned with Traffic and
    Access Channel frames. See also "CDMA CLOCK MUX OUTPUT" on page 71.
- Pin 23 80 ms Frame Clock

The 80 ms Frame Clock provides a clock that is aligned with the Paging Channel Slots (referring to mobile station slotted mode operation) and the Sync Channel Superframe. See also - "CDMA CLOCK MUX OUTPUT" on page 71.

• Pin 24 - DSP\_TRIG\_OUT

A true condition on this connector indicates the DSP Analyzer was triggered. The DSP analyzer can be triggered by a signal on the EXT DSP TRIGGER rear-panel BNC connector, or by the user arming a measurement. See Also - Meas Cntl field description, on page 292 and "EXT DSP TRIGGER" on page 74

- Pin 25 SAT1
- Pin 26 PROTO\_TRIG1
- Pin 27 Ground
- Pin 28- A\_DTR\_2 Part of cell site #2 diagnostic port.
- Pin 29- A\_TXD\_2
   Part of cell site #2 diagnostic port.
- Pin 30- A\_RXD\_2
   Part of cell site #2 diagnostic port.
- Pin 31- A\_SD\_2
   Part of cell site #2 diagnostic port.
- Pin 32- A\_RI\_1
   Part of cell site #1 diagnostic port.
- Pin 33- A\_CTS\_1
   Part of cell site #1 diagnostic port.
- Pin 34- A\_RTS\_1
   Part of cell site #1 diagnostic port.
- Pin 35- A\_DSR\_1
   Part of cell site #1 diagnostic port.
- Pins 36, 37 Not Connected

# CDMA CLOCK MUX OUTPUT

The CDMA frame clocks provide the CDMA timing references for generating and demodulating CDMA signals. The CDMA clock MUX output provides the following CDMA frame clocks on a multiplexed output.

1.25 ms 20.00 ms 26.67 ms 80.00 ms 2.00 s

Each of these CDMA frame clocks is available by selecting from the list of choices displayed on the CONFIGURE screen.

The CELLSITE/TRIGGERS connector, a rear-panel miniature D-type 15-pin connector provides all of the above frame clock outputs simultaneously. The timing of these frame clocks may be offset slightly from the timing of the CDMA CLOCK MUX OUTPUT's frame clocks due to propagation delays.

# **Operating Considerations**

- BNC
- Select which frame clock will be output on the CDMA CLOCK MUX OUTPUT
  connector by pressing and releasing the SHIFT key, then the TESTS key to select the
  CONFIGURE screen, then selecting the Frame Clock field to display the list of
  choices.
- Nominal output level is >+5 dBm
- Output impedance is  $50\Omega$
- All frame clocks are locked to the Test Set's internal 10 MHz reference. Frequency stability is the same as the signal applied to the REF INPUT connector.

## See Also

Frame Clock field description, on page 266

# **COMPOSITE VIDEO**

The composite video output provides a signal for using an external video monitor. The signal provides a duplicate of the Test Set's screen.

#### **Operating Considerations**

- BNC
- A multi-sync monitor must be used to match the video sync rate of 19.2 kHz. Example monitors include - Electrohome ECM 1410-DMS 14-inch color monitor and the EVM 1242-P4VID 12-inch monochrome monitor.

# Connectors That Begin with the Letter D

# **DC CURRENT MEAS**

The current sense input is used in series with a dc supply and load to provide a 0 to 10 amp dc current meter.

# **Operating Considerations**

- Dual-Banana Jack
- The dc-current meter is designed to measure *positive* current (the connector's polarity is marked on the rear panel). Negative current of ≤10 amps will not damage the instrument, but will cause inaccurate positive current measurements (due to magnetic memory within the current-sensing element).
- To re-calibrate the current meter after negative current has been applied
  - 1. Connect a 10-amp positive current.
  - 2. Disconnect the current
  - **3.** Access the analog AF ANALYZER screen.
  - 4. Select the DC Current Zero field to zero the meter.

# **DSP IF AUX OUTPUT**

This connector provides an output of the 3.6864 MHz IF signal sent to the Auxiliary DSP Analyzer.

# **Operating Considerations**

- Frequency =  $3.6864 \text{ MHz} \pm 2.5 \text{ MHz}$
- Level
  - -61 dBm to -1 dBm (CDMA mode)
  - -91 dBm to -2 dBm (analog mode)
  - 9 dBm ±3 dBm (test mode)
- RF input to IF output conversion gain = 9 dB  $\pm$ 2 dB into  $50\Omega$
- Return Loss = < -5.5 dB into  $50\Omega$
- Output impedance =  $100\Omega$
- If the Auxiliary DSP Analyzer is present in the instrument, do not connect any device with  $<100~k\Omega$  input impedance.

# See Also

"2nd DSP AUX INPUT" on page 85

# **DUPLEX OUT**

The duplex output is an output for the RF Generator and Tracking Generator.

When testing CDMA mobile stations, it is important to enter an RF Level Offset for the selected input and output ports. Refer to "Calibrating the Test Set" chapter in the *HP 8924C Application Guide*.

# **Operating Considerations**

- BNC
- Output impedance =  $50\Omega$
- The RF Generator's output is selected in the **Output Port** field. This field is available on the CONFIGURE, RX TEST, DUPLEX TEST, RF GENERATOR, and SPECTRUM ANALYZER screens.

# **CAUTION:**

Connecting an RF source of >200 mW to this connector can permanently damage the instrument.

# **Connectors That Begin with the Letter E**

# **EVEN SEC INPUT**

This connector is not functioning.

# **EXT DSP TRIGGER**

The DSP trigger input is used to trigger DSP Analyzer measurements when a call is not established, or to override the internal triggers (frame clocks) when on a call.

#### **Operating Considerations**

- BNC
- The DSP Analyzer is normally triggered on the first CDMA clock after being put in the Arm state.

#### See Also

Meas Cntl field description, on page 292

# **EXT PROTOCOL**

The protocol logging, cell site 2, RS-232 port is not implemented at this time.

# **Operating Considerations**

• 9-pin sub-miniature D

# Connectors That Begin with the Letter H

# **HP-IB**

The main HP-IB port allows communication between the Test Set and other instruments or computers using the Hewlett-Packard Interface Bus (HP-IB).

# **Operating Considerations**

• 36-pin GPIB

# See Also

**HP-IB** Adrs field description, on page 272

# Connectors That Begin with the Letter M

#### **MEAS TRIGGER**

This connector provides an external oscilloscope trigger.

# **Operating Considerations**

- BNC
- Input threshold ≈2.5 V
- Maximum Input level ≈ 20 V peak
- Input impedance:
  - $100 \text{ k}\Omega$  for signals  $\leq 5.6 \text{ V}$  peak
  - 5 k $\Omega$  for signals >5.6 V peak
- When measured with no load on the input, a 5 Volt level is present on the connector due to the internal pull-up resistor design.

#### See Also

"Oscilloscope Screens" on page 124

# MIC/ACC

The microphone/accessory connector is used for several functions:

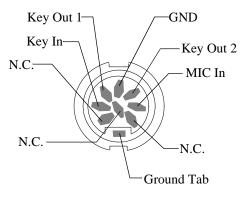

- Mic In is used to modulate the RF Generator when the Key In line is grounded. This signal is summed with the external modulation input signal. The **Mod In To** field of the RF GENERATOR screen sets the type of modulation (AM or FM) and sensitivity (%AM/Vpk or kHz/Vpk) for this connection.
- Key In provides control of the RF Generator's output state (on or off) and automatic switching between the TX TEST and RX TEST screens (if the CONFIGURE screen's RX/TX Cntl functions are set to <u>Auto</u> and <u>PTT</u>). Screen switching occurs when this line is grounded.
- Key Out 1 and Key Out 2 provide a switch path to control external equipment (such as keying a transmitter). Key Out 1 and Key Out 2 are connected when the Ext TX key field is set to On.

#### To Use the Microphone

- 1. Connect the microphone to the MIC/ACC connector.
- **2.** Access the analog RF GENERATOR screen.
- 3. Enter the carrier frequency in the RF Gen Freq field.
- 4. Enter the RF Generator Amplitude.
- 5. Select the Output Port (RF OUT or DUPL).
- **6.** Connect the selected output port to your receiver or antenna.
- 7. Using the Mod In To field
  - a. Select the type of modulation: FM (/Vpk)
  - **b.** Enter the modulation sensitivity to a 1 V peak signal (usually 1 kHz for microphone use). (See the Mod In To field description, on page 300).

#### **Operating Considerations**

- 8-pin DIN
- Input impedance =  $100 \text{ k}\Omega$
- Maximum input level = 10 V peak
- Full scale input = 10 mV
- Bandwidth is limited to 3 kHz.
- The MIC IN signal is filtered and amplified to provide a stable deviation-limited signal to the RF Generator.
- 750µs microphone pre-emphasis is selected in the analog RF GENERATOR screen.

#### See Also

<sup>&</sup>quot;RF Generator Screen" on page 129

<sup>&</sup>quot;RF Analyzer Screen" on page 127

<sup>&</sup>quot;Configure Screen" on page 118

# **MODULATION INPUT**

This connector provides an external modulation connection to the RF Generator.

# **Operating Considerations**

Input impedance =  $600\Omega$ Maximum input level = 12 V peak Full scale input = 1 V peak

The **Mod In To** field of the RF GENERATOR screen sets the type of modulation (AM or FM) and sensitivity (%AM/Vpk or kHz/Vpk) for this connection.

This signal is summed with the microphone MIC IN signal from the MIC/ACC connector.

The FM Coupling field in the RF GENERATOR, DUPLEX TEST, and various encoder modes selects ac or dc coupling of this signal for FM operation.

# Connectors That Begin with the Letter P

#### PARALLEL PORT

This port is used with printers requiring a parallel interface when printing screen images or test results. Set the **Printer Port:** field (on the PRINT CONFIGURE screen or TESTS (Printer Setup) screen) to **Parallel** to print to this port. Use address 15 when sending data to this port from IBASIC programs.

Pin numbers are embossed on the connector.

- 1. nStrobe
- 2. Data 1 (Least Significant Bit)
- **3.** Data 2
- **4.** Data 3
- **5.** Data 4
- **6.** Data 5
- **7.** Data 6
- **8.** Data 7
- 9. Data 8 (Most Significant Bit)
- **10.** nAck
- **11.** Busy
- 12. PError
- 13. Select
- 14. nAutoFd
- 15. nFault
- **16.** nInit
- 17. nSelectIn
- 18. Signal Ground (nStrobe)
- **19.** Signal Ground (Data 1 and Data 2)
- **20.** Signal Ground (Data 3 and Data 4)
- 21. Signal Ground (Data 5 and Data 6)
- 22. Signal Ground (Data 7 and Data 8)
- 23. Signal Ground (Busy and nFault)
- 24. Signal Ground (PError, Select, and nAck)
- 25. Signal Ground (nAutoFd, nSelectIn, and nInit)

# **Operating Considerations**

• 25-pin Centronics

#### **POWER DET**

The POWER DET input routes a dc-coupled signal from the average power detector on the HP 83236 PCS Interface to the DSP Analyzer in the Test Set. This signal, which is multiplexed with other power measurements, cannot be selected by the user.

# **Operating Considerations**

- SMA
- If a frequency translator is connected to the Test Set, the POWER DET input must be connected to the POWER DET output from the frequency translator to make average power measurements.

#### See Also

TX Power field description, on page 437

# PROTOCOL DIAG

The protocol logging, cell site 1, RS-232 port is not implemented at this time.

# **Operating Considerations**

• 9-pin sub-miniature D

# **Connectors That Begin with the Letter R**

# **REF INPUT**

This input is normally connected to the 10 MHz oven output. A BNC-to-BNC semi-rigid coaxial cable is provided with the Test Set to make this connection.

This input is routed to a reference phase-locked-loop that generates 10 MHz reference signals for all digital and analog phase-locked-loops. This reference phase-locked-loop will lock to many frequencies other than 10 MHz, including selected multiples of the CDMA chip clock.

A 10 MHz REF OUTPUT from the reference phase-locked-loop is provided on a rear-panel BNC connector.

#### **Operating Considerations**

- BNC
- A high-stability REF INPUT is a requirement for testing cellular phones. REF INPUT
  is normally brought in from the 10 MHz OVEN OUT, a high-stability ovenized
  oscillator. A BNC-to-BNC semi-rigid connector is provided with the Test Set for this
  purpose.
- The entry in the External Reference field located on the CONFIGURE screen must be the same as the REF INPUT. (The default setting for External Reference is 10.0000 MHz.) The Configure screen is accessed by pressing and releasing the SHIFT key, then the TESTS key to select the CONFIG function, or by selecting CONFIG from the To Screen menu.
- The following frequencies can be selected from the External Reference field:
   1.0000 MHz, 1.2288 MHz, 2.0000 MHz, 2.4576 MHz, 4.9152 MHz, 5.0000 MHz,
   9.8304 MHz, 10.0000 MHz, 15.0000 MHz
- Input level must be >0.15 Vrms.
- Input impedance  $\approx 50\Omega$ .
- Duty Cycle must be ≈10%

#### See Also

```
"10 MHz OVEN OUT" on page 85
"10 MHz REF OUTPUT" on page 86
"Configure Screen" on page 118
"REF SET" on page 47
```

#### **RF IN/OUT**

The RF IN/OUT port allows full-duplex interaction, or the RF IN portion can be used with DUPLEX OUT, providing more output power.

#### **Operating Considerations**

When testing CDMA mobile stations, it is important to enter an RF Level Offset for the selected input and output ports. Refer to "Calibrating the Test Set" chapter in the *HP 8924C Application Guide*.

- Type-N
- This port must be used when measuring transmitter (RF) power.
- This port can be selected in the CONFIGURE screen, or the analog TX TEST, DUPLEX TEST, RF ANALYZER, or SPECTRUM ANALYZER screens.
- Signals ≤ 200 mW can be input to the ANT IN connector for all RF measurements except transmitter power.

Over-Power Damage. Refer to the Test Set's front panel for maximum input power level. Exceeding this level can cause permanent instrument damage.

#### **CAUTION:**

If the RF power at the RF IN/OUT port exceeds allowable limits, a loud warning signal sounds and a message appears at the top of the screen.

If this occurs, disconnect the RF power, press the MEAS RESET key, and allow the Test Set to cool off for approximately 2 minutes before making any other measurements on this port.

# **Connectors That Begin with the Letter S**

#### **SERIAL PORT**

This connector is used for serial control of an HP 83236 PCS Interface, or for serial data exchange with some other device. A serial cable is provided with the HP 83236 to connect the SERIAL PORT to a DB-15 connector on the HP 83236. Other applications for the SERIAL PORT might include; entering IBASIC programs, printing tests results and screen images, or sending test results from the IBASIC controller to a connected controller, disk drive, or terminal.

If you are using this connector to enter programs, or you would like to see a diagram of the connectors and pin-outs to the serial port, refer to "Interfacing to the IBASIC Controller using Serial Ports" in IBASIC Controller chapter of the *HP* 8924C Application Guide.

#### **Operating Considerations**

- RJ-11(see figure 4 on page 84)
- The serial communications settings are defined on the I/O CONFIGURE screen.
- The IBASIC controller sends and receives data to the serial ports using address **9** for the primary port (A), and address **10** for the secondary port (B). For example, to enter data from the primary serial port (A) into a program variable named SDATA, you could use the command: ENTER 9;SDATA
- Using Port B: The secondary serial port (B) is only used with IBASIC programs to
  communicate with other equipment when the primary serial port is used for printing or
  data collection. Port B cannot be used for printing screens, and its communication
  settings can only be changed using IBASIC commands.
  - Unless you are writing IBASIC programs that require serial printing *and* other serial data transfer at the same time, we recommend that you only use the primary serial port (A).
- To send data from your program out of the primary serial port (A), you could use the command: OUTPUT 9;SDATA
- Use an RJ-11/25-pin RS-232 adapter (HP P/N 98642-66508) and RJ-11cable (HP P/N 98642-66505) to connect the Test Set to a serial printer or terminal/computer.

#### NOTE:

RJ-11 Connectors: RJ-11 cables and adapters can be wired several ways by the cable manufacturer. If you buy a cable or adapter other than the HP parts listed, verify the connections for the pins indicated in **table 3 on page 84** before connecting cables to the instruments.

Table 3 on page 84 lists connections for the primary serial port (address 9). When using
both ports at the same time, you need to locate or fabricate an adapter to provide the
necessary connections.

**Table 3 Serial Port Connections** 

| Test Set RJ-11<br>Serial Port |    | Terminal/PC<br>25-pin RS-232 |    | Terminal/PC<br>9-pin RS-232 |
|-------------------------------|----|------------------------------|----|-----------------------------|
| Pin 2 (RX)                    | to | pin 2 (TX)                   | or | pin 3 (TX)                  |
| Pin 5 (TX)                    | to | pin 3 (TX)                   | or | pin 2 (TX)                  |
| Pin 4 (GND)                   | to | pin 7 (GND)                  | or | pin 5 (GND)                 |

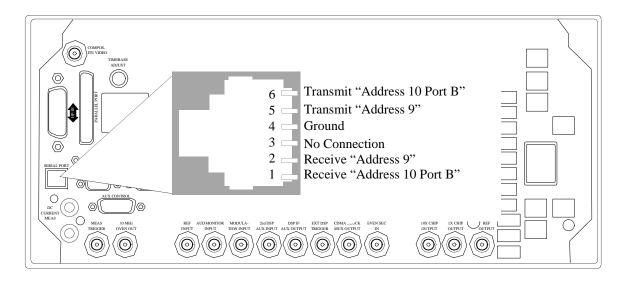

Figure 4 Serial Port Pinout

# **Connectors That Begin with a Number**

#### **1X CHIP OUTPUT**

The 1X CHIP OUTPUT provides a 1.2288 MHz chip clock which is synchronized with the short (pilot PN) spreading sequence signal, operating at a fixed rate of 1.2288 Mcps.

The 1X CHIP OUTPUT is phase-locked to the Test Set's internal 10 MHz reference.

#### **Operating Considerations**

- BNC
- Nominal output level is >+5 dBm
- Output impedance =  $50\Omega$
- All frame clocks are locked to the Test Set's internal 10 MHz reference frequency stability is the same as the signal applied to the REF INPUT connector.

#### See Also

"16X CHIP OUTPUT" on page 86
"CELL SITE/TRIGGERS" on page 69

# 2nd DSP AUX INPUT

The auxiliary DSP baseband input provides access to the DSP Analyzer for measuring CDMA IF or baseband I/Q signals.

This input is not implemented at this time.

#### 10 MHz OVEN OUT

The 10 MHz oven output is normally connected to the reference input. A BNC to BNC semi-rigid coaxial cable is provided with the Test Set to make this connection.

#### **Operating Considerations**

BNC

#### 10 MHz REF OUTPUT

The 10 MHz reference output is one output of a reference phase-locked-loop that generates 10 MHz reference signals for all of the digital and analog phase-locked-loops in the Test Set. This reference phase-locked-loop has a fractional divider, enabling it to lock to many frequencies, which are listed in the description of the REF INPUT connector.

## **Operating Considerations**

- BNC
- This reference signal will be phase-locked to the reference input if the operating conditions specified in the REF INPUT connector description are met.
- Nominal output level is >+5 dBm
- Output impedance is  $50\Omega$
- Frequency stability is the same as the signal applied to the REF INPUT connector.

#### See Also

External Reference field description, on page 259 "REF INPUT" on page 81

#### **16X CHIP OUTPUT**

The 16X CHIP OUTPUT is a 19.6608 MHz clock output synchronized with the 1.2288 MHz chipping rate that spreads the CDMA signal. The 16X CHIP OUTPUT is phase-locked to the Test Set's internal 10 MHz reference.

#### **Operating Considerations**

- BNC
- The EVEN SEC INPUT
- Nominal output level is >+5 dBm
- Output impedance is  $50\Omega$
- All frame clocks are locked to the Test Set's internal 10 MHz reference frequency stability is the same as the signal applied to the REF INPUT connector.

#### See Also

"1X CHIP OUTPUT" on page 85
"CELL SITE/TRIGGERS" on page 69

# **3** Description of Screens

These screens are listed in alphabetical order.

# **Adjacent Channel Power Screen**

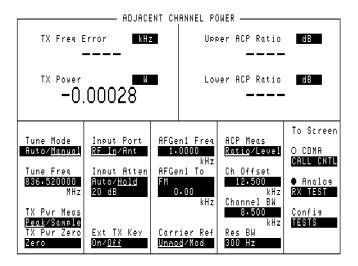

Figure 5 The Adjacent Channel Power Screen

This screen is used to measure Adjacent Channel Power. This is a measurement of the power of signals at a specific channel spacing above and below the RF Analyzer's center frequency. This screen is accessed by selecting AD CH PWR from the Analog To Screen menu.

## **How the Test Set Measures Adjacent Channel Power (ACP)**

When you access this screen, the Test Set automatically starts a multi-step process for measuring ACP:

- 1. AF Generator 1 is turned off if the Carrier Ref field is set to Unmod.
- 2. The amplitude of the center frequency (**Tune Freq**) is measured to establish a reference.
- 3. AF Generator 1 is turned back on if it was previously turned off.
- **4.** The power in each of the adjacent channels is analyzed.
- **5.** Adjacent Channel Power is calculated and displayed. This value can be displayed as an absolute power level or as a ratio referenced to the center frequency's level.

#### **NOTE:**

Which Input Port to Use. The TX Power measurement is used to calculate absolute Adjacent Channel Power. Since TX Power can only be measured using the RF IN/OUT port, you must use this port to measure ACP Level. ACP Ratio can be measured using either the RF IN/OUT or the ANT IN port.

Measuring ACP on AM Transmitters. When measuring AM signals, the reference level must be measured on an *unmodulated* carrier; so the Carrier Ref field must be set to Unmod. After the reference is measured, the power in the adjacent channels must be measured with modulation. This requires the modulating signal to be turned off and on repeatedly as measurements are being calculated and displayed. Since the Test Set automatically turns AFGen1 on and off when the Carrier Ref field is set to Unmod, you must use AFGen1 and the AUDIO OUT port as the modulation source for making AM ACP measurements.

# **AF Analyzer Screen**

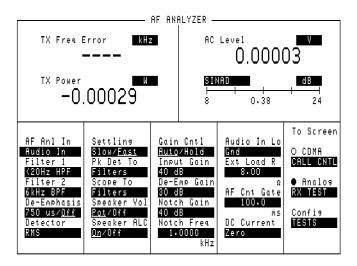

Figure 6 The AF Analyzer Screen

# **AF Analyzer Block Diagram**

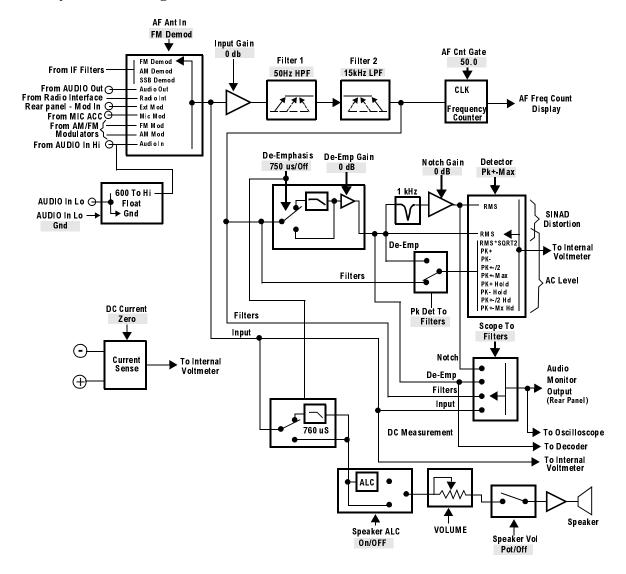

Figure 7 AF ANALYZER Functional Block Diagram

<sup>&</sup>lt;sup>1</sup>The Settling, Gain Cntl, and Ext Load R fields are not shown.

<sup>&</sup>lt;sup>2</sup>Variable Frequency Notch if purchased.

# **Call Control Screens**

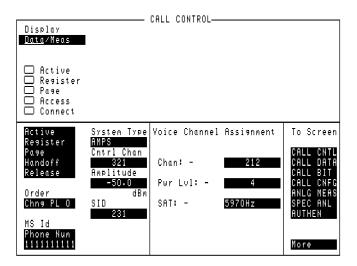

Figure 8 The CALL CONTROL Screen

NOTE:

The number and type of fields displayed on the CALL CONTROL screen depends on the selected system type.

The CALL CONTROL screen is the primary analog call processing screen. It contains the most often used call processing configuration and command fields. **Figure 8** shows the CALL CONTROL screen for AMPS.

The top right-hand portion of the CALL CONTROL screen is used to display the following information:

- decoded data messages received from the mobile station on the reverse control channel or the reverse voice channel
- modulation quality measurements made on the mobile station's RF carrier while on a voice channel
- raw data message bits, displayed in hexadecimal format, received from the mobile station on the reverse control channel or reverse voice channel when a decoding error occurs

The type of information to be displayed is selected using the **Display** field. Refer to the **Display field description**, on page 223 for further information.

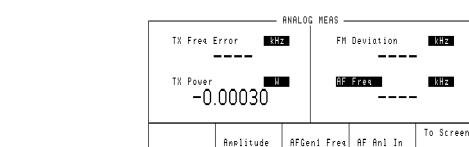

-50.0

#### Call Control Screens - ANALOG MEAS

#### Figure 9 The ANALOG MEAS Screen

This screen is used to make RF and audio measurements on the mobile station connected to the Test Set while on an active voice channel.

FM Demod

(20Hz HPF

750 us∕<u>Off</u> Detector Pk+-Max

1.0000

AFGen1 To

The Test Set does not monitor the mobile station's transmitted carrier power while the ANALOG MEAS screen is displayed. If the power falls below 0.0005 Watts no error message is displayed nor will the Test Set terminate the call while on the ANALOG MEAS screen.

#### Requirements for Using The ANALOG MEAS Screen

The Test Set must be in the connected state (that is, the **Connect** annunciator is lit) in order to use the ANALOG MEAS screen.

The mobile station's speaker output must be connected to the Test Set's AUDIO IN connector and the mobile station's microphone input must be connected to the Test Set's AUDIO OUT connector in order to use the ANALOG MEAS screen. If the mobile station does not have audio connections the ANALOG MEAS screen cannot be used.

# **CAUTION:**

The host firmware does not monitor the mobile station's transmitted carrier power while the ANALOG MEAS screen is displayed. If the power falls below 0.0005 Watts no error message is displayed nor will the Test Set terminate the call while on the ANALOG MEAS screen.

#### How To Program The ANALOG MEAS Screen

The ANALOG MEAS screen combines some of the Test Set's Audio Analyzer fields and some of the Test Set's RF Generator fields onto one screen for the purpose of testing the audio characteristics of the mobile station.

Only those fields which are pertinent to testing the mobile station's audio characteristics have been combined onto the **ANALOG MEAS** screen.

Since the fields on the **ANALOG MEAS** screen are imported from other screens those fields are programmed exactly as they would be on their home screen. To set up the fields, program the appropriate instrument. To make measurements use the MEASure subsystem.

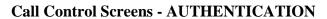

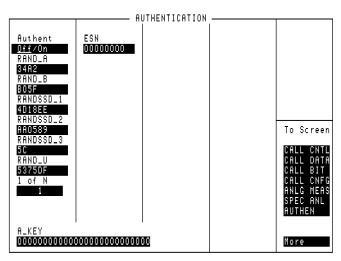

Figure 10 The AUTHENTICATION Screen

The AUTHENTICATION screen allows you to enter parameters for authentication into the Test Set. These parameters are used by the Cave algorithm during Call Processing functions such as registration, page, and originate to verify a valid call.

# **Call Control Screens - CALL BIT**

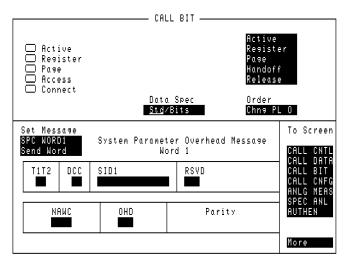

# Figure 11 The CALL BIT Screen

The CALL BIT screen is designed to give an advanced user the capability to modify the contents of the forward control channel and forward voice channel signaling messages that are used in all processing messaging protocol.

A messaging protocol is defined as the sequence of messages sent from the Test Set to the mobile station to perform a desired action, such as registering a mobile station. Modifying the contents of one or more messages may be required for testing the robustness of a mobile station's call processing algorithms or for new product development.

#### Using the CALL BIT Screen

Using the CALL BIT screen requires expert knowledge of the call processing messaging protocols used in the system selected in the System Type field on the CALL CONTROL screen.

The CALL BIT screen should not be used to change any parameter that can be set on any other Call Processing Subsystem screen. The contents of the applicable fields on the CALL CONTROL screen and the CALL CONFIGURE screen are not updated to reflect any changes made while using the CALL BIT screen. There is no coupling between the CALL BIT screen and the Test Set.

For example: changing the value of the SAT color code field (SCC) in the forward control channel mobile station control message (MS IntVCh) does not change the setting of the SAT: field on the CALL CONTROL screen.

When using the CALL BIT screen the user is responsible for setting the contents of all messages used in a messaging protocol. When using the CALL BIT screen, the Call Processing Subsystem sends the correct messages at the correct times as defined in the applicable industry standard. Message content is the responsibility of the user.

When the CALL BIT screen is displayed and the Call Processing Subsystem is in the connected state, the Test Set constantly monitors the station's transmitted carrier power. If the Power falls below 0.0005 Watts, the error message RF Power Loss indicates loss of Voice Channel will be displayed and the Test Set will terminate the call and return to the active state.

#### NOTE:

In order to ensure that the Test Set makes the correct decisions regarding the presence of the mobile stations's RF carrier, the Test Set's RF power meter should be zeroed before using the Call Processing Subsystem. Failure to zero the power meter can result in erroneous RF power measurements.

The field descriptions for each of the messages are given in the "Display Word" on page 231.

**Reading the CALL BIT Screen Message Fields** This section provides programming information on how to read the contents of individual fields in the signaling messages available on the **CALL BIT** screen.

The syntactical structure for reading the contents of one or more fields from an individual message is as follows:

## **General Syntax**

CALLP:<message name>:<field name><?>[<;><additional field><?>]

**Table 4** lists the message names used to access each of the signaling messages available on the **CALL BIT** screen.

Table 4 CALL BIT Screen Signaling Message Names

| Message   | Message Name      | Message   | Message Name      |
|-----------|-------------------|-----------|-------------------|
| SPC WORD1 | SPOM1/SPOMESSAGE1 | BSChalCon | BSCConfirmation   |
| SPC WORD2 | SPOM2/SPOMESSAGE2 | UniqChOrd | UCORder           |
| ACCESS    | ACCess            | FVC SSD1  | FVCSSD1           |
| REG INC   | RINCrement        | FVC SSD2  | FVCSSD2           |
| REG ID    | RIDentify         | FVC SSD3  | FVCSSD3           |
| C-FILMESS | CFMessage         | FVCBSCon  | FVCBSConfirmation |
| MS WORD1  | MSWord            | FVCUniqCh | FVCUChallenge     |
| MSMessOrd | MSORder           | EXT PROT  | EPFControl   EXTP |
| MS IntvcH | MSVoice           | NCH ASN   | NCAMessage   NCHA |
| FVC O Mes | FVORder           | NMS FVC   | NFVMessage   NFVC |
| FVC C Mes | FVVoice           | MRI MES   | MRIMessage   NRMI |
| RandChalA | RCA               | WNHO MES  | WNHMessage        |
| RandChalB | RCB               | NHO MES   | NHOMessage        |
| RAND SSD1 | RSSD1             |           |                   |
| RAND SSD2 | RSSD2             |           |                   |
| RAND SSD3 | RSSD3             |           |                   |

# **Example of Querying A Single Field**

OUTPUT 714; "CALLP:MESS 'SPC WORD1'"
OUTPUT 714; "CALLP:SPOM1:SID?"

ENTER 714;Sid\$
PRINT Sid\$

#### **Example Printout**

"0000001110011"

**Querying Multiple Fields With Single OUTPUT/ENTER** When multiple queries are combined into one command string the Test Set responds by sending one response message containing individual response message units separated by a response message unit separator (;).

#### **Example of Multiple Queries Combined Into One Command String**

```
OUTPUT 714; "CALLP:MESS 'SPC WORD1'"

OUTPUT 714; "CALLP:SPOM1:DCC?;SID?;OHD?"

ENTER 714;Message$

PRINT Message$
```

# **Printed Test Set Response Message**

"01";"00000001110011";"110"

In order to read individual response message units into individual string variables combined into one ENTER statement the programming language used must recognize the response message unit separator (;) as an entry terminator for each string in the input list. If the programming language used cannot recognize the response message unit separator (;) as an entry terminator then the response message must be read into one string and individual responses parsed out.

Modifying the CALL BIT Screen Message Fields This section provides programming information on how to set the contents of individual fields in the signaling messages available on the CALL BITS screen.

The syntactical structure for setting the contents of a field in an individual message is as follows:

#### General Syntax'

CALLP:<message name>:<field name><space><'><data string><'>

Table 4, "CALL BIT Screen Signaling Message Names" on page 98 lists the message names used to access each of the signaling messages available on the CALL BIT screen.

# **Example of Modifying A Single Field**

OUTPUT 714; "CALLP:SPOM1:SID '00000001110011'"

#### **Example of Modifying Multiple Fields With One OUTPUT**

OUTPUT 714; "CALLP:SPOM1:DCC '01';SID '00000001110011';OHD '110'"

# **Call Control Screens - CALL CONFIGURE**

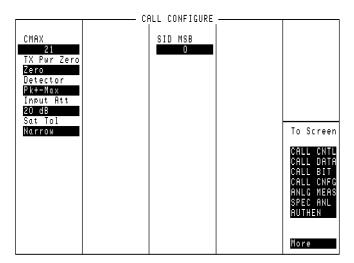

Figure 12 The CALL CONFIGURE Screen

NOTE:

The number of fields displayed on the CALL CONFIGURE screen depends on the selected system type.

This screen is used to set some of the less commonly used Test Set configuration parameters.

When the CALL CONFIGURE screen is displayed and the Call Processing Subsystem is in the connect state, the Test Set constantly monitors the mobile station's transmitted carrier power. If the power falls below 0.0005Watts, the error message RF Power Loss indicates loss of Voice Channel will be displayed and the Test Set will terminate the call and return to the active state.

NOTE:

In order to ensure that the Test Set makes the correct decisions regarding the presence of the mobile stations's RF carrier, the Test Set's RF power meter should be zeroed before using the Call Processing Subsystem. Failure to zero the power meter can result in erroneous RF power measurements.

# **Call Control Screens - CALL DATA**

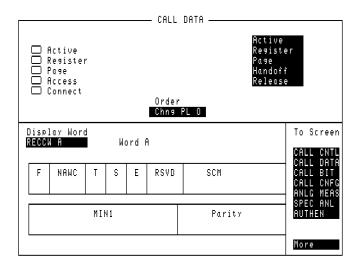

Figure 13 The CALL DATA Screen

This screen displays the decoded reverse control channel and reverse voice channel signaling messages received by the Test Set from the mobile station. Thirteen different decoded messages can be viewed on this screen. The message to be viewed is selected using the **Display Word** field.

The messages which can be viewed are:

• Reverse Control Channel Messages for Paging, Origination, Orders, and Order

#### Confirmation.

- RECCW A Word A Abbreviated Address Word
- RECCW B Word B Extended Address Word
- RECCW C Word C Serial Number Word
- RECCW D Word D First Word of the Called-Address
- **RECCW E** Word E Second Word of the Called-Address
- Reverse Voice Channel Messages for Order Confirmation.
  - RVCOrdCon Reverse Voice Channel Order Confirmation Message
- Reverse Control Channel Authentication Messages.
  - BSChalOrd Word C Base Station Challenge Word
  - AuthWORD Word C Authentication Word
  - UniqChCon Word C Unique Challenge Order Confirmation Word
- Reverse Voice Channel Authentication Messages.
  - RVCOrd Word one Reverse Voice Channel Generic Order
  - RVCBSChal Word 2 Reverse Voice Channel Base Station Challenge Order
- NAMPS Reverse Voice Channel Messages.
  - NRVC Ord Narrow Order or Order Confirmation Message
  - MRI Ord MRI Order message

The field descriptions for each of the decoded messages are given in the **Display** Word field description, on page 231.

When the CALL DATA screen is displayed and the Call Processing Subsystem is in the connected state, the Test Set constantly monitors the mobile station's transmitted carrier power. If the power falls below 0.0005Watts, the error message RF Power Loss indicates loss of Voice Channel will be displayed and the Test Set will terminate the call and return to the active state.

#### NOTE:

In order to ensure that the Test Set makes the correct decisions regarding the presence of the mobile stations's RF carrier, the Test Set's RF power meter should be zeroed before using the Call Processing Subsystem. Failure to zero the power meter can result in erroneous RF power measurements.

# Reading the CALL DATA Screen Message Fields

This section provides programming information on how to read the individual fields from the decoded reverse control channel and reverse voice channel signaling messages available on the **CALL DATA** screen.

The syntactical structure for reading one or more fields from an individual message is as follows:

General Syntax CALLP:<message name>:<field name><?>[<;><additional field><?>]

**Call Data Screen Message and Field Names** Table 5 lists the message names used to access each of the signaling messages available on the CALL DATA screen.

# Table 5 CALL DATA Screen Signaling Message Names

| Message   | Message Name   |  |
|-----------|----------------|--|
| RECCW A   | RECA           |  |
| RECCW B   | RECB           |  |
| RECCW C   | RECC           |  |
| RECCW D   | RECD           |  |
| RECCW E   | RECE           |  |
| RVCOrdCon | RCOConfirm     |  |
| BSChalOrd | BSCOrder       |  |
| AuthWORD  | AWORD          |  |
| UniqChCon | UCConfirmation |  |
| RVCOrd    | RVCOrder       |  |
| RVCBSChal | RVCBSChallenge |  |
| NRVC Ord  | NOConfirm      |  |
| MRI Ord   | MRIOrder       |  |

# Querying a Single Field

#### **Example of Querying A Single Field**

OUTPUT 714; "CALLP:DATA 'RECCW A'"

OUTPUT 714; "CALLP:RECA:SCM?"

ENTER 714; Scm\$

PRINT Scm\$

# **Example Printout**

"1110"

#### Querying Multiple Fields With Single OUTPUT/ENTER

When multiple queries are combined into one command string the Test Set responds by sending one response message containing individual response message units separated by a response message unit separator (;).

## **Example of Multiple Queries Combined Into One Command String**

```
OUTPUT 714; "CALLP:RECA:NAWC?;SER?;EXT?;SCM?;MIN?"

OUTPUT 714; "CALLP:DATA 'RECCW A'"

ENTER 714;Message$

PRINT Message$
```

#### **Printed Test Set Response Message**

"010";"1";"1";"1110";"110111100101101111010101"

In order to read individual response message units into individual string variables combined into one ENTER statement the programming language used must recognize the response message unit separator (;) as an entry terminator for each string in the input list. If the programming language used cannot recognize the response message unit separator (;) as an entry terminator then the response message must be read into one string and individual responses parsed out.

# **CDMA Authentication Screen**

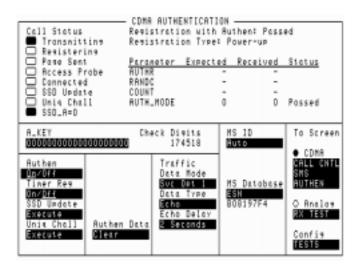

# Figure 14 The CDMA Authentication Screen

The CDMA Authentication screen, available in Test Sets with firmware revision A.06.00 and above, provides the necessary features for testing a CDMA mobile station's ability to perform call-processing functions with authentication. Once a mobile station is registered, valid A-Key Check Digits can be generated, and a table displays the authentication parameters sent by the mobile station, along with the expected value and a passed/failed indication.

# **CDMA Call Control Screen**

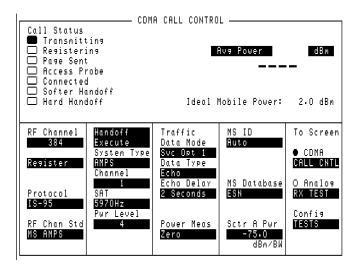

Figure 15 The CDMA Call Control Screen

This screen allows you to establish a call, terminate a call, and perform handoffs.

# **CDMA Cell Site Configuration Screen**

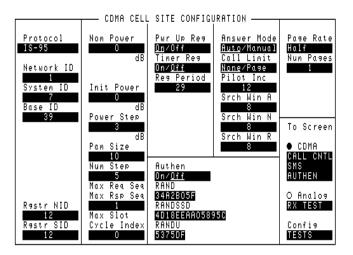

# Figure 16 The CDMA Cell Site Configuration Screen

This screen provides fields for setting up CDMA cell site system parameters and fields for setting up an analog cell site voice channel for digital to analog handoffs.

# **CDMA Cellular Mobile Receiver Test Screen**

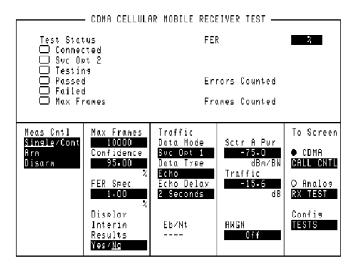

Figure 17 The CDMA Cellular Mobile Receiver Test Screen

This screen allows receiver (FER) test setup, controls start and stop of receiver tests, and displays call status and FER results.

## CDMA Cellular Mobile Receiver Block Diagram

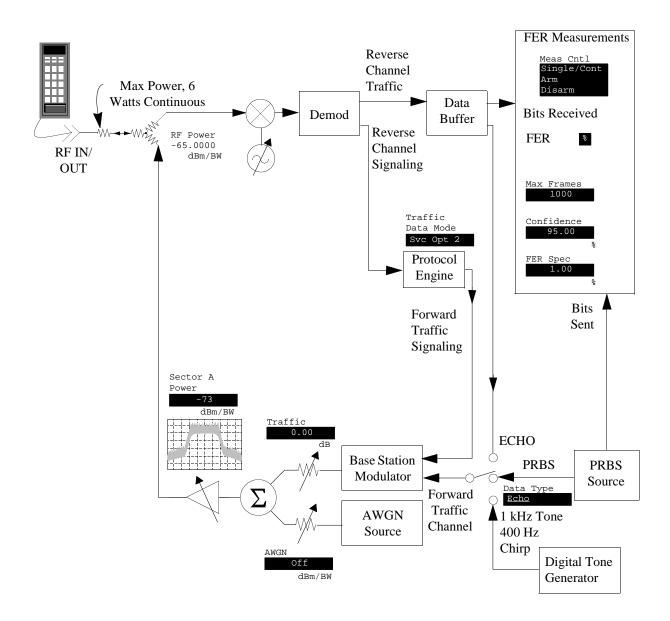

## **CDMA Cellular Mobile Transmitter Test Screen**

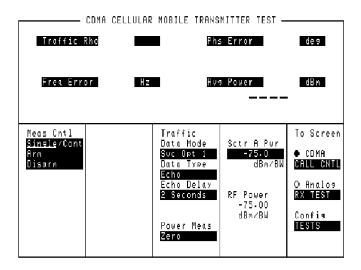

Figure 18 The CDMA Cellular Mobile Transmitter Test Screen

This screen reports measurements of the mobile's transmitter.

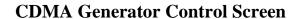

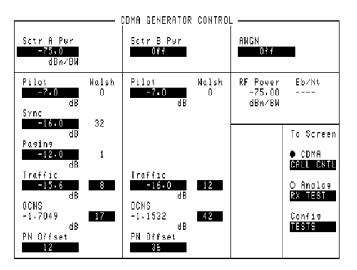

Figure 19 The CDMA Generator Control Screen

This screen controls the output power of the Test Set.

## **CDMA Generator Control Block Diagram**

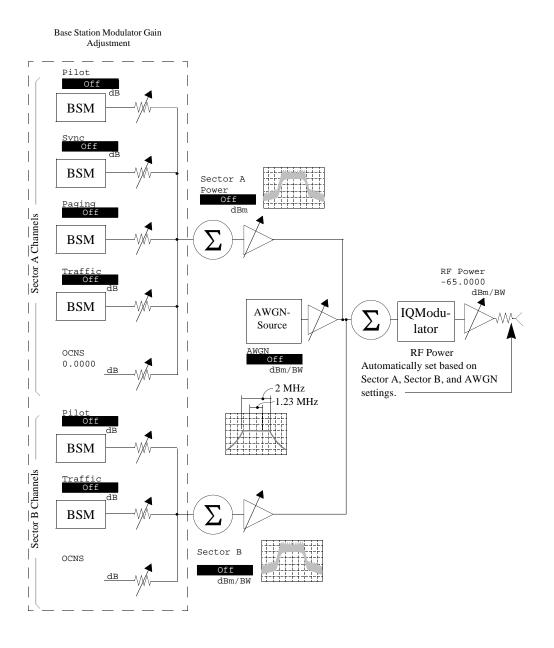

# **CDMA Mobile Reported FER Screen**

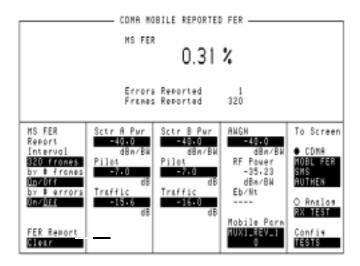

### Figure 20 The CDMA Mobile Reporting Screen

This screen displays FER (Frame Error Rate) data as it is reported from the mobile station. The mobile station can be signaled to report FER at time intervals based on the number of frames received or at time intervals based on the number of frame errors counted, or both.

# **CDMA Mobile Reported Pilot Strength Screen**

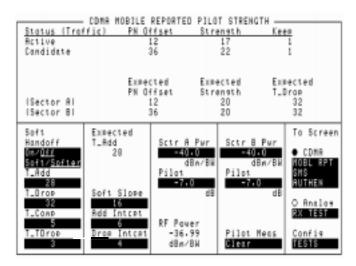

### Figure 21 The CDMA Mobile Reporting Screen

This screen displays pilot strength data as reported from the mobile station. You can perform softer handoffs and change pilot measurement thresholds which affect when the mobile station will send Pilot Strength Measurement Report Messages.

## **CDMA Short Message Service Screen**

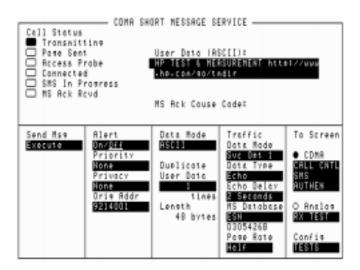

Figure 22 The CDMA Short Message Service Screen

The CDMA Short Message Service screen, available in Test Sets with firmware revision A.06.00 and above, provides fields for entering and sending messages to the mobile station over both the Traffic and Paging channels. The Test Set also indicates whether the mobile station acknowledged reception of the message.

# **CDMA Transmitter Power Range Test Screen**

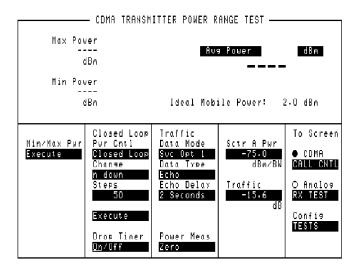

Figure 23 The CDMA Transmitter Power Range Screen

# **CDMA Reverse Channel Spectrum Screen**

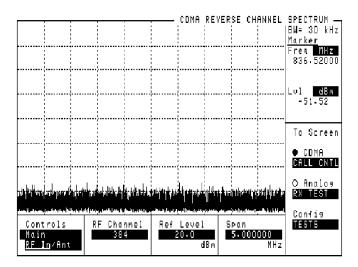

Figure 24 The CDMA Reverse Channel Spectrum Screen

# **Configure Screen**

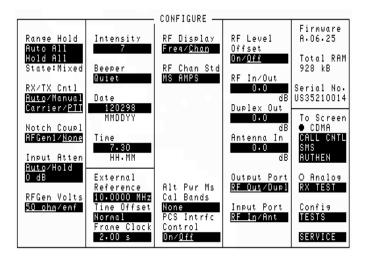

Figure 25 The Configure Screen

The CONFIGURE screen defines a number of general operating functions, such as date and time, screen intensity, and beeper volume. It is also used to define some RF signal parameters, such as RF Generator/Analyzer offset, channel standards and characteristics, and signal loss/gain compensation.

## **Duplex Test Screen**

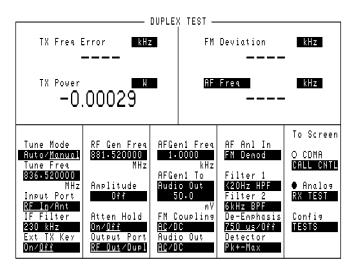

Figure 26 The Duplex Test Screen

### **Duplex Test Block Diagram**

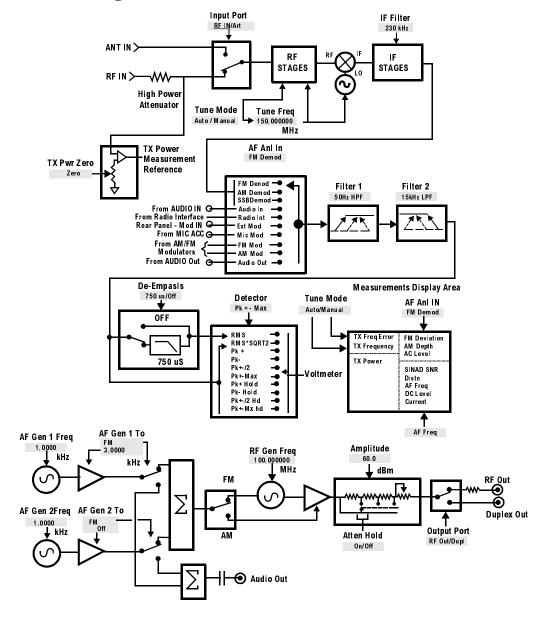

Figure 27 DUPLEX TEST Functional Block Diagram

# **Help Screens**

The HELP screen is used to access tutorial information for a wide variety of instrument functions.

After this screen is accessed, push the cursor-control knob to display the help Index. The knob is then used to select the desired topic.

Once you have accessed the desired information, you can return to the Help Index by pushing the cursor-control knob.

To exit the HELP screen and return to the previous screen, press the PREV key.

# I/O Configure Screen

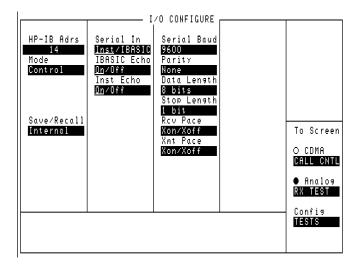

Figure 28 The I/O Configure Screen

The I/O CONFIGURE screen's fields are used to specify HP-IB and serial communications settings.

## Message Screen

The MESSAGE screen lists any error or operation messages that have occurred since the instrument was turned on.

The type of error and the time it occurred are listed. If one error occurs more than once before a different error is encountered, the number of times it occurred, and when it occurred, are displayed.

All messages are shown until the entire display is filled. If enough errors occur, the MESSAGE screen will scroll the first messages past the top of the screen. These messages cannot be retrieved.

# **Oscilloscope Screens**

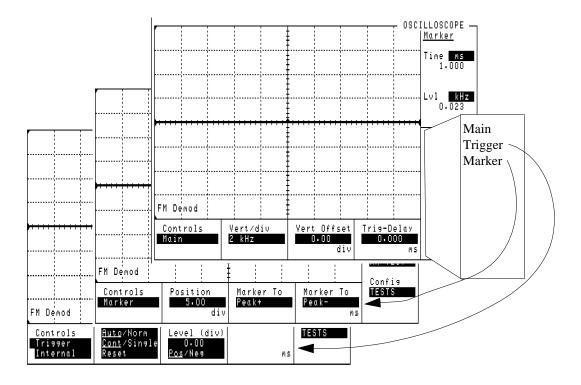

Figure 29 The Oscilloscope Screen and Menus

The OSCILLOSCOPE screen's controls are arranged by menu. The menus are accessed using the Controls field.

Assigning global USER keys to the most-used functions on the menus allows you to access the functions without having to change menus during operation.

### **Selecting the Oscilloscope's Input**

The oscilloscope's input is determined by the AF Anl In field setting in the AF ANALYZER, TX TEST, or DUPLEX TEST screens.

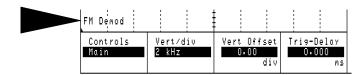

### Figure 30 Oscilloscope Input Indicator

#### **Using the Scope To Field**

The **scope** To field in the AF ANALYZER screen allows you to look at the signal at different stages in the AF Analyzer's process. (Refer to the **scope** To field description, on page 377 to understand the different choices.)

Except for the Input setting, all the choices are capacitively coupled. If the signal to be measured is  $\leq 1$  Hz, use the Input setting to provide the needed dc coupling.

# **Print Configure Screen**

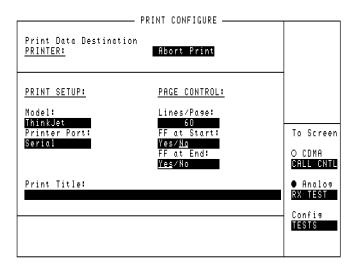

Figure 31 The Printer Configurations Screen

This screen configures the Test Set to print screen images with your printer. Images are printed using either the front-panel PRINT function (see "Printing a Screen" in the Operating Overview chapter of the *HP* 8924C User's Guide) or the Print All USER key available on some TESTS environment screens.

# RF Analyzer Screen

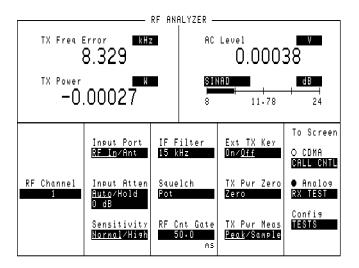

Figure 32 The RF Analyzer Screen

## RF Analyzer Block Diagram

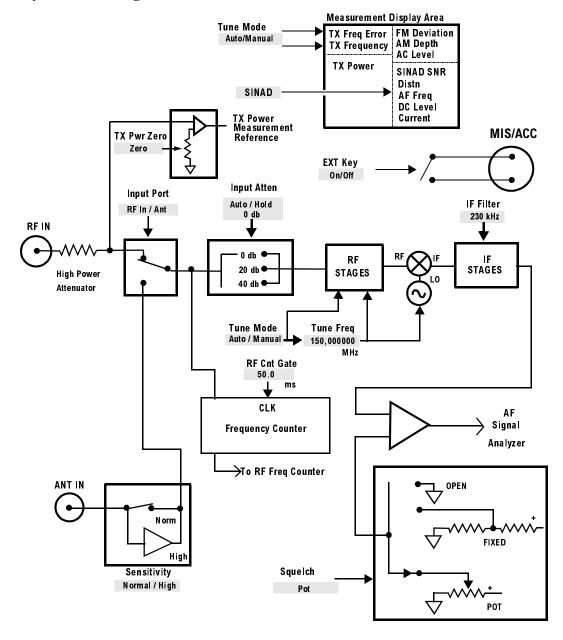

Figure 33 RF ANALYZER Functional Block diagram

## **RF** Generator Screen

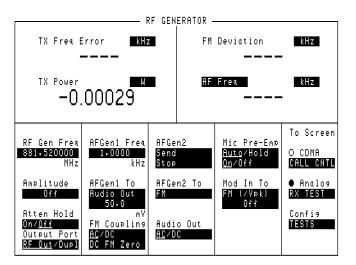

Figure 34 The RF Generator Screen

## **RF Generator Block Diagram**

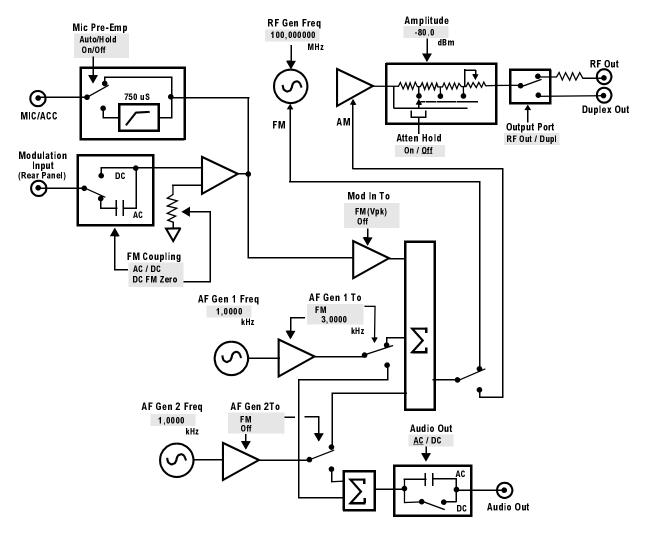

Figure 35 RF GENERATOR Functional Block Diagram

## **RX Test Screen**

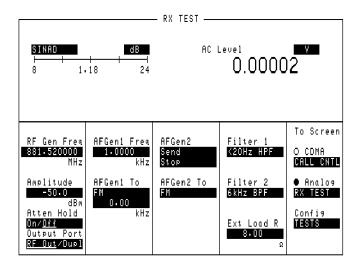

Figure 36 The RX Test Screen

### **RX** Test Block Diagram

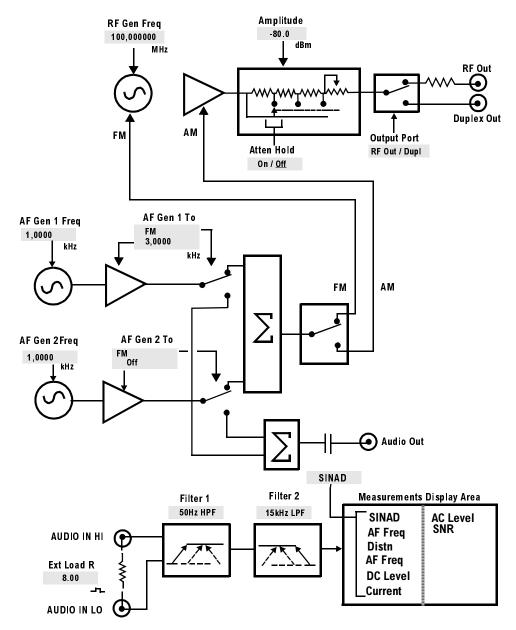

Figure 37 The RX Test Fields and Their Functions

**NOTE:** Since most of the measurements displayed are dependent on different field settings, the settings and values shown in the diagrams use the Test Set's preset conditions.

### **Service Screen**

#### NOTE:

This screen is used for component-level troubleshooting by the manufacturer. This method of troubleshooting is not currently supported outside of the factory.

This screen allows you to monitor individual circuit node measurements and change various MUX and DAC latch settings for isolating faulty modules. To access the Service screen, you must first access the CONFIGURE screen, then select Service from the To Screen menu.

## **Spectrum Analyzer Screens**

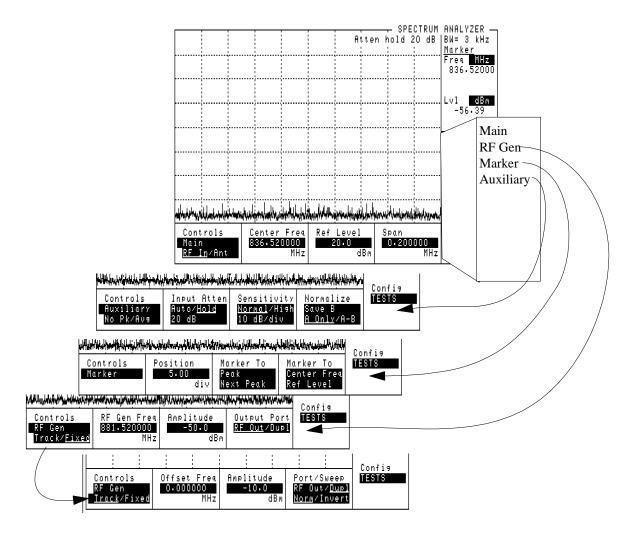

Figure 38 The Spectrum Analyzer Screen and Menus

The SPECTRUM ANALYZER screen's controls are arranged in four menus. The menus are accessed using the **Controls** field.

Assigning global USER keys to the most-used functions on the menus allows you to access the functions without having to change menus.

### **Using the Spectrum Analyzer**

#### **Automatic Calibration**

During operation, the Spectrum Analyzer pauses for approximately 2 seconds every 5 minutes to recalibrate itself. This does not affect the accuracy of displayed measurements, but does cause a brief interruption of the displayed information during the process.

#### Setting Resolution Bandwidth and Sweep Rate

The resolution bandwidth and sweep rate are determined by the span setting, and cannot be set independently.

These settings are listed in the following table.

### Table 6 Relationship Between Span, Resolution Bandwidth, and Sweep Rate

| Span     | Resolution BW (kHz) | Sweep Rate       |
|----------|---------------------|------------------|
| <50 kHz  | 0.3                 | 28.6 kHz/second  |
| <200 kHz | 1.0                 | 329.0 kHz/second |
| <1.5 MHz | 3.0                 | 3.0 MHz/second   |
| <3 MHz   | 30.0                | 21.4 MHz/second  |
| <18 MHz  | 30.0                | 36.3 MHz/second  |
| <200 MHz | 300.0               | 257.0 MHz/second |
| 1 GHz    | 300.0               | 1.0 GHz/second   |

#### **TESTS Screens**

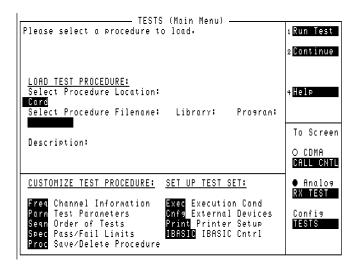

Figure 39 The TESTS (Main Menu) Screen

### **Description of the Tests Subsystem**

The TESTS screens are the also referred to as the Tests Subsystem; a group of screens used to create, edit, and run automated test programs. Using program control, the Test Set can run radio tests by itself and control other instruments using the HP-IB or Serial Port. The HP 83217A Mobile Station Test Software is an example this type of operation.

Tests can be run from memory cards, the Test Set's internal ROM or RAM, or from an external disk drive.

Test programs are written in the HP Instrument BASIC (IBASIC) programming language.

#### **TESTS** (Main Menu)

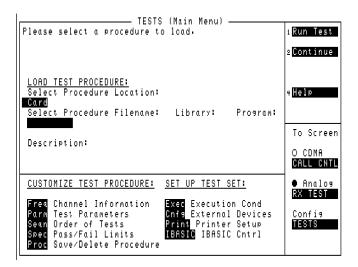

#### Figure 40 The TESTS (Main Menu) Screen

When you press the TESTS key, you access the main TESTS screen. The other screens of the subsystem are accessed using the CUSTOMIZE TEST PROCEDURE: or SET UP TEST SET: lists.

- Main Menu is used to load a test procedure from a disk, RAM, ROM, or memory card. It is also used to access the other screens in the Tests Subsystem.
- **Channel Information** is used to specify transmitter and receiver frequency information for the radio being tested and to enter squelch and signaling information.
- **Test Parameters** is used to tell the Test Set the requirements of the test system for testing your radio.
- Order of Tests is used to define a test sequence from a list of possible tests.
- **Pass/Fail Limits** is used to specify the upper and lower limits for each test point. If a limit is violated during a test, an **F** appears next to the test value to indicate a failure.
- **Save/Delete Procedure** is used to save and delete test procedures.
- **Execution Conditions** is used to control which test results are output and where the results are printed (CRT/printer). This screen also controls whether tests run continuously or singly, and whether the test continues or stops after a failure is detected.
- **External Devices** is used to specify what types of external equipment are connected to the Test Set and their addresses. It is also used to specify where to store test result data.
- **Printer Setup** is used to control which test results are output and where the results are printed. This screen is also used for basic formatting of the printout (lines per page and form feeds). Printer port and printer model number are also chosen on this screen.
- **IBASIC Cntrl** is used to run IBASIC programs. This screen is also used as a standalone IBASIC computer. See the *Instrument BASIC Programmer's Handbook* for information about writing your own tests for the Test Set.

## **TESTS** (Channel Information)

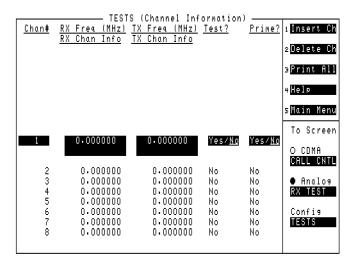

Figure 41 The TESTS (Channel Information) Screen

This screen displays the channel frequencies to be tested.

## **TESTS (Test Parameters)**

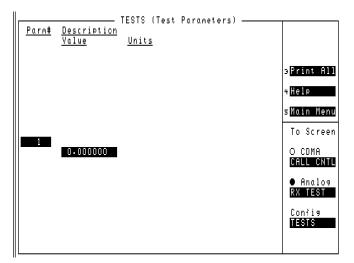

### Figure 42 The TESTS (Test Parameters) Screen

Test Parameters are used to define operating and testing characteristics to match those of the radio being tested (audio-load impedance, audio power, power-supply voltage, and so forth).

By selecting the Parm#, Value, or Units fields and using the data and units keys, you can modify or enter parameters.

## **TESTS (Order of Tests)**

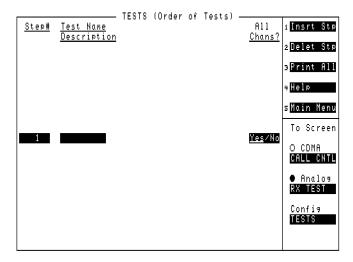

Figure 43 The TESTS (Order of Tests) Screen

This screen is used to decided what sequence the test should be executed.

### **TESTS (Pass/Fail Limits)**

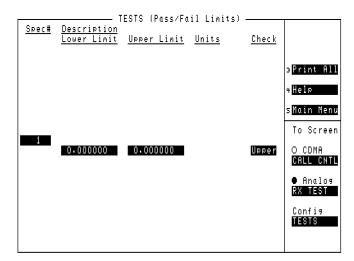

### Figure 44 The TESTS (Pass/Fail Limits) Screen

Pass/Fail limits are the radio manufacturer's upper and lower limits used by the Tests Subsystem. For a radio to pass a test, the measured value must fall within the test's limits. Tests results can be compared to only the lower limit, only the upper limit, both the upper and lower limits, or no limits (None). (Pass/Fail limits are sometimes referred to as specifications.)

### **TESTS (Save/Delete Procedure)**

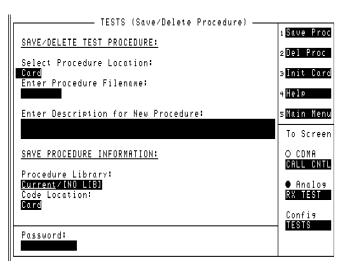

### Figure 45 The TESTS (Save/Delete Procedure) Screen

After selecting a test sequence and defining the appropriate specifications, parameters, frequencies, and system configuration, you can save all that information as a procedure file for later use.

This screen is also used to delete procedures.

## **TESTS** (Executions Conditions)

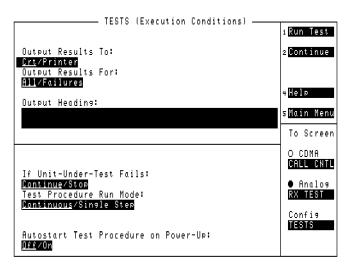

Figure 46 The TESTS (Execution Conditions) Screen

The TESTS (Execution Conditions) screen determines how tests are run.

### **TESTS (External Devices)**

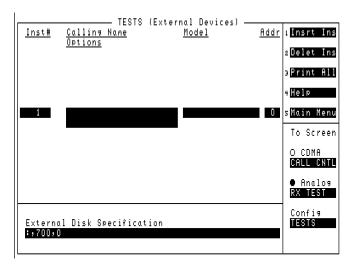

#### Figure 47 The TESTS (External Devices) Screen

The Tests Subsystem can only access external devices if they have been configured. Most external devices use the HP-IB port for control. A serial printer can be connected to the serial port for printing test results.

NOTE:

**HP-IB Mode.** The **Mode** field on the I/O CONFIGURE screen must be set to **Control** to access connected HP-IB instruments.

# **TESTS** (Printer Setup)

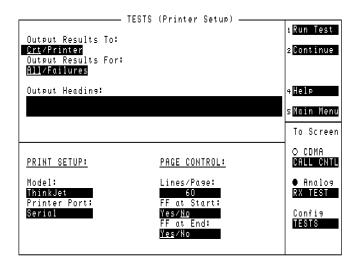

Figure 48 The TESTS (Printer Setup) Screen

The TESTS (Printer Setup) screen determines how tests are run.

# **TESTS (IBASIC Controller)**

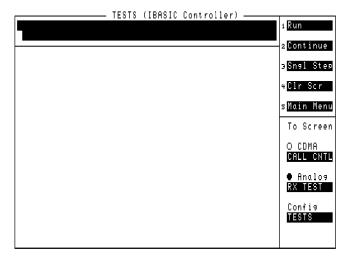

# Figure 49 The TESTS (IBASIC Controller) Screen

The IBASIC controller is used to run IBASIC programs. This screen is also used as a stand-alone IBASIC computer. See the Instrument BASIC documentation for information about writing your own tests for the Test Set.

If you need to perform a simple IBASIC operation, such as a SAVE or GET function, you can enter commands one at a time. To do this, access the TESTS (IBASIC Controller) screen and use the knob to enter commands.

# **TX TEST Screen**

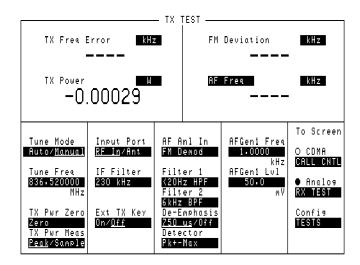

Figure 50 The TX Test Screen

# **TX Test Block Diagram**

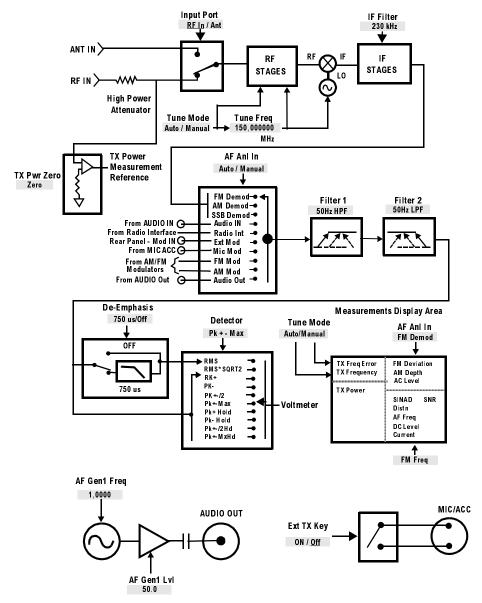

Figure 51 TX TEST Functional Block Diagram

# 4 Description of Fields

Field descriptions are listed in alphabetical order.

# Fields That Begin with the Letter A

# **Abort Print**

Select this field to interrupt the print in progress.

# **HP-IB Example**

Abort Print is not directly programmable over the HP-IB."

#### Screens Where Field is Present

PRINT CONFIGURE

# **Access (annunciator)**

When lit, the Access annunciator indicates the Test Set is signaling the mobile station with command information on the forward voice channel. This is a transitory state.

The state of the **Access** annunciator is reflected in the Call Processing Status Register Group Condition Register bit 4.

See "Call Processing Status Register Group" in the Status Reporting chapter of the *HP 8924C User's Guide* for further information.

The Test Set's speaker is turned off when in the access state. This is done to eliminate any possible audio feedback which may occur if the mobile station's microphone is open.

#### **HP-IB Example**

"DISP CCNT; STATus: CDMA: CALLP: COND?"

queries the analog Call Processing event register. Bit four will be true (1) when an analog call is in the Access state. Also, the Access annunciator on the CALL CONTROL screen is lit when an analog call is in the Access state.

#### **Screens Where Field is Present**

CALL CONTROL CALL DATA CALL BIT

#### Acc Prb Pwr

This power measurement displays mobile station access probe power. This field is accessed by highlighting the currently displayed power measurement (listed below) and selecting Acc Prb Pwr from the list of choices.

This measurement must be cross-calibrated just as the Channel Power measurements. An Uncal annunciator will flash below this field when the Access Probe Power measurement has not been calibrated for the frequency band selected in the RF Chan Std field. See "Calibrating Channel Power Measurements" in the "Calibrating the Test Set" chapter of the HP 8924C Application Guide.

The following list describes the purpose for each HP 8924C power measurement. For more detail, refer to the field description for the power measurement you choose.

#### · Chan Power

**Chan Power** (Channel Power) displays lower level RF power by analyzing the downconverted IF at the Test Set's DSP analyzer's input. The amplitude range of this measurement is from -50 dBm to +35 dBm. This measurement is limited to a 1.23 MHz bandwidth.

### Avg Power

**Avg Power** (Average Power) displays the average power measured from all demodulated "on" power control groups transmitted by the mobile station under test. The specified amplitude range of this measurement is from -10 dBm to +40 dBm, and the input frequency range is from 30 MHz to 1000 MHz. This measurement is more accurate than the Chan Power measurement.

#### Acc Prb Pwr

**Acc Prb Pwr** (Access Probe Power) displays access probes from the mobile station by automatically triggering a power measurement each time the mobile station registers, performs a mobile station originated call, or performs a mobile station terminated call. (Access Probe Power will also be displayed when SMS (Short Message Service) or Authentication procedures are attempted on the Paging channel.

#### **HP-IB Example**

"CDMA:TX:POW:MEAS 'Acc Prb Pwr'"

selects the Access Probe Power measurement.

# **Operating Considerations**

A sequence of access probes is transmitted as part of the mobile station's attempt to gain access to a CDMA system. To determine a mobile station's access probe power, select Acc Prb Pwr from the list of power measurement choices. Press then release the blue SHIFT key, then press the CALL CTRL key to access the CDMA CELL SITE CONFIGURATION screen. Select <u>Page</u> in the Call limit field. This will prevent a call from going to the Connected state, resulting in the mobile station transmitting all access probes in its pre-defined sequence. Several field settings affect the number of access probes and power levels of each access probe. These fields are listed below.

#### See also

```
"RF Power" field on page 369
"Sctr A Pwr" field on page 377
"Sctr B Pwr" field on page 378
"Nom Power" field on page 310
"Nom Pwr Ext" field on page 311
"Init Power" field on page 274
"Power Step" field on page 340
"Num Step" field on page 315
"Max Req Seq, Max Rsp Seq" field on page 291
```

#### **Screens Where Field is Present**

CDMA CALL CONTROL CDMA CELLULAR MOBILE TRANSMITTER TEST CDMA TRANSMITTER POWER RANGE TEST

# **Access Probe (annunciator)**

This annunciator lights when the mobile station transmits an access probe. This annunciator will remain lit until the call has been terminated.

A sequence of access probes is transmitted as part of the mobile station's attempt to gain access to a CDMA system. A mobile station originated call or a mobile station terminated call each require the mobile station to transmit access probes.

# **HP-IB Example**

"DISP CCNT; STATus: CDMA: COND?"

queries the CDMA condition register. Bit 0 will be set when the Access Probe annunciator is lit.

#### **Screens Where Field is Present**

CDMA CALL CONTROL CDMA AUTHENTICATION CDMA SHORT MESSAGE SERVICE CDMA AUTHENTICATION

# **AC** Level

This is the default measurement for this field. The type of measurement shown is dependent on the AF Anl In settings.

This measurement displays either rms potential (voltage) or audio power (Watts or dBm).

# **HP-IB Example**

"DISP AFAN; AFAN: INPUT 'SSB Demod'; : MEAS: AFR: ACLevel?"

selects the AF ANALYZER screen, selects single-sideband demod from the AF Anl In field, then queries the AC Level field.

# **Operating Considerations**

When the unit-of-measure is changed to measure AF power, the external load resistance must be specified. Refer to the Ext Load R field description, on page 260.

The input for the ac level measurement on this screen is always the AUDIO IN connectors.

#### **Screens Where Field is Present**

AF ANALYZER DUPLEX RF ANALYZER RX TEST

# Active

This field is used to turn on the forward control channel of the Test Set or to force a return to the **Active** state from any other state (Register, Page, Access, Connect).

If the forward control channel of the Test Set is already active, sending the :ACTive command will deactivate and then reactivate the control channel.

The :ACTive command is used to control this field.

There is no query form of the :ACTive command.

#### **Syntax**

:ACTive

#### **Example**

OUTPUT 714; "CALLP: ACT"

#### **Screens Where Field is Present**

CALL CONTROL

# **Active (annunciator)**

When lit, the **Active** annunciator indicates the control channel of the Test Set is turned on.

If this annunciator is lit, the base station is transmitting system parameter overhead messages on the assigned control channel. If the annunciator is not lit, the base station is not active.

#### NOTE:

The Test Set may still be outputting a modulated RF carrier but the Test Set's firmware is not active and no communication can occur between a mobile station and the Test Set.

The Active annunciator is not programmable.

#### **Screens Where Field is Present**

CALL CONTROL CALL BIT CALL DATA

# **ACP Meas**

This field selects the format for displaying upper and lower adjacent channel power levels.

- Ratio displays the power levels relative to the power around the center frequency (Tune Freq). Levels can be displayed in dB or as a percentage (%).
- Level displays the absolute power levels in mW, W, dBm, V, mV, and dBmV.

#### **Operating Considerations**

TX Power and ACP Level can only be measured through the RF IN/OUT port. Four dashes are displayed for these measurements when the Input Port is set to Ant (ANT IN).

ACP Ratio can be measured on either the ANT IN port or RF IN/OUT port.

For more information, refer to "How the Test Set Measures Adjacent Channel Power (ACP)" on page 89.

### **Screens Where Field is Present**

ADJACENT CHANNEL POWER

# **Add Intcpt**

This field is used to enter the parameter ADD\_INTERCEPT. Refer to ANSI TIA/EIA-95-B for additional details.

This field is displayed only when TIA/EIA-95B is selected in the "Protocol" field on page 344.

# **HP-IB Example**

"DISP CMOB; CDMA: MOB: PARM: IADD 8" enters 8 in the Add Intcpt field.

# **Operating Considerations**

This field setting, along with the "Soft Slope" field on page 396, modifies the way that the mobile station manages pilot sets. Refer to the formula found in the field description for "Expected T\_Add" field on page 256. These fields also affect the conditions which require the mobile station to send a Pilot Strength Measurement Message.

#### See Also

Expected T\_Add field description, on page 256
Expected T\_Drop field description, on page 258
Add Intcpt field description, on page 156
Drop Intcpt field description, on page 237

# Addr

This field is used to enter the instrument's remote address. For HP-IB instruments, enter the full 3-digit address (such as 704).

#### **Screens Where Field is Present**

TESTS (External Devices)

# AF Anl In

The audio frequency analyzer input selects the input for the analyzer. When selected, this field displays a list of choices.

Signals can be analyzed from three different types of inputs:

- The output of the AM, FM, or SSB demodulators.
- The AUDIO IN, MODULATION INPUT, MIC/ACC, and AUDIO OUT connectors.
- The signal present at the AM or FM modulators for the RF Generator.

See "AF Analyzer" in the HP-IB Command Syntax chapter of the *HP 8924C Condensed Programming Reference Guide* for programming command syntax.

#### **Operating Considerations**

This is a priority control field. Accessing the RX TEST or TX TEST screen overrides any changes made to this field in this screen.

#### **Screens Where Field is Present**

AF ANALYZER ANALOG MEAS DUPLEX TEST TX TEST

#### **AF Cnt Gate**

Audio frequency counter gate specifies how long the AF counter samples the signal before displaying the frequency. Specifying a shorter gate time may enable you to see frequency fluctuations that might not be seen using a longer gate time.

#### **Screens Where Field is Present**

AF ANALYZER

# AF Freq

This field is a one-of-many field used to select the type of measurement to be made by the Audio Frequency Analyzer on the audio signal being measured. See "Measure" in the HP-IB Command Syntax chapter of the *HP 8924C Condensed Programming Reference Guide* for programming command syntax.

Selecting this field displays the following measurement choices:

SINAD
Distn (Distortion)
SNR (Signal to Noise Ratio)
AF Freq
DC Level
Current (DC only)

# **Operating Considerations**

This is a priority control field. Accessing the RX TEST or TX TEST screen overrides any changes made to this field in other screens.

For more information about SNR operation, see the **SNR field description**, **on page 395**.

#### **Screens Where Field is Present**

AF ANALYZER ANALOG MEAS DUPLEX TEST RX TEST TX TEST RF GENERATOR RF ANALYZER

# AF Freq

The AF Freq field is displayed only when the Display field is set to Meas.

This field displays the audio frequency of the demodulated FM signal being transmitted by the mobile station. Four dashes (----) indicate that no audio frequency is present to measure. A numeric value would only be displayed when the Test Set's Connected annunciator is lit.

Refer to the "Display" field on page 223 for information on how to read measurement results from this field.

#### **Screens Where Field is Present**

CALL CONTROL

# AFGen1 Freq

This field sets the output frequency of Audio Frequency Generator #1. See "AF Generator 1" in the HP-IB Command Syntax chapter of the *HP 8924C Condensed Programming Reference Guide* for programming command syntax.

#### **Screens Where Field is Present**

ADJACENT CHANNEL POWER ANALOG MEAS DUPLEX TEST RF GENERATOR RX TEST TX TEST

#### AFGen1 Lvl

This Audio Frequency Generator control sets the level out of the AUDIO OUT connector in volts rms (across a low-impedance output), or in mW, W, or dBm across a 600-ohm load (mW is selected by pressing SHIFT, ENTER).

#### **Operating Considerations**

In the TX TEST screen, the signal is *always* output through the AUDIO OUT connector.

#### **Screens Where Field is Present**

TX TEST

### AFGen1 To

This field has two fields:

- the upper field sets the destination port for Audio Frequency Generator 1
  - FM -RF Generator FM modulator
  - AM -RF Generator AM modulator
  - Audio Out -AUDIO OUT connector on front panel of Test Set
- the lower field sets the:
  - FM modulation deviation if the upper field set to FM
  - AM modulation depth if the upper field set to AM
  - amplitude of audio signal (volts RMS) at the AUDIO OUT connector if upper field is set to Audio Out

For testing mobile stations, the upper field is normally set to FM, and the lower field set to the desired FM deviation in kHz. See "AF Generator 1" in the HP-IB Command Syntax chapter of the HP 8924C Condensed Programming Reference Guide for programming command syntax.

### **Operating Considerations**

This is a priority control field. Accessing the RX TEST or TX TEST screen overrides any changes made to this field in other screens.

### **Screens Where Field is Present**

ADJACENT CHANNEL POWER ANALOG MEAS DUPLEX TEST RX TEST RF GENERATOR

# **AFGen2 Freq**

This Audio Frequency Generator control sets the frequency for the second audio frequency sinewave generator.

#### **Screens Where Field is Present**

RF GENERATOR RX TEST

#### AFGen2 To

This field has two fields:

- the upper field sets the destination port for Audio Frequency Generator 2
  - FM -RF Generator FM modulator
  - AM -RF Generator AM modulator
  - Audio Out -AUDIO OUT connector on front panel of Test Set
- the lower field sets the:
  - FM modulation deviation if the upper field set to FM
  - AM modulation depth if the upper field set to AM
  - amplitude of audio signal (volts RMS) at the AUDIO OUT connector if upper field is set to **Audio Out**

For testing mobile stations, the upper field is normally set to FM, and the lower field set to the desired FM deviation in kHz.

The output level is the peak value for each tone pair, regardless of the **Twist** and **Pre-Emp** settings.

# **Operating Considerations**

This is a priority control field. Accessing the RX TEST or TX TEST screen overrides any changes made to this field in other screens.

# **Screens Where Field is Present**

RF GENERATOR RX TEST

# A\_Key

Manually, this field is used to enter the mobile station's A\_key into the Test Set. The user must obtain a valid A\_Key from the mobile station's manufacturer, service provider or must generate a valid A\_key to test authentication procedures, otherwise the authentication process will fail.

### Entering an A\_key Directly into the Test Set.

The :AKEY command is used to enter an A\_key into the Test Set.

The query form of the command (that is, :AKEY?) can be used to determine the Test Set's current A\_key value. The length of the returned value requires declaring the variable length at 26. This command does not return the mobile station's current A\_key.

#### **Syntax**

```
:AKEY <'><26 CHARACTER A_key><'>
:AKEY?

Example

DIM Akey_set$[27]

OUTPUT 714; "CALLP:AMPS:AUTH:AKEY '12345678901234567890123456'"

OUTPUT 714; "CALLP:AMPS:AUTH:AKEY?"
```

# Generating a New A\_key.

ENTER 714;Akey\_set\$

The :Generate command is only available through the remote users interface. No field is displayed for this function on the test set.

The :GENerate command is used to generate a new A\_key for use in the mobile station. This is an immediate action command. The resultant check sum value will be displayed on the AUTHENTICATION screen in the last six digits of the A\_key field.

There in no query form of the GENerate command. Use the query form of "A\_Key" on page 162 to determine the value of the A\_key which was generated.

```
Syntax
```

:GENerate

#### Example

```
OUTPUT 714; "CALLP: AMPS: AUTH: AKEY: GEN"
OUTPUT 714; "CALLP: AMPS: AUTH: AKEY?"
ENTER 714; Akey_val$
```

#### **Screens Where Field is Present**

#### **AUTHENTICATION**

# **A-Key Digits**

This field is used to enter the decimal digits used to generate the A\_Key. When a number is entered, the Test Set will add leading zeroes if necessary to fill the field with 20 digits. The default setting is all zeroes.

### **HP-IB Example**

"CDMA:AUTH:AKEY '1'"

enters a 1 preceded by 190's in the A-Key field.

# **Operating Considerations**

When a new value for A\_Key is entered into the A\_Key field, the Test Set's Shared Secret Data (SSD\_A) is initialized to zero.

Check Digits are computed and displayed if a valid ESN is present in the MS Database when a number is entered in the A\_Key field.

#### NOTE:

Check Digits are not affected by ESN when Kor PCS is selected in the Protocol field.

#### See also

"SSD Update (annunciator)" field on page 408
"Check Digits" field on page 200

#### **Screens Where Field is Present**

CDMA AUTHENTICATION

# **Alert**

This field sets the Alert parameter in SMS messages.

# **HP-IB Example**

"CDMA:SMS:TERM:ALERT 'On'"

sets the Alert parameter to "On".

# **Operating Considerations**

Some mobile stations require this field to be set to <u>On</u> for the mobile station to alert the user (through audio tones or vibration for example) that a message has been received.

# Screen(s) Where Field is Present

CDMA SHORT MESSAGE SERVICE

# All Chans?

This field allows you to choose if a new test is to be run on all channels (Yes) or only on prime channels (No). Prime channels are specified on the TESTS (Channel Information) screen. The underlined entry is the active choice.

#### **Screens Where Field is Present**

TESTS (Order of Tests)

#### **Alt Pwr Ms Cal Bands**

The frequency band occupied by the RF channel standard entered in this field will be included in the frequency coverage of the channel power calibration routine.

- None
- All Bands
- MS AMPS
- Japan CDMA
- MSL NAMPS
- MSM NAMPS
- MSU NAMPS
- MS TACS
- MS ETACS
- MS NTACS
- MS JTACS
  HP-IB Example

# "CONF: ACST 'All Bands'"

selects "All Bands" in the Alt Pwr Ms Cal Bands field.

### See Also

"Calibrating the Test Set" chapter in the HP 8924C Application Guide

#### **Screens Where Field is Present**

**CONFIGURE** 

# **AM Depth**

This field displays the percent depth of modulation of the AM signal. The field is only visible when the AF ANL In field is set to AM MOD or AM DEMOD.

#### **Screens Where Field is Present**

AF ANALYZER RF ANALYZER RF GENERATOR

# **Ampl Error**

This field is displayed when Ampl Error is selected from the list of choices available when the unnamed field displaying one of the following choices is displayed:

- frequency error
- · amplitude error
- · time offset measurement

Amplitude error is an indication of the quality of the amplitude component in the reverse link OQPSK (offset quadrature phase shift keyed) signal. It is the expressed as a percent difference between the magnitude of the ideal amplitude vector and the magnitude of the amplitude vector transmitted from the mobile station.

# **HP-IB Example**

"DISP CTXT; MEASure: CDManalyzer: AMPL: ERROR?" queries the CDMA amplitude error measurement result.

#### **Operating Considerations**

These measurements, along with rho, phase error, and carrier feedthrough are made by DSP analysis techniques. The Meas Cntl field controls these measurements.

### See Also

```
Freq Error field description, on page 268
Meas Cntl field description, on page 292
Time Offset field description, on page 424
```

#### **Screens Where Field is Present**

CDMA CELLULAR MOBILE TRANSMITTER TEST

# **Amplitude**

This field sets the output power of the Test Sets's transmitter (that is, the output power of the Test Set's RF Generator). See "RF Generator" in the HP-IB Command Syntax chapter of the HP 8924C Condensed Programming Reference Guide for programming command syntax.

The :AMPLitude command is used to control this field.

To query the current setting of the amplitude field use the :AMPLitude? command.

#### **Syntax**

```
:AMPLitude <real number> <units> :AMPlitude?
```

#### Example

```
OUTPUT 714; "CALLP:AMPL -50 DBM"
OUTPUT 714; "CALLP:AMPL?"
ENTER 714; Ampl_val$
```

### **Operating Considerations**

This is a priority control field. Accessing the RX TEST or TX TEST screen overrides any changes made to this field in other screens.

If a microphone is connected, and the amplitude is set to Off, keying the microphone causes the amplitude to turn on to its previous level until the microphone is no longer keyed.

# See Also

```
"Atten Hold" on page 168
"MIC/ACC" on page 76
```

#### **Screens Where Field is Present**

DUPLEX TEST
RF ANALYZER
RF GENERATOR
RX TEST
SPECTRUM ANALYZER
CALL CONTROL
ANALOG MEAS

#### **Answer Mode**

This field determines whether the Test Set will require answering before conversation or exchange of other traffic can begin. Use of this field applies only to mobile station originated calls

- Auto a mobile station originated call will automatically progress to the connected state. No ringback tone will be heard on the mobile station's handset.
- <u>Manual</u> the ANS key must be pressed to remove the ringback tone from the mobile station's audio path and allow user conversation, or other traffic, to be sent

#### **HP-IB Example**

```
"DISP CCON; CDMA: CALL: ANSWer: MODE 'MANUAL'"

selects manual mode.

"DISP CCON; CDMA: CALL: ANSWer"
```

answers a mobile station originated call.

### **Operating Considerations**

Calls will connect faster when Answer Mode is set to Auto.

#### **Screens Where Field is Present**

CDMA CELL SITE CONFIGURATION

### Antenna In

This field is used to indicate losses or gains between the ANT IN port and the device-under-test.

Enter a *positive* value to indicate a gain (such as an amplifier). The Spectrum Analyzer's marker level (**Lv1**) measurement is automatically reduced by that amount. The Spectrum Analyzer's **Ref Level** is automatically decreased by the same amount, so the trace position does not appear to change.

Enter a *negative* value to indicate a loss (such as cable loss). The Spectrum Analyzer Marker's Level (**Lv1**) measurement is automatically increased by that amount. The Spectrum Analyzer's **Ref Level** is automatically increased by the same amount, so the trace position does not appear to change.

This field is only used when the RF Level Offset field is set to On.

#### See Also

"RF Level Offset" on page 367

# **Screens Where Field is Present**

**CONFIGURE** 

#### Arm

This field triggers a single measurement. It is only displayed when the Meas Cntl field is set to Single. This field is not updated to show the Meas Cntl mode when the Test Set is in remote operating mode.

#### **HP-IB Examples**

"DISP CRXT; TRIG: MODE: RETR SINGle" sets the remote operation trigger mode to "Single".
"TRIGger: IMMediate"

triggers all active measurements.

# **Operating Considerations**

Sending a command to trigger a measurement will re-start a measurement if there is one in progress.

When any of the CDMA screens are selected, all measurements are active. This eliminates the need to display specific screens to get measurement results.

#### See Also

"Measurement Triggering Process" in the Operating Overview chapter of the HP 8924C User's Guide

Disarm field description, on page 222

#### **Screens Where Field is Present**

CDMA CELLULAR MOBILE RECEIVER TEST CDMA CELLULAR MOBILE TRANSMITTER TEST

# **Atten Hold**

Attenuator hold prevents the fixed RF output attenuators from switching in and out, eliminating the loss of the output signal as the level is changed. This function is helpful when making squelch measurements.

#### **Operating Considerations**

When this function is set to **On**, the RF output level is restricted to a range of 15 dB around the present **Amplitude** setting. Attempting to set an amplitude outside the allowed range results in an error message and beep (if the beeper is on). RF output level accuracy is greatly degraded outside the allowed range.

#### **Screens Where Field is Present**

DUPLEX TEST RF GENERATOR RX TEST

# Audio In Lo

This field sets the AUDIO IN LO connector's state.

**Gnd** causes the center pin of the connector to be connected directly to chassis ground.

**Float** isolates the center pin of the connector from ground, providing a floating input to the AF Analyzer.

**600 To Hi** establishes a 600-ohm impedance between the center pins of the AUDIO IN LO and AUDIO IN HI connectors. Also, the **Ext Load R** field is removed, since the load is now fixed to 600 ohms.

#### **Screens Where Field is Present**

AF ANALYZER

# **Audio Out**

Audio output coupling selects ac or dc coupling of the AF Generator to the AUDIO OUT connector.

# **Operating Considerations**

This field should be set to **DC** for best results when using the AUDIO OUT connector and low data rates.

# **Screens Where Field is Present**

DUPLEX TEST RF GENERATOR

#### **Authen**

This field turns CDMA authentication on off.

When CDMA authentication is  $\underline{on}$ , the Test Set signals the mobile station to go into authentication mode (AUTH<sub>s</sub> is set to '01') when registrations, call originations, pages, or data bursts are performed.

The results of authentication procedures will be displayed in the Authentication Data Table. See "Authentication Data Table" on page 171.

# **Operating Considerations**

When **Authen** is <u>On</u>, the Test Set will display the authentication parameters which the mobile station is required to send to a base station as part of the protocol's authentication procedures.

When **Authen** is **Off**, the expected AUTH\_MODE parameter will be '0', and any other authentication parameters displayed in the **Authentication Data Table** will be dashes (-).

### **HP-IB Example**

CDMA:CELL:CONF:AUTH:MODE 'ON'
turns Authentication "On"

#### See Also

Authentication Tests, HP 8924C Application Guide

#### **Screens Where Field is Present**

CDMA AUTHENTICATION

#### **Authen Data Clear**

Selecting Clear removes any data present in the Authentication Data Table.

#### **HP-IB Example**

CDMA: AUTH: DATA: CLE?"

clears the Authentication Data Table.

# See Also

"Authentication Data Table" field on page 171

**Screens Where Field is Present** 

CDMA AUTHENTICATION

# **Authentication Data Table**

The Authentication Data Table, located on the CDMA AUTHENTICATION screen, displays pass/fail results and authentication parameters associated with the last authentication procedure performed.

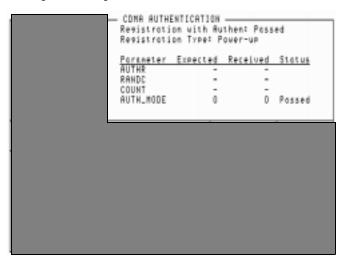

A dash indicates that no valid table entry is currently available.

### **HP-IB Example**

CDMA: AUTHenticate: DATA?"

queries the CDMA Authentication Data Table.

# **Operating Considerations**

If the **Authen** field is <u>Off</u>, all Parameters displayed will be dashes (-), except for AUTH\_MODE, which will be "0".

When the data that is currently displayed in the Authentication Data Table is queried, the returned string consists of 18 numeric values separated by commas. Each numeric value occupies a Data Position, and the format is shown in the table below.

*NOTE:* 

If no data is available in a Data Position, -1 is returned

# Reading the Authentication Data Table over HP-IB

# Table 7

| Data Position | Data                   | Numeric Value                                                                                                    |
|---------------|------------------------|----------------------------------------------------------------------------------------------------|
| 1             | Authentication<br>Type | 1= Registration with Authen 2=Page with Authen 3=Origination with Authen 4=Unique Challenge on Paging or Traffic channels 5=SSD Update on Paging or Traffic channels 6=Mobile Data Burst with Authen |
| 2             | Overall Test<br>Status | 0=Passed<br>1=Failed                                                                                                    |
| 3             | Registration<br>Type   | 0=Timer Based<br>1=Zone Based (Power-up or Register field)<br>2=Implicit                                                                                                    |
| 4             | Expected AUTH_MODE     | 0 or1                                                                                                    |
| 5             | Received<br>AUTH_MODE  | 0 or1                                                                                                    |
| 6             | AUTH_MODE status       | 0=Passed<br>1=Failed                                                                                                    |
| 7             | Expected<br>AUTHR      | Decimal value                                                                                                    |
| 8             | Received<br>AUTHR      | Decimal value                                                                                                    |
| 9             | AUTHR Status           | 0=Passed<br>1=Failed                                                                                                    |

# Table 7(Continued)

| Data Position | Data              | Numeric Value                                   |
|---------------|-------------------|-------------------------------------------------|
| 10            | Expected<br>RANDC | Decimal                                         |
| 11            | Received<br>RANDC | Decimal                                         |
| 12            | RANDC Status      | 0=Passed<br>1=Failed                            |
| 13            | Expected COUNT    | Decimal If "Unknown", the value 255 is returned |
| 14            | Received<br>COUNT | Decimal                                         |
| 15            | COUNT Status      | 0=Passed<br>1=Failed                            |
| 16            | Expected<br>AUTHU | Decimal                                         |
| 17            | Received<br>AUTHU | Decimal                                         |
| 18            | AUTHU Status      | 0=Passed<br>1=Failed                            |

### **Programming Example for Authentication Data Table**

```
10
     RE-SAVE "c:\8924c\auth.txt"
20
     ON TIMEOUT 7,14 GOTO 500
     CLEAR 714
30
40 !Enter Authentication Data Table into a string variable
     DIM Data$[100]
50
     OUTPUT 714; "cdma:auth:data?"
60
70
     ENTER 714; Data$
80 !Determine position values for each comma
90
     Comma1=POS(Data$[1],",")
     Comma2=POS(Data$[Comma1+1],",")+Comma1
100
110
     Comma3=POS(Data$[Comma2+1], ",")+Comma2
120 !Evaluate the first data position, Authentication Type
130
     Type$=Data$[Comma1-1,Comma1-1]
     SELECT Type$
140
150
     CASE "1"
160
       PRINT "Registration with Authen: "
    CASE "2"
170
180
       PRINT "Page with Authen: "
     CASE "3"
190
200
       PRINT "Origination with Authen: "
     CASE "4"
210
220
      PRINT "Unique Challenge: "
    CASE "5"
230
      PRINT "SSD Update: "
240
     CASE "-1"
250
260
      PRINT "No ""Authentication Type" returned"
270
     END SELECT
280 !Evaluate the second data position, Overall Test Status
290
      Status$=Data$[Comma1+1,Comma2-1]
300
     SELECT Status$
310
     CASE "0"
320
      PRINT "Passed"
    CASE "1"
330
340
       PRINT "Failed"
    CASE "-1"
350
       PRINT "No ""Status"" returned"
360
     END SELECT
370
380 !Evaluate the third data position, Registration Type
```

```
390
     Reg_type$=Data$[Comma2+1,Comma3-1]
400
     SELECT Reg_type$
410
     CASE "0"
420
       PRINT "Registration Type: Timer"
     CASE "1"
430
440
       PRINT "Registration Type:Power-up"
450
     CASE "2"
460
      PRINT "Registration Type: Implicit"
470
     CASE "-1"
       PRINT "No ""Registration Type"" returned"
480
490
     END SELECT
500
     STOP
510
     END
```

#### See Also

"Authen" field on page 170

"Authen Data Clear" field on page 171

**Screens Where Field is Present** 

CDMA AUTHENTICATION

#### **Authent**

This field is used to activate the authentication process within the Test Set. With this field set to On, the Test Set issues system parameter overhead messages including SPC WORD1, SPC WORD2, ACCESS, RandChalA, and RandChalB to the mobile station.

The :AUTHentcate command instructs the Test Set to issue system parameter overhead messages with the AUTH bit set to one.

The query form of the command (that is, :AUTHenticate?) can be used to determine the current setting of the test set.

# **Syntax**

:AUTHenticate <'><ON/OFF><'>
:AUTHenticate?

#### **Example**

OUTPUT 714; "CALLP:AMPS:AUTH:ONOFF 'ON' "
OUTPUT 714; "CALLP:AMPS:AUTH:ONOFF?"
ENTER 714; Auth\_state\$

**Screens Where Field is Present** 

**AUTHENTICATION** 

#### Auto/Norm

This field specifies how the trigger level is set.

- **Auto** automatically triggers if a triggering signal is not detected within approximately 50 ms of the last trigger.
- Norm requires a specific triggering signal before triggering.

#### **Operating Considerations**

Automatic triggering should be used for signals >20 Hz. Normal triggering should be used for signals  $\le 20$  Hz.

Also, when measuring ≤1 Hz signals, you should set the **Scope To** field in the AF ANALYZER screen to **Input** to provide dc coupling to the oscilloscope's input.

#### **Screens Where Field is Present**

**OSCILLOSCOPE** 

# **Autostart Test Procedure on Power-Up**

When set to On, this field automatically loads and runs the specified procedure whenever the Test Set is turned on. If this field is set to Off or the specified procedure cannot be loaded for any reason (such as, memory card not inserted, disk drive not connected), the Test Set will default to its normal power-on state.

#### **Screens Where Field is Present**

**TESTS** (Execution Conditions)

# **Avg Power**

This field allows you to choose the CDMA Average Power Measurement, the CDMA Channel Power Measurement, or the Access Probe Power Measurement.

The Avg Power measurement can only be made on a signal from the RF IN/OUT connector on the Test Set or an HP 83236 PCS Interface. The power meter must be zeroed to correct for internal amplitude offsets. See Power Meas field description, on page 339.

#### NOTE:

Under certain conditions, the Average Power measurement will display a power level measurement when low (or no) signal power is applied to the RF Input! This measurement is a result of the power detector sensing the Test Set's RF Power (source) when the RF generator's output port selection is RF Out. Always use the Channel Power measurement when the RF Power is at a level that will power-control the mobile station to levels below -10 dBm to avoid this condition.

The following list describes the purpose for each HP 8924C power measurement. For more detail, refer to the field description for the power measurement you choose.

Avg Power

**Avg Power** (Average Power) displays the average power measured from all demodulated "on" power control groups transmitted by the mobile station under test. The specified amplitude range of this measurement is from -10 dBm to +40 dBm. This measurement is more accurate than the Chan Power measurement.

Chan Power

**Chan Power** (Channel Power) displays lower level RF power by analyzing the downconverted IF at the Test Set's DSP analyzer's input. The amplitude range of this measurement is from -50 dBm to +35 dBm. This measurement is limited to a 1.23 MHz bandwidth.

• Acc Prb Pwr

**Acc Prb Pwr** (Access Probe Power) displays access probes from the mobile station by automatically triggering a power measurement each time the mobile station registers, performs a mobile station originated call, or performs a mobile station terminated call. (Access Probe Power will also be displayed when SMS (Short Message Service) or Authentication procedures are attempted on the Paging channel.

#### **HP-IB Examples**

```
"DISP CTXT; CDMA:TX:POW:MEAS 'Avg Power'"
selects the average power measurement.
"DISP CTXT; MEAS:CDM:AVGP?"
queries the average power measurement.
"DISP CTXT; MEAS:CDM:AVGP:ZERO"
zeroes the average power measurement.
```

# **Operating Considerations for the Average Power Measurement**

The Test Set compensates for internal amplitude offsets by zeroing the power meter when the **Zero** field is selected. Average power measurements should be zeroed *at least* as often as the following conditions arise:

- 5 °C change in operating temperature
- Power cycle
- Daily

Average Power measurements are made using a factory-calibrated power detector. If the Test Set is configured for PCS band operation, the detector is located in the HP 83236 PCS Interface. Otherwise, the detector is located in the Test Set.

The detector measures power during the time that power control groups are gated on. Each Average Power measurement is computed from data taken during a 10 ms (one-half of one traffic frame) sampling period, ensuring that at least one out of the eight available power control groups in the half-frame will be gated on, even if the transmit data rate is 1200 bps.

For example, if the data rate is 9600 bps (full-rate) average power will be measured during all eight available power control groups. If the data rate is 1200 bps, Average Power will be measured during only one power control group. (The Test Set is able to determine the pseudo-random positioning of the power control groups that are gated on). The benefit of this measurement process is that measurement results will be consistent across all possible transmit data rates.

Use the "TRIG" command to trigger Average Power measurements when using single trigger mode. (The command "TRIG:AST 'Arm" will not trigger Average Power measurements).

#### See Also

"Chan Power" on page 197

"Zeroing Average Power Measurements" in the Calibrating the Test Set chapter of the HP 8924C Application Guide

### **Screens Where Field is Present**

CDMA CALL CONTROL
CDMA TRANSMITER POWER RANGE TEST
CDMA CELLULAR MOBILE TRANSMITTER TEST

#### **AWGN**

This field controls the Additive White Gaussian Noise (AWGN) generator's level.

#### **HP-IB Examples**

"CDMA:AWGN:BWPower -75dBm"
"CDMA:AWGN:STATe ON"

sets the AWGN generator's level to -75 dBm.

# **Operating Considerations**

AWGN is summed with Sector A power and Sector B power. The total power is displayed in the RF Power field. When AWGN is turned on,  $E_b/N_t$  will be displayed unless the **Data Type** field is set to Echo.

This field is duplicated on the CDMA CELLULAR MOBILE RECEIVER TEST.

#### **Screens Where Field is Present**

CDMA GENERATOR CONTROL CDMA CELLULAR MOBILE RECEIVER TEST

# Fields That Begin with the Letter B

### **Band Class**

The Band Class field is displayed on the CDMA CALL CONTROL screen when the "Protocol" field on page 344 is set to TIA/EIA-95B and the "RF Chan Std" field on page 361 is set to USER-DEF. This field allows entry of the BAND\_CLASS parameter.

The range of values that can be entered in this field is 0 to 4.

#### HP-IB Example

"DISP CCNT; CDMA: CELL: BCL 0"

sets the BAND\_CLASS parameter to 0.

#### **Operating Considerations**

The value entered in the Band Class field affects Test Set operation only when the field is displayed.

The BAND\_CLASS parameter, which affects forward channel messages, is a function of Protocol and RF Chan Std field settings.

When the RF Chan Std field is set to USER-DEF (user defined) the user is expected to select one of the five available values.

If BAND\_CLASS 0, 2, or 3 is selected:

- The "Nom Pwr Ext" field on page 311 field is removed from the CDMA CELL SITE CONFIGURATION screen, and
- The offset power used to calculate "Ideal Mobile Power" field on page 273 is set to -73, and
- the Neighbor List Message is sent on the Paging channel (not the Extended Neighbor List Message), and
- the BASE\_CLASS field in the System Parameters message on the Paging channel is set to 0 (Public Macrocellular System)

#### If BAND\_CLASS 1 or 4 is selected:

- The "Nom Pwr Ext" field on page 311 field is displayed on the CDMA CELL SITE CONFIGURATION screen, and
- The offset power used to calculate "Ideal Mobile Power" field on page 273 is set to -76, and
- The Extended Neighbor List Message is sent on the Paging channel (not the Neighbor List Message), and
- the BASE\_CLASS field in the System Parameters message on the Paging channel is set to 1 (Public PCS System)

# **Base Freq (User Defined)**

The Base Frequency field sets the RF Generator reference for channel 0 (zero) when the RF Chan Std field is set to USER-DEF, and the RF Display field is set to Chan.

Channel frequencies are calculated using the following formula:

```
Channel N = Base Frequency + (N)(Channel Spacing)
```

The Base Frequency is calculated using the following formula:

```
Base Frequency = Channel 1 Frequency - Channel Spacing
```

For example, if your multi-channel radio's lowest *receive* channel frequency is 870.030 MHz and the system channel spacing is 30 KHz, you would enter 870 MHz in this field. You would also use the Chan Space and (Gen)-(Anl) fields to tell the Test Set where other transmit and receive channel frequencies are in relation to the base frequency, and whether or not the system is duplex.

# **Operating Considerations**

The value of this field is only used if the RF Display field is set to Chan, and the RF Chan Std field is set to USER-DEF.

#### See Also

```
Chan Space (User Defined) field description, on page 203 (Gen)-(Anl) field description, on page 269 RF Chan Std field description, on page 361 RF Display field description, on page 363
```

### **Screens Where Field is Present**

**CONFIGURE** 

# **Base ID**

This field allows entry of the base station identification (BASE\_ID).

#### **HP-IB Example**

"DISP CCON; CDMA: CELL: CONFigure: BID 0"

sets the base identification of the simulated CDMA cell site to 0.

### **Operating Considerations**

The mobile station acquires the BASE\_ID when it receives the *System Parameters Message* from the Test Set.

#### **Screens Where Field is Present**

CDMA CELL SITE CONFIGURATION

# **Beeper**

This field changes the audio beeper volume by selecting the desired level from a list of choices. The beeper always beeps when the instrument is turned on, regardless of this setting.

# **Operating Considerations**

The beeper alerts you any time a message is displayed. Since a message may be removed from the screen before you notice it, it is better to leave the beeper on to alert you to errors during operation.

The beeper's volume setting is retained when the instrument is turned off.

### **Screens Where Field is Present**

**CONFIGURE** 

# **BER Thresh**

The :BSETting command is used to control this field.

The query form of the command (that is, :BSETting?) can be used to determine the current control channel setting.

#### **Syntax**

```
:BSETting <integer number>
:BSETting?
```

#### **Example**

```
OUTPUT 714; "CALLP:NAMPS:MRI:BSET 20"
OUTPUT 714; "CALLP:NAMPS:MRI:BSET?"
ENTER 714; Bset_val$
```

#### **Screens Where Field is Present**

CALL CONFIGURE

# BW =

This field displays the resolution bandwidth of the CDMA spectrum analyzer.

# **Operating Considerations**

This field is coupled to the **Span** field's setting.

### Range of Values

- 1 kHz
- 3 kHz
- 30 kHz

### **Screens Where Field is Present**

CDMA REVERSE CHANNEL SPECTRUM

# by # errors

When this field is **On**, the mobile station reports FER at least as often as the number of errors entered in the numeric entry portion below On/Off.

The numeric entry portion of the by # errors field is field is not displayed when this selection is Off.

# **HP-IB Example**

"DISP CMOB; CDMA: MOBile: FERasure: REPort: BY: ERRors: STATe: 'ON'"

causes the mobile station to report FER whenever the number of errors counted by the mobile station reaches the value entered by the command below.

"DISP CMOB; CDMA: MOBile: FERasure: REPort:: BY: ERRors 5"

causes the mobile station to report FER if the FER count reaches 5 within the number of frames specified in the MS FER Report Interval.

# **Operating Considerations**

If by # frames is On, it is possible that mobile station reported FER will occur more frequently than the error count specified in by # errors.

Range of values: 1 through 15

See Also

by # frames field description, on page 186

**Screens Where Field is Present** 

CDMA MOBILE REPORTING

# by # frames

When this field is On, the mobile station will report FER at least as often as the mobile station's frame counter cycles through the number of frames entered in the MS FER Report Interval field.

### **HP-IB Example**

"DISP CMOB; CDMA: MOBile: FERasure: REPort: BY: FRAMes: STATE 'ON'" causes the mobile station to report FER based on frame count.

# **Operating Considerations**

If by # errors is On, FER reporting can occur more frequently than the frame count specified by MS FER Report Interval.

# See Also

by # errors field description, on page 185

**Screens Where Field is Present** 

CDMA MOBILE REPORTING

# Fields That Begin with the Letter C

# **Called Number:**

This field displays the called phone number, in decimal form, received from the mobile station on the reverse control channel when the mobile station originates a call. The Called Number: field is displayed only when the Display field is set to Data and a reverse control channel message has been decoded when the mobile originates a call.

Refer to the "Display" field on page 223 for information on how to read measurement results from this field.

#### See Also

For CDMA calls see the "MS Database" field on page 303

#### Screens Where Field is Present

CALL CONTROL

# **Calling Name**

The Calling Name field is used to enter the instrument's function (in upper-case letters). For example, PRINTER, POWER SUPPLY, DATA COLLECTION (disk drive), and so forth.

#### **Screens Where Field is Present**

**TESTS** (External Devices)

# **Call Limit**

This field is used for measuring access probe power levels.

- Page, a mobile or base originated call is attempted, the Test Set will not respond to access probes. In this state, a call cannot be connected. This causes the mobile station to continue with an access attempt until it has completed its prescribed number of access probe sequences.
- None,- the Test Set will respond to access probes and acquire the reverse traffic channel.

# **HP-IB Syntax**

"DISP CCON; CDMA: CALL: LIMit 'PAGE'"

limits call progress to the paging channel.

#### See Also

"Measuring Access Probe Output Power" in the CDMA Transmitter Tests chapter in the HP 8924C Application Guide

Pilot Inc field description, on page 332
Max Req Seq, Max Rsp Seq field description, on page 291

**Screens Where Field is Present** 

CDMA CELL SITE CONFIGURATION

# **Call Status**

The labels under Call Status are highlighted by annunciators. When lit, these annunciators indicate that an event took place or that a condition exists. The CDMA Status Condition Register bits that correspond with Call Status annunciators are shown in table 8.

All call status annunciators can be queried over HP-IB.

# Table 8 CDMA Status Register Bit Definitions

| Status LED                    | CDMA Status Condition Register Bit                                                |
|-------------------------------|-----------------------------------------------------------------------------------|
| Transmitting                  | 2                                                                                 |
| Registering                   | No Condition Register Bit available. See "Registering (annunciator)" on page 358. |
| Page Sent                     | 1                                                                                 |
| Access Probe                  | 0                                                                                 |
| Connected                     | 3                                                                                 |
| Softer Handoff                | 5                                                                                 |
| Hard Handoff                  | 6                                                                                 |
| SMS Sent <sup>a</sup>         |                                                                                   |
| SMS Ack Received <sup>a</sup> |                                                                                   |
| SSD Update <sup>b</sup>       |                                                                                   |
| Uniq Chall <sup>b</sup>       |                                                                                   |

- a. CDMA Short Message Service Screen Only
- b. CDMA Authentication Screen Only

#### See Also

RF Channel (CDMA) field description, on page 360
PN Offset (Sector A Power) field description, on page 336
Traffic (Sector A Power) field description, on page 428

### **Screens Where Field is Present**

CDMA CALL CONTROL CDMA AUTHENTICATION CDMA SHORT MESSAGE SERVICE

#### Carrier

This field is displayed when Carrier is selected from the list of choices available when the unnamed field displaying one of the following choices is displayed:

- · phase error measurement
- carrier feedthrough measurement

#### **HP-IB Example**

"DISP CTXT; MEASure: CDManalyzer: CARrier: FEEDthrough?"

queries the carrier feedthrough measurement result.

### **Operating Considerations**

These measurements, along with rho, frequency error, amplitude error, and time offset are made by DSP analysis techniques. The Meas Cntl field triggers these measurements.

#### See Also

Meas Cntl field description, on page 292 Phs Error field description, on page 331

#### **Screens Where Field is Present**

CDMA CELLULAR MOBILE TRANSMITER TEST

# **Carrier Ref**

Use the carrier reference field to indicate whether the carrier (Tune Freq) being measured should be unmodulated or modulated when making the ACP reference measurement. (For more information, refer to "How the Test Set Measures Adjacent Channel Power (ACP)" on page 89.)

#### **Operating Considerations**

- FM transmitters can be measured with the carrier modulated or unmodulated.
- For AM transmitters, the carrier must be measured while unmodulated. AFGen1 and the AUDIO OUT port must be used as the modulation source whenever Unmod is selected.

### **Screens Where Field is Present**

ADJACENT CHANNEL POWER

#### CC Order

The CC Order field is only visible when authentication is set to **ON** on the AUTHENTICATION screen and the Test Set is in the Active state.

This field is used to send an order on the forward overhead control channel to the mobile station when authentication is turned on. There are two orders available:

- The SSD Update ensures that the data contained in the mobile station and the base station is identical. At the completion of the SSD Update process the mobile station and the Test Set will contain identical copies of shared secret data.
- The Unique Challenge order challenges the mobile station's shared secret data through a series of algorithm data output comparisons. A successful challenge confirms the validity of a mobile station's shared secret data.

The :CCORder command is used to send an order type mobile station control message to the mobile station. The **Access** annunciator will light momentarily while the Test Set is sending the mobile station control message.

The query form of the command (that is, :CCORder?) can be used to determine the last order sent to the mobile station using the :CCORder command.

#### **Syntax**

```
:CCORder <'><SSD Upd/Uniq Ch><'>
:CCORder?
```

#### **Example**

```
OUTPUT 714; "CALLP:AMPS:AUTH:CCOR 'SSD Upd'"
OUTPUT 714; "CALLP:AMPS:AUTH:CCOR?"
ENTER 714; Last_ord_sent$
```

#### Screens Where Field is Present

CALL CONTROL

# **Center Freq**

This field sets the tune frequency for the center of the screen.

# **Operating Considerations**

This field also changes the frequency of the Tracking Generator's and the RF Analyzer's center frequency.

#### **Screens Where Field is Present**

SPECTRUM ANALYZER

# **Center Freq**

This field sets the center frequency of the CDMA spectrum analyzer. This field is displayed when the Controls field is set to Main and the RF Display field on the CONFIGURE screen is set to Freq.

#### **HP-IB Example**

"RFAN:FREQ 850MHZ"

sets the center frequency to 850 MHz.

#### See Also

RF Display field description, on page 363

### **Screens Where Field is Present**

CDMA REVERSE CHANNEL SPECTRUM

# Change

This field defines the type of power control bits that will be sent to the mobile station when **Execute** is selected. The range over which the mobile station will be commanded to change its power level is determined in the **Steps** field.

- **n Up** sends a series of "0" power-control bits, causing the MSUT to increase its power, then returns to the "normal" sequence.
- sends a series of "1" power-control bits, causing the MSUT to decrease its power, then returns to the "normal" sequence.
- Ramp sends a series of "n up" followed by a series of "n down" bits.

#### **HP-IB Example**

```
"DISP CTXR; CDMA: PCONtrol: CHANge 'n up'" selects "n up" power control steps.
```

# **Operating Considerations**

See "Closed Loop Pwr Cntl" on page 204.

#### **Screens Where Field is Present**

CDMA TRANSMITTER POWER RANGE TEST

# **Chan Std**

This field is used during CDMA-to-CDMA hard (intersystem) handoffs when TIA/EIA-95B is selected in the Protocol field. The selection made in this field will specify the destination cell's channel standard.

# Range of Values

- MS AMPS
- US PCS
- Kor PCS P0
- Kor PCS P1
- MS TACS
- MS JTACS
- Japan CDMA

### **HP-IB Example**

```
"CDMA:CALL:AHAN:CSTandard 'MS AMPS'"
```

selects MS AMPS for a CDMA-to-CDMA hard handoff.

# **Screens Where Field is Present**

CDMA CALL CONTROL

### See Also

Handoff field description, on page 271

#### Chan: -

Chan: is divided into two fields:

 The left-hand field displays the voice channel number assignment being used by the Test Set and the mobile station.

A numeric value is only displayed when the Test Set's **Connected** annunciator is lit (connected state). A "-" is displayed if a mobile station is not actively connected on a voice channel.

This is a read only field.

The :AVCNumber? query command is used to query the contents of the left-hand field.

There is no command form of the :AVCNumber? query.

### **Syntax**

:AVCNumber?

#### **Example**

OUTPUT 714;"CALLP:AVCN?"

ENTER 714; Active\_vc\_number\$

The right-hand field (highlighted field) is used to set the voice channel number which
will be assigned to the mobile station by the Test Set as either an initial voice channel
assignment or as a handoff voice channel assignment.

The :VCHannel command is used to control the right-hand subfield.

The query form of the command (that is, :VCHannle?) can be used to determine the current voice channel setting.

# **Syntax**

:VCHannel < real number>

:VCHannel?

#### **Example**

OUTPUT 714;"CALLP:VCH 215"
OUTPUT 714;"CALLP:VCH?"

ENTER 714; Vch\_number\$

### Screens Where Field is Present

CALL CONTROL

# Channel

This field allows entry of an analog voice channel for digital-to-analog handoffs.

#### **HP-IB Example**

"CDMA: CALL: AHAN: CHAN 1" sets the Channel field to 1.

# **Operating Considerations**

During a CDMA-to-analog handoff, the Test Set commands the mobile station to re-tune to this analog voice channel. A CDMA-to-analog handoff attempt will occur when the Execute field on the CDMA Call Control screen is selected.

Range of values: 1 through 1023

**Screens Where Field is Present** 

CDMA CALL CONTROL

# **Channel BW**

Use the channel bandwidth field to specify the bandwidth of the carrier and adjacent channels to be measured. (See figure 52.)

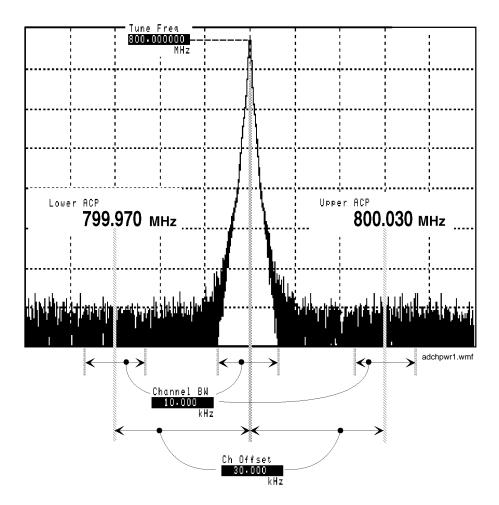

Figure 52 Relationship Between Tune Freq, Ch Offset, and Channel BW Fields

Screens Where Field is Present

ADJACENT CHANNEL POWER

#### Chan Power

This field allows you to choose the CDMA Channel Power, Average Power, or Access Probe Power measurements.

The CDMA Channel Power Measurement can be made on a signal connected to the Test Set's RF IN/OUT or ANTENNA IN connector, or to a signal connected to the HP 83236 PCS Interface RF IN/OUT connector.

This measurement must be cross-calibrated to the Average Power Meter. See "Calibrating Channel Power Measurements" in the Calibrating the Test Set chapter of the *HP* 8924C Application Guide.

An Uncal annunciator will flash below this field when the Channel Power measurement has not been calibrated for the frequency band selected in the RF Chan Std field.

· Avg Power

**Avg Power** (Average Power) displays the average power measured from all demodulated "on" power control groups transmitted by the mobile station under test. The specified amplitude range of this measurement is from -10 dBm to +40 dBm, and the input frequency range is from 30 MHz to 1000 MHz. This measurement is more accurate than the Chan Power.

Chan Power

**Chan Power** (Channel Power) displays lower level RF power by analyzing the downconverted IF at the Test Set's DSP analyzer's input. The amplitude range of this measurement is from -50 dBm to +35 dBm. This measurement is limited to a 1.23 MHz bandwidth.

Acc Prb Pwr

**Acc Prb Pwr** (Access Probe Power) displays access probes from the mobile station by automatically triggering a power measurement each time the mobile station registers, performs a mobile station originated call, or performs a mobile station terminated call. (Access Probe Power will also be displayed when SMS (Short Message Service) or Authentication procedures are attempted on the Paging channel.

# **HP-IB Examples**

"DISP CTXT; CDMA: TX: POW: MEAS 'Chan Power'"

selects Channel Power measurements.

"DISP CTXT; MEAS: CDM: CHAN?"

queries the channel power measurement.

"DISP CTXT; MEAS: CDM: CHAN: CAL"

calibrates channel power measurements (connect the DUPLEX OUT and RF IN/OUT ports before sending this command).

### **Operating Considerations for the Channel Power Measurement**

The cross-calibration process is performed by connecting a cable between the DUPLEX OUT port and the RF IN/OUT port, then selecting the **Power Meas**, **Calibrate** field. Refer to "Calibrating the Test Set" in the Calibrating the Test Set chapter of the *HP 8924C Application Guide*. Channel power measurements must be calibrated whenever any of the following conditions occur:

- Uncal annunciator is flashing
- 5 °C change in operating temperature
- Test Set power cycle
- Daily

The Average Power measurement, which is used during cross-calibration, is automatically zeroed during the calibration procedure.

No special measurement triggers are required for Channel Power measurements.

### See Also

Avg Power field description, on page 178

#### Screens Where Field is Present

CDMA CALL CONTROL
CDMA TRANSMITTER POWER RANGE TEST
CDMA CELLULAR MOBILE TRANSMITER TEST

# **Chan Power Meas Intrvl**

This field allows you to set the interval for the Channel Power measurement. This setting is only valid with Service Option 2 or Service Option 9, and during Full Rate.

### **HP-IB Examples**

"CDManalyzer: CHANpower: INTerval 1" sets the measurement interval to 1 ms.

#### **Screens Where Field is Present**

CDMA TX

# Check

This field is used to select whether the test will verify only upper, only lower, both, or none of the specified limits.

# **Operating Considerations**

Selecting both upper and lower limits increases test time, but may be required for some tests.

# **Screens Where Field is Present**

TESTS (Pass/Fail Limits)

# **Check Digits**

This field displays the six A\_Key check digits. Check digits are calculated when a valid ESN is entered in the MS Database field (usually through Registration). Check digits provide a method for checking the validity of A-Key numbers.

See the A-Key Digits field description, on page 163 for more information.

NOTE:

Check digits are not affected by ESN when Kor PCS is selected in the Protocol field.

# **HP-IB Example**

"CDMA: AUTH: CDIG?"
queries the Check Digits field

# See also

"MS Database" field on page 303
"Register (CDMA)" field on page 357
"Timer Reg" field on page 425
"Pwr Up Reg" field on page 347

Screens Where Field is Present

CDMA AUTHENTICATION

#### Ch Loc:

The Ch Loc: field (NAMPS and NTACS system types only) sets the analog channel location that will be assigned to the mobile station by the Test Set as either an initial voice channel location or as a handoff channel location assignment.

For NAMPS systems, the choices are:

- Lower 10 kHz below standard wide analog channel
- Middle centered at the wide analog channel
- Upper 10 kHz above the standard wide analog channel
- Wide standard 25 kHz AMPS channel width

For NTACS systems, the choices are:

- Narrow standard narrow band NTACS channel, the default value
- Wide the JTACS channel

The :CEXT:SETT command is used to set the new channel location.

The query form of the command (that is, :CEXT:SETT?), can be used to determine the current setting of the Ch Loc right-hand field and CEXT:ACT? can be used to determine the actual setting of the **Ch Loc:** left-hand field.

The syntax and an example for NAMPS systems are as follows:

#### **Syntax**

The syntax and an example for NTACS systems are as follows:

# **Syntax**

:CEXTension:ACT?
:CEXTension:SETTing <'><NARROW, WIDE CHAN><'>
:CEXTension:SETTing?

# **Example**

OUTPUT 714; "CALLP:NTACS:CEXT:ACT?"

OUTPUT 714; "CALLP:NTACS:CEXT:SETT 'NARROW'"

OUTPUT 714; "CALLP:NTACS:CEXT:SETT?"

ENTER 714; Last\_ord\_sent\$

# **Screens Where Field is Present**

CALL CONTROL

#### Ch Offset

Use the channel offset field to enter the frequency difference between the **Tune Freq** setting and the center of the adjacent channels you want to measure. This is an absolute value; only positive values can be entered. See **figure 52**.

#### **Screens Where Field is Present**

ADJACENT CHANNEL POWER

# **Chan Space (User Defined)**

This field specifies the RF channel spacing when the RF Display field is set to Chan, and the RF Chan Std field is set to USER-DEF.

For example, entering **25** kHz causes a 25 kHz spacing between each channel. If the receive frequency for channel 1 is 150.500 MHz, channel 2's receive frequency would be 150.525 MHz.

### **Operating Considerations**

The value of this field is only used if the RF Display field is set to Chan, and the RF Chan Std field is set to USER-DEF.

#### See Also

```
(Gen)-(An1) field description, on page 269
RF Chan Std field description, on page 361
Base Freq (User Defined) field description, on page 182
```

#### **Screens Where Field is Present**

**CONFIGURE** 

# **Closed Loop Pwr Cntl**

This field sets the power control mode.

• Open Loop mode causes the Test Set to send an alternating sequence of up/down power-control bits to the mobile station during periods when no other power-control operation is being performed. For example, if the Execute field is selected while the Test Set is in Open Loop mode, the mobile station will adjust its power according to the sequence of power control bits entered in the Change and Steps field. As soon as the number of power control bits entered in the Steps field have been sent, an alternating sequence of up/down power-control bits resumes, attempting to hold the mobile station's power level at the value the mobile station was driven to by the Change and Steps fields.

### **NOTE:**

Make sure that the Test Set power level is not reduced to a level where the mobile station receives bad frames when using Open Loop power control mode. If the mobile station receives a bad frame, it will assume the power control bit was a down bit and reduce its power by 1 dB. When the power control mode is Open Loop, the alternating sequence of power control bits will attempt to hold the mobile station's power level at the reduced power level. As more bad frames are received, the mobile station can continue to lower its power level until the call is eventually dropped. See "Drop Timer" on page 238.

- **Off** disables the power control subchannel.
- Closed Loop sends power control bits to the mobile station in an attempt to drive
  the mobile station's power level to a set-point based on the power transmitted from the
  Test Set and the open loop estimate.
- Always Up forces the power control subchannel to send continuous "up" power control bits (0's).
- Always Down forces the power control subchannel to send continuous "down" bits. (1's).

### **HP-IB Example**

"DISP CTXR; CDMA: PCONtrol: MODE 'Open Loop'" selects "Open Loop" power control mode.

### **Operating Considerations for Closed Loop Pwr Cntl**

The power control operations performed when the **Execute** field is selected, such as "n up" or "ramp" take precedence over the power control bit sequence expected when a mode, such as "always up" is selected. For example, if the choice in the **Change** field is "n down" and the power control mode is "Always Up", the number of "down" power control bits entered in the **Steps** field will be sent when the **Execute** field is selected. The Test Set will then resume sending continuous "up" power control bits.

#### **Screens Where Field is Present**

CDMA TRANSMITTER POWER RANGE TEST

# Clr Scr

This field is used to clear the IBASIC controller screen.

#### **Screens Where Field is Present**

TESTS (IBASIC Controller)

#### **CMAX**

The **CMAX** field sets the number of access channels in the system. This will determine how many channels must be scanned by the mobile station when trying to access the Test Set. The value of this field will affect the time required for the mobile station to connect with the Test Set.

The :CMAXimum command is used to control this field.

The CMAX field is an immediate action field. That is, whenever the :CMAXimum command is sent, the change is reflected immediately in the appropriate signaling message(s) being sent on the forward control channel. No change occurs to the current state (i.e. Active, Register, Page, Access, Connect) of the Call Processing Subsystem.

The query form of the command (that is, :CMAXimum?) can be used to determine the current control channel setting.

### **Syntax**

:CMAXimum <integer number>

:CMAXimum?

#### **Example**

OUTPUT 714; "CALLP:CMAX 21"
OUTPUT 714; "CALLP:CMAX?"
ENTER 714; Num\_acc\_chans

#### **Screens Where Field is Present**

**CALL CONFIGURE** 

# **Cntl Chan**

The Cntl Channel field is an immediate action field. That is, whenever the :CCHannel command is sent, the change is reflected immediately in the physical configuration of the Test Set (the control channel is immediately deactivated, reconfigured, and then reactivated to reflect the change) and causes an immediate change to the current state of the Call Processing Subsystem (the state is set to Active).

#### NOTE:

If the Test Set is in the **Connect** state and a change is made to the **Cntl Channel** field the **Connect** state will be lost.

This field is used to set the control channel number used by the Test Set.

The :CCHannel command is used to control this field.

The query form of the command (that is, :CCHannel?) can be used to determine the current control channel setting.

#### **Syntax**

:CCHannel <integer number>
:CCHannel?

#### **Example**

OUTPUT 714; "CALLP:CCH 333"

OUTPUT 714; "CALLP:CCH?"

ENTER 714; Control\_chan

# **Screens Where Field is Present**

CALL CONTROL

# **Cnfg (External Devices)**

Selecting this field displays the TESTS (External Devices) screen.

#### **Screens Where Field is Present**

TESTS (Main Menu)

# **Cntry Code**

This field sets the base station's country code. This field is displayed when the field "Protocol" on page 344 has IS-95A, TSB-74, or J-STD-008 selected and the Esc Mode field is set to Off.

### **HP-IB Syntax**

"CDMA:CELL:CONF:BCC 2"

sets the base station's country code to 2.

# **Operating Considerations**

The Test Set sends the base station country code in the MCC field of the Extended System Parameters Message.

# See Also

Protocol field description, on page 344

#### **Screens Where Field is Present**

CDMA CELL SITE CONFIGURATION

#### **Code Location**

This field is used to select where the program (code file) for the test procedure is stored. Code files are the main program files of the software, containing all of the test subroutines. If an HP 83217 memory card is catalogued, the code file is preceded by a lower-case **c**.

#### **Screens Where Field is Present**

TEST (Save/Delete Procedure)

# Confidence

This field sets the confidence interval for the FER Spec field.

#### **HP-IB Example**

"DISP CRXT; MEASure: CDManalyzer: FERasure: CONFidence: INTerval 95" sets a confidence interval of 95%.

# **Operating Considerations**

The confidence interval provides the Test Set operator with a feature to decrease test cycle time by forcing an FER test to complete before the number of frames entered in the Max Frames field are tested. Each frame error rate test will halt as soon as it becomes probable that a specified frame error rate will be achieved, assuming a Poisson statistical distribution of errors.

The Test Set provides the **FER Spec** field to enter the targeted FER percentage that is specified for a particular test. Testing can end (with a Pass or Fail indication) when the Confidence level entered in this field is achieved.

Range of values: floating point number 80 through 100

#### See Also

FER Spec field description, on page 262
Test Status field description, on page 421

### **Screens Where Field is Present**

CDMA CELLULAR MOBILE RECEIVER TEST

# **Connect (annunciator)**

When lit, the **Connect** annunciator indicates that the mobile station is connected to the Test Set on a voice channel.

#### **NOTE:**

When the CALL CONTROL screen is displayed and the Call Processing Subsystem is in the connected state (Connect annunciator is lit), the Test Set constantly monitors the mobile station's transmitted carrier power. If the power falls below 0.0005 Watts the Test Set will terminate the call and return to the active state (Active annunciator is lit). The mobile station's transmitted carrier power is monitored on all Call Processing Subsystem screens except the ANALOG MEAS screen.

If the Test Set is in the connected state (Connect annunciator is lit) and a change is made to the Cntl Channel field the connected state will be lost.

The state of the Connect annunciator is reflected in the Call Processing Status Register Group Condition Register bit 5.

See "Call Processing Status Register Group" in the Status Reporting chapter of the *HP 8924C User's Guide* for further information.

The Connect annunciator is not programmable.

#### Screens Where Field is Present

CALL BIT
CALL DATA

# **Connected (annunciator)**

This annunciator indicates that the Test Set and a mobile station have completed the signaling steps required to establish a CDMA call, and the Test Set has not had any indication that the call has ended or should end.

- For a Service Option 1 or Service Option 9 call to the mobile station (initiated by the Test Set), the mobile station must be answered before this annunciator will light. When using Service Option 2 or Service Option 32768, the mobile station will automatically answer a call and the Connected annunciator will light.
- For a call to the Test Set (initiated by the mobile station), the Test Set will automatically
  answer the call (if the Answer Mode field on the CDMA CELL SITE
  CONFIGURATION screen is set to Auto), and the Connected annunciator will light.
  If the Answer Mode field is set to Manual, a message will appear prompting you to
  press the ANS key. After pressing the ANS key, the Connected annunciator will
  light.

When a call is terminated, this annunciator will go out.

#### NOTE:

When a Service Option 1 or Service Option 9 call is initiated from the Test Set, and the mobile station has acquired the traffic channel, the mobile station will start ringing. During this time, bit 4 (Alerting) in the CDMA condition register will be set. When a Service Option 1 or Service Option 9 call is initiated from the mobile station, and Manual is selected in the Answer Mode field on the CDMA CELL SITE CONFIGURATION screen, a message on the display will prompt you to press the ANS key. Until the mobile station is answered, bit 4 (Alerting) in the CDMA condition register will be set.

# **HP-IB Example**

"DISP CRXT; STATus: CDMA: CONDition?"

queries the CDMA condition register. Bit 4 will be set when the mobile station is ringing, and Bit 3 will be set when the Connected annunciator is lit (call was answered).

# **Screens Where Field is Present**

CDMA CALL CONTROL CDMA SHORT MESSAGE SERVICE CDMA AUTHENTICATION

#### **Controls**

This field is used to choose which of the spectrum analyzer's menus is displayed.

- Main controls RF channel, input port, span, and RF level.
- CDMA Gen controls RF power, RF channel, and output port.
- Marker controls the position of the markers on the display.
- Auxiliary controls input attenuation, peak hold, video averaging, trace comparison (normalize), and sensitivity.

#### **Screens Where Field is Present**

#### CDMA REVERSE CHANNEL SPECTRUM

# **Controls**

This field is used to choose which of the spectrum analyzer's menus is displayed.

- Main
- RF Gen
- Marker

# **Screens Where Field is Present**

SPECTRUM ANALYZER

# **Controls**

This field is used to choose which of the oscilloscope's menus is displayed.

- Main
- Trigger
- Marker

#### **Screens Where Field is Present**

OSCILLOSCOPE

### **Continue**

This field is used to restart a paused test.

#### **Screens Where Field is Present**

TESTS (Main Menu, Exection Conditions, Printer Setup, IBASIC Controller)

# Cont/Single

This field specifies whether the oscilloscope is continuously triggered (Cont), or if it is only triggered each time Reset is selected (Single).

#### **Screens Where Field is Present**

OSCILLOSCOPE

#### Current

When set to Current, this field displays the DC current measured at the DC CURRENT MEAS port on the back of the Test Set. Any offset can be removed by selecting Zero in the DC Current field.

This field is a one-of-many field used to select the type of measurement to be made by the Audio Frequency Analyzer on the audio signal being measured. See "Measure" in the HP-IB Command Syntax chapter of the *HP 8924C Condensed Programming Reference Guide* for programming command syntax.

Selecting this field displays the following measurement choices:

SINAD
Distn (Distortion)
SNR (Signal to Noise Ratio)
AF Freq
DC Level
Current (DC only)

# **Operating Considerations**

This is a priority control field. Accessing the RX TEST or TX TEST screen overrides any changes made to this field in other screens.

For more information about SNR operation, see the **SNR field description, on page 395**.

#### **Screens Where Field is Present**

AF ANALYZER ANALOG MEAS DUPLEX TEST RX TEST TX TEST RF GENERATOR RF ANALYZER

# Fields That Begin with the Letter D

# **Data Length**

This field specifies the number of bits used for each word of serial data when using the rear-panel serial port.

This setting is retained when the instrument is turned off.

#### **Screens Where Field is Present**

I/O CONFIGURE

# **Data Mode**

This field allows you to select the data format for the User Data field.

- **ASCII** selects ASCII character entry.
- **Hex** selects hexadecimal character entry. This choice is available for sending messages that require non-English language character sets.

When the **User Data** field is selected, the front-panel knob is used to enter characters.

#### **HP-IB Example**

"CDMA:SMS:MDM 'Hex'"

sets the User Data field data format to hexadecimal.

#### **Operating Considerations**

If you select Hex the Test Set expects an even number of hex characters to be entered in the **User Data** field. Each pair of hex characters represents a byte of data. If an odd number of hex characters is entered in the User Data field, the least significant four bits of the last byte will consist of zeroes.

### See Also

Encoding field description, on page 245
User Data (ASCII or Hex) field description, on page 443

# Screen(s) Where Field is Present

CDMA SHORT MESSAGE SERVICE

#### **Data Rate**

This field is displayed only when the Traffic Data Mode field is set to Svc Opt 2 or Svc Opt 9, or when the Traffic Data Mode field is set to Svc Opt 1, Svc Opt 3, or SO 32768 and the Data Type field is set to PRBS. It allows the selection of various traffic channel data-transmission rates from the Test Set.

When the Traffic Data Mode field is set to Svc Opt 1, Svc Opt 2, or Svc Opt 3 the following data rates are available:

- Full 9600 bps data rate
- Half 4800 bps data rate
- Quarter 2400 bps data rate
- Eighth 1200 bps data rate
- Random The Test Set will pseudorandomly choose a data rate on a frame-by-frame basis.

When the Traffic Data Mode field is set to Svc Opt 9 or Svc Opt 32768 (and the Data Type field is set to PRBS) the following data rates are available:

- **Full** 14400 bps data rate
- Half 7200 bps data rate
- Quarter 3600 bps data rate
- **Eighth** 1800 bps data rate
- Random The Test Set will pseudorandomly choose a data rate on a frame-by-frame basis.

#### **HP-IB Example**

"CDMA:CALL:TRAFfic:DATA:RATE 'FULL'"

selects full-rate data transmission.

### **Screens Where Field is Present**

CDMA CALL CONTROL
CDMA TRANSMITTER RANGE TEST
CDMA CELLULAR MOBILE RECEIVER TEST
CDMA CELLULAR MOBILE TRANSMITTER TEST

# **Data Spec**

This field is used to determine how the contents of the signaling messages are built.

- Std = Use the signaling formats defined in the applicable industry standard to build the
  forward control channel and forward voice channel signaling messages. Use the
  contents of the applicable fields on the CALL CONTROL screen and the CALL
  CONFIGURE screen to obtain information necessary to build the messages. Whenever
  a signaling message is used, update the contents of all fields in that message on the
  CALL BIT screen.
- **Bits** = Use the bit patterns as set on the CALL BIT screen to build all forward control channel and forward voice channel signaling messages. For any call processing function (that is, setting the message stream on the active control channel, registering the mobile station, paging the mobile station, handing off the mobile station or releasing the mobile station) the user is responsible for setting the contents of all signaling messages used in that function. The Call Processing Subsystem host firmware uses the messaging protocol as defined in the applicable industry standard.

NOTE:

The contents of the applicable fields on the CALL CONTROL screen and the CALL CONFIGURE screen are not updated to reflect any changes made while in the Bits mode. There is no coupling between the Bits mode and the Test Set. For example: if a mobile station was actively connected to the Test Set on a voice channel and the user changed the **CHAN** field on the forward voice channel mobile station control message (FVC V Mes) and sent that message to the mobile station, the mobile station would change its voice channel assignment. However, the Test Set will stay on the voice channel assignment specified in the **Chan:** field on the CALL CONTROL screen. This situation will result in a dropped call. The Bits mode should not be used to change any parameter that can be set on any other Call Processing Subsystem screen.

The :DSPecifier command is used to control this field.

The query form of the command (that is, :DSPecifier?) can be used to determine which method is currently being used to build the contents of the signaling messages.

See "Reading the CALL BIT Screen Message Fields" on page 97 for information on how to read the contents of the individual messages.

#### **Syntax**

:DSPecifier <'><STD/BITS><'>
:DSPecifier?

#### Example

OUTPUT 714; "CALLP:DSP?"

OUTPUT 714; "CALLP:DSP 'STD'"

ENTER 714; Build\_method\$

#### **Screens Where Field is Present**

**CALL BIT** 

# **Data Type**

This field selects the data type. This field appears only when **Traffic Data Mode** is set to **Svc Opt 1**, **Svc Opt 3**, or 32768.

- **PRBS** a pseudorandom bit sequence
- **Echo** a reformatted and returned traffic packet (originated by the MSUT, received and reformatted by the Test Set, then returned to the MSUT).
- 1 kHz Tone a mathematically generated 1 kHz sine wave fed through a voice coder by simulation software.
- **400Hz** a vocoded 400 Hz tone sent as the forward traffic data.
- **Chirp** a vocoded chirp, with a duration of approximately 3 seconds, sent on the forward traffic channel. The Chirp repeats after about 0.5 seconds delay.

#### **HP-IB Example**

"CDMA:CALL:TRAFfic:DATA:TYPE 'PRBS'" selects PRBS.

#### **Operating Considerations**

The 1 kHz Tone, 400 Hz, and audio Chirp require the mobile station to have an IS-96-A vocoder. Some mobile stations will distort the 1 kHz tone after a few seconds.

#### **Screens Where Field is Present**

CDMA CALL CONTROL
CDMA TRANSMITTER POWER RANGE TEST
CDMA CELLULAR MOBILE RECEIVER TEST
CDMA CELLULAR MOBILE TRANSMITTER TEST
CDMA AUTHENTICATION

#### Date

This field specifies the current date for the internal clock. The date can be read by a controller using HP-IB and printed on test results.

The format is MMDDYY (Month Day Year), using two digits for each term. When entering months January through September (01-09), the leading zero is not displayed when entered. Example; May 5, 1993 is entered as 050593, but is displayed as 50593.

The internal clock still functions when the instrument is turned off.

#### **Screens Where Field is Present**

**CONFIGURE** 

#### **DC** Current

DC current measurement zero removes any measurement offset present before making a dc-current measurement. The measurement is zeroed by selecting **Zero**, and pressing the ENTER key or the Cursor Control knob.

NOTE:

The current source must be disconnected before zeroing for accurate operation.

**Screens Where Field is Present** 

AF ANALYZER

## DC Level

When set to DC Level, this field displays the DC voltage entering at the DC input port on the back of the Test Set.

This field is a one-of-many field used to select the type of measurement to be made by the Audio Frequency Analyzer on the audio signal being measured. See "Measure" in the HP-IB Command Syntax chapter of the HP 8924C Condensed Programming Reference Guide for programming command syntax.

Selecting this field displays the following measurement choices:

SINAD
Distn (Distortion)
SNR (Signal to Noise Ratio)
AF Freq
DC Level
Current (DC only)

#### **Operating Considerations**

This is a priority control field. Accessing the RX TEST or TX TEST screen overrides any changes made to this field in other screens.

For more information about SNR operation, see the SNR field description, on page 395.

## **Screens Where Field is Present**

AF ANALYZER ANALOG MEAS DUPLEX TEST RX TEST TX TEST RF GENERATOR RF ANALYZER

# **De-Emp Gain**

De-emphasis gain displays and selects the desired AF analyzer de-emphasis amplifier gain.

#### See Also

Gain Cntl field description, on page 269

#### **Screens Where Field is Present**

AF ANALYZER

# **De-Emphasis**

This field is used to select or bypass the 750 uSec de-emphasis filter network used to condition the audio signal before being analyzed by the Audio Frequency Analyzer. See "AF Analyzer" in the HP-IB Command Syntax chapter of the HP 8924C Condensed Programming Reference Guide for programming command syntax.

#### **Operating Considerations**

This is a priority control field. Accessing the RX TEST or TX TEST screen overrides any changes made to this field in other screens.

#### **Screens Where Field is Present**

AF ANALYZER ANALOG MEAS DUPLEX TEST TX TEST

#### **Delete Ch**

This field allows you to delete a channel from the frequency table at the bottom of the screen.

## **Screens Where Field is Present**

**TESTS** (Channel Information)

## **Delet Ins**

This field allows you to delete an instrument from the list at the bottom of the screen.

Use the knob, up-arrow, or down-arrow key to select the step where you want to delete an instrument.

## **Screens Where Field is Present**

TESTS (External Devices)

# **Delet Stp**

This field allows you to delete a step from the test list at the bottom of the screen.

#### **Screens Where Field is Present**

TESTS (Order of Tests, External Devices)

# **Description**

This field displays a description of the file chosen in the Select Procedure Filename: field.

## **Screens Where Field is Present**

TESTS (Main Menu)

#### **Detector**

This field is used to select the type of detector used to measure the amplitude of the audio signal being analyzed by the Audio Frequency Analyzer. See "AF Analyzer" in the HP-IB Command Syntax chapter of the *HP 8924C Condensed Programming Reference Guide* for programming command syntax.

#### **Detector Types**

- **RMS** displays the RMS value of signals.
- RMS\*SQRT2 displays the RMS value of a signal multiplied by  $\sqrt{2}$ .
- **Pk+** displays the positive peak value.
- Pk- displays the negative peak value.
- Pk±/2 adds the positive and negative peak values, and divides the sum by 2.
- **Pk±Max** compares the positive and negative peaks and displays the greater value (polarity is not indicated).
- Pk+ Hold displays and holds the positive peak value until the measurement is reset.
   To reset, press the MEAS RESET key, select a different detector, or re-select the same detector.
- **Pk Hold** displays and holds the negative peak value until the measurement is reset. To reset, press the MEAS RESET key, select a different detector, or re-select the same detector
- Pk±/2 Hold divides the sum of the positive and negative peak values by 2, and
  displays the value until the measurement is reset. To reset, press the MEAS RESET
  key, select a different detector, or re-select the same detector.
- Pk±Mx Hold compares the positive and negative peaks and displays the greater value until the measurement is reset. To reset, press the MEAS RESET key, select a different detector, or re-select the same detector.

## **Operating Considerations**

This is a priority control field. Accessing the RX TEST or TX TEST screen overrides any changes made to this field in other screens.

## **Screens Where Field is Present**

AF ANALYZER ANALOG MEAS CALL CONFIGURE DUPLEX TEST TX TEST

## **Disarm**

This field stops a measurement in progress. It is only displayed when the Meas Cntl field is set to Single. This field is not updated to show the Meas Cntl mode when the Test Set is operated remotely.

#### **HP-IB Example**

"DISP CRXT; TRIGger: ASTate 'DISARM'" stops a measurement in progress.

# **Operating Considerations**

The 'DISARM' command does not prevent subsequent measurements from being triggered when the Test Set is in REPetitive triggering mode.

If **Disarm** is selected with no measurement in progress, it will have no effect on the display.

## **Screens Where Field is Present**

CDMA CELLULAR MOBILE RECEIVER TEST CDMA CELLULAR MOBILE TRANSMITTER TEST

# **Display**

The top right-hand portion of the CALL CONTROL screen is used to display:

- Decoded data messages received from the mobile station on the reverse control channel or the reverse voice channel. If a decoding error occurs the raw data message bits received from the mobile station are displayed in hexadecimal format.
- Modulation quality measurements made on the mobile station's RF carrier while on a voice channel.

The Display field is used to select the type of mobile station information to be displayed. Data/Meas is displayed for AMPS measurements. NData/NMeas is displayed for NAMPS measurements.

- The :MODE command is used to Control the Display field for AMPS, TACS, and JTACS system types.
- The :NDMMode command is used to control the **Display** field for NAMPS system type.
- The :MODE? query is used to determine the current **Display** field setting for AMPS, TACS, and JTACS system types.
- The :NDMMode? query is used to determine the current Display field setting for NAMPS system type.

#### **Syntax**

#### Setting the Display field to Data

When the **Display** field is set to **Data** the top right-hand portion of the **CALL CONTROL** screen is used to display decoded data message(s) received from the mobile station on the reverse control channel or the reverse voice channel.

If the data message(s) received from the mobile station can be correctly decoded, the decoded message contents are displayed. **Figure 53** shows an example of a correctly decoded reverse control channel data message being displayed in the top right-hand portion of the screen.

If the data message(s) cannot be correctly decoded, the raw data message bits are displayed in hexadecimal format.

See "Using the Analog Call Processing Subsystem" chapter in the *HP 8924C Application Guide* for more information.

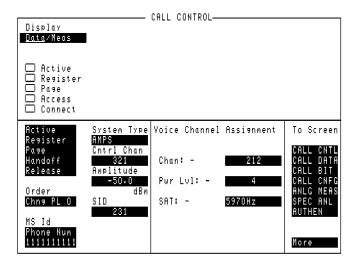

Figure 53 The CALL CONTROL Screen

The messages are displayed in six non-labeled received data fields (that is, there is no field label on the display screen). The fields are named RCDD1 through RCDD6. The first and topmost field is RCDD1. The last and lowermost field is RCDD6. Figure 54 shows the position of the received data fields on the CALL CONTROL screen.

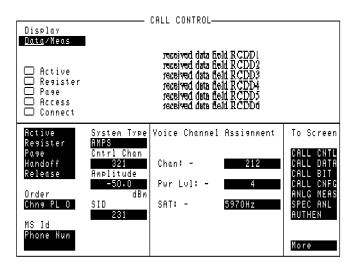

## Figure 54 CALL CONTROL Screen Received Data Fields

The control program queries these received data fields to obtain the displayed information strings.

## **Information Strings Available From The Received Data Fields**

**Table 9** lists the information strings available from the reverse control channel data messages received from the mobile station. The control program would query the appropriate received data field to obtain the displayed information string.

**Table 10** lists the information strings available from the reverse voice channel data messages received from the mobile station. The control program would query the appropriate received data field to obtain the displayed information string.

**Table 11** lists the information strings available when a decoding error occurs. The control program would query the appropriate received data field to obtain the displayed information string.

Table 9 Information Strings Available From Reverse Control Channel

| Reverse Control Channel Message | Information Strings<br>Displayed | Displayed in Received<br>Data Field |
|---------------------------------|----------------------------------|-------------------------------------|
| Order Confirmation Message      | Phone Number                     | RCDD1                               |
|                                 | ESN(dec)                         | RCDD2                               |
|                                 | ESN(hex)                         | RCDD3                               |
|                                 | Station Class Mark               | RCDD4                               |
|                                 | Authentication messages          | RCDD6                               |
| Origination Message             | Phone Number                     | RCDD1                               |
|                                 | ESN(dec)                         | RCDD2                               |
|                                 | ESN(hex)                         | RCDD3                               |
|                                 | Station Class Mark               | RCDD4                               |
|                                 | Called Number                    | RCDD5                               |
|                                 | Authentication messages          | RCDD6                               |
| Order Message                   | Phone Number                     | RCDD1                               |
|                                 | ESN(dec)                         | RCDD2                               |
|                                 | ESN(hex)                         | RCDD3                               |
|                                 | Station Class Mark               | RCDD4                               |
|                                 | Authentication Messages          | RCDD6                               |

# Table 10 Information Strings Available from Reverse Voice Channel

| Reverse Voice Channel<br>Message | Information Strings Displayed                                      | Displayed in Received<br>Data Field |
|----------------------------------|--------------------------------------------------------------------|-------------------------------------|
| Order Confirmation Message       | Change Power Level Confirmation Authentication Messages Order Type | RCDD1<br>RCDD1<br>RCDD2             |

# Table 11 Information Strings Available When A Decoding Error Occurs

| Information Strings Displayed                        | Displayed in Received<br>Data Field | Length of Received<br>Data Field |
|------------------------------------------------------|-------------------------------------|----------------------------------|
| error data received from <channel type=""></channel> |                                     |                                  |
| word 1                                               | RCDD1                               | 30 characters max                |
| word 2                                               | RCDD2                               | 40 characters max                |
| word 3                                               | RCDD3                               | 30 characters max                |
| word 4                                               | RCDD4                               | 40 characters max                |
| word 5                                               | RCDD5                               | 40 characters max                |
| word 6                                               | RCDD6                               | 40 characters max                |

**Reading The Received Data Fields** To read the decoded data messages received from the mobile station on the reverse control channel or reverse voice channel or the raw data message bits displayed when a decoding error occurs, the control program queries one, some, or all of the six received data fields. The information in each field is returned exactly as displayed on the CRT. The information is returned to the control program as a quoted string ("This is an example.").

The received data fields are read only data fields.

The :RCDD1? through :RCDD6? query commands are used to read the contents of the six received data fields.

#### **Syntax**

:RCDD<1-6>?

#### **Example**

OUTPUT 714; "CALLP:RCDD1?"
ENTER 714; RCv\_data\$

## **Setting the Display Field to Meas**

When the Display field is set to Meas the top right-hand portion of the CALL CONTROL screen is used to display modulation quality measurements made on the mobile station's RF carrier while on a voice channel.

- For system type AMPS, TACS, AND JTACS the following parameters are measured when the Test Set is in the connect state. See **Figure 55**.
  - TX Freq Error
  - TX Power
  - FM Deviation
  - AF Frequency

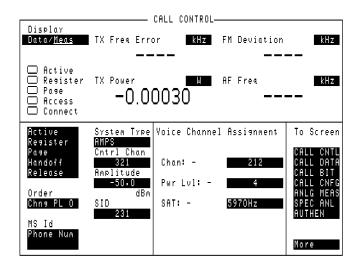

Figure 55 CALL CONTROL Screen with Meas Selected

- For system type NAMPS the following parameters are measured when the Test Set is in the connect state. See **Figure 56**.
  - TX Freq Error
  - TX Power
  - FM Deviation
  - DSAT/DST

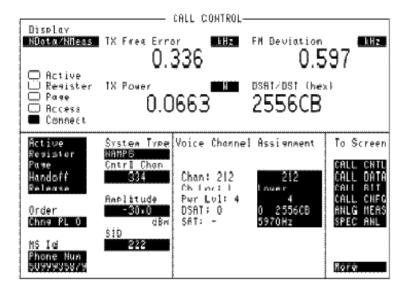

Figure 56 CALL CONTROL Screen with NMeas Selected

Reading The Modulation Quality Measurement Fields The MEAS selection brings some of the Test Set's Audio Analyzer fields and some of the Test Set's RF Analyzer fields onto the CALL CONTROL screen for the purpose of making modulation quality measurements on the mobile station's RF carrier while on a voice channel.

## **Example**

```
OUTPUT 714; "MEAS:RFR:POW?"

ENTER 714; Tx_power

OUTPUT 714; "MEAS:RFR:FREQ:ERR?"

ENTER 714; Tx_freq_error

OUTPUT 714; "MEAS:AFR:FREQ?"

ENTER 714; Af_freq

OUTPUT 714; "MEAS:AFR:FM?"

ENTER 714; Fm_deviation
```

#### **Screens Where Field is Present**

ANALOG MEAS CALL CONTORL

# **Display Interim Results**

This field allows the display of the current FER, errors, and number of frames counted while a measurement is in progress.

- Yes displays periodic updates from the cell site's processor.
- No display one measurement result at the end of the test.

#### **HP-IB Example**

```
"DISP CRXT; DISPlay: FERasure: INTerim: RESults 'YES'" displays interim FER results.
```

#### **Operating Considerations**

This field must have Yes selected to display interim results.

If **Display Interim Results** is **Yes**, and a measurement result is queried over HP-IB during a measurement, an interim measurement will be returned.

#### **Screens Where Field is Present**

CDMA CELLULAR MOBILE RECEIVER TEST

# **Display Word**

This field is used to select the desired reverse control channel or reverse voice channel message to be displayed.

The :DATA command is used to control this field.

The query form of the command (that is, :DATA?) can be used to determine which reverse control channel or reverse voice channel message is currently being displayed.

See "Reading the CALL DATA Screen Message Fields" on page 103 for information on how to read the contents of the individual messages.

## **Syntax**

:DATA <'><Reverse Control or Voice Channel message word><'>
:DATA?

## **Example**

```
OUTPUT 714; "CALLP:DATA 'RECCW A'"

OUTPUT 714; "CALLP:DATA?"

ENTER 714; Message$
```

#### **Screens Where Field is Present**

**CALL DATA** 

#### **Display Word Choices**

## **AuthWORD**

Standard Equivalent: Word C - Authentication Word

Message Fields: AUTHR, COUNT, F, NAWC, Parity, RANDC

## **BSChalOrd**

Standard Equivalent: Word C - Base Station Challenge Word

Message Fields: F, NAWC, Parity, RANDBS

## **MRI Ord**

Standard Equivalent: MRI Order message

Message Fields: AWC, DSCC, OE, Order, ORDQ, Parity, RSSI, RSVD, VMAC,

T1T2

## **NRVC Ord**

Standard Equivalent: Narrow Order or Order Confirmation Message

Message Fields: AWC, DSCC, Local, OE, ORDQ, Parity, RSVD, VMAC, T1T2

#### **RECCW A**

Standard Equivalent: Word A - Abbreviated Address Word

Message Fields: E, F, MIN1, NAWC, Parity, RSVD, S, SCM, T

## **RECCW B**

Standard Equivalent: Word B - Extended Address Word

Message Fields: F, LOCAL, LT, MIN2, NAWC, ORDER, ORDQ, Parity, RSVD

## **RECCW C**

Standard Equivalent: Word C - Serial Number Word

Message Fields: F, NAWC, Parity, SERIAL

## **RECCW D**

Standard Equivalent: Word D - First Word of the Called-Address

Message Fields: F, Dig 1 through Dig 8, NAWC, Parity

#### **RECCW E**

Standard Equivalent: Word E - Second Word of the Called-Address

Message Fields: F, Dig 9 through Dig 16, NAWC, Parity

## **RVCBSChal**

Standard Equivalent: Word 2 - Reverse Voice Channel Base Station Challenge Order Message Fields: F, NAWC, Parity, RANDBS, T

## **RVC Ord**

Standard Equivalent: Word one - Reverse Voice Channel Generic Order Message Fields: F, Local, NAWC, Order, ORDQ, Parity, RSVD, T

## **RVCOrdCon**

Standard Equivalent: Reverse Voice Channel Order Confirmation Message Message Fields: F, LOCAL, NAWC, ORDER, ORDQ, Parity, RSVD, T

# UniqChCon

Standard Equivalent: Word C - Unique Challenge Order Confirmation Word

Message Fields: AUTHR, F, NAWC, Parity, RSVD

#### Call Data - Display Word Message Field Descriptions

**AUTHR** Output of the authentication algorithm when responding to a Unique Challenge Order.

AWC This field indicates the number of additional words coming.

**COUNT** This field displays the modulo-64 count maintained by the mobile station and used for authentication and anti-fraud purposes.

**Dig 1 through Dig 8** These fields display digits 1 through 8 of the phone number dialed on the mobile station.

**Dig 9 through Dig 16** These fields display digits 9 through 16 of the phone number dialed on the mobile station.

**DSCC** This field displays the current DSAT Color Code being transmitted by the mobile station.

E This field displays the extended address word received from the mobile.

- Set to '1' if the extended address word is sent.
- Set to '0' if the extended address word is not sent.

**F** This field displays the first word indication received from the mobile station.

- A '1' indicates that this is the first word.
- A '0' is displayed for all subsequent words.

**LOCAL** This field displays the local control field. This field is specific to each system. The **ORDER** field must be set to local control for this field to be interpreted by the Test Set.

LT This field displays the last-try code field.

**MIN1** This field displays the first part of the mobile identification number received from the mobile station.

MIN2 This field displays the second part of the mobile identification number received by the Test Set.

**NAWC** This field displays the number of additional words coming from the mobile station.

**OE** The Odd/Even data field is used for adjacent channel protection.

**ORDER** This field displays the **Order** field and identifies the order type received by the Test Set.

**ORDQ** This field displays the received order qualifier. The field qualifies the order confirmation to a specific action.

Parity This field displays the parity of the transmitted data.

**RANDBS** This field displays the random number used in the SSD update procedure.

**RANDC** This field displays the 8-bit number used to confirm the last RAND received by the mobile station.

**RSSI** This field displays the received signal strength over the last reporting period.

**RSVD** This field is reserved for future use.

**S** This field displays whether the serial number word is received from the mobile station.

- Set to '1' if the serial number word is sent.
- Set to '0' if the serial number word is not sent.

**SCM** This field displays the mobile station's received station class mark.

**Serial** This field displays the serial number of the mobile station.

T This field displays the message type received from the mobile station.

- Set to '1' to identify the message as an origination or an order.
- Set to '0' to identify the message as an order response or page response.

**T1T2** This field identifies the received message as an order confirmation, an order, or a called address message.

**VMAC** This field displays the voice mobile attenuation code. It shows the mobile station power level associated with the designated voice channel.

#### Distn

When this field is set to **Distn** it displays the percent of distortion for a 1 kHz signal tone.

This field is a one-of-many field used to select the type of measurement to be made by the Audio Frequency Analyzer on the audio signal being measured. See "Measure" in the HP-IB Command Syntax chapter of the HP 8924C Condensed Programming Reference Guide for programming command syntax.

Selecting this field displays the following measurement choices:

SINAD
Distn (Distortion)
SNR (Signal to Noise Ratio)
AF Frequency
DC Level
Current (DC only)

#### **Operating Considerations**

This is a priority control field. Accessing the RX TEST or TX TEST screen overrides any changes made to this field in other screens.

For more information about SNR operation, see the SNR field description, on page 395.

## **Screens Where Field is Present**

AF ANALYZER ANALOG MEAS DUPLEX TEST RX TEST TX TEST RF GENERATOR RF ANALYZER

# **Drop Intcpt**

This field is used to enter the parameter DROP\_INTERCEPT. Refer to ANSI TIA/EIA-95-B for additional details.

This field is displayed only when TIA/EIA-95B is selected in the "Protocol" field on page 344.

# **HP-IB Example**

"DISP CMOB; CDMA: MOB: PARM: IDROp 4" enters 4 in the Drop Intept field.

## **Operating Considerations**

This field setting, along with the "Soft Slope" field on page 396, modifies the way that the mobile station manages pilot sets. Refer to the formulas found in the field description for "Expected T\_Drop" field on page 258. These fields also affect the conditions which require the mobile station to send a Pilot Strength Measurement Message.

## See Also

T\_Drop field description, on page 418

## **Drop Timer**

This field turns the call drop timer on or off.

- On the call drop timer is activated. If, during a call, the Test Set does not receive a signal from the MSUT for a period of 256 frames, the call is dropped
- Off-the call drop timer is de-activated. HP-IB Example

"DISP CTXR; CDMA: CALL: DTIMER 'OFF'""

turns off the call drop timer.

#### **Operating Considerations**

When a call is connected and the Test Set fails to decode a traffic frame, the Test Set begins a counter that will increment with each bad frame. This counter is referred to as the "call drop" timer. When the Call Drop field is **On**, the call drop timer allows 256 bad frames in sequence before dropping the call. If you want to disable the Test Set's call drop timer, set this field to **Off**.

With the Call Drop timer off and a call connected, the Test Set will continue to transmit the CDMA forward channel even in the absence of a reverse link. For example, if a mobile station has been power-controlled to a level that is too low for the Test Set to decode (and therefore acknowledge) signaling messages, the mobile station could drop the call but the **Connected** annunciator will still be lit.

With the Call Drop timer off, the **Connected** annunciator can still go out:

- if a procedure that requires signaling, such as Hard Handoff, was initiated but could not be completed, or
- if the END CALL key is pressed, or
- if the CDMA:CALL:END command is sent via HP-IB, or
- if the mobile station sends a *Release Order* message and the Test Set is able to decode it.

#### **Screens Where Field is Present**

CDMA TRANSMITTER POWER RANGE TEST

#### **DSAT**

On the analog CALL CONTROL screen, the **DSAT:** field is displayed only when the **System Type** field is set to **NAMPS** or **NTACS**. The **DSAT:** field is located in the **Voice Channel Assignment** field, and it is divided into subfields. The left-hand subfield displays the current DSAT control message being broadcast by the base station.

- A "-" is displayed if a mobile station is not actively connected on a voice channel or the **Ch Loc:** is set to Wide. When the **Ch Loc:** is set to Wide the **SAT** field displays the current SAT frequency being broadcast by the Test Set.
- A numeric value is displayed when the Ch Loc: is set to Lower, Middle or Upper
  and a mobile station is actively connected on a voice channel (that is, the Connect
  annunciator is lit).

The :DSAT:ACTual? query command is used to query the contents of the left-hand field.

There is no command form of the query :DSAT:ACTual? .

## **Syntax**

```
:DSAT:ACTual?
```

#### **Example**

```
OUTPUT 714; "CALLP: NAMP: DSAT: ACTual?" ENTER 714; Active_dsat$
```

• The right-hand field (highlighted field) is used to set one of the 7 valid DSAT sequences to be used on the designated voice channel entered into the **Chan:** field.

The :DSAT command is used to control the right-hand field.

The query form of the command (that is, :DSAT:SETTing?) can be used to determine the current Test Set DSAT setting.

# **Syntax**

```
:DSAT:SETTing <'><0 2556CB/1 255B2B/2 256A9B/3 25AD4D/4 26AB2B/5 26B2AD/6 2969AB><'>
:DSAT:SETTing?
```

## **Example**

```
OUTPUT 714; "CALLP:NAMP:DSAT '0 2556CB'"

OUTPUT 714; "CALLP:NAMP:DSAT:SETT?"

ENTER 714; DSat_sequence$
```

#### **Screens Where Field is Present**

CALL CONTROL
CDMA CALL CONTROL

# DSAT/DST (hex)

The DSAT/DST (hex) field is displayed only when the System Type field is set to NAMPS and the Display field is set to NAMPS.

The DSAT/DST field displays the received **DSAT/DST** sequence from the mobile station on the reverse voice channel. The received sequence is displayed in hexadecimal and can be checked against the DSAT value displayed in the DSAT right-hand DSAT field. Four dashes (----) indicate no carrier is present to measure. A numeric value would only be displayed when the Test Set's **Connected** annunciator is lit (connected state).

The :DSAT:MEASurement? query command is used to query the contents of the left-hand subfield.

There is no command form of the :MEASurement? query.

#### **Syntax**

:DSAT:MEASurement?

#### Example

OUTPUT 714; "CALLP:NAMP:DSAT:MEASurement?" ENTER 714; MEASured\_dsat\$

#### **Screens Where Field is Present**

CALL CONTROL

#### **DSAT Meas**

This field is displayed only when the **System Type** field is set to **NAMPS** or **NTACS**.

This field is used to select what the signaling decoder will decode. The choices are:

- DSAT
- Data

When **DSAT** is selected, the signaling decoder decodes DSAT (Digital Supervisory Audio Tone) transponded from the mobile station currently connected on a call.

When **Data** is selected, the signaling decoder decodes and displays reverse voice channel data and acts upon messages from the mobile station currently connected on a call.

#### **Operating Considerations**

To verify that the mobile station is transponding the correct DSAT, make sure DSAT is selected in this field, and select "NMeas" in the Display field. The decoded DSAT will be displayed in the DSAT/DST (hex) field.

To set up the signaling decoder to decode and display signaling messages that are transmitted on the reverse voice channel, make sure that "Data" is selected in this field, then select "NData" in the Display field. Messages generated by signaling events, such as when a call is ended by the mobile station, will now be decoded and displayed. If this field is not set to "Data", and a call is ended by the mobile station, the Test Set will drop the call when it detects that the mobile station is no longer on the call.

# **HP-IB Example**

"CPRocess:NAMPs:DSAT:MEASure:SELect 'Data'"

commands the analog signaling decoder to decode reverse traffic channel data.

#### **Screens Where Field is Present**

CALL CONTROL (when NAMPS is selected in the System Type field)

## **Duplex Out**

This field is used to indicate losses or gains between the DUPLEX OUT port and the device-under-test.

- Enter a *positive* value to indicate a gain (such as an amplifier gain). The RF Generator's level is automatically set that amount *below* what is indicated in the RF Generator's **Amplitude** field. (Example; if this value is 10 dB, and the **Amplitude** field shows 0 dBm, the actual level out this port is -10 dBm.) The value at the output of the external amplifier should then be at the level indicated in the **Amplitude** field.
- Enter a *negative* value to indicate a loss (such as cable loss). The RF Generator's level is automatically set that amount *above* what is indicated in the RF Generator's **Amplitude** field to compensate. The value at the opposite end of the cable (loss) should then be at the level indicated in the **Amplitude** field; unless the resulting RF Generator setting exceeds the maximum output level, then an error occurs: **Input value out of range**. In that case, reduce the **Amplitude** setting, or decrease the **Duplex Out** value.

#### **HP-IB Example**

"CONF:OFL:DUPL -1"

enters a path loss of 1 dB between the DUPLEX OUT port and the mobile station.

This field is only used when the RF Level Offset field is set to On.

#### **Screens Where Field is Present**

**CONFIGURE** 

## **Duplicate User Data**

This field is used to determine the maximum number of copies of user data that will be sent in an SMS message.

#### **HP-IB Example**

"CDMA:SMS:TERM:DUPL 2"

enters 2 (times) in the Duplicate Entered Data field.

## **Screens Where Field is Present**

CDMA SHORT MESSAGE SERVICE

# Fields That Begin with the Letter E

# Eb/Nt

This field is displayed when AWGN is "On" and the Data Type field on the CDMA CALL CONTROL screen or the CDMA CELLULAR MOBILE RECEIVER TEST screen to PRBS,1 kHz Tone, 400 Hz, or Chirp.

## **HP-IB Example**

"DISP CGEN; CDMA: STN?" queries the  $E_b/N_t$  field.

## **Operating Considerations**

To display a value for  $E_b/N_t$ , turn on **AWGN** and set the **Data Type** field on the CDMA CALL CONTROL screen or the CDMA CELLULAR MOBILE RECEIVER TEST screen to **PRBS**, 1 kHz Tone, 400 Hz, or Chirp.

## **Screens Where Field is Present**

CDMA GENERATOR CONTROL CDMA CELLULAR MOBILE RECEIVER TEST

# **Echo Delay**

This field is displayed only when the Data Type field is set to Echo. This field allows selection of the time period between when you talk into the mobile station and when you hear your voice echoed back.

- 0 Seconds
- 2 Seconds
- 5 Seconds

# **HP-IB Example**

"DISP CCNT; CDMA: CALL: TRAFfic: ECHO: DELay '2 SECONDS'"

delays your voice 2 seconds.

## **Screens Where Field is Present**

CDMA CALL CONTROL
CDMA TRANSMITTER POWER RANGE TEST
CDMA CELLULAR MOBILE RECEIVER TEST
CDMA CELLULAR MOBILE TRANSMITTER TEST

# **Encoding**

This field determines how the characters in the User Data field will be encoded in the SMS message. The choices currently available are:

- Octet causes each character to be encoded as a byte (8-bits).
- 7-bit ASCII causes each character to be encoded in 7-bit lengths.
   HP-IB Example

"CDMA:SMS:ENC 'Octet'"

selects the "Octet" format.

## **Operating Considerations**

If you select Octet and the **Data Mode** field is set to Hex, the Test Set will put each byte of data from the **User Data** field in the SMS message without translation.

If you select 7-bit ASCII and the **Data Mode** field is set to Hex, the Test Set will truncate the most significant bit of each byte of data from the **User Data** field, then put the resulting 7-bit data in the SMS message without translation.

If the **Data Mode** field set to ASCII, the Test Set will translate the data from the **User Data** field using the ASCII code chart, then put the resulting data in the SMS message in 7-bit or byte format depending on the selection you make in this field.

The data that comes from characters entered in the **User Data** field are put in the CHARi fields of the User Data subparameter of the SMS message as described in Section 4.5.2 of IS-637 and TSB79. This field affects this subparameter as shown in **table 12**.

Table 12

| Encoding field selection | MSG_ENCOD<br>ING field value | CHARi field<br>length (bits) |
|--------------------------|------------------------------|------------------------------|
| Octet                    | 0                            | 8                            |
| 7-bit ASCII              | 2                            | 7                            |

The encoding to be used by mobile stations for the Octet encoding type is unspecified in the IS-637 and TSB79 standards. While some mobile stations use ASCII encoding, others may use a different encoding or may not implement the Octet encoding type at all. Consequently, using 'Octet' encoding to send ASCII User Data to a mobile station may cause the mobile station to display the message using a different character set or the mobile station may not display a message at all.

#### See Also

User Data (ASCII or Hex) field description, on page 443

#### **Screens Where Field is Present**

CDMA SHORT MESSAGE SERVICE

#### **Enter ASCII Data**

This field is displayed when the Message Data Mode is set to ASCII. It is used to enter the message to be sent on the paging channel. You can use the default message or enter your own message.

#### **Operating Considerations**

A maximum of 64 ASCII characters can be entered.

The default ASCII message is as follows:

ABCDEFGHIJKLMNOPQRSTUVWXYZ\_01234 abcdefghijklmnopqrstuvwxyz#56789

#### **Screens Where Field is Present**

CDMA SHORT MESSAGE SERVICE

## **Enter Hex Data**

This field is displayed when the Message Data Mode is set to Hex. It is used to enter the message to be sent on the paging channel. You can use the default message or enter your own message.

## **Operating Considerations**

A maximum of 128 hex characters can be entered.

The default hex message is as follows:

4142434445464748494A4B4C4D4E4F50 5152535455565758595A5F3031323334 61626364656666768696A6B6C6D6E6F70 7172737475767778797A233536373839

## **Screens Where Field is Present**

CDMA SHORT MESSAGE SERVICE

## **Enter Procedure Filename**

This field is used to enter the name of the file you want to save or delete.

#### **Operating Considerations**

When you save a procedure file, you can use any name with up to 9 characters.

You can also delete previously-saved files to be able to resave a file using the same file name.

#### **Screens Where Field is Present**

TESTS (Save/Delete Procedure)

#### **Errors**

Indicates the number of errors detected during an FER report interval.

#### **HP-IB Example**

```
"DISP CMOB; CDMA: MOBile: FERasure: ERRors?"
```

queries the number of errors counted by the mobile station during an FER report interval.

## **Operating Considerations**

The report interval is specified in terms of error count or frame count.

#### See Also

```
by # errors field description, on page 185
by # frames field description, on page 186
MS FER Report Interval field description, on page 305
```

#### **Screens Where Field is Present**

CDMA MOBILE REPORTING

## **Errors Counted**

This field displays the number of frame errors counted during or after an FER test. A Service Option 2 (mobile station data loopback) call must be connected before running an FER test.

## **HP-IB Example**

"DISP CRXT; MEASure: CDManalyzer: FERasure: ERRors?" queries the FER errors measurement result.

# **Operating Considerations**

A measurement result will be displayed at the end of a test if Display Interim Results is **No**. Measurement results will be displayed continuously if Display Interim Results is **Yes**.

#### **Screens Where Field is Present**

CDMA CELLULAR MOBILE RECEIVER TEST

#### Esc Mode

This field is displayed when the field called "Protocol" on page 344 has IS-95A, TSB-74, or J-STD-008 selected.

This field, when set to "On", configures the Test Set as a base station that is compatible with any Country Code/Network Code combination that a mobile station is programmed with.

- On (enables escape mode)
- **Off** (disables escape mode)

#### **HP-IB Syntax**

"CDMA:CELL:CONF:EMOD 'On'"

enables escape mode.

## **Operating Considerations**

When Escape Mode is "On", the **Cntry Code** and **Netwrk Code** fields are no longer needed and are removed from the Cell Site Configuration screen. The mobile station may still require a specific **Network ID** and **System ID** setting to find service from the Test Set.

#### See Also

Protocol field description, on page 344

**Screens Where Field is Present** 

CDMA CELL SITE CONFIGURATION

# ESN (dec):

This field displays the electronic serial number (ESN), in decimal form, received from the mobile station on the reverse control channel in response to a forward control channel message. The **ESN** (dec): field is displayed only when the **Display** field is set to **Data** and a reverse control channel message containing this information has been decoded.

Refer to the "Display" field on page 223 for information on how to read measurement results from this field.

#### **Screens Where Field is Present**

CALL CONTROL

# ESN (hex):

This field displays the electronic serial number (ESN), in hexadecimal form, received from the mobile station on the reverse control channel in response to a forward control channel message. The **ESN** (hex): field is displayed only when the **Display** field is set to **Data** and a reverse control channel message containing this information has been decoded.

Refer to the "Display" field on page 223 for information on how to read measurement results from this field.

**Screens Where Field is Present** 

CALL CONTROL

#### **ESN**

This field is used to enter the electronic serial number (ESN) of the mobile station into the Test Set. There are two methods which can be used to enter the **ESN**. The serial number can be captured by the Test Set through a registration order, or the serial number can be entered as an 8-digit hexadecimal value directly into this field.

To capture the electronic serial number through a registration, see **Register field description**, **on page 356** for further information.

To enter the serial number directly use the :ESNumber command.

The query form of the command (that is, :ESNumber?) can be used to determine the current setting of the ESN field.

#### **Syntax**

```
:ESNumber <'><8 character hex value><'>
:ESNumber?

Example
OUTPUT 714; "CALLP:AMPS:AUTH:ESN '12D4E678'"
OUTPUT 714: "CALLP:AMPS:AUTH:ESN?"
ENTER 714; Esn_val$
```

#### **Screens Where Field is Present**

**AUTHENTICATION** 

#### Execute

This field executes the signaling event displayed in the field directly above it. At the time of this printing, the only choice was Handoff (CDMA to Analog).

#### **HP-IB Example**

"DISP CCNT; CDMA: CALL: AHAN: [EXEC]" executes a CDMA to Analog handoff.

## **Operating Considerations**

A CDMA to Analog handoff to the voice channel selected in the Channel field is performed when the Execute field is selected. A CDMA call must be in progress to execute a CDMA to Analog handoff.

## **Screens Where Field is Present**

CDMA CALL CONTROL

# **Execute (Closed Loop Power Control Change)**

This field allows execution of n-up, n-down, or ramp power-control steps.

#### **HP-IB Example**

"DISP CTXR; CDMA: PCONtrol: EXECute"

causes the Test Set to output the selected number of steps in the direction selected in the Change field over the power control sub-channel.

#### **Operating Considerations**

When **Execute** is selected, the Test Set will begin sending power-control bits to the mobile station. Each power-control bit attempts to adjust the mobile station's power level by 1 dB.

#### See Also

Change field description, on page 193 Steps field description, on page 411

### **Screens Where Field is Present**

CDMA TRANSMITTER POWER RANGE TEST

## **Exec (Execution Cond)**

Selecting this field displays the TESTS (Execution Conditions) screen.

**Screens Where Field is Present** 

TESTS (Main Menu)

## **Expected**

This column in the authentication results table lists Test Set's computed authentication data for the parameters that are returned from the mobile in the Access Channel Registration, Page Response Message, or Origination Message. The data in the **Expected** column is compared to the data in the **Received** column to verify if authentication passes or fails.

See Also

Authen field description, on page 170

**Screens Where Field is Present** 

CDMA AUTHENTICATION

## **Expected PN Offset**

The values displayed in this column are the current Sector A and Sector B pilot PN Offsets. The mobile station should report pilot PN Offset values for each of its Active or Candidate set pilots whenever level thresholds are crossed that might indicate a change in pilot status. The mobile reported PN Offset values should exactly match one of the Expected PN Offset values, depending on the reported pilot (Sector A or Sector B).

#### **HP-IB Example**

"DISP CGEN; CDMA: CELL: ASECtor: PNOFfset?" queries the expected PN Offset value for Sector A.

## **Operating Considerations**

A Pilot Strength Message, which includes each detected pilot's PN Offset, is sent from the mobile station when a Softer Handoff is executed, ended, or when the mobile station detects a change in pilot levels that could affect the assignment of pilots to the mobile station's Active, Candidate, or Neighbor sets (refer to the CDMA Mobile Reporting table at the top of the display). The actual mobile-reported values for PN Offset in the CDMA Mobile Reporting table at the top of the display should exactly match the values for Expected PN Offset.

#### See Also

```
Expected Strength field description, on page 255
PN Offset (Sector A Power) field description, on page 336
PN Offset (Sector B Power) field description, on page 336
```

## **Screens Where Field is Present**

CDMA MOBILE REPORTING

## **Expected Strength**

The values displayed in this column are the expected pilot strength numbers the mobile station should be sending to the Test Set, based on the current ratio of pilot energy to RF power. Changes to the following fields could cause changes to the Expected Strength numbers:

- Sector A Pilot
- · Sector B Pilot
- · Sector A Power
- Sector B Power
- AWGN

## Example:

With Sector A Power on, Sector B Power off, and AWGN off, changes to Sector A Power will not affect expected strength numbers. This is because the relative level of the Sector A Pilot channel to RF Power has not changed. However, changes to the Sector A Pilot field *will* affect expected strength numbers. Similarly, turning on Sector B or AWGN will change the ratio of Sector A pilot signal strength to overall RF power, changing the expected strength number for Sector A.

#### **HP-IB Example**

"CDMA:CELL ASECtor:STRength?"

queries the expected pilot strength value for Sector A.

#### **Operating Considerations**

A Pilot Strength Message is sent from the mobile station when a Softer Handoff is executed, ended, or when the mobile station detects a change in pilot levels that could affect the assignment of pilots to the mobile station's Active, Candidate, Access HO, or Neighbor sets (refer to the CDMA Mobile Reporting table at the top of the display). The actual mobile-reported values in the CDMA Mobile Reporting table should closely match the values for Expected Strength.

### See Also

Expected PN Offset field description, on page 254

Screens Where Field is Present

CDMA MOBILE REPORTING

## Expected T\_Add

This field is displayed only when TIA/EIA-95B is selected in the "Protocol" field on page 344. Refer to *ANSI/TIA/EIA-95-B*, 6.6.6.2.6, Set Maintenance, for additional information.

This field displays an integer value representing a power level threshold. The Test Set calculates this threshold based on several field settings, described in the formula below. The purpose of this calculation is to determine the approximate power level threshold that will cause the mobile station to send a pilot strength message reporting that a non-Active pilot has sufficient signal strength to be added to the Active pilot set.

To compare the integer value in the Expected T\_Add field with the expected pilot strength the mobile station is currently receiving from the Test Set, refer to the "Expected Strength" field on page 255.

The Test Set will update the status of each pilot strength report in the Status column on the CDMA MOBILE REPORTED PILOT STRENGTH screen.

#### **HP-IB Example**

"CDMA:MOBile:PARM:ETADd?"

*queries the Expected T\_Add value calculated by the Test Set.* 

#### **Operating Considerations**

If the mobile station detects that a non-active pilot's signal strength has crossed the Expected T\_Add threshold while on the traffic channel (call connected), it should report (in the Status field):

- *Candidate*, if the Soft Handoff field is <u>Off</u>, and the detected strength is less than T\_Comp above the Active set (Sector A) pilot , or
- *To Add*, if the Soft Handoff field is <u>Off</u>, and the detected strength is greater than T Comp above the Active set (Sector A) pilot, or
- *Active*, if the Soft Handoff field is <u>On</u>.

The value displayed in this field is calculated by the Test Set using the following formula (unless the Soft Slope field is set to 0):

$$ExpectedTAdd = 2 \times max \left( \frac{SoftSlope}{8} \times 10 \times log \sum_{i \in A} PS_i + \frac{AddIntercept_s}{2}, \frac{-TAdd_s}{2} \right)$$

where  $PS_i$  is defined as  $E_c/I_o$  for the pilot in question.

The calculations used in determining Expected T\_Add do not account for any interfering signals the mobile station may be receiving in addition to the forward CDMA channels from the Test Set.

If the Soft Slope field is 0, the Expected T\_Add field will display the same value as that currently entered in the T\_Add field.

The table at the top of the CDMA MOBILE REPORTED PILOT STRENGTH screen can be cleared by selecting the "Pilot Meas (Clear)" field on page 333

#### See Also

T\_Add field description, on page 417
Add Intcpt field description, on page 156
Soft Slope field description, on page 396
Status field description, on page 408
Expected Strength field description, on page 255
Softer Handoff field description, on page 397

**Screens Where Field is Present** 

CDMA MOBILE REPORTED PILOT STRENGTH

## Expected T\_Drop

This field is displayed only when TIS/EIA-95B is selected in the "Protocol" field on page 344. Refer to *ANSI/TIA/EIA-95-B*, 6.6.6.2.6, Set Maintenance, for additional information.

This field displays an integer value representing an expected power level threshold. The purpose of this calculation is to determine the approximate power level threshold that will cause the mobile station to send a pilot strength message reporting that an Active pilot signal strength has lowered to a point where it should be dropped from the Active set.

To compare the integer value in the Expected T\_Add field with the pilot strength the mobile station is currently receiving from the Test Set, refer to the "Expected Strength" field on page 255.

The Test Set will update the status of each pilot strength report in the Status column on the CDMA MOBILE REPORTED PILOT STRENGTH screen.

### **HP-IB Example**

"CDMA: MOBile: PARM: ETDRop?"

*queries the Expected T\_Drop value calculated by the Test Set.* 

#### **Operating Considerations**

If there is a call connected with the Soft Handoff field  $\underline{On}$  and the status of both pilot signals is Active, the mobile station should report  $To\ Drop$  (in the Status field) if it detects that one of pilot's signal strength has decreased to less than Expected  $T_Drop$ .

The value displayed in this field is calculated from the current T\_Drop field and, if Soft Slope is not 0, the Drop Intcpt field.

$$\text{ExpectedT}(\text{Drop}_{A}) = 2 \times \max \left( \frac{\text{SoftSlope}}{8} \times 10 \times \log \sum_{\substack{(j \in A) \cap (\text{PS}_{j} > \text{PS}_{A})}} \text{PS}_{j} + \frac{\text{DropIntercept}_{s}}{2}, \frac{-\text{TDrop}_{s}}{2} \right)$$

$$\text{ExpectedT}(\text{Drop}_{\text{B}}) = 2 \times \max \left( \frac{\text{SoftSlope}}{8} \times 10 \times \log \sum_{\substack{(j \in \text{A}) \cap (\text{PS}_{j} > \text{PS}_{\text{B}})}} \text{PS}_{j} + \frac{\text{DropIntercept}_{\text{S}}}{2}, \frac{-\text{TDrop}_{\text{S}}}{2} \right)$$

The table at the top of the CDMA MOBILE REPORTED PILOT STRENGTH screen can be cleared by selecting the "Pilot Meas (Clear)" field on page 333

#### See Also

T\_Add field description, on page 417

Drop Intept field description, on page 237

Soft Slope field description, on page 396

Softer Handoff field description, on page 397

#### **Screens Where Field is Present**

CDMA MOBILE REPORTED PILOT STRENGTH

## **External Disk Specification**

This field is used when storing and loading procedures on an external disk.

## **Operating Considerations**

The HP-IB path entered in the External Disk Specification field is used by the Select Procedure Location: field on the TESTS (Main Menu) screen when Disk is selected.

#### **Screens Where Field is Present**

TESTS (External Devices)

#### **External Reference**

This field is used to select the reference frequency for the REF INPUT rear-panel connector. The CDMA Reference section of the Test Set will lock to this frequency, and all CDMA frame clocks will be derived from it.

#### **Operating Considerations**

The 10 MHz OVEN OUT is connected to the REF INPUT rear-panel connector when the Test Set is shipped from the factory.

If the entry in this field does not match the frequency of the reference frequency on the REF INPUT connector, the message "Reference unlocked, check reference connection and frequency" will be displayed.

#### See Also

"REF INPUT" on page 81
"10 MHz OVEN OUT" on page 85

### **Screens Where Field is Present**

**CONFIGURE** 

## Ext Load R

External Load Resistance is used to calculate and display AF power. Power is calculated using the voltage measured at the AUDIO IN connections and the resistance value you enter into this field.

#### **Operating Considerations**

This field is not displayed when the **Audio In Lo** field is set to **600 To Hi**; the load resistance is internally fixed to 600 ohms.

#### See Also

AC Level field description, on page 154 Audio In Lo field description, on page 169

#### **Screens Where Field is Present**

AF ANALYZER RX TEST

## Ext TX Key

This field controls a switch at the MIC/ACC connector. Its intended use is to "key" an external transmitter.

## See Also

"MIC/ACC" on page 76

## **Screens Where Field is Present**

ADJACENT CHANNEL POWER DUPLEX TEST RF ANALYZER TX TEST

# Fields That Begin with the Letter F

## **FER**

This field displays the current frame error rate (FER) measured by the Test Set. A Service Option 2 (mobile station data loopback) call must be connected before running an FER test.

A measurement result will be displayed at the end of a test if Display Interim Results is No. (The Passed, Failed, or Max Frames annunciator will light when a test is done.) Measurement results will be displayed continuously, and queries will be returned based on interim results if Display Interim Results is Yes.

#### **HP-IB Example**

"DISP CRXT; MEASure: CDManalyzer: FERasure?" queries the currently displayed FER measurement result.

### **Operating Considerations**

To measure FER, the mobile station must be on a traffic channel and looping data back. The **Connected** and **Svc Opt 2** annunciators are lit when the mobile station is looping data back.

The CDMA Status Register provides status bits for the Passed, Failed, and Max Frames Test Status indicators.

See Also

Meas Cntl field description, on page 292

**Screens Where Field is Present** 

CDMA CELLULAR MOBILE RECEIVER TEST

## **FER Report (Clear)**

This field allows the user to clear the Errors Reported and Frames Reported fields on the CDMA MOBILE REPROTED FER screen.

#### **HP-IB Example**

"DISP CFER; CDMA: MOBile: REPort: CLEar"

displays the CDMA MOBILE REPORTED FER screen and clears the Errors Reported and Frames Reported fields.

#### **Screens Where Field is Present**

CDMA MOBILE REPORTED FER

## **FER Spec**

This field allows entry of the specified frame error rate (FER) the Test Set will apply Confidence interval testing to.

#### **HP-IB Example**

"DISP CRXT; MEASure: CDManalyzer: FERasure: CONFidence: LIMit 0.5" sets the confidence limit to 0.5% (0.005).

## **Operating Considerations**

This field is only displayed when the **Confidence** field is on.

### See Also

Confidence field description, on page 208

#### **Screens Where Field is Present**

CDMA CELLULAR MOBILE RECEIVER TEST

#### FF at End

This field can only be controlled programmatically. It is used to specify if you want a form feed at the end of printing.

## **Screens Where Field is Present**

TESTS (Printer Setup)
PRINT CONFIGURE

## FF at Start

This field can only be controlled programmatically. It is used to specify if you want a form feed at the start of printing.

#### **Screens Where Field is Present**

TESTS (Printer Setup)
PRINT CONFIGURE

#### Filter 1

This field selects one of several standard or optional audio frequency filters which can be used to condition the audio signal before being analyzed by the Audio Frequency Analyzer. See "AF Analyzer" in the HP-IB Command Syntax chapter of the *HP 8924C Condensed Programming Reference Guide* for programming command syntax.

#### **Screens Where Field is Present**

AF ANALYZER ANALOG MEAS DUPLEX TEST RX TEST TX TEST

## Filter 2

This field selects one of several standard or optional audio frequency filters which can be used to condition the audio signal before being analyzed by the Audio Frequency Analyzer. See "AF Analyzer" in the HP-IB Command Syntax chapter of the HP 8924C Condensed Programming Reference Guide for programming command syntax.

#### **Screens Where Field is Present**

AF ANALYZER ANALOG MEAS DUPLEX TEST RX TEST TX TEST

#### **Firmware**

This field displays the current firmware revision for your Test Set. The revision number is automatically changed when updated firmware is installed.

#### **Screens Where Field is Present**

**CONFIGURE** 

## **FM Coupling**

This field alters the FM modulator to allow DCFM from internal and external modulation sources. This field also selects ac or dc coupling between the RF Generator's frequency modulator and the rear-panel MODULATION INPUT connector.

## **Operating Considerations**

This field should be set to **DC** whenever the **AFGen2** To field is set to **FM**; this provides better modulation response at low data rates.

#### **Screens Where Field is Present**

RX TEST RF GENERATOR DUPLEX TEST

### **FM Deviation**

This is the default measurement for this field. The FM Deviation field displays the frequency deviation between the FM signal and the carrier. The FM Deviation measurement field is only displayed when the AF Anl In field is set to FM Demod or FM Mod.

### See Also

Atten Hold field description, on page 168 AF Anl In field description, on page 157

#### **Screens Where Field is Present**

DUPLEX TEST ANALOG MEAS AF ANALYZER RF ANALYZER RF GENERATOR TX TEST

#### FM Deviation

This field displays the measured FM deviation of the carrier being transmitted by the mobile station. Four dashes (----) indicate that no carrier is present to measure. See "Measure" in the HP-IB Command Syntax chapter of the *HP 8924C Condensed Programming Reference Guide* for programming command syntax.

A numeric value would only be displayed in the connected state (that is, the Connected annunciator is lit). The FM Deviation field is only displayed when the Display field is set to Meas.

Refer to the "Display" field on page 223 for information on how to read measurement results from this field.

When the CALL CONTROL screen is displayed, the Test Set's instrumentation is configured for optimal performance of the signaling decoder. Two characteristics of the instrumentation which have a significant affect on the performance of the signaling decoder are: 1) audio frequency gain and 2) post detection filtering.

While the **CALL CONTROL** screen is displayed the audio frequency gain stages are fixed (that is, autoranging is tuned off). This is necessary to ensure that no signaling bursts are missed as a result of the audio gain stages autoranging in response to a burst of signaling data. Fixing the audio gain stages may result in a slight accuracy degradation for FM deviation measurements less than 7 kHz.

In addition, the post detection bandwidth is set at <20 Hz and >99 kHz in the Active, Register and Page states, and 300 Hz to 15 kHz when in the Connected state. This is done to ensure that no signaling tones are filtered off. This wide post detection bandwidth allows more noise to be introduced into the measurement process which affects the measured deviation.

Given these conditions it is recommended that FM deviation measurements requiring full Test Set FM deviation accuracy be made on the **ANALOG MEAS** screen or the **AF ANALYZER** screen. The audio frequency gains stages are set to autorange while on these screens and post detection filters can be selected to optimize deviation measurements.

Screens Where Field is Present

CALL CONTROL ANALOG MEAS

#### Frame Clock

This field is used to select the CDMA frame clock output frequency on the rearpanel CDMA CLOCK MUX OUTPUT.

## **Operating Considerations**

The CDMA frame clocks provide the CDMA timing references for generating and demodulating CDMA signals.

The CELLSITE/TRIGGERS connector, a rear-panel miniature D-type 15-pin connector provides all of the above frame clock outputs simultaneously. The timing of these frame clocks may be offset slightly from the timing of the CDMA CLOCK MUX OUTPUT's frame clocks due to propagation delays.

#### See Also

```
"CELL SITE/TRIGGERS" on page 69
"CDMA CLOCK MUX OUTPUT" on page 71
```

#### **Screens Where Field is Present**

**CONFIGURE** 

#### **Frames**

This field indicates the number of frames counted during the reporting interval.

#### **HP-IB Example**

```
"DISP CMOB; CDMA: MOBile: FERasure: ERRors?"
```

queries the number of frames counted by the mobile station during an FER report interval.

#### **Operating Considerations**

The reporting interval is specified in terms of error count or frame count.

### See Also

```
by # errors field description, on page 185
by # frames field description, on page 186
MS FER Report Interval field description, on page 305
```

#### **Screens Where Field is Present**

CDMA MOBILE REPORTING

## **Frames Counted**

This field displays the number of frames tested during a FER measurement.

#### **HP-IB Example**

"DISP CRXT; MEASure: CDManalyzer: FERasure: FRAMes?" queries the FER frames measurement result.

## **Operating Considerations**

A measurement result will be displayed at the end of a test if Display Interim Results is No. Measurement results will be displayed continuously if Display Interim Results is Yes.

#### **Screens Where Field is Present**

CDMA CELLULAR MOBILE RECEIVER TEST

## **Freq (Channel Information)**

Selecting this field displays the TESTS (Channel Information) screen.

#### **Screens Where Field is Present**

TESTS (Main Menu)

## Freq Error

This field is displayed when Freq Error is selected from the list of choices available when the unnamed field displaying one of the following choices is displayed:

- frequency error
- · amplitude error
- · time offset measurement

## **HP-IB Example**

```
"DISP CTXT; CDMA: RHO: MEAS: FERR 'Freq Error'"

selects frequency error from the list of choices.

"DISP CTXT; MEASure: CDManalyzer: FREQ: ERROr?"

queries the CDMA frequency error measurement result.
```

### **Operating Considerations**

These measurements, along with rho, phase error, and carrier feedthrough are made by DSP analysis techniques. The Meas Cntl field controls these measurements.

Frequency error is referred to as  $\Delta F$ .

#### See Also

```
Meas Cnt1 field description, on page 292

Ampl Error field description, on page 165

Time Offset field description, on page 424
```

## **Screens Where Field is Present**

CDMA CELLULAR MOBILE TRANSMITTER TEST

# Fields That Begin with the Letter G

#### **Gain Cntl**

AF Analyzer Gain Control specifies whether the AF Analyzer's gain settings are controlled automatically by AF autoranging (Auto), or by manual control (Hold).

The following settings are affected by AF autoranging:

- Input Gain
- De-Emp Gain
- Notch Gain

## **Operating Considerations**

The normal mode of operation for the Gain Cntl field is Auto, allowing the instrument to adjust the AF gain settings for optimum measurement accuracy.

This field can be set to **Hold** to disable the autoranging routines to increase measurement speed. However, this requires you to select the desired gain settings manually for each measurement.

#### NOTE:

**Decoder and Oscilloscope Interference:** The AF autoranging function (Auto) takes a small amount of time to determine the attenuation settings for the AF Analyzer. If you are decoding an encoded signal, and your transmitter begins sending encoded information the instant it transmits, the initial encoded information may not be decoded during the autoranging process.

Use the **Auto** setting to establish the initial gain settings while the encoded signal is first being decoded, and then select **Hold** during the decoding process to retain the gain settings. The decoder should capture all encoded information the next time you transmit the signal.

#### **Screens Where Field is Present**

AF ANALYZER

## (Gen)-(Anl)

This field is used with the **RF** Offset field to specify the amount of frequency offset between the RF Generator and RF Analyzer.

This field is not displayed when the RF Display field is set to Chan (the offset is automatically set when using channel tuning).

#### **Screens Where Field is Present**

**CONFIGURE** 

# Fields That Begin with the Letter H

## Handoff

This field is used to initiate a handoff.

The voice channel number to hand the mobile station off to, the initial power level to use on the new voice channel and the SAT tone frequency to transpond on the new voice channel are specified using the Chan:, Ch Loc:, Pwr Lvl:, DSAT:, and SAT: fields under the Voice Channel Assignment section of the CALL CONTROL screen.

The :HANDoff command is used to control this field.

There is no query form of the :HANDoff command.

**Syntax** 

:HANDoff

**Example** 

OUTPUT 714; "CALLP: HAND"

**Screens Where Field is Present** 

CALL CONTROL

#### Handoff

This field is displays the choice of signaling events that will occur when the Execute field is selected.

Handoff (CDMA to Analog Call Control or IS-95B hard handoff)
 HP-IB Example

"DISP CCNT; CDMA: CALL: AHAN: [EXEC] "
executes a handoff.

## **Operating Considerations**

When a protocol stack other than TIA/EIA-95B is selected in the System Type field, a CDMA to Analog handoff to the voice channel entered in the Channel field is performed when the Execute field is selected. A CDMA call must be connected to execute a CDMA to Analog handoff.

When TIA/EIA-95B is selected in the System Type field, a CDMA-to-CDMA (intersystem) handoff to the traffic channel entered in the Channel field is performed when the Execute field is selected. The traffic channel entered in the Channel field will use the channel standard selected from the Chan Std field. A CDMA call must be connected to execute a hard handoff.

#### **Screens Where Field is Present**

CDMA CALL CONTROL

## **Hard Handoff (annunciator)**

This annunciator is lit when a change is made to the RF channel number while a call is connected. It remains lit until the Test Set acquires the new reverse traffic channel, or the call is terminated

#### **HP-IB Example**

"DISP CCNT; STATus: CDMA: CONDition?"

queries the CDMA condition register. Bit 6 will be set when the Hard Handoff annunciator is lit.

### **Screens Where Field is Present**

CDMA CALL CONTROL

# **HP-IB Adrs**

This field is used to display and change the HP-IB address of the Test Set.

## **Operating Considerations**

The address can be set from 0 to 30 by using the DATA keys, or by pushing and then turning the cursor-control knob.

This setting is retained when the instrument is turned off.

## **Screens Where Field is Present**

I/O CONFIGURE

# Fields That Begin with the Letter I

## **IBASIC Echo**

This field enables/disables screen and error message echoing from IBASIC.

This setting is retained when the instrument is turned off.

#### **Screens Where Field is Present**

I/O CONFIGURE

## **IBASIC (IBASIC Cntrl)**

Selecting this field displays the TESTS (IBASIC Controller) screen.

#### **Screens Where Field is Present**

TESTS (Main Menu)

#### **Ideal Mobile Power**

This field displays the power level that a mobile station on a call should be transmitting to the Test Set. The value displayed for Ideal Mobile Power should closely match the value for Average or Channel Power, providing the following conditions are met:

- The Average Power measurement is zeroed, if you are making an Average Power measurement.
- The Channel Power measurement is calibrated, if you are making a Channel Power measurement.
- The Power Control mode is Closed Loop.
- Path loss has been accounted for by turning on the RF Level Offset field.
- No additional signals, such as external interference, are being received by the mobile station.
- The noise figure of the mobile station receiver is 10 dB or greater.

Ideal Mobile Power is a calculated value based on equations found in the EIA/TIA standards, under "Estimated Open Loop Output Power".

## **HP-IB Example**

"DISP CCNT; CDMA: MOB: POW: IDEA?"

queries the Ideal Mobile Power field.

#### **Screens Where Field is Present**

CDMA CALL CONTROL CDMA TRANSMITTER POWER RANGE TEST

#### **IF Filter**

This field selects the desired IF filter bandwidth for modulated signals being analyzed.

#### **Screens Where Field is Present**

TX TEST DUPLEX TEST RF ANALYZER

## If Unit-Under-Test Fails

This field selects what happens if the measured results do not meet criteria for passing the current test. The underlined entry is the active choice.

- Continue continues with testing even though a test in the test sequence fails to meet its test specification limits. When this occurs, an error is listed on the test-results print-out, is displayed on the CRT, or both.
- **Stop** stops the test when a failure occurs and requires operator intervention before testing proceeds.

## **Screens Where Field is Present**

**TESTS** (Execution Conditions)

## **Init Power**

This field allows entry of the initial power offset for system access (INIT\_PWR).

### **HP-IB Example**

"DISP CCON; CDMA: CELL: CONFigure: INITial: POWer 0" sets INIT\_PWR to 0.

### **Operating Considerations**

This field specifies a correction factor the mobile station adds to the estimated open-loop output power for setting the power level of the first (initial) access probe in an access probe sequence.

#### **Screens Where Field is Present**

CDMA CELL SITE CONFIGURATION

## **Input Att**

Input Att sets the amount of input attenuation for the RF IN/OUT and ANT IN connectors. The Input Att field displays the present attenuation value, and it is used to set the desired attenuation level.

The :CRFAttenuator command is used to control this field.

The query form (that is, :CRFAttenuator?) can be used to query the current field value.

#### **Syntax**

```
:CRFAttenuator <'><0 dB/20 dB/40 dB><'>
:CRFAttenuator?
```

#### **Example**

```
OUTPUT 714; "CALLP:AMPS:CRFA '40 dB'"
OUTPUT 714; "CALLP:AMPS:CRFA?"
ENTER 714; Attenuator_set$
```

## **Operating Considerations**

This is a priority control field. Accessing the CALL CONFIGURE screen overrides any changes made to this field in other screens. The other screens affected include the RF ANALYZER screen and the SPECTRUM ANALYZER screen.

### **Screens Where Field is Present**

CALL CONTROL CALL CONFIGURE

## **Input Atten**

Input Attenuation sets the amount of input attenuation for the RF IN/OUT and ANT IN connectors. This function controls two settings:

- The upper field determines if you want the instrument to set the attenuation automatically (Auto), or if you want to set the value manually (Hold).
- The lower field displays the present attenuation value, and is used to set the desired attenuation level when the upper area is set to **Hold**.

#### **NOTE:**

Oscilloscope and Decoder Interference. After a signal is input, the RF autoranging function (Auto) takes a small amount of time to determine the required input attenuator setting. If your transmitter begins sending encoded information the instant it transmits, the initial encoded information may not be decoded during the autoranging process. The same situation can arise when trying to display the first part of the demodulated signal on the Oscilloscope.

## NOTE:

When decoding a signaling sequence using the decoder, or when trying to capture the initial modulation waveform of a signal on the Oscilloscope, set the upper field to **Hold** and set the lower field to an appropriate level for the signal being decoded (start with 40 dB).

## **HP-IB Example**

"DISP CSP; CSP: ATT: MODE 'HOLD'"

displays the CDMA REVERSE CHANNEL SPECTRUM screen and selects attenuator hold mode.

#### **Operating Considerations**

Input Attenuator autoranging can interfere with oscilloscope or signaling decoder operation under certain conditions. See "Input Atten" on page 276 for additional information.

Maximum signal levels at each port are printed on the front panel.

This field is displayed on the spectrum analyzer when the **Controls** field is set to **Auxiliary**.

Setting the upper field to **Hold** prevents the RF autoranging process from interrupting Spectrum Analyzer operation when a signal is first measured. This can be helpful when you need to see the signal the instant the source is input, but requires you to set the needed amount of input attenuation.

#### Range of Values for Hold

- 0 dB
- 20 dB
- 40 dB

## **Screens Where Field is Present**

ADJACENT CHANNEL POWER CONFIGURE RF ANALYZER SPECTRUM ANALYZER CDMA REVERSE CHANNEL SPECTRUM

## **Input Gain**

This field displays and selects the gain of the AF Analyzer's input amplifier. Refer to the "Gain Cntl" field on page 269.

#### **Screens Where Field is Present**

AF ANALZYER

## **Input Port**

This field is not displayed when the Test Set is configured to operate with an HP 83236B PCS Interface.

This field selects the RF IN/OUT or ANT IN port for making RF measurements.

## **Operating Considerations**

Maximum power levels for each port are printed on the Test Set's front panel. If the RF power at the RF IN/OUT port exceeds allowable limits, a warning signal sounds and a message appears at the top of the screen. If this occurs, disconnect the RF power, press the MEAS RESET key, and allow the Test Set to cool off for approximately two minutes before making any other measurements on this port.

The ANT IN (antenna input) connector provides a highly-sensitive input for very low level signals (such as "off the air" measurements). You cannot measure TX (RF) Power, Average Power, Channel Power, or ACP Level on this screen using the ANT IN port.

## **CAUTION:**

Connecting a signal of >200 mW to the ANT IN port can cause instrument damage (although internal protection circuits can typically withstand a short-duration signal of 1 or 2 Watts).

If the overpower circuit is triggered (signified by a warning message at the top of the screen), remove the signal from the ANT IN port, and press the MEAS RESET key or turn the Test Set off and on to reset it.

#### See Also

Sensitivity field description, on page 380

### RF In/Ant field description, on page 365

#### **Screens Where Field is Present**

ADJACENT CHANNEL POWER CONFIGURE DUPLEX TEST RF ANALYZER TX TEST

#### **Insert Ch**

This field allows you to enter a new channel in frequency table at the bottom of the screen.

#### **Operating Considerations**

You are required to specify if the test channel is a prime test channel. Prime test channels are the radio channels primarily used by the radio operator; they are the channels you are the most concerned about testing.

Use the RX Chan Info or TX Chan Info fields if the channel requires a tone code or frequency for testing radios that have CTCSS (Continuous Tone-Controlled Squelch System) squelch.

For example, if your radio uses a CTCSS tone of 91.5 Hz, you could enter the tone frequency in both RX and TX channel information fields as CT FR91.5 or you could enter the tone code itself as CT ZZ.

When testing cellular radios, the Channel Information is the channel number you are testing (don't confuse this with the **Chan#** field used to list channels on this screen).

NOTE:

Enter -1 in the **RX** and **TX** test frequency fields to have all subsequent channels ignored when testing is started.

#### Screens Where Field is Present

**TESTS** (Channel Information)

## **Insrt Ins**

This field allows you to enter an instrument in the list at the bottom of the screen.

Use the knob, up-arrow, or down-arrow key to select the step where you want to insert an instrument.

#### Screens Where Field is Present

TESTS (External Devices)

## **Insrt Stp**

This field allows you to enter a step in the test list at the bottom of the screen.

## **Operating Considerations**

When inserting a new test, you must select the **Step#** where you want to insert a new test. When inserted, the new test forces the current test (at that step #) down one step, and a duplicate of the current test is inserted. This duplicate is overwritten when the new test is selected.

#### **Screens Where Field is Present**

TESTS (Order of Tests, External Devices)

## **Inst Echo**

This field enables/disables character and screen echoing when using an external ASCII RS-232 terminal or computer to enter or edit IBASIC programs.

This setting is retained when the instrument is turned off.

#### Screens Where Field is Present

I/O CONFIGURE

#### Inst#

The **Inst#** field lists the number of external devices that are configured for the tests in the current procedure.

## **Screens Where Field is Present**

TESTS (Order of Tests)

## **Intensity**

This field adjusts the screen intensity from a setting of 1 (very dim) to 8 (bright). If the setting is set too low, the screen can no longer be read. If you can't read the screen, and you don't know where the cursor is (or even what screen is displayed), press PRESET, and re-access the CONFIGURE screen. The cursor automatically goes to this field at that point. Press 8, ENTER to set the maximum intensity, and re-adjust if desired.

This setting is retained when the instrument is turned off.

#### **Screens Where Field is Present**

**CONFIGURE** 

## **Internal**

This field selects the trigger source.

- Internal uses the signal being displayed for triggering.
- **External** uses the rear-panel EXT SCOPE TRIGGER INPUT for triggering. This is a TTL level trigger (approximately 2.5 V).
- **ENCODER** uses the signaling encoder for triggering. The encoder must be sending its signal to trigger the oscilloscope.

**Screens Where Field is Present** 

OSCILLOSCOPE

# Fields That Begin with the Letter K

## Keep

This column in the CDMA Mobile Reporting table lists the "Keep" pilot indicator bit from the Pilot Strength Message.

All numbers displayed in the CDMA Mobile Reporting table reflect the last pilot strength message received from a mobile station. A Pilot Strength Message is sent from the mobile station when a Softer Handoff is executed, ended, or when the mobile station detects a change in pilot levels that affects the assignment of pilots to the mobile station's Active, Candidate, or Neighbor sets.

The CDMA Mobile Reporting table can be cleared by selecting the MS Report (Clear) field.

### **Operating Considerations**

If the "Keep" bit is zero, the mobile station's handoff drop timer for that pilot has expired. Otherwise, this bit will be a one.

## **HP-IB Example**

"DISP CMOB; CDMA: MOB: PIL: STR?"

queries the results displayed in the CDMA Mobile Reporting table.

The value returned by the Test Set includes Status, PN Offset, Strength, and Keep for each pilot currently being tracked by the mobile station. These values are sent as a comma-separated list of IEEE floating point numbers, 16 characters each, ending with a line feed character.

NOTE:

If no values are displayed in the CDMA Mobile Reporting table, the query example shown above will return only the line feed character.

#### **Programming Example for Keep Field**

```
10 ! RE-STORE "C:\HPBASIC\READ_MRT"
20
      CLEAR SCREEN
30
     DIM Pil_str$[500]
      OUTPUT 714; "CDMA: MOB: PIL: STR?"
40
      ENTER 714; Pil_str$
50
60
      Length=LEN(Pil_str$)
70
      Num_pn=(Length+1) DIV 68 !Determine number of Pilots in the
table
80
      FOR I=1 TO Num_pn
90
        Stat(I)=VAL(Pil_str$[1;16])
        PRINT "Pilot"; I; "status is "; Stat(I)
100
110
        Pnofst(I)=VAL(Pil_str$[18;16])
        PRINT "Pilot"; I; "PN Offset is"; Pnofst(I)
120
130
        Str(I)=VAL(Pil_str$[35;16])
        PRINT "Pilot"; I; "pilot strength is ";Str(I)
140
150
        Keep(I)=VAL(Pil_str$[52;16])
160
        PRINT "Pilot"; I; "keep bit is "; Keep(I)
170
        IF I<>Num_pn THEN
180
        Pil_str$=Pil_str$[69,LEN(Pil_str$)] !Move to next Pilot in
the string
190
        PRINT
200
        END IF
210
      NEXT I
220
      END
```

#### **Screens Where Field is Present**

CDMA MOBILE REPORTING

# Fields That Begin with the Letter L

## Length

This field displays the total message length, in characters, of a SMS message multiplied by the number entered in the **Duplicate User Data** field.

## **HP-IB Example**

"CDMA:SMS:TERM:DATA:LENG?"

queries the length of the current SMS message length.

### **Screens Where Field is Present**

CDMA SHORT MESSAGE SERVICE

## Level (div)

This control is divided into two fields:

The upper field (0.00) sets the *internal* trigger level as a function of vertical divisions. The trigger level is indicated by small pointers that appear on each side of the screen (only used for internal triggering).

The lower field (Pos/Neg) specifies whether triggering happens when the waveform being measured is positive-going (Pos), or negative-going (Neg).

#### **Screens Where Field is Present**

**OSCILLOSCOPE** 

## Library

This field displays the library information of the file chosen in the Select Procedure Filename: field.

## **Screens Where Field is Present**

TESTS (Main Menu)

## Lines/Page

This field is used to specify how many lines are printed per page.

#### **Screens Where Field is Present**

TESTS (Printer Setup)
PRINT CONFIGURE

# Lower and Upper ACP [Ratio:Level]

These two measurements display the amount of power in signals above and below the **Tune Freq** signal. The level is displayed as a ratio (referenced to the power around the **Tune Freq**) or as an absolute value.

See Also

ACP Meas field description, on page 155

**Screens Where Field is Present** 

ADJACENT CHANNEL POWER

## **Lower Limit**

This field is used to set the lower limit to be compared with the measured results. If the measured result is below this limit, the test will fail.

**Screens Where Field is Present** 

TESTS (Pass/Fail Limits)

# Fields That Begin with the Letter M

## Main Menu

Selecting this field returns you to the TESTS (Main Menu) screen.

## **Screens Where Field is Present**

**TESTS** (Channel Information)

TESTS (Test Parameters)

TESTS (Order of Tests)

TESTS (Pass/Fail Limits)

TESTS (Save/Delete Procedures)

**TESTS** (Execution Conditions)

TESTS (External Devices)

TESTS (Printer Setup)

TESTS (IBASIC Controller)

## Marker: Freq

Marker frequency displays the frequency at the marker's present position.

### **HP-IB Example**

"DISP CSP; MEAS: CSP: MARK: FREQ?

queries the frequency at the marker's present position.

## **Operating Considerations**

The marker can be positioned using the Marker Pos field.

## **Screens Where Field is Present**

SPECTRUM ANALYZER

CDMA REVERSE CHANNEL SPECTRUM

#### Marker: Lvl

This measurement field displays the signal level of the current marker position.

#### **HP-IB Example**

"DISP CSP; MEAS: CSP: MARK: LEV?

queries the amplitude at the marker's present position.

## **Operating Considerations**

The unit-of-measure for this field is dependent on the source of the signal being measured. For instance; when measuring a signal from the AUDIO IN connector, the amplitude is measured in Volts. When looking at a signal from the FM demodulator, the amplitude is given in units of kHz.

When the **Vert Offset** field is  $\neq 0.00$ , the displayed marker level is referenced to the center line generated by the vertical offset feature, not the center line of the screen.

The REF SET function can be used with this measurement to display levels relative to a specific value.

The marker position can be adjusted using the Marker Pos field.

#### **Screens Where Field is Present**

OSCILLOSCOPE SPECTRUM ANALYZER CDMA REVERSE CHANNEL SPECTRUM

#### Marker Pos

This field is displayed when the **Controls** field is set to **Marker**. This field sets the marker's position, referenced to the left side of the display.

### **HP-IB Example**

"DISP CSP; CSP: MARKer: POSition 5.0"

positions the marker in the center of the display.

#### **Operating Considerations**

The position is settable in units of divisions.

#### **Screens Where Field is Present**

CDMA REVERSE CHANNEL SPECTRUM

#### Marker: Time

This measurement displays the time elapsed from the trigger point to the current marker position.

The REF SET function can be used with this measurement to display time relative to a specific position.

## **Screens Where Field is Present**

**OSCILLOSCOPE** 

## Marker To:

**Peak+** causes the marker to move to the maximum value of the *average* level measured on the display.

**Peak**— causes the marker to move to the minimum value of the *average* level measured on the display.

Because these functions look at the average value for each displayed pixel, the marker may not appear directly on the displayed peak of a noisy signal.

## **Screens Where Field is Present**

**OSCILLOSCOPE** 

## Marker To:

This field is displayed when the Controls field is set to Marker.

• **Peak** moves the marker to the highest peak and enters the location in the **Position** field.

## **HP-IB Example**

"DISP CSP; CSP: MARKer: PEAK"

• Next Peak moves the marker to the next peak to the right and enters the location in the Position field.

### **HP-IB Example**

"DISP CSP; CSP: MARKer: NPEAK"

- **Center Freq** changes the center frequency value to match the current position of the marker. (Center Freq is not available in the CDMA reverse channel spectrum.)
- Ref Level changes the reference level setting to match the current position of the marker.

## **HP-IB Example**

"DISP CSP; CSP: MARKer: RLEV"

## **Screens Where Field is Present**

SPECTRUM ANALYZER CDMA REVERSE CHANNEL SPECTRUM

## **Max Frames**

This field sets the maximum frame count for each FER test.

## **HP-IB Example**

"DISP CRXT; MEASure: CDManalyzer: FERasure: MAXimum: FRAMes 1000" sets the maximum number of frames for FER measurements to 1000.

## **Operating Considerations**

FER measurements will be made on the number of frames entered in this field unless the test terminates because a confidence limit is reached.

Range of values: 25 through 10000000

See Also

Confidence field description, on page 208

**Screens Where Field is Present** 

CDMA CELLULAR MOBILE RECEIVER TEST

## **Max Power**

The value shown under the Max Power label in the upper left portion of the display is the maximum power measurement result obtained the last time a Min/Max Power measurement was executed.

## **HP-IB Example**

```
"DISP CTXR; MEASure: CDManalyzer: MMPower: [EXECute]"
executes a Min/Max Power measurement.
"DISP CCNT; CDMA: MOBile: POWer: MAXimum?"
queries the Max Power measurement value.
```

## **Operating Considerations**

While a mobile station is on a call, the mobile station's range of power levels can be obtained by selecting the Execute field under the Min/Max Pwr label. Before Min/Max Power is executed, make sure that the Average Power measurement is zeroed, and the Channel Power measurement is calibrated. (Refer to "Calibrating the Test Set" chapter in the *HP 8924C Application Guide*, if you do not know how to zero Average Power measurements and calibrate Channel Power measurements).

The Test Set will measure the mobile station's minimum power first. Using a procedure that closely follows the EIA/TIA IS-98 test "Minimum Controlled Output Power", the Test Set sets Sector A power to -3535 dBm/BW and Traffic  $E_c$ /Ior to -7.4, then sends "Always Down" power control bits to drive the mobile station to its minimum power level. A Channel Power measurement is made, and the Test Set is returned to closed loop power control mode.

Then, to measure maximum power, the Test Set sets Sector A power to -104 dBm/BW, turns the Call Drop Timer "Off", and sends "Always Up" power control bits to the mobile station, using a procedure similar to the EIA/TIA IS-98 test "Maximum RF Output Power". An Average Power measurement is made, and the Test Set is returned to closed loop power control mode.

## See Also

Min/Max Pwr field description, on page 296 Min Power field description, on page 294

## **Screens Where Field is Present**

CDMA TRANSMITTER POWER RANGE TEST

# Max Req Seq, Max Rsp Seq

This field allows simultaneous entry of the maximum number of access probe sequences for an access channel request and the maximum number of access probe sequences for an access channel response (MAX\_REQ\_SEQ or MAX\_RSP\_SEQ). These are separate parameters in the CDMA specification but the Test Set sets both parameters to a single value.

## **HP-IB** Example

"DISP CCON; CDMA: CELL: CONFigure: MAXReqrspseq 3" sets both parameters to 3.

## **Operating Considerations**

This field indicates the maximum number of access probe sequences sent by the mobile when the mobile is requesting service (Max Req Seq) or when the mobile has been paged (Max Rsp Seq). If the **Call Limit** field on the CDMA Call Site Configuration screen is set to "Page", the mobile station will transmit the number of access probe sequences entered in this field.

## **Screens Where Field is Present**

CDMA CELL SITE CONFIGURATION

# **Max Slot Cycle Index**

Max Slot Cycle Index allows you to set the slot cycle used by the HP 8924 to page a mobile station. It is set by integer values, which correspond to time using the following formula:  $T = 1.28 \times 2^{1}$  seconds, where i has integer values from 0 to 7 (0 is default).

NOTE:

When i = 7, the value is quite large at 163.84 seconds. You may not want to wait this long during normal testing.

# **HP-IB Example**

"CDMA:CELL:CONFigure:MSCindex 1" sets the cycle to 2.56 seconds.

## **Screens Where Field is Present**

CDMA CELL CONFIGURE

## **Meas Cntl**

This field allows the selection of either single or continuous measurements.

- Single causes a measurement to be made each time the Arm field is selected.
- Cont causes measurements to re-arm automatically until Single is selected or the call is terminated.

## **HP-IB Example**

"DISP CRXT; TRIGger: MODE: RETRigger SINGle"

sets the measurement mode to single.

## **Operating Considerations**

During remote operation, the default measurement-control setting is continuous. The displayed mode (Single or Cont) only applies to local (front-panel) operation. This field does not update when the Test Set is operated remotely.

During manual operation, the default measurement-control setting is single.

#### See Also

"Measurement Triggering Process" in the Operating Overview chapter of the HP 8924C User's Guide

## **Screens Where Field is Present**

CDMA CELLULAR MOBILE RECEIVER TEST
CDMA CELLULAR MOBILE TRANSMITTER TEST

# Message Data Mode

This field is selects either ASCII or Hex data for the SMS message.

## See Also

"Enter ASCII Data" field on page 246
"Enter Hex Data" field on page 246

#### **Screens Where Field is Present**

CDMA SHORT MESSAGE SERVICE

# Mic Pre-Emp

Microphone pre-emphasis determines whether the modulating signal from the MIC/ACC connector goes through or bypasses the 750 ms pre-emphasis network. Two fields are used:

- The upper field is used to specify whether you want the instrument to automatically turn pre-emphasis on during FM operation and off for other modulations (Auto), or to leave the pre-emphasis switching to the user's operation (Hold).
- The lower field tells you whether pre-emphasis is on or off (when **Auto** operation is selected), or allows you to manually turn pre-emphasis on or off (if **Hold** is selected).

**Screens Where Field is Present** 

RF GENERATOR

#### Min Power

The value shown under the Min Power label in the upper left portion of the display is the minimum power measurement result obtained the last time a Min/Max Power measurement was executed.

#### **HP-IB** Example

```
"DISP CTXR; MEASure: CDManalyzer: MMPower: [EXECute]"

executes a Min/Max Power measurement.

"DISP CCNT; CDMA: MOBile: POWer: MINimum?"

queries the Min Power measurement value.
```

## **Operating Considerations**

While a mobile station is on a call, the mobile station's range of power levels can be obtained by selecting the Execute field under the Min/Max Pwr label. Before Min/Max Power is executed, make sure that the Average Power measurement is zeroed, and the Channel Power measurement is calibrated. (Refer to "Calibrating the Test Set" chapter in the *HP 8924C Application Guide*, if you do not know how to zero Average Power measurements and calibrate Channel Power measurements).

The Test Set will measure the mobile station's minimum power first. Using a procedure that closely follows the EIA/TIA IS-98 test "Minimum Controlled Output Power", the Test Set sets Sector A power to -3535 dBm/BW and Traffic  $E_c$ /Ior to -7.4, then sends "Always Down" power control bits to drive the mobile station to its minimum power level. A Channel Power measurement is made, and the Test Set is returned to closed loop power control mode.

Then, to measure maximum power, the Test Set sets Sector A power to -104 dBm/BW, turns the Call Drop Timer "Off", and sends "Always Up" power control bits to the mobile station, using a procedure similar to the EIA/TIA IS-98 test "Maximum RF Output Power". An Average Power measurement is made, and the Test Set is returned to closed loop power control mode.

## See Also

```
Min/Max Pwr field description, on page 296
Max Power field description, on page 290
```

#### **Screens Where Field is Present**

CDMA TRANSMITTER POWER RANGE TEST

# Min Inp Lvl

This field provides faster analog TX power measurements when -5.0 dBm or 0.0 dBm is selected from the list of choices. To use this field, determine the lowest (minimum) power level that you expect at the RF Input to the Test Set or PCS Interface. Then, choose the highest value from the list of choices that your signal input is expected to stay above.

- -10 dBm This is the default value. When this choice is selected, the signal at the RF Input is not expected to drop below -10 dBm.
- -5 dBm When this choice is selected, the RF Input is not expected to drop below
   -5 dBm.
- 0.0 dBm When this choice is selected, the RF Input is not expected to drop below 0 dBm.

## **HP-IB Example**

"DISP RFAN; RFAN: PMEasurement: MILevel '0.0 dBm'"

selects 0.0 dBm as the Minimum Input Level.

## **Operating Considerations**

When Minimum Input Level is adjusted to accommodate a higher power signal, the Test Set reduces the number of samples taken to calculate average power. The time savings are approximately half for each corresponding increase in Minimum Input Level.

If the signal drops below the specified Minimum Input Level, the Test Set will make the measurement without displaying any error message or error code. During these measurements, however, the accuracy and repeatability of the power measurement may be adversely affected.

#### **Screens Where Field is Present**

RF ANALYZER TX TEST ANALOG MEAS

## Min/Max Pwr

This field allows execution of mobile station minimum and maximum power measurements.

#### **HP-IB Example**

"DISP CTXR; MEASure: CDManalyzer: MMPower: [EXECute]" causes the Test Set to execute a Min/Max Power measurement.

# **Operating Considerations**

While a mobile station is on a call, the mobile station's range of power levels can be obtained by selecting the Execute field under the Min/Max Pwr label. Before Min/Max Power is executed, make sure that the Average Power measurement is zeroed, and the Channel Power measurement is calibrated. (Refer to "Calibrating the Test Set" chapter in the *HP 8924C Application Guide*, if you do not know how to zero Average Power measurements and calibrate Channel Power measurements).

The Test Set will measure the mobile station's minimum power first. Using a procedure that closely follows the EIA/TIA IS-98 test "Minimum Controlled Output Power", the Test Set sets Sector A power to -35 dBm/BW and Traffic  $E_{\rm c}$ / Ior to -7.4, then sends "Always Down" power control bits to drive the mobile station to its minimum power level. A Channel Power measurement is made, and the Test Set is returned to closed loop power control mode.

Then, to measure maximum power, the Test Set sets Sector A power to -104 dBm/BW, turns the Call Drop Timer "Off", and sends "Always Up" power control bits to the mobile station, using a procedure similar to the EIA/TIA IS-98 test "Maximum RF Output Power". An Average Power measurement is made, and the Test Set is returned to closed loop power control mode.

## See Also

Max Power field description, on page 290 Min Power field description, on page 294

## **Screens Where Field is Present**

CDMA TRANSMITTER POWER RANGE TEST

## **Mobile Parm**

These fields allow entry or display of a mobile station parameter's identifier or a parameter's value.

- MUX1\_REV\_1 through MUX1\_REV\_14
- MUX2\_REV\_1 through MUX2\_REV\_25 (TSB-74 and J-STD-008 only)
- MUX1\_FOR\_1 through MUX1\_FOR\_ 14
- MUX2\_FOR\_1 through MUX2\_FOR\_26 (TSB-74 and J-STD-008 only)
- PAG\_1 through PAG\_7
- ACC\_1 through ACC\_8
- LAYER2\_RTC1 through LAYER2\_RTC5
- SYS TIME

## **HP-IB Example**

"DISP CMOB; CDMA: MOBile: PARM 'MUX1\_REV\_1'"

identifies the mobile station parameter MUX1\_REV\_1.

"DISP CMOB; CDMA: MOBile: PARM: VALue 0"

sets the mobile station's MUX1\_REV\_1 parameter value to 0.

## **Operating Considerations**

This field allows selection of a mobile station Parameter Identifier, and displays the value of the selected parameter. If a call is connected and a value is entered, an attempt will be made to write this value into the corresponding register in the mobile station. This field is only valid for mobile stations that conform to the EIA/TIA IS-95-A standard.

#### **Screens Where Field is Present**

CDMA MOBILE REPORTING

## **Mobile Power Mode**

This field allows selection between two CDMA Channel Power measurement modes, providing for Channel Power measurements without a call connected. The choices available are:

- Normal (call connected)
- User (requires user to enter mobile power into Mobile Pwr field)

When "User" is selected, the Mobile Pwr field is displayed below it. When the Mobile Pwr field is displayed, the Test Set requires the expected mobile power level to be entered in the Mobile Pwr field for Channel Power measurements.

#### **HP-IB Example**

"DISP CTXR;CDMA:MOBile:POWer:MODE 'User';MPOWer 0"

selects CDMA power measurements without a call connected, and enters an estimated mobile power level of 0 dBm.

#### **Operating Considerations**

When this field is set to "User", the Test Set's normal autoranging capabilities are disabled. If a call is connected, the Test Set will attempt to drive the mobile station's power level to the value entered in the Mobile Pwr field, instead of using the open loop law (mobile station power = -73 dBm + forward channel power).

If a call is not connected, the Test Set relies on the entry in the Mobile Pwr field matching the actual mobile station power level to set up analyzer path attenuation correctly. The value entered must be within 3 dB of the actual power level.

#### See Also

Mobile Pwr field description, on page 299

#### **Screens Where Field is Present**

CDMA TRANSMITTER POWER RANGE TEST

## **Mobile Pwr**

This field is displayed when the Mobile Power Mode field is set to "User". When this field is displayed, the Test Set requires an estimated mobile station power level to make CDMA Channel Power measurements.

## **HP-IB Example**

"DISP CTXR; CDMA: MOBile: POWer: MODE 'User'; MPOWer 0"

selects CDMA power measurements without a call connected, and enters an estimated mobile power level of 0 dBm.

## **Operating Considerations**

The Test Set uses the value entered in this field to set up analyzer path attenuation.

## See Also

Mobile Power Mode field description, on page 298

#### **Screens Where Field is Present**

CDMA TRANSMITTER POWER RANGE TEST

## Mode

This field sets the HP-IB operating mode. **Talk&Lstn** is used for "normal" HP-IB operation. **Control** is used to control external instruments using the Test Set.

This setting is retained when the instrument is turned off.

## **Screens Where Field is Present**

I/O CONFIGURE

# Model

This field is used to enter the instrument's model number. There is no specific syntax for entering model numbers into this field.

## **Screens Where Field is Present**

TESTS (External Devices)

## Model:

This field is used to specify the type of printer used. If your printer is not listed in the **Choices** menu when you select this field, configure your printer to emulate one of those that is listed.

#### **Screens Where Field is Present**

TESTS (Printer Setup)
PRINT CONFIGURE

## Mod In To

This modulation input field defines how an external modulation source is used with the RF Generator. Two fields are used:

- The upper field determines whether the rear-panel MODULATION INPUT signal is set for AM or FM modulation of the RF GENERATOR.
- The lower field sets the modulation sensitivity. For instance, if **FM** (/**Vpk**) is selected for the upper field, and you set the lower field to **1.0000 kHz**, the RF Generator will deviate 1 kHz for every 1 Volt peak at the MODULATION INPUT connector.

In addition, the peak deviation produced by MIC signals will be approximately 1 kHz.

## **Screens Where Field is Present**

RF GENERATOR

## MS Ack Cause Code:

This field displays the value of the cause code if the mobile station sent one.

#### **HP-IB Example**

"CDMA:SMS:TERM:DATA:CCOD:VAL?"

queries the MS Ack Cause Code field. An integer value is returned, or an integer value of -1 is returned if no value is present.

"CDMA:SMS:TERM:DATA:CCOD:DESC?"

queries the MS Ack Cause Code field. A text string description of the MS Ack Cause Code is returned.

## **Operating Considerations**

The MS Ack Cause Code field displays an integer, and the integer represents one of the following text messages.

Table 13

| Integer Value Displayed in MS Ack Cause Code Field | Text Message                    |
|----------------------------------------------------|---------------------------------|
| no value displayed                                 | blank field                     |
| 32                                                 | No page response                |
| 33                                                 | Destination busy                |
| 34                                                 | No acknowledgment               |
| 35                                                 | Destination resource shortage   |
| 36                                                 | SMS delivery postponed          |
| 37                                                 | Destination out of service      |
| 38                                                 | Destination not at this address |
| 39                                                 | Other terminal problem          |
| 96                                                 | Encoding problem                |
| 97                                                 | SMS origination denied          |
| 98                                                 | SMS termination denied          |
| 99                                                 | Service not supported           |
| 100                                                | SMS not supported               |
| 102                                                | Missing expected parameter      |
| 103                                                | Missing mandatory parameter     |
| 104                                                | Unrecognized parameter value    |
| 15                                                 | Unexpected parameter value      |
| 106                                                | User Data size error            |
| 107                                                | Other general problems          |

# **Screens Where Field is Present**

CDMA SHORT MESSAGE SERVICE

# MS Ack Received (annunciator)

If the mobile station successfully receives the SMS message, it sends an SMS received acknowledgment to the Test Set, lighting the **MS Ack Received** annunciator.

## **HP-IB Example**

"STAT: CSMS: EVEN?"

queries the CDMA SMS Status Register Event Register. A BCD value of 2 is assigned to the MS Ack Received status bit.

## **Operating Considerations**

When the SMS message acknowledgment is received by the Test Set, the SMS In Progress annunciator will go out. See "SMS In Progress (annunciator)" field on page 394

See Also

**CDMA SMS Status Register Group Bit Assignments** in the *HP 8924C Users Guide, Status Reporting* section.

**Screens Where Annunciator is Present** 

CDMA SHORT MESSAGE SERVICE

#### **MS Database**

This field displays information obtained from the mobile station during registration. Depending on the settings of the Protocol field and the RF Channel Std field, some combination of the following modes are available, with ESN as the default.

- ESN Electronic Serial Number, a permanent, physical attribute of the mobile station.
- MCC Mobile Country Code displayed when IS-95A or J-STD-008 is selected in the "Protocol" field on page 344.
- MNC Mobile Network Code displayed when IS-95A or J-STD-008 is selected in the "Protocol" field on page 344.
- MSIN Mobile Station Identification Number displayed when IS-95A or J-STD-008 is selected in the "Protocol" field on page 344.
- MIN1 Part of the Mobile IdeNtification number, a permanent NAM value displayed when IS-95 is selected in the "Protocol" field on page 344.
- MIN2 Part of the Mobile IdeNtification number, a permanent NAM value displayed when IS-95 is selected in the "Protocol" field on page 344.
- Dual Mode Returns status of displayed when IS-95 is selected in the "Protocol" field on page 344.
- **Phone Num** The 10-digit directory telephone number.
- Dual Mode Part of the mobile stations' SCM, a permanent, physical attribute of the mobile station.
- Pwr Class Part of the mobile stations' SCM, a permanent, physical attribute of the mobile station
- Band Class When TIA/EIA-95 B is selected in the Protocol field, this field displays BAND\_CLASS\_INFO. Bits that are set are displayed in MS Database as comma-separated numeric character string (e.g. If BAND\_CLASS\_0 and If BAND\_CLASS\_1 are set, the displayed string will be 0,1).
- Tx Mode Part of the mobile stations' SCM, a permanent, physical attribute of the mobile station
- C Max EIRP Cellular (band class 0, 2, or 3) MAX\_EIRP expressed in dBW (MAX\_EIRP -60). Values range from 0 to 255. Displayed when TIA/EIA-95B is selected in the "Protocol" field on page 344.
- P Max EIRP PCS (band class 1 or 4) MAX\_EIRP expressed in dBW (MAX\_EIRP -60). Displayed when TIA/EIA-95B is selected in the "Protocol" field on page 344.
- C Op Modes- Cellular (band class 0, 2, or 3) OP\_MODE\_INFO. Bits that are set are displayed in MS Database as comma-separated numeric character string (e.g. If OP\_MODE0 and OP\_MODE1 are set, the displayed string will be 0,1). Displayed when TIA/EIA-95B is selected in the "Protocol" field on page 344.
- P Op Modes- PCS (band class 1 or 4) OP\_MODE\_INFO. Bits that are set are displayed in MS Database as comma-separated numeric character string (e.g. If OP\_MODE0 and OP\_MODE1 are set, the displayed string will be 0,1). Displayed when TIA/EIA-95B is selected in the "Protocol" field on page 344.

- Pwr Step MIN\_PWR\_CNTL\_STEP. Minimum closed loop power control step size supported by mobile station. Possible values are: 1 dB, 0.5 dB, or 0.25 dB (message parameters 0, 1, 2 respectively). Displayed when TIA/EIA-95B is selected in the "Protocol" field on page 344
- Called Num The number dialed on the mobile station handset during the last mobile station originated call.
- \*Clr All\* Selecting this Choice clears all MSDatabase values, allowing verification that information currently displayed is not from a previous registration.

#### **HP-IB Example**

"DISP CCNT; CDMA: MOBile: DAT 'ESN'; : CDMA: MOBile: DAT: VALue?" sets the desired indicator to "ESN" and returns the 4-digit value for ESN.

## **Operating Considerations**

These indicators are updated each time a mobile registration occurs.

The database is cleared whenever the protocol is changed. (See "Protocol" field on page 344 for more information about changing protocol.)

## **Screens Where Field is Present**

CDMA CALL CONTROL CDMA SHORT MESSAGE SERVICE CDMA AUTHENTICATION

## MS FER

This field displays the mobile station's reported FER (frame error rate). The number displayed is a ratio of bad frames to total frames.

The mobile station can be commanded through the Test Set to change its periodic FER reporting intervals through the MS FER Report Interval field.

#### **HP-IB Example**

"DISP CMOB; CDMA: MOBile: FER?"

returns integer value of mobile station reported FER percentage.

## See Also

```
MS FER Report Interval field description, on page 305
by # errors field description, on page 185
by # frames field description, on page 186
```

## **Screens Where Field is Present**

CDMA MOBILE REPORTING

# **MS FER Report Interval**

This field sets the number of frames the mobile station will count before reporting frame error rate (FER) when the by # frames field is On.

#### **HP-IB Example**

"DISP CCNT; CDMA: MOBile: FERasure: REPort: INTerval '160 FRAMES' "
sets the mobile station's FER report interval to 160 frames.

## **Operating Considerations**

This setting may affect FER measurement speed and will affect the display rate of the MS FER Report field.

#### **Screens Where Field is Present**

CDMA MOBILE REPORTING

## MS Id

This field is used to enter the identification number of the mobile station. The **MS Id** field has two fields. The content of the lower field is automatically updated upon successful completion of a mobile station registration.

The upper field is a one-of-many selection field and is used to select the format for entering the identification number. The :NMODe command is used to set the upper field. Two formats are available: **Phone Num** for entering a 10 digit phone number or **MIN2 MIN1** for entering the mobile identification number.

The lower field is a numeric entry field and is used to enter the identification number in the format selected using the upper field.

There are two formats which can be used to enter the identification number in the lower field.

- The identification number can be entered as the 10 digit phone number in decimal (i.e. 5095551212). The :PNUMber command is used to enter the 10 digit phone number.
- The identification number can be entered as the mobile identification number (MIN) in hexadecimal (i.e. AAABBBBBB). The MIN number is entered as the 3 character MIN2 (AAA) followed by the 6 character MIN1 (BBBBBB). The :MINumber command is used to enter the MIN number.

The formats are coupled, that is, if the **Phone Num** format is selected and the 10 digit phone number is entered, the **MIN2 MIN1** information is automatically updated, and vice versa.

# NOTE:

The preset values for the MS Id fields are:

- Phone Num = 11111111111
- MIN2 MIN1 = 000000400

An all zero MIN number (00000000), which does not represent a valid phone number, will convert to the following phone number: 111111?111.

The query form of the programming commands (that is, the ? form) can be used to interrogate the contents of each field.

## Syntax for MS Id Field

## **Screens Where Field is Present**

CALL CONTROL

## **MS ID**

The MS ID field determines how the Test Set identifies a mobile station for paging. Depending on the Protocol field choice, some combination of the following modes are available, with Auto as the default.

- Auto The Test Set will obtain the mobile station's identification through mobile station registration, either at mobile station power-on or when the Register field is selected.
- Phone Num -Allows entry of a 10-digit phone number that identifies the mobile station, overriding any value for phone number that the test set may have obtained during mobile station power-on registration. *The mobile station must be NON-SLOTTED to use this MS ID mode.* This choice is displayed when IS-95 is selected in the "Protocol" field on page 344.
- MIN Allows entry of MIN, a 9-digit hexadecimal string normally derived from the phone number, overriding any value for MIN that the test set may have obtained during mobile station power-up registration. *The mobile station must be NON-SLOTTED to use this MS ID mode*. This choice is displayed when IS-95 is selected in the "Protocol" field on page 344.
- IMSI Allows entry of IMSI, consisting of MCC, MNC, and MSIN. This choice is
  displayed when IS-95A, TSB-74, KorPCS, ARIB T53, or J-STD-008 is selected in the
  "Protocol" field on page 344.

#### **HP-IB Examples**

```
"DISP CCNT; CDMA: MOBile: MSID 'AUTO'"
```

selects "automatic" entry of the mobile station's MIN and Phone Number through registration.

```
"DISP CCNT; CDMA: MOBile: MSID 'Phone Num'"
```

enters a mode whereby the Test Set uses the Phone Number number entered by the user, and ignores phone numbers obtained during registration.

```
"DISP CCNT; CDMA: MOBile: MSID 'MIN'"
```

enters a mode whereby the Test Set uses the MIN number entered by the user, and ignores MIN numbers obtained during registration.

```
"DISP CCNT;CDMA:MOBile:MIN '56789ABCD'"
```

```
enters the mobile station's MIN number.
```

```
"DISP CCNT; CDMA: MOBile: PHONe: NUMBer '1509922075'"
```

enters the mobile station's phone number.

## **Operating Considerations for MS ID Field**

When a registration occurs, the MS Database field is updated with values from the mobile station that is currently under test. The MS Database field provides a feature at the end of its list of choices called \*Clr All\*. This feature clears the contents of this data base. If you are using MS ID Auto mode, clear the MS Database before connecting the mobile station to the Test Set. Then, when the MS Database gets updated you will know that the MS ID Auto mode has the identification of the mobile station currently under test, and you can make a call.

If the Phone Num, MIN, or IMSI field is selected, the Test Set will use the number currently entered in the selected field for page attempts. This mode disallows use of a mobile station under test's identification obtained through registration. If an incorrect Phone Num or MIN is entered in these fields, and Auto mode is not selected, attempts to make a call will be unsuccessful. MSIN, MCC, MNC and Max Slot Cycle Index are required to bring up a call.

#### See Also

Register (CDMA) field description, on page 357 MS Database field description, on page 303

Screens Where Field is Present CDMA CALL CONTROL

# MS Report (Clear)

The MS Report (Clear) field clears the contents of the CDMA Mobile Reporting table.

# **HP-IB Examples**

"DISP CMOB; CDMA: MOBile: REPort: Clear" clears the contents of the CDMA Mobile Reporting table.

## **Operating Considerations**

All numbers displayed in the CDMA Mobile Reporting table reflect the last pilot strength message received from a mobile station. A Pilot Strength Message is sent from the mobile station when a Softer Handoff is executed, ended, or when the mobile station detects a change in pilot levels that affects the assignment of pilots to the mobile station's Active, Candidate, or Neighbor sets. Use MS Report (Clear) to ensure that the currently displayed CDMA Mobile Reporting table

## See Also

Keep field description, on page 281

PN Offset field description, on page 334

Status field description, on page 408

Strength field description, on page 412

Screens Where Field is Present
CDMA MOBILE REPORTING

# Fields That Begin with the Letter N

## **Network ID**

This field allows entry of the cell site's network identification (NID).

## **HP-IB Example**

"DISP CCON; CDMA: CELL: CONFigure: NID 0"

sets the network identification of the simulated CDMA cell site to 0.

# **Operating Considerations**

The mobile station stores the NID number it receives from the cell site and compares it with its home NID to determine if it is roaming.

## **Screens Where Field is Present**

CDMA CELL SITE CONFIGURATION

# **Netwrk Code**

This field is displayed when the field called "Protocol" on page 344 has IS-95A, TSB-74, or J-STD-008 selected, and the Esc Mode field is set to Off.

This field sets the base station's network code.

## **HP-IB Syntax**

"CDMA:CELL:CONF:BNC 2"

sets the base station's network code to 2.

## **Operating Considerations**

The Test Set sends the base station network code in the IMSI\_11\_12 field of the Extended System Parameters Message.

## See Also

Protocol field description, on page 344

# **Screens Where Field is Present**

CDMA CELL SITE CONFIGURATION

## **Nom Power**

This field allows entry of the nominal transmit power offset (NOM\_PWR).

# **HP-IB Example**

"DISP CCON; CDMA: CELL: CONFigure: NOMinal: POWer 0" sets NOM\_PWR to 0.

## **Operating Considerations**

Nom Power is an adjustment to the mobile station's open loop power level. The mobile station obtains this value prior to transmitting, as part of the *Access Parameters Message*.

#### **Screens Where Field is Present**

CDMA CELL SITE CONFIGURATION

## Nom Pwr Ext

This field allows entry of the extended nominal transmit power (NOM\_PWR\_EXT). This field is displayed only when the field "Protocol" on page 344 is set to J-STD-008 or TIA/EIA-95B.

## **HP-IB Example**

"CDMA:CELL:CONFigure:NOMinal:POWer:EXT 0"  $sets\ NOM\_PWR\_EXT\ to\ 0.$ 

## **Operating Considerations**

Entering a 0 in this field sets the range of the open loop power control correction factor from -8 dB to 7 dB inclusive. Entering a 1 extends the correction factor from -24 to -9 dB inclusive. The mobile station obtains this value prior to transmitting, as part of the *Access Parameters Message*.

## **Screens Where Field is Present**

CDMA CELL SITE CONFIGURATION

# No Pk/Avg

This field is displayed when the **Controls** field is set to **Auxiliary**. This field performs two functions: peak hold, and video averaging.

Pk Hold (peak hold) prevents the Spectrum Analyzer from erasing the previous trace each time it sweeps. This causes the traces to 'build-up' on the screen until Off, No Pk/Avg or the MEAS RESET key is selected. This allows the capture of transient signals that are not displayed long enough to view during normal operation.

Avg 1 through Avg 100 (video averaging) enables the Spectrum Analyzer to display a trace representing the average of several measurements. The number of samples used for measurement averaging range from 1 to 100 (see below). No Pk/Avg and Off function identically. Off is provided to maintain backwards compatibility with earlier firmware and software.

No Pk/Avg means that peak hold and video averaging are off.

# **HP-IB Example**

```
"DISP CSP; CSP: TRACE: MHOLD 'No Pk/Avg'"
```

**Pk Hold** means that peak hold is on.

# **HP-IB Example**

```
"DISP CSP; CSP: TRACE: MHOLD 'Pk Hold'"
```

• Avg [n] enables video averaging over [n] measurements, where n = 1, 2, 3, 4, 5, 10, 20, 50, or 100

## **HP-IB Example**

```
"DISP CSP; CSP: TRACE: MHOLD 'Avg 1'"
```

• **Off** means that peak hold and video averaging are off.

## **HP-IB Example**

```
"DISP CSP; CSP: TRACE: MHOLD 'Off'"
```

# **Operating Considerations**

After capturing the desired signal, you can use the HOLD function (press and release the SHIFT key, then the MEAS RESET key) to prevent additional signals from building-up on the display.

## **Screens Where Field is Present**

CDMA REVERSE CHANNEL SPECTRUM SPECTRUM ANALYZER

## **Normalize**

This field is displayed when the **Controls** field is set to **Auxiliary**. This area performs three display operations:

- Save B saves the currently-displayed trace for the A-B operation.
- A only provides a continuously-updated display (the "normal" mode of operation).
- **A-B** displays the difference between the trace saved using **Save B** and the currently-displayed trace. The comparison can yield either losses or gains in amplitude.

## **HP-IB Example**

"DISP CSP; CSP: TRACE: NORM 'A only'"

## **Operating Considerations**

The A-B function works correctly only if the Center Frequency and Span settings are the same for both signals.

The reference level (Ref Level) can be changed to move the trace below the top line of the display if the A-B function results in a gain.

The HOLD key can be used to "freeze" the display at any time. This allows you to view a trace before performing the Save or A-B functions.

#### **Screens Where Field is Present**

CDMA REVERSE CHANNEL SPECTRUM SPECTRUM ANALYZER

# **Notch Freq**

This field sets the center frequency for the variable frequency notch filter. It is typically used for distortion and SINAD measurements at frequencies below or above the standard 1 kHz notch filter.

This field is not displayed if your Test Set does not have this feature.

# **Operating Considerations**

When the Notch Coupl field on the CONFIGURE screen is set to AFGen1, this filter and the AFGen1 Freq field match their settings. A warning message is then displayed if you attempt to set the AFGen1 Freq value outside the 300 Hz to 10 kHz range of this filter. When the Notch Coupl field is set to None, this filter and AFGen1 Freq operate independently.

## **Screens Where Field is Present**

AF ANALYZER

## **Notch Gain**

This field displays and selects the gain of the AF Analyzer's notch filter amplifier. This amplifier is only used for making SINAD and distortion measurements. (Refer to the "Gain Cntl" field on page 269.)

## **Screens Where Field is Present**

AF ANALYZER

# **Notch Coupl**

This field selects if the **Notch Freq** setting of the AF ANALYZER screen is coupled to the **AF Gen1 Freq** setting. When set to **None**, the notch filter and AF Generator 1 do not interact. When set to **AFGen1** (coupled), the settings track each other unless the AF Generator's frequency is set outside the 300 Hz to 10 kHz limits of the notch filter

#### **Screens Where Field is Present**

CONFIGURE

# **Num Pages**

This field allows entry of the number of page attempts the Test Set will perform when a call is made from the Test Set. The power-up or preset default value is one page attempt.

## **HP-IB Example**

"CDMA:CELL:CONF:NPAG 2"
sets the Num Pages field to two.

# **Operating Considerations**

Multiple pages (two or three) should only be selected when testing non-slotted-mode mobile stations. If multiple pages are selected when testing a slotted-mode mobile station, connect time could take minutes.

## **Screens Where Field is Present**

CDMA CELL SITE CONFIGURATION

# **Num Step**

This field allows entry of the number of power steps in an access probe sequence (NUM\_STEP).

## **HP-IB Example**

"DISP CCON; CDMA: CELL: CONFigure: NUMStep 0" sets NUM\_STEP to 0.

# **Operating Considerations**

This field allows the Test Set to set the maximum number of access probes the mobile-station-under-test will transmit in each access probe sequence. The number of probes transmitted will be  $1 + NUM\_STEP$ .

# **Screens Where Field is Present**

CDMA CELL SITE CONFIGURATION

# Fields That Begin with the Letter O

## **OCNS** (Sector A Power)

This field displays OCNS (Orthogonal Channel Noise Simulator). The Walsh code can be specified for OCNS, but OCNS power is not settable.

## **HP-IB Example**

"DISP CGEN; CDMA: CELL: ASECtor: ORTHogonal: POWer?" queries the relative power level of the Sector A OCNS source.
"DISP CGEN; CDMA: CELL: ASECtor: ORTHogonal: WALSh 17" sets the OCNS Walsh code to 17.

## **Operating Considerations**

OCNS is automatically adjusted so that the total power levels of pilot, sync, paging, traffic, and OCNS add up to Sector A power, I<sub>or</sub>.

Allowable values for OCNS include Walsh codes 8 through 63. If a Walsh value is entered that matches the Traffic or Sync channel setting, an error message will be displayed.

## **Screens Where Field is Present**

CDMA GENERATOR CONTROL

## **OCNS** (Sector B Power)

This field displays Orthogonal Channel Noise Simulator (OCNS). The Walsh Code can also be specified for OCNS, but OCNS power is not settable.

## **HP-IB Example**

"DISP CGEN; CDMA: CELL: BSECtor: ORTHogonal: POWer?" queries the relative power level of the Sector B OCNS source.
"DISP CGEN; CDMA: CELL: BSECtor: ORTHogonal: WALSh 17" sets the Walsh code for the OCNS to 17.

## **Operating Considerations**

OCNS is automatically adjusted so that the total power levels of pilot, traffic, and OCNS add up to Sector B power,  $I_{or}$ .

Allowable values for OCNS include Walsh codes 8 through 63. If a Walsh value is entered that matches the Traffic or Sync channel setting, an error message will be displayed.

#### **Screens Where Field is Present**

CDMA GENERATOR CONTROL

# **Offset Freq**

Frequency offset (RF Generator) sets the difference between the instantaneous frequencies of the Tracking Generator and the center frequency of the Spectrum Analyzer.

## **Operating Considerations**

The offset can be a positive or negative value. When set to zero, the Tracking Generator produces a sweeping signal that matches the Spectrum Analyzer's tune frequency.

#### **Screens Where Field is Present**

SPECTRUM ANALYZER

# **Options**

This field is used to enter the instrument's option number or numbers if any.

# **Operating Considerations**

This field may be left blank, or otherwise may include other calling name options, for example:

Printer options - LN=#, START, END

Where # is the number of lines on each page.

Where **START** causes a form feed at the start of each printout.

Where **END** causes a form feed at the end of each printout.

Data collection options - NN

Where **NN** is the number of records (file size) for the mass-storage location where data will be collected on disk or memory card. The default record size is 80.

## **Screens Where Field is Present**

TESTS (External Devices)

## Order

This field is used to send an order type mobile station control message on the forward voice channel to the mobile station. The orders available are:

- Change Power to Power Level 0 7
- Maintenance (put the mobile station in maintenance mode)
- Alert (alert the mobile station)
- MRI (mobile reported interference) request (NAMPS system type only)

The ORDER field is updated with two separate HP-IB commands depending on the selected system type. The commands are:

:ORDER for system types AMPS, TACS, AND JTACS. This command is used to send
an order type mobile station control message to the mobile station. The Access
annunciator will light momentarily while the Test Set is sending the mobile station
control message.

A mobile station must be actively connected on a voice channel to the Test Set (that is, the **Connect** annunciator lit) before attempting to send an order to a mobile station.

The query form of the command (that is, :ORDer?) can be used to determine the last order sent to the mobile station using the :ORDer command.

## **Syntax**

```
:ORDer <'><order message><'>
:ORDer?
```

# Example

```
OUTPUT 714; "CALLP:ORD 'CHNG PL 0'"

OUTPUT 714; "CALLP:ORD?"

ENTER 714; Last_ord_sent$

OUTPUT 714; "CALLP:ORD?"
```

:NORDer for system types NAMPS. This command is used to send an order type
mobile station control message to the mobile station. The Access annunciator will
light momentarily while the Test Set is sending the mobile station control message

The :NORDer command is used to send an order type mobile station control message to the mobile station. The **Access** annunciator will light momentarily while the Test Set is sending the mobile station control message.

A mobile station must be actively connected on a voice channel to the Test Set (that is, the **Connect** annunciator lit) before attempting to send an order to a mobile station.

The query form of the command (that is, :NORDer?) can be used to determine the last order sent to the mobile station using the :NORDer command.

#### **Syntax**

```
:NORDer <'><NAMPS order message><'>
:NORDer?
```

## **Example**

```
OUTPUT 714; "CALLP:NAMPS:NORD 'MRI'"

OUTPUT 714; "CALLP:NAMPS:NORD 'Chng PLO'"

OUTPUT 714; "CALLP:NAMPS:NORD?"

ENTER 714; Last_ord_sent$
```

# **Screens Where Field is Present**

CALL CONTROL

# Orig Addr

This field allows entry of an originating phone's address, identified by its phone number, which the mobile station will use when acknowledging reception of a SMS message.

## **HP-IB Example**

```
"CDMA:SMS:TERM:OADD `1111111'" enters "1111111" in the Orig Addr field.
```

# **Operating Considerations**

Refer to TIA/EIA IS-637 for detailed information about the Originating Address parameter in SMS point-to-point messages.

## **Screens Where Field is Present**

CDMA SHORT MESSAGE SERVICE

# **Output Atten Hold**

This field, when set to **on**, prevents the output attenuators in the Test Set (when not configured with a PCS INTERFACE) or the PCS INTERFACE (if present) from switching in and out, avoiding temporary loss of the output signal as the RF Power level is changed.

- On
- Off

**HP-IB Example** 

"RFG:ATT 'On'"

holds the output attenuators.

#### **Operating Considerations**

Always adjust the RF Power level (the sum of **Sctr A Pwr**, **Sctr B Pwr**, and **AWGN**) to the highest power level in the range of values you will be testing before turning **Output Atten Hold** "On".

When the Test Set is configured for PCS mobile station testing, and the Output Atten Hold field is set to "On", the HP 83236 PCS INTERFACE's attenuators are not allowed to switch. The Test Set's attenuators, however, *are* allowed to switch to provide an adequate range of power for testing the range of open loop power control.

When the Test Set is not configured for PCS mobile station test, and the Output **Atten Hold** field is set to "On", the Test Set's attenuators are not allowed to switch.

If the RF Power is raised (or lowered) beyond the limits imposed by attenuator settings being held, the Test Set will beep and the error message "Change RF Gen Amplitude, Output Port or Atten Hold (if on)" will be displayed. The range varies between analog and CDMA modes, and between Test Set's configured with a PCS INTERFACE and those that aren't.

This field is coupled to the **Atten Hold** field on the analog RX TEST, RF GEN, and DUPLEX TEST screens.

## **Screens Where Field is Present**

CDMA TRANSMITTER POWER RANGE TEST

# **Output Heading:**

This field allows you to enter a heading for the test results printout (or CRT display).

# **Screens Where Field is Present**

TESTS (Printer Setup, Execution Conditions)

# **Output Port**

This field selects the RF output port on the Test Set or the HP 83236 PCS Interface, depending on the PCS Mode setting.

- RF Out selects the RF IN/OUT port on the Test Set's front panel when the PCS Intrfc Control field is set to Off.
- **RF Out** selects the RF IN/OUT port on the PCS Interface when the **PCS Intrfc Control** field is set to **On**, and power has been cycled to configure the Test Set for PCS band testing.
- **Dupl** selects the DUPLEX OUT port on the HP 8924C front panel. This selection is available when the **PCS Intrfc Control** field is set to **Off**.
- only selects the RF OUT Only port on the HP 83236 PCS Interface. This choice is
  displayed only when the PCS Intrfc Control field is set to On, an HP 83236 PCS
  Interface is installed, and power has been cycled to configure the Test Set for PCS band
  testing.

## **HP-IB Example**

"CONF:OUTP 'Rf Out'"

selects the RF Output port.

## **Operating Considerations**

When the PCS Mode field on the CONFIGURE screen is "On", and the Test Set has been configured for PCS band testing by cycling power, Output Port settings are in reference to the PCS Interface front panel. There is no separate analyzer path available on the PCS Interface, so the RF Out choice, by default, also selects the RF IN/OUT port on the PCS Interface as the RF output *and* RF input.

Maximum signal levels at each port are printed on the front panel. The Duplex Out port provides higher power.

## **CAUTION:**

Applying reverse RF power to the DUPLEX OUT connector can damage the instrument. (A message is displayed when an overpower conditions occurs.) Whenever possible, use the RF IN/OUT connector when testing transceivers to prevent damage from accidental transmitter keying.

If a reverse-power condition triggers the internal protection circuit, remove the reverse-power signal and press the MEAS RESET key or turn the Test Set off and on to reset it.

## **Screens Where Field is Present**

CONFIGURE
CDMA REVERSE CHANNEL SPECTRUM

# **Output Results For**

This field selects which test results are output. The underlined entry is the active choice.

- All outputs all test results on to the location selected in the Output Results To: field.
- Failures outputs only the results of tests which fail.

## **Screens Where Field is Present**

TESTS (Execution Conditions, Printer Setup)

# **Output Results To**

This field selects where test results are output. The underlined entry is the active choice.

- CRT displays test results on the Test Set's CRT.
- **Printer** displays test results on the Test Set's CRT and outputs them to a printer. (The printer information must first be entered on the TESTS (Printer Setup) screen.)

#### **Screens Where Field is Present**

TESTS (Execution Conditions, Printer Setup)

# Fields That Begin with the Letter P

# **Page**

This field is used to initiate a page to the mobile station connected to the Test Set.

The Test Set must be in the active state (that is, Active annunciator lit) and the MS Id information must be correct before attempting to page a mobile station.

The :PAGE command is used to control this field.

There is no query form of the :PAGE command.

**Syntax** 

: PAGE

Example

OUTPUT 714; "CALLP: PAGE"

Screens Where Field is Present

CALL CONTROL

# Page (annunciator)

When lit, the Page annunciator indicates that the mobile station connected to the Test Set is currently being paged on the forward control channel.

The Page annunciator is not programmable.

The state of the **Page** annunciator is reflected in the Call Processing Status Register Group Condition Register bit 3.

See "Call Processing Status Register Goup" in the Status Reporting chapter of the *HP 8924C User's Guide* for further information.

**Screens Where Field is Present** 

CALL CONTROL CALL DATA

# **Page Rate**

This field sets the modulation data rate for the forward paging channel. The quarter (2400) and eighth (1200) rates are not allowed on the paging channel.

- Full 9600 bps
- Half 4800 bps

#### **HP-IB Example**

"DISP CCON; CDMA: CELL: CONFigure: PAGE: RATE 'FULL'" sets the Page Rate field to full.

## **Screens Where Field is Present**

CDMA CELL SITE CONFIGURATION

# **Page Sent (annunciator)**

This annunciator lights when the CALL key is pressed. If the call proceeds to connected, the Page Sent annunciator remains lit until the call is terminated. This annunciator will not remain lit if an attempted call is unsuccessful.

### **HP-IB Example**

"DISP CCNT; STATus: CDMA: COND?"

queries the CDMA condition register. Bit 1 will be set when the Page Sent annunciator is lit.

### See Also

"CALL" on page 27

## **Screens Where Field is Present**

CDMA CALL CONTROL CDMA SHORT MESSAGE SERVICE CDMA AUTHENTICATION

## Paging (Sector A Power)

This field allows the entry of paging  $E_c$ , the paging channel energy per PN chip relative to the total Sector A power.

### **HP-IB Example**

"DISP CGEN; CDMA: CELL: ASECtor: PAGing: POWer -16dB" sets Sector A pilot power to -16 dB.

## **Operating Considerations**

As the paging level is varied, OCNS is automatically adjusted so that the total power levels of pilot, sync, paging, traffic, and OCNS add up to Sector A power,  $\rm I_{or}.$ 

## **Screens Where Field is Present**

CDMA GENERATOR CONTROL

### Pam Size

This field allows entry of the access channel preamble length (PAM\_SZ).

#### **HP-IB Example**

"DISP CCON; CDMA: CELL: CONFigure: PAMSize 10" sets PAM\_SZ to 10.

#### **Operating Considerations**

This field sets the length of the access probe preamble. An access probe is composed of the access channel preamble followed by the access channel message capsule. The access channel preamble length is expressed in units of 20 millisecond frames.

#### **Screens Where Field is Present**

CDMA CELL SITE CONFIGURATION

## **Parameter**

This column in the authentication results table lists the parameters that are used to authenticate a registration, page, or origination. These parameters are returned from the mobile in the Access Channel Registration, Page Response Message, or Origination Message.

See Also

Authen field description, on page 170

Screens Where Field is Present

CDMA AUTHENTICATION

# Parm (Test Parameters)

Selecting this field displays the TESTS (Test Parameters) screen.

**Screens Where Field is Present** 

TESTS (Main Menu)

# **Parity**

This field specifies the serial communication parity setting when using the rearpanel serial port.

This setting is retained when the instrument is turned off.

**Screens Where Field is Present** 

I/O CONFIGURE

## **Pass Word**

The Pass Word field allows you to access a secured test procedure file. Test procedures are secured using the SECURE\_IT program in ROM. Load and run the ROM IB\_UTIL program to access the SECURE\_IT program.

**Screens Where Field is Present** 

TESTS (Save/Delete Procedure)

## **PCS Intrfc Control**

This field allows you to establish serial communication between the Test Set and an HP 83236B PCS Interface.

#### **HP-IB Example**

"CONF:PCSMode 'On'"

configures the Test Set to establish serial communication with a PCS Interface.

# **Operating Considerations**

Power to the Test Set must be cycled after changes to this field. The HP 83236 PCS Interface must be configured correctly, connected to the Test Set as shown in the HP 83236B User's Guide, and power must be turned on.

NOTE:

Settings to this field cannot be saved to or recalled from a Save/Recall register.

### **Screens Where Field is Present**

**CONFIGURE** 

## **Phone Num:**

This field displays the decoded MIN number received from the mobile station on the reverse control channel in response to a forward control channel message. The **Phone Num:** field is displayed only when the **Display** field is set to **Data** and a reverse control channel message containing this information has been decoded.

**CAUTION:** 

Do not confuse the **Phone Num:** field, which is displayed in the upper right-hand portion of the **CALL CONTROL** screen, with the **Phone Num** selection of the **MS Id** field.

NOTE:

An all zero MIN number (000000000), which does not represent a valid phone number, will convert to the following phone number: 111111?111.

Refer to the "Display" field on page 223 for information on how to read measurement results from this field.

### **Screens Where Field is Present**

CALL CONTROL

### Phs Error

This field is displayed when Freq Error is selected from the list of choices available when the unnamed field displaying one of the following choices is displayed:

- phase error measurement
- · carrier feedthrough measurement

#### **HP-IB Example**

"DISP CTXT; CDMA: RHO: MEAS: PERR 'Phs Error'" selects phase error from the list of choices.

"DISP CTXT; MEASure: CDManalyzer: PHASe: ERRor?" queries the phase error measurement result.

## **Operating Considerations**

These measurements, along with Rho, frequency error, amplitude error, and time offset are made by DSP analysis techniques. The Meas Cntl field controls these measurements.

#### See Also

Meas Cntl field description, on page 292 Carrier field description, on page 190

#### **Screens Where Field is Present**

CDMA CELLULAR MOBILE TRANSMITTER TEST

# **Pilot (Sector A Power)**

This field allows the entry of pilot  $E_c$ , the pilot channel energy per PN chip relative to the Sector A power.

#### **HP-IB Example**

"DISP CGEN; CDMA: CELL: ASECtor: PILot: POWer -7dB" sets Sector A pilot power to -7 dB.

### **Operating Considerations**

As the pilot level is varied, OCNS is automatically adjusted so that the total power levels of pilot, sync, paging, traffic, and OCNS add up to Sector A power, I<sub>or</sub>.

### **Screens Where Field is Present**

CDMA GENERATOR CONTROL CDMA MOBILE REPORTING

## Pilot (Sector B Power)

This field allows the entry of pilot  $E_c$ , the pilot channel energy per PN chip relative to the Sector B power.

#### **HP-IB Example**

"DISP CGEN; CDMA: CELL: BSECtor: PILot: POWer -7dB" sets Sector B pilot power to -7 dB.

### **Operating Considerations**

As the pilot level is varied, OCNS is automatically adjusted so that the total power levels of pilot, traffic, and OCNS add up to Sector B power, I<sub>or.</sub>

#### **Screens Where Field is Present**

CDMA GENERATOR CONTROL CDMA MOBILE REPORTING

#### Pilot Inc

This field allows entry of the increment between the pilot PN offsets of the Neighbor Set pilots.

When a mobile station finds CDMA service from the Test Set it is assigned seven Neighbor Set pilots in the *Neighbor List Message*. The Test Set assigns the first Neighbor Set pilot to the same PN offset as Sector B (this value is displayed on the CDMA Generator Control screen).

To complete the list, six additional Neighbor Set pilots are assigned equally-spaced PN Offsets, beginning with 15 times the **Pilot Inc** field setting. For example, if **Pilot Inc** is set to 10, the entire Neighbor Set would consist of the following pilots: 150, 160, 170, 180, 190, and 200. All values will be congruent to modulo 512, which is the number of unique values allowed for the pilot offset index.

#### **HP-IB Example**

"DISP CCON; CDMA: CELL: CONFigure: PINcrement 12" sets the Pilot Inc field to 12.

## **Operating Considerations**

This field affects the range of PN Offsets over which the mobile station has to search to monitor power levels of pilots in the Neighbor list

Range of values: 1 through 15

#### **Screens Where Field is Present**

#### CDMA CELL SITE CONFIGURATION

## Pilot Meas (Clear)

This field allows the user to clear the contents of the CDMA Mobile Reporting table found on the CDMA MOBILE REPORTED PILOT STRENGTH screen.

### **HP-IB Example**

"DISP CMOB; CDMA: MOBile: PILot: CLEar"

displays the CDMA MOBILE REPORTED PILOT STRENGTH screen and clears the contents of the CDMA Mobile Reporting table.

# **Operating Considerations**

All numbers displayed in the CDMA Mobile Reporting table reflect the last pilot strength message received from a mobile station. A Pilot Strength Message is sent from the mobile station when a Softer Handoff is executed, ended, or when the mobile station detects a change in pilot levels that affects the assignment of pilots to the mobile station's Active, Candidate, or Neighbor sets.

#### **Screens Where Field is Present**

CDMA MOBILE REPORTED PILOT STRENGTH

## See Also

Keep field description, on page 281
PN Offset field description, on page 334
Status field description, on page 408
Strength field description, on page 412

## Pk Det To

Peak Detector To selects the signal source for the peak detectors. This allows you to bypass certain sections of the AF analyzer's circuitry when making ac-level measurements.

#### See Also

"AF Analyzer Block Diagram" on page 91

#### **Screens Where Field is Present**

AF ANALYZER

### **PN Offset**

This column in the CDMA Mobile Reporting table lists the PN Offsets for all pilots being tracked by the mobile station.

All numbers displayed in the CDMA Mobile Reporting table reflect the last pilot strength message received from a mobile station. A Pilot Strength Message is sent from the mobile station when a Softer Handoff is executed, ended, or when the mobile station detects a change in pilot levels that affects the assignment of pilots to the mobile station's Active, Candidate, or Neighbor sets.

The CDMA Mobile Reporting table can be cleared by selecting the MS Report (Clear) field.

## **Operating Considerations**

PN Offsets can be changed for Sector A and Sector B on the CDMA GENERATOR CONTROL screen.

### **HP-IB Example**

"DISP CMOB; CDMA: MOB: PIL: STR?"

queries the results displayed in the CDMA Mobile Reporting table.

The value returned by the Test Set includes Status, PN Offset, Strength, and Keep for each pilot currently being tracked by the mobile station. These values are sent as a comma-separated list of IEEE floating point numbers, 16 characters each, ending with a line feed character.

NOTE:

If no values are displayed in the CDMA Mobile Reporting table, the query example shown above will return only the line feed character.

#### **Programming Example**

```
10 ! RE-STORE "C:\HPBASIC\READ_MRT"
20
      CLEAR SCREEN
30
      DIM Pil_str$[500]
      OUTPUT 714; "CDMA: MOB: PIL: STR?"
40
      ENTER 714; Pil_str$
50
60
      Length=LEN(Pil_str$)
70
      Num_pn=(Length+1) DIV 68 !Determine number of Pilots in the
table
80
      FOR I=1 TO Num_pn
        PRINT "Pilot"; I; "status is "; Stat(I)
100
110
        Pnofst(I)=VAL(Pil_str$[18;16])
120
        PRINT "Pilot"; I; "PN Offset is"; Pnofst(I)
        Str(I)=VAL(Pil_str$[35;16])
130
140
               PRINT
                       "Pilot";I;"pilot
                                          strength
                                                     is
                                                         ";Str(I)150
Keep(I)=VAL(Pil_str$[52;16])
160
        PRINT "Pilot"; I; "keep bit is "; Keep(I)
170
        IF I<>Num_pn THEN
        Pil_str$=Pil_str$[69,LEN(Pil_str$)] !Move to next Pilot in
180
the string
190
        PRINT
200
        END IF
210
      NEXT I
220
      END
```

**Table 14** documents the decimal numbers assigned to the Status column states. In the previous programming example, the variable Stat(I) will have one of the decimal values from **Table 14** written into it for each pilot reported.

### Table 14 Status States

| Decimal | Pilot Strength Level is above         | Status    |
|---------|---------------------------------------|-----------|
| 0       | None of the settable reference levels | Candidate |
| 1       | None of the settable reference levels | To Drop   |
| 2       | T_Drop                                | Candidate |
| 3       | T_Drop                                | Active    |
| 4       | T_Add                                 | Candidate |
| 5       | T_Add                                 | To Drop   |
| 6       | T_Add and T_Drop                      | Candidate |
| 7       | T_Add and T_Drop                      | Active    |
| 14      | T_Add and T_Drop and T_Comp           | Candidate |
| 15      | T_Add and T_Drop and T_Comp           | Active    |

## **Screens Where Field is Present**

CDMA MOBILE REPORTING

# PN Offset (Sector A Power)

This field allows entry of the PN sequence offset for all Sector A code channels.

#### **HP-IB Example**

"DISP CGEN; CDMA: CELL: ASECtor: PNOFfset 0" sets the pilot PN offset index to 0.

## **Operating Considerations**

The PN offset is relative to the Test Set's even-second clock.

Allowable values include 0 through 511, excluding the PN Offset for Sector B.

### **Screens Where Field is Present**

CDMA GENERATOR CONTROL

# PN Offset (Sector B Power)

This field allows entry of the PN sequence offset for all Sector B code channels.

### **HP-IB Example**

"DISP CGEN; CDMA: CELL: BSECtor: PNOFfset 0" sets the pilot PN offset index to 0.

## **Operating Considerations**

The PN Offset is relative to the Test Set's even-second clock.

Allowable values include 0 through 511, excluding the PN Offset for Sector A.

### **Screens Where Field is Present**

CDMA GENERATOR CONTROL

# Port/Sweep

This control performs two functions:

- The upper field specifies the output port of the Tracking Generator.
- The lower field specifies whether the Tracking Generator sweeps from low-to-high frequencies (Norm), or from high-to-low frequencies (Invert). (The Spectrum Analyzer always sweeps from low to high frequencies.) The swept frequency range is determined by the Span setting in the Spectrum Analyzer's Main Menu.

## **Operating Considerations**

When using the Tracking Generator, if the output port is set RF Out, or the main menu Input Port is set to RF In, internal instrument coupling can occur. For the best isolation between the Tracking Generator and the Spectrum Analyzer, use Dupl for the output, and Ant for the input.

For measurements on high-power devices, such as amplifiers, use the RF IN/OUT port for the input.

### **Screens Where Field is Present**

SPECTRUM ANALYZER

## **Position**

This field indicates the number of scale divisions from the left side of the screen to the marker.

Use the DATA keys or cursor-control knob to move the marker to any point on the displayed signal.

**Screens Where Field is Present** 

OSCILLOSCOPE SPECTRUM ANALYZER

# **Power Cntl Step Size**

This field is displayed only when the "Protocol" field on page 344 is set to TIA/EIA-95B.

This field allows entry of the following closed loop power control step sizes:

- 1 dB
- 0.5 dB
- 0.25 dB

#### **Operating Considerations,**

The power control step size entered in this field must not be less than the minimum step size supported by the mobile station under test.

The value entered in this field will be sent to the mobile station in the Power Control Message PWR\_CNTL\_STEP field during call setup or while on a traffic channel (call connected). The mobile station should respond with a Mobile Station Acknowledgment Order.

The mobile station's minimum step size, MIN\_PWR\_CNTL\_STEP, is retrieved by the Test Set during registration and displayed in the "MS Database" field on page 303 under Pwr Step.

The message "Mobile's minimum power step > selected Power Cntl Step Size" will be displayed if a value is entered into the Power Cntl Step Size field that the Test Set determines is unacceptable

## **Screens Where Field is Present**

CDMA TRANSMITTER POWER RANGE TEST

## See Also

Protocol field description, on page 344 "MS Database" field on page 303

#### **Power Meas**

This field provides Average Power zeroing (when Average Power is selected) and Channel Power calibration (when Channel Power is selected).

#### Calibrate

Refer to the Chan Power field description, on page 197.

#### • Zero

Refer to the Avg Power field description, on page 178.

#### **HP-IB Example**

```
"CDMA:TX:POW:MEAS 'Chan Power';:MEAS:CDM:CHAN:CAL"
```

selects and calibrates the Channel Power measurement.

"CDMA:TX:POW:MEAS 'Avg Power';:MEAS:CDM:AVGP:ZERO"

selects and calibrates the Average Power measurement.

### **Operating Considerations, Power Zero**

The Power Zero field is displayed when Avg Power is selected in the Avg Power/Chan Power field. To zero Average Power measurements, select Power Zero. If the message "Zero degraded. Reduce generator level for best results" appears, reduce or use the ON/OFF key to reduce RF Power, which is the sum of the Sector A, Sector B, and AWGN sources.

#### See Also

"Zeroing Average Power Measurements in the Calibrating the Test Set chapter of the *HP 8924C Application Guide* 

"Calibrating Channel Power Measurements" in the Calibrating the Test Set chapter of the HP 8924C Application Guide

#### **Operating Consideration, Calibrate**

The Calibrate field is displayed when Chan Power is selected in the Avg Power/Chan Power field. To calibrate Channel Power measurements, connect the DUPLEX OUT connector to the RF IN/OUT connector and select Calibrate.

A flashing **Uncal** annunciator will be displayed below the Chan Power field when the Channel Power measurement has not been calibrated for the frequency band selected in the RF Chan Std field.

#### **Screens Where Field is Present**

CDMA CALL CONTROL
CDMA TRANSMITTER POWER RANGE TEST
CDMA CELLULAR MOBILE TRANSMITTER TEST

# **Power Step**

This field allows entry of the power increment (PWR\_STEP).

#### **HP-IB Example**

"DISP CCON; CDMA: CELL: CONFigure: STEP: POWer 0" sets PWR STEP to 0.

### **Operating Considerations**

This field specifies the step increase in transmit power between each access probe within an access probe sequence from a mobile station.

To make power level measurements during an access attempt, set the Call Limit field on the CDMA CALL CONTROL screen to Page. With Call Limit set to Page, the base station's response to access probes is inhibited, and the mobile station will continue with an access attempt until its maximum number of access probe sequences has been transmitted.

#### See Also

Call Limit field description, on page 188

#### **Screens Where Field is Present**

CDMA CELL SITE CONFIGURATION

### **Print All**

This field allows you to print the Test Set's screen image.

#### **Screens Where Field is Present**

TESTS (Channel Information, Test Parameters, Order of Tests, Pass/Fail Limits, External Devices)

## **Print Data Destination**

This field will be used in the future to select whether the data is formatted specifically for printers or for some other device (such as a computer). At this time the only selection is **Printer**.

### **Screens Where Field is Present**

PRINT CONFIGURE

## **Printer Address**

This field is used to specify the address of an HP-IB printer. This field is only displayed if the **Printer Port** field is set to HP-IB.

### **Screens Where Field is Present**

TESTS (Printer Setup)

# **Printer Port:**

This field is used to select the port your printer is connected to.

### **Screens Where Field is Present**

TESTS (Printer Setup)
PRINT CONFIGURE

# **Print (Printer Setup)**

Selecting this field displays the TESTS (Printer Setup) screen.

# **Screens Where Field is Present**

TESTS (Main Menu)

## **Print Title**

This field is used to enter up to 50 characters to be displayed at the top of the print.

## **Screens Where Field is Present**

PRINT CONFIGURE

# **Priority**

This field sets the Priority Indicator parameter in SMS messages.

- None
- Normal
- Interactive
- Urgent
- Emergency

#### **HP-IB Example**

```
"CDMA:SMS:TERM:PRI 'Urgent'"
```

sets the Priority parameter to "Urgent".

## **Operating Considerations**

Each of these choices represent different levels of call priority. Refer to TIA/EIA IS-637 for detailed information about the Priority Indicator and its effect on the operation of the MSUT.

### Screen(s) Where Field is Present

CDMA SHORT MESSAGE SERVICE

## **Privacy**

This field sets the Privacy Indicator parameter in SMS messages. The choices available are:

- None
- No Restrict
- Restricted
- Confidentl
- Secret

### **HP-IB Example**

```
"CDMA:SMS:TERM:PRIV 'Restricted'"
```

sets the Privacy parameter to "Restricted".

## **Operating Considerations**

Each of these choices represent different levels of privacy. Refer to TIA/EIA IS-637 for detailed information about the Privacy Indicator and its effect on the operation of the MSUT.

## Screen(s) Where Field is Present

CDMA SHORT MESSAGE SERVICE

# **Procedure Library**

This field is used to select whether the new test procedure will use the current test's library or no library.

Library files contain *all* of the channel, parameter, and test name information used with the code file.

### Screens Where Field is Present

TESTS (Save/Delete Procedure)

# **Proc (Save/Delete Procedure)**

Selecting this field displays the TESTS (Save/Delete Procedure) screen.

### **Screens Where Field is Present**

TESTS (Main Menu)

# **Program**

This field displays program information for the file chosen in the Select Procedure Filename: field.

## **Screens Where Field is Present**

TESTS (Main Menu)

### **Protocol**

This field provides a choice of these protocol selections.

- IS-95
- IS-95A
- TSB-74
- J-STD-008
- KOR PCS
- ARIB T53
- TIA/EIA-95B

#### **HP-IB Example**

"CDMA:CELL:PROT'IS-95A'"

selects the IS-95A protocol.

# **Operating Considerations**

The protocol selection must be made before the mobile station is powered on. The list of choices under "MS ID" on page 307 and "MS Database" on page 303 is based on the selected protocol, as are some of the fields available for configuring the cell site found on the "CDMA Cell Site Configuration Screen" on page 107. For example, selecting IS-95A provides fields for entering the mobile station's IMSI in the MS ID field, and provides fields for entering the country code and network code on the CDMA Cell Site Configuration screen.

#### See Also

"Setting up a Call" chapter in the HP 8924C Application Guide

**Screens Where Field is Present** 

CDMA CALL CONTROL

## **Pwr Level**

This field allows entry of the voice mobile station attenuation code (VMAC).

#### **HP-IB Example**

"CDMA:CALL:AHANdoff:PLEVel 4" sets the Pwr Level (VMAC) field to 4.

## **Operating Considerations**

During a CDMA-to-analog handoff, the Test Set sends a message to the mobile station telling it to adjust its power to the level that corresponds to the value in this field. A CDMA-to-analog handoff attempt will occur when the Execute field on the CDMA Call Control screen is selected. The value entered in this field is referred to as the VMAC (voice mobile attenuation code).

### **Screens Where Field is Present**

CDMA CALL CONTROL

### Pwr Lvl: -

The Pwr Lvl: field is divided into two fields:

• The left-hand field displays the mobile station's output power level assignment for the voice channel currently being used by the Test Set and the mobile station.

A numeric value is only displayed when a mobile station is actively connected on a voice channel (that is, the **Connect** annunciator is lit). A "-" is displayed if a mobile station is not actively connected on a voice channel.

This is a read only field.

The :AVCPower? command is used to query the contents of the left-hand subfield.

There is no command form of the :AVCPower? command.

### **Syntax**

```
:AVCPower?
```

### **Example**

```
OUTPUT 714; "CALLP: AVCP?"
ENTER 714; Active_vc_pwr$
```

The right-hand subfield (highlighted field) is used to enter the Voice Mobile
 Attenuation Code (VMAC). The VMAC determines the mobile station power level to
 be used on the designated voice channel (the channel number entered into the Chan:
 right-hand subfield).

The :VMACode command is used to control the right-hand subfield.

The query form of the command (that is, :VMACode?) can be used to determine the current VMAC setting.

## **Syntax**

```
:VMACode?
:VMACode <integer number 0 to 7>
```

#### **Example**

```
OUTPUT 714; "CALLP:VMAC?"

OUTPUT 714; "CALLP:VMAC?"

ENTER 714; Vmac_setting
```

#### **Screens Where Field is Present**

CALL CONTROL

# Pwr Up Reg

This field determines if, at power-up, the mobile station will attempt to register with the Test Set.

- On the mobile station will perform a power-up registration
- Off the mobile station will not perform a power-up registration

**HP-IB Example** 

"CDMA:CELL:CONF:PUR 'On'""

causes the mobile station to attempt to register at power-up

### **Operating Considerations**

This field provides the option of performing a zone-based registration when a mobile station finds service (Register (CDMA) field description, on page 357) instead of waiting for the power-up registration.

This field should be set to the desired mode before a mobile station finds CDMA service.

When this field is "On" the Test Set instructs the mobile station to attempt a registration upon power-up. This instruction is sent as part of the paging channel overhead message *System Parameters*, and is received by the mobile station soon after the mobile station finds service.

## See Also

"Setting up a Call" chapter in the HP 8924C Application Guide

## **Screens Where Field is Present**

CDMA CELL SITE CONFIGURATION

# Fields That Begin with the Letter R

### **RAND**

The 32-bit value entered in this field, Random Challenge Value, will be used by the mobile station during authentication procedures. RAND is sent to the mobile station on the Paging Channel Access Parameters Message.

## **HP-IB Example**

"CDMA: CELL: CONF: AUTH: RAND?" queries the RAND field.

See also

#### **Screens Where Field is Present**

CDMA AUTHENTICATION

# RAND\_A

RAND\_A is the 16 most significant bits of **RAND** and is entered as a 4-digit hexadecimal value. The mobile station stores and uses the most recent version of RAND\_A in the authentication process. RAND\_A is user definable.

The :RAND:A command is used to control this field.

The query form (that is, :RAND:A?) can be used to query the current field value.

## **Syntax**

:RANDA

:RANDA?

#### **Example**

```
OUTPUT 714; "CALLP: AMPS: AUTH: RAND: A '4F5A'"

OUTPUT 714; "CALLP: AMPS: AUTH: RAND: A?"

ENTER 714; Rand_val$
```

## **Screens Where Field is Present**

**AUTHENTICATION** 

# RAND\_B

RAND\_B is the 16 least significant bits of RAND and is entered as a 4-digit hexadecimal value. The mobile station stores and uses the most recent version of RAND in the authentication process. RAND\_B is user definable.

The :RAND:B command is used to control this field.

The query form (that is, :RAND:B?) can be used to query the current field value.

### **Syntax**

:RAND:B :RAND:B?

#### **Example**

OUTPUT 714; "CALLP: AMPS: AUTH: RAND: B '4F5A'"

OUTPUT 714; "CALLP: AMPS: AUTH: RAND: B?"

ENTER 714; Rand\_val\$

### **Screens Where Field is Present**

**AUTHENTICATION** 

## **RANDSSD**

This field contains random data for computation of SSD (Shared Secret Data). RANDSSD is sent to the mobile station when an SSD Update is executed.

### **HP-IB Example**

"CDMA:CELL:CONF:AUTH:RANDS?" queries the RANDSSD field.

### See also

"SSD Update" field on page 407

## **Screens Where Field is Present**

CDMA AUTHENTICATION

# RANDSSD\_1

RANDSSD\_1 is the 24 most significant bits of the random number issued by the base station in the SSD Update Order. RANDSSD\_1 is entered as a 6-digit hexadecimal value. RANDSSD\_1 is user definable.

The :RAND:SSD1 command is used to control this field.

The query form (that is, :RAND:SSD1?) can be used to query the current field value.

## **Syntax**

:RAND:SSD1 :RAND:SSD1?

#### **Example**

```
OUTPUT 714; "CALLP: AMPS: AUTH: RAND: SSD1 '4F5A26'"
OUTPUT 714; "CALLP: AMPS: AUTH: RAND: SSD1?"
ENTER 714; Rand_val$
```

## **Screens Where Field is Present**

**AUTHENTICATION** 

# RANDSSD 2

The :RAND:SSD2 command is used to control this field.

The query form (that is, :RAND:SSD2?) can be used to query the current field value.

#### **Syntax**

:RAND:SSD2 :RAND:SSD2?

## Example

```
OUTPUT 714; "CALLP: AMPS: AUTH: RAND: SSD2 '4F5A55'"

OUTPUT 714; "CALLP: AMPS: AUTH: RAND: SSD2?"

ENTER 714; Rand_val$
```

## **Screens Where Field is Present**

**AUTHENTICATION** 

# RANDSSD\_3

RANDSSD\_3 is the 8 least significant bits of the random number issued by the base station in the SSD Update Order. RANDSSD\_3 is entered as a 2-digit hexadecimal value.

The :RAND:SSD3 command is used to control this field.

The query form (that is, :RAND:SSD3?) can be used to query the current field value.

## **Syntax**

:RAND:SSD3
:RAND:SSD3?

#### **Example**

```
OUTPUT 714; "CALLP:AMPS:AUTH:RAND:SSD3 '4F'"
OUTPUT 714; "CALLP:AMPS:AUTH:RAND:SSD3?"
ENTER 714; Rand_val$
```

#### **Screens Where Field is Present**

**AUTHENTICATION** 

# RAND\_U

RAND\_U is the 24-bit random number issued by the base station in the Unique Challenge Order. RAND\_U is entered as a 6-digit hexadecimal value. RAND\_U is user definable.

The :RAND:U command is used to control this field.

The query form (that is, :RAND:U?) can be used to query the current field value.

## **Syntax**

```
:RAND:U <'><6 character hex value><'>
:RAND:U?

Example
OUTPUT 714; "CALLP:AMPS:AUTH:RAND:U '4F5A55'"
OUTPUT 714; "CALLP:AMPS:AUTH:RAND:U?"
```

### **Screens Where Field is Present**

**AUTHENTICATION** 

ENTER 714; Rand\_val\$

### **RANDU**

RANDU is the 24-bit random number issued by the base station in the Unique Challenge Order. RANDU is entered as a 6-digit hexadecimal value. RANDU is user definable.

#### **HP-IB Example**

"CDMA: CELL: CONF: AUTH: RANDU?"

queries the RANDU field

### See also

"Uniq Chall" field on page 441

**Screens Where Field is Present** 

CDMA AUTHENTICATION

# **Range Hold**

These fields enable/disable several autoranging and autotuning routines.

**Auto All** enables these routines, providing automatic adjustment when making AF or RF measurements.

**Hold All** disables these routines, requiring you to manually set the affected settings.

The following fields are affected by the Range Hold field:

- RX/TX Cntl in the CONFIGURE screen.
- Tune Mode in the TX TEST, DUPLEX TEST, and RF ANALYZER screens.
- Input Atten in the RF ANALYZER and SPECTRUM ANALYZER screens.
- Gain Cntl in the AF ANALYZER screen. This field controls three AF gain setting fields:

Input Gain

De-Emp Gain

Notch Gain

## **Operating Considerations**

The **Hold All** setting is primarily used when the instrument is operated by remote control, such as in an automated test system.

Unless you have very specific reasons for disabling the automatic functions, you should set this field to Auto All when operating the instrument manually.

### **Screens Where Field is Present**

**CONFIGURE** 

### **Rcv Pace**

The receive pace field is used when receiving serial data.

- Xon/Xoff lets the Test Set "talk" to the transmitting device to alter the rate of the data being sent.
- None disables the Xon/Xoff function.

This setting is retained when the instrument is turned off.

#### **Screens Where Field is Present**

I/O CONFIGURE

## Received

This column in the authentication results table lists authentication data for the parameters that are returned from the mobile in the Access Channel Registration, Page Response Message, or Origination Message. The data in the **Received** column is compared to the data in the **Expected** column to verify if authentication passes or fails.

#### See Also

Authen field description, on page 170

**Screens Where Field is Present** 

CDMA AUTHENTICATION

# **Ref Level**

Reference level sets the amplitude reference level for the top line of the display. All signals displayed are referenced to this line. This field is displayed when the Controls field is set to Main.

## **HP-IB Example**

"CSP:RLEV 0"

sets the reference level to 0 dBm.

# **Operating Considerations**

The unit-of-measure for the reference can be changed as needed. For instance,  $0 \, dBm$ ,  $0.224 \, V$ ,  $107.0 \, dBmV$ , and  $0.00100 \, W$  can all be used to represent the same level.

#### **Screens Where Field is Present**

SPECTRUM ANALYZER CDMA REVERSE CHANNEL SPECTRUM

# **Reg Period**

This field sets the interval for timer-based registrations. The default value for this field, 29, provides registration intervals of approximately 12 seconds. Selecting higher numbers increases this interval.

Table 15 Timer-based registration time periods

| Reg Period<br>field setting | Registration<br>Period |
|-----------------------------|------------------------|
| 29                          | 12.16                  |
| 30                          | 14.48                  |
| 331                         | 17.2                   |
| 32                          | 20.48                  |
| 38                          | 57.92                  |
| 62                          | 3707.2                 |
| 84                          | 167772.16              |

## **HP-IB Example**

OUTPUT 714; "CDMA:CELL:CONF:TREG:PER 29"

sets the timer-based registration period to 29.

## **Operating Considerations**

The range of values that can be entered in this field is 29 through 85.

# See Also

Timer Reg field description, on page 425

## **Screens Where Field is Present**

CDMA CELL SITE CONFIGURATION

# Register

This field is used to initiate a registration of the mobile station that is connected to the Test Set. The Test Set must be in the active state (that is, the Active annunciator must be lit) before you can attempt to register the mobile station.

The :REGister command is used to control this field.

There is no query form of the :REGister command.

**Syntax** 

:REGister

Example

OUTPUT 714; "CALLP:REG"

**Screens Where Field is Present** 

CALL CONTROL

## Register (CDMA)

Selecting this field causes the mobile station to perform a zone-based registration.

The Test Set first transmits an alternate SID/NID pair that causes the mobile station to respond by registering, as if the mobile station were moving into a new zone. This SID/NID pair, used in the System Parameters Overhead Message, settable (see Rgstr NID field description, on page 369 and Rgstr SID field description, on page 370).

After the mobile station has registered the first time, the Test Set sends another SID/NID pair, this time using the values set in Network ID and System ID fields (see the "CDMA Cell Site Configuration Screen" on page 107). These are the main SID and NID, and the mobile station will register again and set its roam status according to these values.

### **HP-IB Example**

"DISP CCNT; CDMA: MOBile: REGister"

causes the mobile to register.

### **Operating Considerations**

Mobile station registration can occur as a result of the following events:

- The mobile station power is cycled
- The "Register" feature is selected by selecting this field or sending the HP-IB command shown above.
- A call is made by pressing the CALL key with the MS ID mode Auto.
- A mobile-station initiated call is made. This event causes an implicit registration to be performed.

When the **Register** field is selected, the **Registering** annunciator will light until the registration is successful, or the registration attempt times-out.

#### See Also

"Setting up a Call" chapter in the *HP 8924C Application Guide*MS ID field description, on page 307

**Screens Where Field is Present** 

CDMA CALL CONTROL

# **Register (annunciator)**

When lit, the **Register** annunciator indicates that the mobile station connected to the Test Set is being commanded to register with the Test Set.

The Register annunciator is not programmable.

The state of the **Register** annunciator is reflected in the Call Processing Status Register Group Condition Register bit 1.

See "Call Processing Status Register Group" in the Status Reporting chapter of the *HP 8924C User's Guide* for further information.

**Screens Where Field is Present** 

CALL CONTROL
CDMA AUTHENTICATION

# **Registering (annunciator)**

This annunciator lights when the Register field is selected. The annunciator goes out when the registration is successful, when the registration attempt times out, or when the END CALL key is pressed.

## **HP-IB Example**

"DISP CCNT; STATus: CDMA: EVENt?"

queries the CDMA event register. Bit 11 in the CDMA Status Event Register will be set upon completion of a successful Registration attempt. (No Condition Register is implemented for this bit).

See Also

Register (CDMA) field description, on page 357

**Screens Where Field is Present** 

CDMA CALL CONTROL

### Release

This field is used to terminate an active voice channel connection with the mobile station. When the **Release** field is selected, a mobile station control message with a release order is sent to the mobile station on the forward voice channel. A mobile station must be actively connected on a voice channel to the Test Set (that is, the **Connect** annunciator must be lit) before you can attempt to send a release order to the mobile station.

The :RELease command is used to control this field.

There is no query form of the :RELease command.

**Syntax** 

:RELease

Example

OUTPUT 714; "CALLP:REL"

### **Screens Where Field is Present**

CALL CONTROL

## **Res BW**

The resolution bandwidth field selects the IF filter used when measuring the power of the carrier and the adjacent channels.

### **Operating Considerations**

Using a narrower bandwidth filter (300 Hz) slows the measurement, but rejects carrier leakage and out of channel spurs. Using a wider bandwidth filter (1 kHz) speeds measurements, but may allow unwanted spurs and carrier leakage to be integrated into the measurement when measuring at the edges of the selected channel bandwidth.

# **Screens Where Field is Present**

ADJACENT CHANNEL POWER

### Reset

See the Cont/Single field description, on page 212

**Screens Where Field is Present** 

**OSCILLOSCOPE** 

## **RF** Channel (analog)

The RF Channel field is displayed on the screens listed below when the RF Display field on the CONFIGURE screen is set to Chan.

This field displays the current channel number. Channel tuning eliminates the need to transmit and receive frequencies directly into the Test Set. Once the radio's RF channel standard is selected, you only have to enter the channel number to automatically set the RF Generator and RF Analyzer to the correct frequency.

## **Operating Considerations**

To utilize the correct transmit and receive frequencies select the appropriate channel standard from the RF Chan Std field on the CONFIGURE screen.

#### Screens Where Field is Present

TX TEST
RF ANALYZER
SPECTRUM ANALYZER (When the Controls field is set to RF Gen)

# **RF Channel (CDMA)**

This field is displayed on the screens listed below when the RF Display field on the CONFIGURE screen is set to Chan.

This field re-tunes the Test Set to the selected channel number. If a call is currently connected, this field initiates a CDMA-to-CDMA hard handoff.

#### **HP-IB Example**

"DISP CCNT; CDMA: RFCHannel 283" selects channel 283.

## **Operating Considerations**

The mobile station must be programmed for the serving system of the RF Channel selected. For example, if the mobile station is programmed to "B only", and channel 283 (which is an "A" system channel) is selected, the handoff will not be successful.

#### Screens Where Field is Present

CDMA CALL CONTROL CDMA REVERSE CHANNEL SPECTRUM (When the Controls field is set to "RF Gen")

#### RF Chan Std

This field is displayed when <u>Chan</u> is selected in the RF Display field on the CONFIGURE screen.

Use the RF channel standard field to select the channel standard for the radiounder-test. The RF Generator's and the RF Analyzer's frequencies are automatically set to correspond to the channel number entered in the RF Channel field.

Some of the RF Chan Std choices require that the Test Set is configured to operate with a specific HP 83236 model (table 16 on page 362). The choices displayed will be limited to the RF channel standard's your hardware is capable of providing. If you do not know if you HP 83236B is equipped with Option 007, one way to find out is to query the Test Set using the HP-IB Common Command, \*IDN? (refer to the HP-IB Quick Reference Guide for a detailed description of this command). If you have Option 007, the word "WIDEBAND" will be included in the string returned by the Test Set.

### **HP-IB Example**

"DISP CCNT; CONF: RFCS'USER-DEF'

selects a user-defined RF Channel Standard, The base frequency, channel spacing, and offset between generator and analyzer frequencies are settable on the Configure screen when USER-DEF is selected. "

#### **Operating Considerations**

For the NAMPS standards, a third letter is added indicating which frequency band is used: upper, middle, or lower. For example, when testing a mobile station using the lower band, choose MSL NAMPS.

The USER-DEF selection is used to define your own channel assignments. When USER-DEF is selected, you enter the Base Freq, Chan Space, and (Gen)-(Anl) settings, found on the Configure screen.

#### See Also

Base Freq (User Defined) field description, on page 182 Chan Space (User Defined) field description, on page 203

### **Screens Where Field is Present**

CDMA CALL CONTROL CONFIGURE

Table 16 Mobile Test Channel

| Standard                | Valid<br>Channel<br>Numbers               | Offset<br>Freq<br>(MHz) | Channel<br>Spacing<br>(MHz) | Base Transmit Freq<br>Range (MHz)<br>(HP 8924C Generate) | Mobile Transmit Freq<br>Range (MHz)<br>(HP 8924C Receive) |
|-------------------------|-------------------------------------------|-------------------------|-----------------------------|----------------------------------------------------------|-----------------------------------------------------------|
| MS- AMPS                | 1 to 799,<br>990 to 1023                  | 45.0                    | 0.03                        | 869.01 to 893.97                                         | 824.01 to 848.97                                          |
| MS-NAMPS                | 1 to 799,<br>990 to 1023                  | 45.0                    | 0.03                        | 869.01 to 893.97                                         | 824.01 to 848.97                                          |
| MSL- NAMPS              | 1 to799,<br>990 to1023                    | 45.0                    | 0.03                        | 869.00 to 893.96                                         | 824.00 to 848.96                                          |
| MSU-NAMPS               | 1 to 799,<br>999 to 1023                  | 45.0                    | 0.03                        | 869.02 to 893.98                                         | 824.02 to 848.98                                          |
| MS-TACS <sup>a</sup>    | 1 to 1000                                 | 45.0                    | 0.025                       | 935.0125 to 959.9875                                     | 890.0125 to 914.9875                                      |
| MS-ETACS <sup>a</sup>   | 1 to 1000,<br>1329 to 2047                | 45.0                    | 0.025                       | 917.0125 to 959.9857                                     | 872.0125 to 914.9875                                      |
| MS-NTACS <sup>a</sup>   | 1 to 798,<br>801 to 2141                  | -55.0                   | 0.0125                      | 843.0125 to 869.975                                      | 898.0125 to 924.975                                       |
| MS-JTACS <sup>a</sup>   | 1 to 798                                  | -55.0                   | 0.0125                      | 860.0125 to 869.972                                      | 915.0125 to 924.9725                                      |
| Japan CDMA <sup>a</sup> | 1 to 799,<br>801 to 1039,<br>1041 to 1199 | -55.0                   | 0.0125                      | 832.0125 to 869.9875                                     | 887.0125 to 924.9875                                      |
| KOR PCS P0 <sup>b</sup> | 0 to 1300                                 | 90.0                    | 0.05                        | 1805.0 to 1870.0                                         | 1715.0 to 1780.0                                          |
| KOR PCS P1 <sup>b</sup> | 1 to 1300                                 | 90.0                    | 0.05                        | 1805.05 to 1870.0                                        | 1715.05 to 1780.0                                         |
| US PCS                  | 0 to 1199                                 | 80.0                    | 0.05                        | 1930.00 to 1989.95                                       | 1850.00 to 1909.95                                        |
| User Def                | 0 to 4095                                 | -1000.0<br>to 1000.0    | -1.000<br>to 1.000          | 790.0 to 969.999999*<br>1700.0 to 1999.999999*           | 790.0 to 969.999999*<br>1700.0 to 1999.999999*            |

a. Requires HP 83236B Opt. 007 (Wideband)

b. Requires HP 83236B

#### **RF Cnt Gate**

RF counter gate specifies how long the RF counter samples the signal before displaying the frequency. Specifying a shorter gate time may enable you to see frequency fluctuations that might not be seen using a longer gate time.

#### **Screens Where Field is Present**

RF ANALYZER

### **RF Display**

This field selects the format for entering the RF Generator's and RF Analyzer's frequencies:

- When **Freq** is selected, you enter the RF Generator's and the RF Analyzer's frequencies directly using the keypad or knob.
- When Chan is selected, the RF Gen Freq and Tune Freq fields on all screens are replaced by the RF Channel field, and only the channel number is entered and displayed.

Channel tuning eliminates the need to enter transmit and receive frequencies directly into the Test Set. Once your radio's RF channel standard is selected, you only have to enter the channel number to automatically set the RF Generator and RF Analyzer to the correct frequencies.

### **Operating Considerations**

When channel tuning is used, the RF Analyzer is set to manual tuning. The **Tune Mode** field on the TX TEST, DUPLEX TEST, and RF ANALYZER screens is no longer displayed. As a result, the **TX Freq Error** measurement is displayed (since the **TX Frequency** measurement is only displayed when the **Tune Mode** field is set to **Auto**).

See Also

RF Chan Std field description, on page 361

**Screens Where Field is Present** 

### RF Gen Freq

This field is displayed on the screens listed below when the RF Display field on the CONFIGURE screen is set to **Freq**.

This field sets the RF Generator's (or CDMA generator's) frequency.

### **HP-IB Example**

"RFG:FREQ 815MHZ"

sets the RF generator to 815 MHz.

#### See Also

RF Display field description, on page 363

### **Screens Where Field is Present**

DUPLEX TEST
SPECTRUM ANALYZER (When the Controls field is set to "RF Gen")
RX TEST
RF GENERATOR

CDMA CALL CONTROL

CDMA REVERSE CHANNEL SPECTRUM (When Controls is set to "CDMA Gen")

### RF Gen Lvl

This field is displayed only when the PCS Mode field is set to "On", an HP 83236 PCS Interface is installed, and power has been cycled to configure the Test Set for PCS band testing. When this field is selected, the RF generator amplitude levels are calibrated across the frequency bands made available by the HP 83236 PCS Interface.

### **Operating Considerations**

RF generator level calibration should be performed whenever operating temperature changes more the 5 deg C, or when power is cycled to the HP 83236 PCS Interface, and before a call is set up. This calibration process takes approximately 15 seconds.

### **HP-IB Syntax**

"CONFigure:RFSource:CALibrate"

#### **Screens Where Field is Present**

#### RF Gen Volts

This field specifies whether you want RF voltages expressed as the voltage across a 50 ohm load, or the open circuit voltage (emf).

#### **Operating Considerations**

This setting affects the RF Generator's and the Tracking Generator's amplitudes.

#### **Screens Where Field is Present**

**CONFIGURE** 

### RF In/Ant

This field is not displayed when the Test Set is configured to operate with an HP 83236B PCS Interface.

This field selects the RF IN/OUT or ANT IN port for making RF measurements.

### **Operating Considerations**

Maximum power levels for each port are printed on the Test Set's front panel. If the RF power at the RF IN/OUT port exceeds allowable limits, a warning signal sounds and a message appears at the top of the screen. If this occurs, disconnect the RF power, press the MEAS RESET key, and allow the Test Set to cool off for approximately two minutes before making any other measurements on this port.

The ANT IN (antenna input) connector provides a highly-sensitive input for very low level signals (such as "off the air" measurements). You cannot measure TX (RF) Power or ACP Level on this screen using the ANT IN port.

#### **CAUTION:**

Connecting a signal of >200 mW to the ANT IN port can cause instrument damage (although internal protection circuits can typically withstand a short-duration signal of 1 or 2 Watts).

If the overpower circuit is triggered (signified by a warning message at the top of the screen), remove the signal from the ANT IN port, and press the MEAS RESET key or turn the Test Set off and on to reset it.

#### See Also

Sensitivity field description, on page 380

Input Port field description, on page 277

**Screens Where Field is Present** 

SPECTRUM ANALYZER CDMA REVERSE CHANNEL SPECTRUM

#### RF In/Out

This field is used to indicate losses or gains between the RF IN/OUT port and the device-under-test. If an HP 83236 PCS Interface is installed on the Test Set, the loss or gain is applied to the PCS Interface RF IN/OUT port.

• Enter a *positive* value to indicate a gain (such as an amplifier gain). When the RF IN/OUT port is used as an output, the RF Generator's (or Tracking Generator's) level is automatically set the specified amount *below* what is indicated in the RF Generator's **Amplitude** field. Example; if this value is 10 dB, and the **Amplitude** field shows 0 dBm, the actual level out of this port is -10 dBm.

When this port is used as an input, the **TX Power** measurement and Spectrum Analyzer's Marker Level (**Lv1**) are automatically *reduced* by that amount.

 Enter a negative value to indicate a loss (such as cable loss). The RF Generator's (or Tracking Generator's) level out this port is automatically set that amount above what is indicated in the RF Generator's Amplitude field.

When used as an input, the **TX Power** and the Spectrum Analyzer's marker level (**Lv1**) measurements are *increased* by that amount.

### **HP-IB Example**

"CONF:OFL:RFIN -1"

enters a path loss of 1 dB between the RF IN/OUT port and the mobile station.

This field is only used when the RF Level Offset field is set to On.

See Also

RF Level Offset field description, on page 367

**Screens Where Field is Present** 

### **RF** Level Offset

This field enables/disables the RF level offsets entered in the RF In/Out, Duplex Out, and Antenna In fields below it.

- When set to **On**, the RF Generator's amplitude and RF Analyzer's power measurement are offset by the values entered in these fields.
- When set to **Off**, the values in these fields are ignored.

### See Also

Antenna In field description, on page 167 Duplex Out field description, on page 242 RF In/Out field description, on page 366

#### **Screens Where Field is Present**

**CONFIGURE** 

### **RF** Offset

This field is displayed when the RF Display field has Freq selected.

This field enables/disables the RF Generator—RF Analyzer frequency offset specified in the (Gen)-(Anl) field below it.

### **Operating Considerations**

When an RF offset is used, changing the RF Generator's frequency or RF Analyzer's tune frequency automatically alters the other setting. On screens where both fields are not shown (such as the RX TEST and TX TEST screens), you will not see the corresponding field change.

### **Screens Where Field is Present**

### RF Out only

This field is displayed only when the PCS Mode field is set to "On", an HP 83236 PCS Interface is installed, and power has been cycled to configure the Test Set for PCS band testing. This field is used to indicate losses or gains between the RF OUT Only port and the device-under-test.

Enter a positive value to indicate a gain (such as an amplifier gain). When the
RF IN/OUT port is used as an output, the RF Generator's (or Tracking Generator's) level is automatically set the specified amount below what is indicated in the RF Generator's Amplitude field. Example; if this value is 10 dB, and the Amplitude field
shows 0 dBm, the actual level out of this port is -10 dBm.

When this port is used as an input, the **TX Power** measurement and Spectrum Analyzer's Marker Level (**Lv1**) are automatically *reduced* by that amount.

• Enter a *negative* value to indicate a loss (such as cable loss). The RF Generator's (or Tracking Generator's) level out this port is automatically set that amount *above* what is indicated in the RF Generator's **Amplitude** field.

When used as an input, the **TX Power** and the Spectrum Analyzer's marker level (**Lv1**) measurements are *increased* by that amount.

#### **HP-IB Example**

"CONF:OFL:DUPL -1"

enters a path loss of 1 dB between the RF Out only port and the mobile station.

This field is only used when the RF Level Offset field is set to On.

#### See Also

RF Level Offset field description, on page 367

**Screens Where Field is Present** 

#### **RF Power**

This field displays I<sub>o</sub>, the total power spectral density of Sector A power, Sector B power and AWGN.

#### **HP-IB** Example

"CDMA:RFP?"

queries the RF Power level.

#### **Operating Considerations**

RF Power is controlled by settings in the Sector A Power, Sector B Power, and AWGN fields. It is not directly settable.

#### **Screens Where Field is Present**

CDMA GENERATOR CONTROL
CDMA MOBILE REPORTING
CDMA REVERSE CHANNEL SPECTRUM
CDMA CELLULAR MOBILE TRANSMITTER TEST

### **Rgstr NID**

This field allows entry of the cell site's alternate network identification (NID), used only for registration.

### **HP-IB Example**

"DISP CCON; CDMA: CELL: CONFigure: RNID 0"

sets the register network identification of the simulated CDMA cell site to 0.

### **Operating Considerations**

The Test Set will send the Rgstr NID and Rgstr SID during the registration process (when the **Register** field is selected) in an attempt to cause a zone-based registration to occur. Immediately following the zone-based registration, another registration is performed using the NID and SID in the **Network ID** and **System ID** fields. The latter values will determine if the mobile station is roaming.

#### **Screens Where Field is Present**

CDMA CELL SITE CONFIGURATION

### **Rgstr SID**

This field allows entry of the cell site's alternate system identification (SID), used only for registration.

#### **HP-IB Example**

```
"DISP CCON; CDMA: CELL: CONFigure: RSID 0"
```

sets the register network identification of the simulated CDMA cell site to 0.

### **Operating Considerations**

The Test Set will send the Rgstr NID and Rgstr SID during the registration process (when the **Register** field is selected) in an attempt to cause a zone-based registration to occur. Immediately following the zone-based registration, another registration is performed using the NID and SID in the **Network ID** and **System ID** fields. The latter values will determine if the mobile station is roaming.

#### **Screens Where Field is Present**

CDMA CELL SITE CONFIGURATION

### **RSSI Thresh**

This field is displayed only for NAMPS system type.

This field is used to set the received signal strength threshold of the mobile station. Exceeding the RSSI threshold and BER threshold causes the mobile station to send an MRI message to the base station reporting it's current RSSI and BER.

The :RSETting command is used to control this field.

The query form (that is, :RSETting?) can be used to query the current field value.

### **Syntax**

```
:RSETting <'><choice><'>
:RSETting?
```

#### **Example**

```
OUTPUT 714; "CALLP:AMPS:RSET 'Imm Resp'"
OUTPUT 714; "CALLP:AMPS:RSET?"
ENTER 714; Stol_set$
```

### **Screens Where Field is Present**

CALL CONTROL

#### **RX/TX Cntl**

This function controls automatic screen changes between the RX TEST and TX TEST screens during radio testing. It is divided into two fields:

The Auto/Manual field enables/disables automatic switching between the RX TEST and TX TEST screens under certain testing conditions.

- Auto allows automatic screen changes between the RX TEST and TX TEST screens while testing radios.
- Manual requires you to select the RX TEST or TX TEST screen when performing radio tests.

The Carrier/PTT field specifies the condition that will cause automatic screen changes.

- Carrier causes the instrument to automatically switch from the RX TEST screen to
  the TX TEST screen when an RF carrier is detected. The screen returns to RX TEST
  when the carrier is no longer detected.
- PTT (Push-To-Talk) causes the instrument to automatically switch from the TX TEST screen to the RX TEST screen when a microphone connected to the MIC/ACC connector is keyed. The screen changes back to TX TEST when the microphone is no longer keyed.

#### **Operating Considerations**

### **CAUTION:**

The Test Set can be damaged by connecting a reverse-power signal to the DUPLEX OUT port of >200 mW.

If Auto and Carrier are used together, the screen may continuously change between RX TEST and TX TEST. This only occurs if the RF IN/OUT port is used with the RF Generator Amplitude set ≥ 35 dBm (a much higher level than is typically used for receiver tests). To prevent this problem, set the Amplitude ≤35 dBm or Off, or use the DUPLEX OUT port for the RF Generator's output.

### **Screens Where Field is Present**

# **Chapter 4, Description of Fields Fields That Begin with the Letter R**

### Run

Selecting this field runs the IBASIC program.

**Screens Where Field is Present** 

TESTS (IBASIC Controller)

### **Run Test**

Selecting this field loads and runs the test chosen in the **Select Procedure Filename:** field.

**Screens Where Field is Present** 

TESTS (Main Menu, Execution Conditions, Printer Setup)

# Fields That Begin with the Letter S

### **SAT**

This field allows entry of the SAT color code for CDMA to analog handoffs.

- 5970Hz
- 6000Hz
- 6030Hz

### **HP-IB Example**

"CDMA:CALL:AHAN:SAT'6000Hz'"

sets the SAT field to 6000 Hz.

### **Operating Considerations**

During a CDMA-to-analog handoff, the Test Set sends a message to the mobile station assigning this supervisory audio tone to the analog call.

A CDMA-to-analog handoff attempt will occur when the Execute field on the CDMA Call Control screen is selected.

Range of values: 0 through 2

**Screens Where Field is Present** 

CDMA CALL CONTROL

#### SAT:

The **SAT:** field is divided into two fields:

• The left-hand field displays the current SAT tone frequency assignment for the current voice channel being used by the Test Set and the mobile station.

The Sat field only displays a value when the system type is set to AMPS, TACS, JTACS or when NAMPS Ch Loc: is set to Wide. The Test Set must also be actively connected on a voice channel (that is, the **Connect** annunciator is lit). A "-" is displayed if a mobile station is not actively connected on a voice channel or the system type is NAMPS and Ch Loc: is set to Lower, Middle, or Upper.

This is a read only field.

The :AVCSat? query command is used to query the contents of the left-hand subfield.

There is no command form of the :AVCSat? command.

#### **Syntax**

```
:AVCSat?
```

#### **Example**

```
OUTPUT 714; "CALLP: AVCS?" ENTER 714; Active_vc_sat$
```

The right-hand field (highlighted field) is used to set the SAT Color Code (SCC) to be used on the designated voice channel (the channel number entered into the Chan: right-hand subfield).

The :SATone command is used to control the right-hand subfield.

The query form of the command (that is, :SATone?) can be used to determine the current SAT Color Code (SCC) setting.

#### **Syntax**

```
:SATone?
:SATone <'><5970HZ/6000HZ/6030HZ><'>
```

### **Example**

```
OUTPUT 714; "CALLP:SAT?"

OUTPUT 714; "CALLP:SAT '5970HZ'"

ENTER 714; Sat_color_code$
```

#### **Screens Where Field is Present**

CALL CONTROL

### Sat Tol

This field is displayed only for NAMPS system type.

This field is used to select the Sat tolerance. When set to Narrow the Sat limit is one of the three valid Sat tones  $\pm$  10Hz. When set to Wide the Sat limit is defined at 0 to 7000 Hz. When operating in noisy environments the narrow Sat limit may not allow for correct measurements and the ability to alter the limit to encompass a wider range provides for testing flexibility.

The :STOLerance command is used to control this field.

The query form (that is, :STOLerance?) can be used to query the current field value.

#### **Syntax**

```
:STOLerance <'><NARROW/WIDE><'>
:STOLerance?
    Example
```

OUTPUT 714; "CALLP:AMPS:STOL 'NARROW'"

OUTPUT 714; "CALLP:AMPS:STOL?"

ENTER 714;Stol\_set\$

#### **Screens Where Field is Present**

CALL CONTROL CALL CONFIGURE

#### Save/Recall

This field specifies which memory device the Test Set accesses when the save and recall functions are used.

- Internal is a section of internal RAM. RAM is also used for running IBASIC programs, which may require you to delete the Save/Recall registers if the program is very large.
- Card is the front-panel MEMORY CARD slot. A Save/Recall Device is not
  Present message is displayed if you try to save or recall an instrument setup when
  a write-able memory card is not installed in the Test Set.
- RAM refers to RAM disks that you can create on internal RAM. For information on creating RAM disks, see "Memory Cards/Mass Storage" chapter of the This is part of the same memory used when "internal" is specified, and may have to be erased when loading very large IBASIC programs. A Save/Recall Device is not initialized message is displayed if you try to save or recall an instrument setup when a RAM disk has not been created.
- **Disk** is used with external disk drives. The **Mode** field must be set to **Control** to access the drive. Also, the HP-IB address of the drive must be entered in the **External Disk Specification** field of the TESTS (External Devices) screen.

#### **Screens Where Field is Present**

I/O CONFIGURE

#### SCM:

This field displays the decoded station class mark information received from the mobile station on the reverse control channel in response to a forward control channel message. The decoded SCM consists of: the mobile station power class (Class I, II, or III), the transmission type (continuous/discontinuous), and the transmission bandwidth (20 MHz or 25 MHz).

The **SCM:** field is only displayed when the **Display** field is set to **Data** and a reverse control channel message has been decoded.

Refer to the "Display" field on page 223 for information on how to read measurement results from this field.

**Screens Where Field is Present** 

CALL CONTROL

### **Scope To**

Oscilloscope To selects the signal source for the Oscilloscope. This allows you to bypass certain sections of the AF analyzer's circuitry when viewing and measuring a signal. It also allows you to select measurement paths that include additional gain stages, improving the oscilloscope's resolution when measuring low-level signals.

#### See Also

"AF Analyzer Block Diagram" on page 91

#### **Screens Where Field is Present**

AF ANALYZER

### Sctr A Pwr

This field provides control of the Sector A forward CDMA channel generator output level. Forward CDMA channel power is expressed in units of dBm in a 1.23 MHz bandwidth.

#### **HP-IB** Example

"CDMA:CELL:ASECtor:STATe ON"

turns on Sector A.

"CDMA:CELL:ASECtor -100 dBm"

sets Sector A's power to -100 dBm.

### **Operating Considerations**

Sector A power, Sector B power and AWGN are summed together and output on the selected output connector. The total power in a 1.23 MHz bandwidth centered at the RF channel setting is displayed in the RF Power field.

This field is duplicated on the CDMA GENERATOR CONTROL screen.

#### **Screens Where Field is Present**

CDMA CALL CONTROL

CDMA GENERATOR CONTROL

CDMA TRANSMITTER POWER RANGE TEST

CDMA MOBILE REPORTING

CDMA CELLULAR MOBILE RECEIVER TEST

CDMA CELLULAR MOBILE TRANSMITTER TEST

#### Sctr B Pwr

This field provides control of the Sector B forward CDMA channel generator power level (Also referred to as  $I_{or}$ ). Forward CDMA channel power is expressed in units of dBm/ 1.23 MHz bandwidth.

#### **HP-IB Example**

"DISP CGEN; CDMA: CELL: BSECtor: BWPower -100 dBm"

sets Sector B's power to -100 dBm. BWPower is an optional command, therefore the following program line would also be valid:

"DISP CGEN; CDMA: CELL: BSECtor -100 dBm"

#### **Operating Considerations**

Sector A power, Sector B power and AWGN are summed together and output on the RF IN/OUT connector. The total power in a 1.23 MHz bandwidth centered at the RF channel setting is displayed in the RF Power field.

#### Screens Where Field is Present

CDMA GENERATOR CONTROL CDMA MOBILE REPORTING

### **Select Procedure Filename**

This field is used to select the file you want to load from the location chosen in the Select Procedure Location: field.

#### **Screens Where Field is Present**

TESTS (Main Menu)

#### **Select Procedure Location**

This field is used the select the location of the procedure to load. Procedures can be loaded from disk, card, ROM, or RAM.

This field is used the select where a new procedure will be saved, or the location from which a procedure will be deleted. Procedures can be saved to, or deleted from, disk, card, or RAM.

### **Operating Considerations**

Procedure files contain a subset of the library file. This is where you save all of your own frequency, parameter, test sequence, specification, and system configuration information.

To save a file to an external disk drive, you must enter the drive's HP-IB address into the External Disk Specification field on the TESTS (External Devices) screen.

#### Screens Where Field is Present

TESTS (Save/Delete Procedure) TESTS (Main Menu)

### Send Msg

When Execute is selected, this field sends the message entered in the User Data (ASCII) or User Data (Hex) fields.

#### **HP-IB Example**

"CDMA:SMS:TERM:SEND"

sends the message currently displayed in the User Data field

#### **Operating Considerations**

After Execute has been selected, the SMS Sent annunciator will light while the Test Set waits for an SMS message acknowledgment from the mobile station. See "MS Ack Received (annunciator)" field on page 302.

#### **Screens Where Field is Present**

CDMA SHORT MESSAGE SERVICE

#### Send Word

The Send Word field is an immediate action field. The current word in the **Set Message** field is immediately sent to the mobile station. The **Send Word** command is only intended for use with MSMessOrd and does not provide any method for controlling the timing of the word sent to the mobile station.

#### **Screens Where Field is Present**

**CALL BIT** 

### **Sensitivity**

RF Analyzer sensitivity adds about 6 dB of sensitivity for the ANT IN port when **High** is selected.

### **Operating Considerations**

Selecting **High** sensitivity may cause Spectrum Analyzer measurements to be uncalibrated when the ANT IN port is used (a message appears when this occurs).

High-level AM measurements may be distorted when high sensitivity is used with the ANT IN port.

#### **Screens Where Field is Present**

RF ANALYZER

### **Sensitivity**

This area performs two functions:

- The upper field selects **Normal** or **High** sensitivity for the RF input. The **High** setting adds about 6 dB of sensitivity to the ANT IN port for looking at very low level signals. However, this setting can cause measurements to be uncalibrated (indicated by a message on the screen). **High** sensitivity can also cause high-level AM signals to be distorted.
- The lower field selects the vertical resolution of the display. You can choose from 1 dB, 2 dB, or 10 dB per graticule.

### **Screens Where Field is Present**

SPECTRUM ANALZYER CDMA REVERSE CHANNEL SPECTRUM

#### **Serial Band**

This field selects the baud rate for serial communications when using the rearpanel serial port. Selecting this field displays a list of baud rate choices.

This setting is maintained after the instrument is turned off.

### **Screens Where Field is Present**

I/O CONFIUGRE

### Serial In

This field selects the destination of characters received by the Test Set on the serial port.

**Inst** configures the serial port to connect to an external ASCII terminal or computer to enter IBASIC programs, or to control the Test Set using an external keyboard.

• **IBASIC** is used to allow the IBASIC controller to read the serial port while a program is running.

### **Operating Considerations**

If a serial printer is connected, the PRINT command causes the printer to take control of the serial port until printing is done.

This setting is maintained after the instrument is turned off.

### **Screens Where Field is Present**

I/O CONFIGURE

### Serial No.

This field displays the serial number of the Test Set.

### **Screens Where Field is Present**

### Send Msg

When Send Msg Execute is selected, the contents of the User Data field is sent, the MS Ack Rcvd annunciator is cleared, and the MS Ack Cause Code field is cleared.

#### **HP-IB** Example

```
"CDMA:SMS:TERM:SEND"
```

sends the message contained in the User Data field.

### **Operating Considerations**

After a message is sent, the Test Set waits for an acknowledgment from the mobile station that the message was received. The MS Ack Rcvd will light when the mobile station acknowledges reception of the message. If the mobile station does not acknowledge, a time-out will occur.

### Screen(s) Where Field is Present

CDMA SHORT MESSAGE SERVICE

### **Set Message**

This field is used to select the desired forward control channel or forward voice channel message to be displayed.

The :MESSage command is used to control this field.

The query form of the command (that is, :MESSage?) can be used to determine which forward control channel or forward voice channel message is currently being displayed.

See "Reading the CALL BIT Screen Message Fields" on page 97 for information on how to read the contents of the individual messages.

### **Syntax**

```
:MESSage <'><Forward Control or Voice Channel Message Word><'>
:MESSage?
```

#### **Example**

```
OUTPUT 714; "CALLP:MESS 'SPC WORD1'"
OUTPUT 714; "CALLP:MESS?"
ENTER 714; Message$
```

### **Screens Where Field is Present**

**CALL BIT** 

### **Set Message Choices:**

### **ACCESS**

Standard Equivalent: Access Type Parameters Global Action Message Message Fields: ACT, BIS, DCC, END, OHD, Parity, RSVD, T1T2

### **BSChalCon**

Standard Equivalent: Base Station Challenge Order Confirmation Word Message Fields: AUTHBS, Parity, RSVD1, RSVD2, SCC, T1T2

### **C-FILMESS**

Standard Equivalent: Control-filler Message

Message Fields: CMAC, DCC, F1, F2, F3, F4, OHD, Parity, RSVD1, RSVD2, T1T2, WFOM

### **EXT PROT**

Standard Equivalent: FCC Mobile Station Control Message Message Fields: EF, MIN2, MSL, MST, Parity, SCC, T1T2

#### **FVCBSCon**

Standard Equivalent: Base Station Challenge Order Confirmation Message Fields: AUTHBS, Parity, RSVD1, RSVD2, T1T2

### **FVC O Mes**

Standard Equivalent: FVC Mobile Station Control Order Message Message Fields: Local, Order, ORDQ, Parity, PSCC, RSVD, SCC, T1T2

#### FVC SSD1

Standard Equivalent: First SSD Update Order Word Message Fields: Parity, RANDSSD\_1, RSVD, T1T2

#### FVC SSD2

Standard Equivalent: Second SSD Update Order Word Message Fields: Parity, RANDSSD\_2, RSVD, T1T2

#### **FVC SSD3**

Standard Equivalent: Third SSD Update Order Word Message Fields: Parity, RANDSSD\_3, RSVD, T1T2

### **FVCUniqCh**

Standard Equivalent: Unique Challenge Order Word Message Fields: Parity, RANDU, RSVD, T1T2

#### **FVC V Mes**

Standard Equivalent: FVC Mobile Station Control Voice Message Message Fields: CHAN, Parity, PSCC, RSVD, SCC, T1T2, VMAC

#### **MRI MES**

Standard Equivalent: MRI Parameter Message
Message Fields: BER, BER LSB, DSCC, EF, OE, ORDER, ORDQ, Parity, PDSCC,

RSSI, T1T2

### MS InVCh

Standard Equivalent: FCC Mobile Station Control Message Extended Address Word Message Fields: CHAN, MIN2, Parity, SCC, T1T2, VMAC

#### **MSMessOrd**

Standard Equivalent: FCC Mobile Station Control Message Extended Address Word Message Fields: Local, MIN2, ORDER, ORDQ, Parity, RSVD, SCC, T1T2,

### MS WORD1

Standard Equivalent: FCC Mobile Station Control Message Abbreviated Address Word

Message Fields: DCC, MIN1, Parity, T1T2

#### **NCH ASN**

Standard Equivalent: FCC Narrow Channel Assignment Message

Message Fields: CHAN, C12, C13, DSCC, Parity, RSVD, T1T2, VMAC

#### **NHO MES**

Standard Equivalent: Narrow Handoff Message

Message Fields: CHAN, CTYP, C12, C13, DSCC, OE, Parity, PDSCC, RSVD, T1T2, VMAC

#### **NMS FVC**

Standard Equivalent: FVC Mobile Station Control Message

Message Fields: DSCC, EF, LOCAL, ORDER, ORDQ, Parity, PDSCC, RSVD, T1T2

#### RandChalA

Standard Equivalent: Random Challenge A Global Action Message Message Fields: ACT, DCC, END, OHD, Parity, RANDA, T1T2

#### RandChalB

Standard Equivalent: Random Challenge B Global Action Message Message Fields: ACT, DCC, END, OHD, Parity, RANDB, T1T2

### RAND SSD1

Standard Equivalent: First SSD Update Order Word Message Fields: Parity, RAND\_SSD1, SCC, T1T2

### RAND SSD2

Standard Equivalent: Second SSD Update Order Word Message Fields: Parity, RAND\_SSD2, SCC, T1T2

#### RAND SSD3

Standard Equivalent: Third SSD Update Order Word

Message Fields: Parity, RANDSSD3, RSVD1, RSVD2, SCC, T1T2

### **REG ID**

Standard Equivalent: Registration ID Message

Message Fields: DCC, END, OHD, Parity, REGID, T1T2,

#### **REG INC**

Standard Equivalent: Registration Increment Global Action Message

Message Fields: ACT, DCC, END, OHD, Parity, REGINCR, RSVD, T1T2,

### SPC WORD1

Standard Equivalent: System Parameter Overhead Message Word 1 Message Fields: DCC, NAWC, OHD, Parity, RSVD, S1D1, T1T2

### **SPC WORD2**

Standard Equivalent: System Parameter Overhead Message Word 2

Message Fields: CPA, CMAX-1, DCC, DTX, E, END, N-1, OHD, Parity, RCF, REGH, REGR, S, T1T2

### UniqChOrd

Standard Equivalent: Unique Challenge Order Word

Message Fields: Parity, RANDU, SCC, T1T2

### WNHO MESS

Standard Equivalent: Wide To Narrow Handoff Message

Message Fields: CHAN, CTYP, C12, C13, DSCC, Parity, PSCC, RSVD, SCC, T1T2,

VMAC

### **Call Bit - Set Message Field Descriptions**

**ACT** Global Action Field.

**AUTHBS** Output response of the authentication algorithm initiated by the Base Station Challenge order.

**BER** Most significant bits of number of allowable bit errors.

**BER LSB** Least significant bits of number of allowable bit errors.

BIS Busy-Idle status field.

C12 Channel number bit 12 set - 10 kHz below channel number in CHAN Field.

C13 Channel number bit 13 set - 10 kHz above channel number in CHAN Field.

**CHAN** Channel number field. Indicates the designated voice channel.

**CMAC** Control mobile attenuation field. Indicates the mobile station power level associated with reverse control channel.

CMAX-1 CMAX is the number of access channels in the system.

CPA Combined paging/access field.

CTYP Channel type indicator.

**DCC** This field sets the digital color code.

**DSCC** DSAT color code for the new channel. Also represents SCC for handoff to a wide analog channel.

**DTX** Discontinuous transmission field.

**E** This field displays the extended address word sent to the mobile.

- Set to '1' if the extended address word is sent.
- Set to '0' if the extended address word is not sent.

EF Extended Protocol Forward Channel Indicator.

**END** End indication field.

- Set to 1 to indicate the last word of the overhead message train.
- Set to 0 if not the last word.

- **F1** Control filler message field 1. All bits must be set as indicated.
- **F2** Control filler message field 2. All bits must be set as indicated.
- **F3** Control filler message field 3. All bits must be set as indicated.
- **F4** Control filler message field 4. All bits must be set as indicated.

**LOCAL** This field is specific to each system. The **ORDER** field must be set to local control for this field to be interpreted.

- MIN1 First part of the mobile identification number field.
- MIN2 Second part of the mobile identification number field.
- MSL Message Length. Extended Protocol Message Length.
- MST Message Type. Extended Protocol Message Type.
- N-1 N is the number of paging channels in the system.
- **OE** The Odd/Even data field is used for adjacent channel protection.

**OHD** This field displays the overhead message type.

- A '100' indicates a global action message.
- A '110' indicates that this is the first word of the system overhead parameter message.
- A '111' indicates this is the second word of the system parameter overhead message.

NAWC This field displays the number of additional words coming.

**ORDER** This field identifies the order type.

**ORDQ** The order qualifier field qualifies the order confirmation to a specific action.

**Parity** Parity field. The contents of the Parity field cannot be set by the user. The Test Set calculates the parity bits.

**PDSCC** Present DSAT color code. Indicates the DAST color code associated with the present channel.

**PSCC** Present SAT color code. Indicates the SAT color code associated with the present channel.

**RANDA** The 16 most significant bits of the 32 bit RAND variable stored by a mobile for use in the authentication process.

**RANDB** The 16 least significant bits of the 32 bit RAND variable stored by a mobile for use in the authentication process.

**RAND\_SSD1** The most significant 24-bits of the random number issued by the base station in the SSD Update Order.

**RANDSSD\_1** The most significant 24-bits of the random number issued by the base station in the SSD Update Order.

**RAND\_SSD2** The subsequent 24-bits (following RANSSSD\_1) of the random number issued by the base station in the SSD Update Order.

**RANDSSD\_2** The subsequent 24-bits (following RANSSSD\_1) of the random number issued by the base station in the SSD Update Order.

**RANDSSD3** The least significant 8-bits of the random number issued by the base station in the SSD Update Order.

**RANDSSD\_3** The least significant 8-bits of the random number issued by the base station in the SSD Update Order.

**RANDU** The 24 bit random number issued by the base station in the Unique Challenge Order.

RCF Read-control-filler field.

**REGH** Registration field for home stations.

**REGID** Registration ID field.

**REGINCR** Registration increment field.

**REGR** Registration field for roaming stations.

**RSVD** Reserved for future use.

RSVD1 Reserved for future use, all bits must be set as indicated.

RSVD2 Reserved for future use, all bits must be set as indicated.

**RSSI** Received Signal strength.

# Chapter 4, Description of Fields Fields That Begin with the Letter S

**S** This field displays whether the serial number word is sent to the mobile station.

- Set to '1' if the serial number word is sent.
- Set to '0' if the serial number word is not sent.

SCC SAT color code field.

**Send Word** The Send Word field sends the currently defined bits displayed in the MSMessOrd field to the mobile station.

**SID1** First part of the system identification field. The field contains the decimal equivalent of the 14 most significant bits of the system identification number.

**T1T2** This field identifies the received message as an order confirmation, an order, or a called address message.

**VMAC** This field displays the voice mobile attenuation code. It shows the mobile station's power level associated with the designated voice channel.

WFOM Wait-for-overhead-message field.

# **Settling**

This field selects the settling time for making AF measurements. Lower frequency signals require additional settling time (**slow**). Higher frequency measurements require less settling time (**Fast**).

### **Operating Considerations**

Use **Slow** for ≤200 Hz signals. Use **Fast** for >200 Hz signals.

If the signal being measured is a composite of different frequencies above and below 200 Hz, select the appropriate filtering to analyze the desired signal component.

#### **Screens Where Field is Present**

AF ANALZYER

### **Seqn (Order of Tests)**

Selecting this field displays the TESTS (Order of Tests) screen.

### **Screens Where Field is Present**

TESTS (Main Menu)

#### SID MSB

This field is used to set the system identification number (SID) of the Test Set. The **SID** field is an immediate action field. If the field is selected and changed, the signaling message(s) being sent on the forward control channel are immediately changed. No change occurs to the current state (that is, active, register, page, access, connect) of the Call Processing Subsystem.

This field is used to set the system identification number (SID) of the Test Set.

The :SIDentify command is used to control this field.

The query form of the command (that is, :SIDentify?) can be used to determine the current system identification number (SID) setting.

### **Syntax**

:SIDentify <integer number>
:SIDentify?

#### **Example**

OUTPUT 714; "CALLP:SID 231"
OUTPUT 714; "CALLP:SID?"
ENTER 714; Sid\_number

**Screens Where Field is Present** 

CALL CONTROL

#### **SINAD**

This is the default measurement for this field. Selecting this field displays the following measurement choices:

SINAD
Distn (Distortion)
SNR (Signal to Noise Ratio)
AF Freq
DC Level
Current (DC only)

#### **Operating Considerations**

This is a priority control field. Accessing the RX TEST or TX TEST screen overrides any changes made to this field in other screens.

For more information about SNR operation, see the **SNR field description**, **on page 395**.

#### **Screens Where Field is Present**

RX TEST
AF ANALYZER
TX TEST
DUPLEX TEST
RF GENERATOR
RF ANALYZER

### **MS Ack Received (annunciator)**

If the mobile telephone successfully receives the SMS message, it sends an SMS received acknowledgment to the Test Set. If the Test Set receives the acknowledgment from the mobile within a 2 second timeout period, this annunciator is lit. (The SMS Sent annunciator will turn off.)

If the mobile does not receive the acknowledgment within the 2 second timeout period, the Test Set will beep and the message, Time-out occurred while waiting for SMS Ack from mobile, will be displayed. (The SMS Sent annunciator will turn off in this case also.) If the acknowledgment is received after the 2 second timeout period, it will be ignored.

### See Also

"Call Status" field on page 189

#### **Screens Where Field is Present**

CDMA SHORT MESSAGE SERVICE

### **SMS Sent (annunciator)**

This annunciator indicates that the SMS message has been sent. The annunciator should light when the **Execute** is selected in the **Send Message** field.

#### See Also

"Call Status" field on page 189

#### **Screens Where Field is Present**

CDMA SHORT MESSAGE SERVICE

# **SMS In Progress (annunciator)**

This annunciator indicates that the mobile station has been sent an SMS Data Burst Message, and the Test Set is waiting for an SMS message acknowledgement.t.

### **HP-IB Example**

"STAT: CSMS: COND?"

queries the CDMA SMS Status Register Condition Register. A BCD value of 1 is assigned to the SMS In Progress status bit.

#### See Also

**CDMA SMS Status Register Group Bit Assignments** in the *HP 8924C Users Guide, Status Reporting* 

#### **Screens Where Annunciator is Present**

CDMA SHORT MESSAGE SERVICE

### **Sngl Step**

This field (single step) allows you to step through an IBASIC program line-by-line.

### **Screens Where Field is Present**

TESTS (IBASIC Controller)

#### **SNR**

When set to **SNR**, this field displays the signal to noise ratio of the input audio signal.

This field is a one-of-many field used to select the type of measurement to be made by the Audio Frequency Analyzer on the audio signal being measured. See "Measure" in the HP-IB Command Syntax chapter of the HP 8924C Condensed Programming Reference Guide for programming command syntax.

Selecting this field displays the following measurement choices:

```
SINAD
Distn (Distortion)
SNR (Signal to Noise Ratio)
AF Freq
DC Level
Current (DC only)
```

#### **Operating Considerations**

This is a priority control field. Accessing the RX TEST or TX TEST screen overrides any changes made to this field in other screens.

### **SNR Operation**

- Selecting SNR turns off the other audio measurements.
- The RF Generator and AFGen1 must be set up to provide the radio's carrier. (AFGen1 is automatically turned on and off repeatedly during this measurement.)
- AFGen2 must be turned off.
- The radio's receiver's audio output must be connected to the AUDIO IN port (set the AF Anl in field to Audio In.

#### **Screens Where Field is Present**

AF ANALYZER RX TEST TX TEST DUPLEX TEST RF GENERATOR RF ANALYZER

## **Soft Slope**

This field is used to enter the parameter SOFT\_SLOPE.

This field is displayed only when TIA/EIA-95B is selected in the "Protocol" field on page 344.

### **HP-IB Example**

"DISP CMOB; CDMA: MOB: PARM: SSLope 3" enters 3in the Soft Slope field.

### **Operating Considerations**

This field setting, along with Add Intcpt and Drop Intcp control the way that the mobile station manages pilot sets during soft handoffs. These fields also affect the conditions which prompt the mobile station to send a Pilot Strength Measurement Message. Refer to ANSI TIA/EIA-95-B for additional details.

#### See Also

Expected T\_Add field description, on page 256
Expected T\_Drop field description, on page 258
Add Intcpt field description, on page 156
Drop Intcpt field description, on page 237

#### **Softer Handoff**

This field controls softer handoffs.

### **HP-IB Example**

"CDMA:CALL:SHAN 'ON'"

begins a softer handoff.

#### **Operating Considerations**

The Connected annunciator in the Call Status field must be lit before a softer handoff can be performed. Also, Sector B power must be turned on and at a power level that will allow diversity combining (the default power levels that are set when the PRESET key is pressed are acceptable). When On is selected, a handoff direction message is sent to the mobile station to add Sector B to its active set. The Softer Handoff annunciator lights until Off is selected or the call is terminated.

Also, a Pilot Strength Message is sent from the mobile station when a Softer Handoff is turned On or Off. The Pilot Strength Message updates the CDMA Mobile Reporting table displayed at the top of the CDMA MOBILE REPORTING screen.

#### See Also

Sctr A Pwr field description, on page 377
Sctr B Pwr field description, on page 378
Keep field description, on page 281
Status field description, on page 408
PN Offset field description, on page 334
Strength field description, on page 412

### **Screens Where Field is Present**

# **Softer Handoff (annunciator)**

This annunciator is lit when **On** is selected in the **Softer Handoff** field. When the handoff is ended, the **Softer Handoff** annunciator goes out.

### **HP-IB Example**

"DISP CCNT; STATus: CDMA: CONDition?" queries the CDMA condition register.

## **Operating Considerations**

During a softer handoff, a handoff direction message is sent to the mobile station to add Sector B to its active set.

#### See Also

Softer Handoff field description, on page 397

#### **Screens Where Field is Present**

CDMA CALL CONTROL

## **Span**

This field is displayed when the **Controls** field is set to **Main**. This field sets the span of frequencies to be displayed on the screen.

#### **HP-IB Example**

"DISP CSP; CSP: SPAN 3 MHZ" sets the frequency span to 3 MHz.

### **Operating Considerations**

When the Tracking Generator is used, the span also defines the frequency sweep range.

Spans > 1.5 MHz disable the AF Analyzer when the analyzer's AF Anl In field is set to FM Demod, AM Demod, or SSB Demod. This disables all the AF Analyzer's measurement and output functions. When the AF Analyzer's AF Anl In field is set to any of the other available inputs, such as Audio In or Ext Mod, the speaker and AUDIO MONITOR OUTPUT are not affected when the Spectrum Analyzer's span is changed.

The span setting is coupled to the **BW=** field.

Range of values: 10 kHz to 5 MHz

#### **Screens Where Field is Present**

SPECTRUM ANALYZER CDMA REVERSE CHANNEL SPECTRUM

### **Speaker ALC**

Speaker Automatic Level Control enables/disables the ALC function for the instrument's internal speaker. When **on** is selected, the speaker volume is independent of the signal level being measured. When **off** is selected, the speaker volume is dependent on the signal level being measured.

#### **Screens Where Field is Present**

AF ANALYZER

# Speaker Vol

Speaker Volume enables/disables the instrument's internal speaker. When Pot is selected, the VOLUME control knob operates normally. When Off is selected, the speaker is disconnected.

### **Screens Where Field is Present**

AF ANALYZER

# Spec (Pass/Fail Limits)

Selecting this field displays the TESTS (Pass/Fail Limits) screen.

### **Screens Where Field is Present**

TESTS (Main Menu)

## Spec#

The **Spec#** field lists the order of selected pass/fail limits for the current procedure.

#### **Screens Where Field is Present**

TESTS (Pass/Fail Limits)

## **Squelch**

This setting determines the squelch operation when demodulating FM, AM or SSB signals. Three settings are available:

- Pot uses the front-panel SQUELCH knob for squelch level adjustment.
- Open disables squelch operation.
- Fixed sets the squelch to a fixed level, disabling the front-panel SQUELCH knob control.

#### **Operating Considerations**

Most measurement processes on this screen are not displayed if the incoming signal falls below the squelch level (with the exception of **TX Power**). The measurements are replaced by four dashes (- - - -) to indicate they have been 'squelched'.

The decoder and Oscilloscope measurements are also disabled when the signal has been squelched.

Spectrum Analyzer measurements are not affected by the squelch setting (although squelch still affects whether the demodulated signal can be heard while viewing the RF signal).

Trying to read a squelched measurement using HP-IB will cause your program to halt until the squelch is either turned down, a measurement is made, or until a program time-out aborts the measurement process.

#### **Screens Where Field is Present**

RF ANALYZER

### Srch Win A

This field allows entry of the search-window size for the active set and candidate set.

### **HP-IB Example**

"DISP CCON; CDMA: CELL: CONFigure: AWIN 5" sets search-window A to 5.

### **Operating Considerations**

The mobile station searches for the strongest pilot channel signal and usable multipath components of the pilot channel signals included in the active and candidate sets. The search-window limits the range of PN sequence offsets that the mobile station searches.

The range of values for the searcher window size is 0 to 15.

- 0 = 4 PN chips (minimum)
- 5 = 20 PN chips (default)
- **15** = 452 PN chips (maximum)

### **Screens Where Field is Present**

CDMA CELL SITE CONFIGURATION

### Srch Win N

This field allows entry of the search-window size for the neighbor set.

#### **HP-IB Example**

"DISP CCON; CDMA: CELL: CONFigure: NWIN 5" sets search-window N to 5.

### **Operating Considerations**

The mobile station searches for the strongest pilot channel signal and usable multipath components of the pilot channel signals included in the neighbor set. The search-window limits the range of PN sequence offsets that the mobile station searches.

The range of values for the searcher window size is 0 to 15.

- 0 = 4 PN chips (minimum)
- 5 = 20 PN chips (default)
- **15** = 452 PN chips (maximum)

### **Screens Where Field is Present**

CDMA CELL SITE CONFIGURATION

#### Srch Win R

This field allows entry of search-window size for the remaining set.

#### **HP-IB Example**

"DISP CCON; CDMA: CELL: CONFigure: RWIN 5" sets search-window R to 5.

#### **Operating Considerations**

The mobile station searches for the strongest pilot channel signal and usable multipath components of the pilot channel signals included in the remaining set. The search-window limits the range of PN sequence offsets that the mobile station searches.

The range of values for the searcher window size is 0 to 15.

- 0 = 4 PN chips (minimum)
- 5 = 20 PN chips (default)
- **15** = 452 PN chips (maximum)

#### **Screens Where Field is Present**

CDMA CELL SITE CONFIGURATION

### SSD\_A=0 (annunciator)

This annunciator, when lit, indicates that SSD (Shared Secret Data) in the Test Set is 0. SSD\_A=0 is the default value for SSD\_A. Entering a new A-Key initializes SSD\_A to 0. Performing a successful SSD Update causes this annunciator to be turned off.

### See Also

Call Status field description, on page 189 SSD Update field description, on page 407

#### **Screens Where Field is Present**

CDMA AUTHENTICATION

#### **SSDA**

The :SSDA command is only available through the remote users interface. No field is displayed for this function on the test set. The user can enter a valid value into the Test Set along with other necessary shared secret data to avoid the SSD Upd process at the start of testing to reduce testing time.

SSDA is the most significant 64-bits of the SSD value stored in the mobile station. SSDA is entered as a 16-digit hexadecimal value.

The query form (that is, :SSDA?) can be used to query the current Test Set value.

#### **Syntax**

The :SSDA:NEW command is only available through the remote users interface. No field is displayed for this function on the test set. This value can be used during authentication to replace or query the SSD-A\_NEW value in the Test Set.

The :SSDA:NEW value is the most significant 64-bits of the SSD value stored in the mobile station. SSDA:NEW is entered as a 16-digit hexadecimal value.

The query form (that is, :NEW?) can be used to query the current Test Set value.

#### Syntax

```
:NEW <'><16 character hex value><'>
:NEW?

Example
OUTPUT 714; "CALLP:AMPS:AUTH:SSDA:NEW '1234567890ABCDEF' "
OUTPUT 714; "CALLP:AMPS:AUTH:SSDA:NEW?"
ENTER 714;Ssda_new_val$
```

#### **SSDB**

The :SSDB command is only available through the remote users interface. No field is displayed for this function on the test set. The user can enter a valid value into the Test Set along with other necessary shared secret data to avoid the SSD Upd process at the start of testing to reduce testing time.

SSDB is the least significant 64-bits of the SSD value stored in the mobile station. SSDB is entered as a 16-digit hexadecimal value.

The :SSDB command is used to control this field.

The query form (that is, :SSDB?) can be used to query the current Test Set value.

### **Syntax**

The :SSDB:NEW command is only available through the remote users interface. No field is displayed for this function on the test set. This value can be used during authentication to replace or query the SSD-A\_NEW value in the Test Set.

The :SSDB:NEW value is the least significant 64-bits of the SSD value stored in the mobile station. SSDA:NEW is entered as a 16-digit hexadecimal value.

The query form (that is, :NEW?) can be used to query the current Test Set value.

#### **Syntax**

:NEW <'><16 character hex value><'>

```
Example
OUTPUT 714; "CALLP:AMPS:AUTH:SSDB:NEW \1234567890ABCDEF'"
OUTPUT 714; "CALLP:AMPS:AUTH:SSDB:NEW?"
ENTER 714;Ssdb_new_val$
```

## **SSD Update**

NOTE:

An SSD update can be performed on the paging/access channels or on the traffic channel.

When SSD Update Execute is selected, an SSD Update Message is sent to the mobile station, and the SSD Update annunciator is lit. In response to the SSD Update Message, the mobile sends back a Base Station Challenge Order.

If the Test Set does not receive the Base Station Challenge Order from the mobile within 20 seconds, the Test Set will beep and the following message will be displayed: No response from mobile to SSD Update request, and the SSD Update annunciator will be turned off.

If the Test Set receives the Base Station Challenge Order, it sends a Base Station Challenge Confirmation Order to the mobile station. This order includes the 18-bit parameter, AUTHBS. After determining whether AUTHBS sent from the Test Set matches its computed value, the mobile station sends an SSD Update Confirmation (or Rejection) Order to the Test Set, and a message indicating the Pass/Fail status is displayed. The SSD Update annunciator will then be turned off.

If the SSD\_A=0 annunciator was lit before the SSD Update was executed, it will be turned off.

#### **HP-IB** Example

"CDMA:AUTH:SSD"

initiates the SSD Update procedure.

#### **Operating Considerations**

A successful SSD Update requires the mobile station's A-Key to be entered in the A-Key field. The mobile station's ESN must also be entered in the MS Database field. If a valid ESN is not found, the Test Set will beep and display the following message: Cannot perform SSD Update until the phone has registered.

#### See Also

Authentication Tests, HP 8924C Application Guide

#### **Screens Where Field is Present**

CDMA AUTHENTICATION

### **SSD Update (annunciator)**

When lit, this annunciator indicates that an SSD Update is in progress. A successful completion of SSD Update results in a Passed indication in the Authentication Data Table (no authentication parameters are displayed from SSD Update).

#### See Also

Call Status field description, on page 189 SSD Update field description, on page 407

#### **Screens Where Field is Present**

CDMA AUTHENTICATION

#### **Status**

This column in the CDMA Mobile Reporting table lists the received pilots' status.

- Active pilot is a member of the Active Set
- Candidate pilot is a member of the Candidate Set
- To Drop pilot's signal strength has dropped below T\_Drop
- To Add pilot's signal strength has exceeded T\_dropped below T\_Drop

All numbers displayed in the CDMA Mobile Reporting table reflect the last pilot strength message received from a mobile station. A Pilot Strength Message is sent from the mobile station when a Softer Handoff is executed, ended, or when the mobile station detects a change in pilot levels that affects the assignment of pilots to the mobile station's Active, Candidate, or Neighbor sets.

The CDMA Mobile Reporting table can be cleared by selecting the MS Report (Clear) field.

### **HP-IB Example**

"DISP CMOB; CDMA: MOB: PIL: STR?"

queries the results displayed in the CDMA Mobile Reporting table.

The value returned by the Test Set includes Status, PN Offset, Strength, and Keep for each pilot currently being tracked by the mobile station. These values are sent as a comma-separated list of IEEE floating point numbers, 16 characters each, ending with a line feed character.

### NOTE:

If no values are displayed in the CDMA Mobile Reporting table, the query example shown above will return only the line feed character.

#### **Programming example for Status Field**

```
RE-STORE "C:\HPBASIC\READ_MRT"
10 !
20
      CLEAR SCREEN
      DIM Pil_str$[500]
30
40
      OUTPUT 714; "CDMA: MOB: PIL: STR?"
      ENTER 714;Pil_str$
50
60
      Length=LEN(Pil_str$)
70
      Num_pn=(Length+1) DIV 68 !Determine number of Pilots in the
table
      FOR I=1 TO Num_pn
80
        Stat(I)=VAL(Pil_str$[1;16])
90
100
        PRINT "Pilot";I;"status is ";Stat(I)
        Pnofst(I)=VAL(Pil_str$[18;16])
110
120
        PRINT "Pilot"; I; "PN Offset is"; Pnofst(I)
130
        Str(I)=VAL(Pil_str$[35;16])
        PRINT "Pilot"; I; "pilot strength is "; Str(I)
140
150
        Keep(I)=VAL(Pil_str$[52;16])
        PRINT "Pilot"; I; "keep bit is "; Keep(I)
160
170
        IF I<>Num_pn THEN
180
        Pil_str$=Pil_str$[69,LEN(Pil_str$)] !Move to next Pilot in
the string
190
        PRINT
200
        END IF
210
      NEXT I
220
      END
```

#### Table 17 Status States

| Decimal | Pilot Strength Level is above         | Status    |
|---------|---------------------------------------|-----------|
| 0       | None of the settable reference levels | Candidate |
| 1       | None of the settable reference levels | To Drop   |
| 2       | T_Drop                                | Candidate |
| 3       | T_Drop                                | Active    |
| 4       | T_Add                                 | Candidate |
| 5       | T_Add                                 | To Drop   |
| 6       | T_Add and T_Drop                      | Candidate |
| 7       | T_Add and T_Drop                      | Active    |
| 14      | T_Add and T_Drop and T_Comp           | Candidate |
| 15      | T_Add and T_Drop and T_Comp           | Active    |

**Table 17** documents the decimal numbers assigned to the Status column states. In the previous programming example, the variable Stat(I) will have one of the decimal values from **Table 17** written into it for each pilot reported.

### **Operating Considerations for Status Field**

When a call is made, the mobile station's Active list is initialized to contain only Sector A. When Sector B's signal strength exceeds the threshold determined by the entry in the **T\_Add** field, the mobile station will send a *Pilot Strength* 

Measurement Message to the Test Set. The Test Set will then display "Candidate" under the **Status** column for Sector B (Sector A and Sector B are identified by their PN Offsets).

If the power level of Sector B exceeds Sector A power by more than **T\_Comp\*0.5 dB**, the mobile station will send another *Pilot Strength*Measurement Message, and the Sector B status will change to "To Add", meaning that Sector B has sufficient signal strength to be added to the mobile station's Active List.

When a softer handoff has begun, the Test Set will send a *Handoff Direction Message* to the mobile station, adding Sector B to the mobile station's active set. The mobile station will then perform diversity combining of Sector A and Sector B. When the next *Pilot Strength Measurement Message* is sent from the mobile station, Sector A and Sector B **Status** will either be "Active" or "To Drop". If an "Active" pilot's signal strength is decreased to a level determined by the other Sector power and the entry in the **T\_Drop** field, the status column will change to indicate "To Drop" status. Conversely, if a "To Drop" pilot'signal strength is increased to a level determined by the other Sector power and the entry in the **T\_Comp** field, the status column will change to indicate "Active" status

#### See Also

Srch Win A field description, on page 402 Srch Win N field description, on page 403 Srch Win R field description, on page 404

**Screens Where Field is Present** 

#### Status

This column in the authentication results table lists the status (pass or fail) of the parameters that are used to authenticate a registration, page, or origination. These parameters are returned from the mobile in the Access Channel Registration, Page Response Message, or Origination Message.

#### See Also

Authen field description, on page 170

#### **Screens Where Field is Present**

CDMA AUTHENTICATION

## **Steps**

This field allows entry of the number of power control bits that the Test Set will send to the mobile station through the power control subchannel when the **Execute** field is selected.

#### **HP-IB Example**

"DISP CTXR; CDMA: PCONtrol: STEPs 100"

selects 100 power control bits to be sent on the power control subchannel.

## **Operating Considerations**

Range of values: 1 through 150

#### See Also

Closed Loop Pwr Cntl field description, on page 204, Change field description, on page 193 Execute (Closed Loop Power Control Change) field description, on page 252

#### **Screens Where Field is Present**

CDMA TRANSMITTER POWER RANGE TEST

### Step#

The Step# field lists the order of selected tests for the current procedure.

#### **Operating Considerations**

Use the knob, up-arrow, or down-arrow key to select the step where you want to delete, replace, or insert a test.

#### **Screens Where Field is Present**

TESTS (Order of Tests)

## **Stop Length**

This field specifies the number of stop bits used for serial communications when using the rear-panel serial port. Selecting this field displays a list of stop bit choices.

This setting is maintained after the instrument is turned off.

#### **Screens Where Field is Present**

I/O CONFIGURE

## Strength

This column in the CDMA Mobile Reporting table lists the power level most recently measured and reported by the mobile station for each pilot the mobile station is currently tracking.

All numbers displayed in the CDMA Mobile Reporting table reflect the last pilot strength message received from a mobile station. Before any numbers are displayed, a call must be connected and Sector B must be transmitting at a high enough power level to cross either of two thresholds set up by the **T\_Add** and **T\_Comp** fields.

The CDMA Mobile Reporting table can be cleared by selecting the MS Report (Clear) field.

## **HP-IB Example**

"DISP CMOB; CDMA: MOB: PIL: STR?"

queries the results displayed in the CDMA Mobile Reporting table.

The value returned by the Test Set includes Status, PN Offset, Strength, and Keep for each pilot currently being tracked by the mobile station. These values are sent as a comma-separated list of IEEE floating point numbers, 16 characters each, ending with a line feed character.

NOTE:

If no values are displayed in the CDMA Mobile Reporting table, the query example shown above will return only the line feed character.

### **Programming Example for Strength Field**

```
RE-STORE "C:\HPBASIC\READ_MRT"
10
      CLEAR SCREEN
2.0
30
      DIM Pil_str$[500]
40
      OUTPUT 714; "CDMA: MOB: PIL: STR?"
50
      ENTER 714; Pil_str$
      Length=LEN(Pil_str$)
60
      Num_pn=(Length+1) DIV 68 !Determine number of Pilots in the
70
table
      FOR I=1 TO Num_pn
80
90
        Stat(I)=VAL(Pil_str$[1;16])
        PRINT "Pilot"; I; "status is "; Stat(I)
100
110
        Pnofst(I)=VAL(Pil_str$[18;16])
120
        PRINT "Pilot"; I; "PN Offset is"; Pnofst(I)
        Str(I)=VAL(Pil_str$[35;16])
130
140
        PRINT "Pilot"; I; "pilot strength is "; Str(I)
150
        Keep(I)=VAL(Pil_str$[52;16])
160
        PRINT "Pilot"; I; "keep bit is "; Keep(I)
170
        IF I<>Num_pn THEN
180
        Pil_str$=Pil_str$[69,LEN(Pil_str$)] !Move to next Pilot in
the string
        PRINT
190
200
        END IF
210
      NEXT I
220
      END
```

### **Screens Where Field is Present**

### Sync (Sector A Power)

This field allows the entry of Sync E<sub>c</sub>, the sync channel energy per PN chip relative to the total sector power.

### **HP-IB Example**

"DISP CGEN; CDMA: CELL: ASECtor: SYNC: POWer -16dB" sets Sector A pilot power to -16dB.

#### **Operating Considerations**

As the sync level is varied, OCNS is automatically adjusted so that the total power levels of pilot, sync, paging, traffic, and OCNS add up to Sector A power, I<sub>or</sub>.

#### **Screens Where Field is Present**

CDMA GENERATOR CONTROL

## **System ID**

This field allows entry of the system identification (SID).

### **HP-IB Example**

"DISP CCON; CDMA: CELL: CONFigure: SID 0" sets the system identification of the simulated CDMA cell site to 0.

### **Operating Considerations**

The mobile station stores the SID number it receives from the cell site and compares it with its home SID/NID to determine if it is roaming.

#### **Screens Where Field is Present**

CDMA CELL SITE CONFIGURATION

## **System Type**

This field is used to select the type of cellular system (AMPS, NAMPS, TACS, JTACS, NTACS, DAMPS, DCCH) to be simulated.

The System Type field is an immediate action field. That is, whenever the System Type field is changed, the change is reflected immediately in the physical configuration of the Test Set. The analog control channel is immediately de-activated, reconfigured, and then re-activated to reflect the change. This change causes the Test Set to enter the ACTIVE state.

NOTE:

If the Test Set is in the connected state (Connect annunciator is lit) and a change is made to the System Type field, the connected state will be lost.

The :CSYStem command is used to control this field.

#### **Syntax**

:CSYStem <'><AMPS/NAMPS/TACS/JTACS/DCCH><'>
:CSYStem?

### **Example**

OUTPUT 714; "CALLP:CSYS 'AMPS'"
OUTPUT 714; "CALLP:CSYS?"
ENTER 714; System\_type\$

### **Screens Where Field is Present**

CALL CONTROL

# **System Type**

This field selects the type of analog system that the Test Set will attempt to handoff the mobile station to when the field titled "Execute" on page 252 is selected.

- AMPS
- TACS
- JTACS (displayed only when the **Protocol** field is set to ARIB T53) **HP-IB Example**

"CDMA:CALL:AHANdoff:CHANnel:STYPe 'AMPS'"

selects the AMPS system type for a CDMA to analog handoff.

**Screens Where Field is Present** 

CDMA CALL CONTROL

# Fields That Begin with the Letter T

## $T_Add$

This field allows entry of the pilot detection threshold T\_ADD.

### **HP-IB Example**

"DISP CMOB; CDMA: MOBile: TADD 32" sets T\_ADD to 32.

### **Operating Considerations**

If the mobile station finds that the Sector B pilot's signal strength has exceeded **T\_Add**, the mobile station will send a *Pilot Strength Measurement* message to the Test Set. The Test Set will display "Candidate" in the Status column of the CDMA Mobile Reporting table for Sector B (identified by the PN Offset).

#### **Screens Where Field is Present**

CDMA MOBILE REPORTING

## T\_Comp

This field allows entry of the pilot detection threshold T\_Comp.

### **HP-IB Example**

"DISP CMOB; CDMA: MOBile: TCOMp 3"

sets T\_COMP to 3.

### **Operating Considerations**

If the mobile station finds that the Sector B pilot's signal strength has exceeded Sector A by  $T\_COMP \times 0.5$ , the mobile station will send a *Pilot Strength Measurement* message to the Test Set. The Test Set will display "To Add" in the Status column of the CDMA Mobile Reporting table for Sector B (identified by the PN Offset).

#### **Screens Where Field is Present**

## T\_Drop

This field allows entry of the pilot drop threshold (T\_DROP).

#### **HP-IB Example**

"DISP CMOB; CDMA: MOBile: TDR 40" sets T\_DROP to 40.

#### **Operating Considerations**

When the **softer Handoff** annunciator is lit, Sector A and Sector B are added to the mobile station's Active list. If either of these pilot's signal strength falls below **T\_DROP**, the mobile station starts its handoff drop timer, **T\_TDROP**. If the weaker pilot's signal strength remains below **T\_DROP** and the timer expires, the mobile station will send a *Pilot Strength Measurement* message to the Test Set. The Test Set will display "To Drop" in the Status column of the CDMA Mobile Reporting table for the Sector A or Sector B pilot that fell below **T\_Drop** (identified by PN Offsets).

#### See Also

T\_TDrop field description, on page 419

**Screens Where Field is Present** 

## T\_TDrop

This field allows entry of the handoff drop timer's value (T\_DROP).

#### **HP-IB Example**

"DISP CMOB; CDMA: MOBile: TTDRop 2" sets T\_TDROP to 2.

#### **Operating Considerations**

When the softer Handoff annunciator is lit, Sector A and Sector B are added to the mobile station's Active list. If either of these pilot's signal strength falls below T\_DROP, the mobile station starts its handoff drop timer, T\_TDROP. If the weaker pilot's signal strength remains below T\_DROP and the timer expires, the mobile station will send a *Pilot Strength Measurement* message to the Test Set. The Test Set will display "To Drop" in the Status column of the CDMA Mobile Reporting table for the Sector A or Sector B pilot that fell below T\_Drop (identified by PN Offsets). Refer to table 18.

### Table 18 Handoff Drop Timer Expiration Values

| T_TDROP Timer Expiration (seconds) | T_TDROP | Timer<br>Expiration<br>(seconds) |
|------------------------------------|---------|----------------------------------|
|------------------------------------|---------|----------------------------------|

See Also

T\_Drop field description, on page 418

**Screens Where Field is Present** 

### **Test Name**

This field displays the names of the tests available from the software package or program currently selected. As you turn the knob, the **Test Name** for the corresponding step appears above the test's **Description**.

#### **Screens Where Field is Present**

TESTS (Order of Tests)

#### **Test Procedure Run Mode**

This field selects how the test will be run. The underlined entry is the active choice.

- Continuous runs the tests in the test sequence one after another without stopping. Testing pauses only if the operator is required to interact with the UUT or Test Set. Interactions such as changing UUT channels and setting squelch and audio levels cause testing to pause. Selecting Stop in the If Unit-Under-Test Fails: field may also stop a test.
- **Single Step** runs the tests in the test sequence one at a time. The operator is prompted to press **Continue** to proceed with testing.

#### **Screens Where Field is Present**

**TESTS** (Execution Conditions)

#### **Test Status**

The labels under **Test Status** are highlighted by annunciators. When lit, these annunciators indicate that an event took place or that a condition exists. All status annunciators can be queried over HP-IB.

```
"Connected (annunciator)" on page 421
"Svc Opt 2/9 (annunciator)" on page 421
"Testing (annunciator)" on page 422
"Passed (annunciator)" on page 422
"Failed (annunciator)" on page 422
"Max Frames (annunciator)" on page 423
```

#### **Connected (annunciator)**

This annunciator indicates that the Test Set and a mobile station have completed the signaling steps required to establish a CDMA call, and the Test Set has not had any indication that the call has ended or should end.

- For a call to the mobile station (initiated by the Test Set), the mobile station must ring and then be answered before this annunciator will light. When using Service Option 2, the mobile station will automatically answer a call and go to the Connected state.
- For a call to the Test Set (initiated by the mobile station), the Test Set will automatically answer the call (if the Answer Mode field is set to Auto), and the Connected annunciator will light. If the Answer Mode field is set to Manual, a message will appear prompting you to press the ANS key.

When a call is terminated, this annunciator will go out.

This field is duplicated on the CDMA CALL CONTROL screen.

#### **HP-IB** Example

```
"DISP CRXT; STATus: CDMA: CONDition?" queries the CDMA condition register.
```

### Svc Opt 2/9 (annunciator)

This annunciator is lit when the Test Set is on a service option 2 (mobile station data loopback) call.

#### **HP-IB Example**

```
"DISP CRXT; STATus: CDMA: CONDition?" queries the CDMA condition register.
```

#### See Also

### Traffic Data Mode field description, on page 430

#### **Testing (annunciator)**

This annunciator is lit when a FER test is in progress

#### **HP-IB Example**

"DISP CRXT; STATus: CDMA: CONDition?"

queries the CDMA condition register.

#### Passed (annunciator)

This annunciator is lit when an FER test has passed. An FER test passes when the measured FER is less than the target FER (as set in the FER Spec field) with the specified confidence level (as set in the Confidence field).

#### Example "Passed" FER measurement

FER Spec set to 1%
Confidence set to 95%
Measured FER is displayed as 0.6%

With the parameters specified above, **Passed** means that the measured value of 0.6% indicates a true FER of less than 1% with a confidence level of 95%.

### **HP-IB Example**

"DISP CRXT; STATus: CDMA: CONDition?"

queries the CDMA condition register. If bit 10 is set (a decimal value of 1024), the passed condition is true.

#### Failed (annunciator)

This annunciator is lit when an FER test has failed. An FER test fails when the measured FER is greater than the target FER with the specified confidence level, according to the criteria established by the confidence level and FER specification.

### Example "Failed" FER measurement

FER Spec set to 1%
Confidence set to 95%
Measured FER is displayed as 1.4%

With the parameters specified above, **Failed** means that the measured value of 1.4% indicates a true FER of greater than 1% with a confidence level of 95%.

### **HP-IB Example**

"DISP CRXT; STATus: CDMA: CONDition?"

queries the CDMA condition register. If bit 9 is set (a decimal value of 512), the failed condition is true.

#### **Max Frames (annunciator)**

This annunciator is lit when an FER test terminates by reaching the number of frames entered for maximum frames to test. In this case, the measured FER neither passed nor failed the FER specification with the specified confidence level within the number of frames entered into the Max Frames field.

#### **HP-IB Example**

"DISP CRXT; STATus: CDMA: CONDition?"

queries the CDMA condition register. If bit 8 is set (a decimal value of 256), the maximum frames condition is true.

#### **Screens Where Field is Present**

CDMA CELLULAR MOBILE RECEIVER TEST

### Time

This field sets the time-of-day for the instrument's 24 hour clock. (Example, 4:53 PM is entered 16:53)

## **Operating Considerations**

The internal clock still functions when the instrument is turned off.

### **Screens Where Field is Present**

**CONFIGURE** 

## Time/div

This field selects the horizontal sweep time per division.

#### **Operating Considerations**

The time-per-division is selected from a list of choices.

#### **Screens Where Field is Present**

OSCILLOSCOPE

### **Time Offset**

This field is displayed when Freq Error is selected from the list of choices available when the unnamed field displaying one of the following choices is displayed:

- frequency error
- · amplitude error
- · time offset measurement

The time offset measurement is the timing difference between the beginning of a Test Set generated frame, as measured at the Test Set's front panel connector, and the beginning of the same frame received on the reverse link.

### **HP-IB Example**

```
"DISP CTXT; MEASure: CDManalyzer: TIME: OFFS?" queries the CDMA time offset measurement result.
```

### **Operating Considerations**

These measurements, along with rho, phase error, and carrier feedthrough are made by DSP analysis techniques. The Meas Cntl field controls these measurements.

Time offset is referred to as time alignment in the Waveform Quality and Frequency Accuracy Definition (IS-98).

### See Also

```
Meas Cntl field description, on page 292

Ampl Error field description, on page 165

Freq Error field description, on page 268
```

#### **Screens Where Field is Present**

CDMA CELLULAR MOBILE TRANSMITTER TEST

# **Time Offset (Negative)**

This field allows setting of a negative time offset for measuring CDMA signals.

### **HP-IB Example**

"CONFigure:MMToffset 'Normal'"

### **Screens Where Field is Present**

**CONFIGURE** 

# **Timer Reg**

When Timer Reg is On, the MSUT will perform periodic timer-based registrations, with the time period settable in the Reg Period field.

See Also

Reg Period field description, on page 355

**Screens Where Field is Present** 

CDMA AUTHENTICATION

#### TM Rho

This field displays the mobile station's measured waveform quality factor, Rho.

Rho can be measured in either of two available modes.

· Traffic Rho

**Traffic Rho** measures Rho when the mobile station is transmitting a reverse traffic channel. The **Connected** annunciator on the CDMA CALL CONTROL screen must be lit.

TM (Test Mode) Rho

**TM** (Test Mode) Rho measures Rho when the CDMA mobile station is transmitting an unmodulated RF signal (short-spreading PN sequence only). This measurement can only be made on mobile stations with a non-industry-standard test mode provided by some mobile station manufacturers. Refer to the mobile station's service documentation for key sequences or bus commands used to put the mobile station in this mode.

The only code channel output by the Test Set during TM Rho measurements is the pilot channel. The pilot channel provides a time reference for the mobile station, and once the mobile station acquires (synchronizes to) the pilot channel, Rho measurements can be made.

#### **HP-IB** Example

```
"DISP CTXT; CDMA: MEAS: RHO 'Traffic Rho'" selects Traffic Rho as the current Rho measurement.
"DISP CTXT; MEASure: CDManalyzer: RHO?"
```

queries the current Rho measurement result.

HP-IB commands for selecting rho measurement modes are not available yet.

## **Operating Considerations**

Rho is defined as the percentage of the mobile station's signal waveform that cross-correlates with an ideal signal waveform carrying the same data.

The default Rho measurement, Traffic Rho, should be used whenever a mobile station is capable of making a call. A Rho of 0.9444 or greater is required for the mobile station to meet EIA/TIA IS-98 standards.

#### **Screens Where Field is Present**

CDMA CELLULAR MOBILE TRANSMITTER TEST

### To Screen

These fields are used to choose which of the Test Set's screens to display.

### **CDMA**

- CALL CNTL
- CELL CONF
- CDMA GEN
- RX TEST
- TX TEST
- MOBL RPT
- RNG TEST
- REV SPEC
- SMS
- AUTHEN

### Analog

- RX TEST
- TX TEST
- DUPLEX
- RF GEN
- RF ANL
- AF ANL
- AD CH PWR
- SPEC ANL
- SCOPE
- CALL CNTL

### Config

- TESTS
- CONFIG
- IO CONFIG
- PRNT CNFG
- · CELL CONF

#### **Total RAM**

This field displays the total amount of RAM available for IBASIC programs and save/recall registers.

#### **Screens Where Field is Present**

**CONFIGURE** 

## Traffic (Sector A Power)

This field allows the entry of Sector A traffic  $E_c/I_{or}$ , the energy per PN chip for the forward traffic channel level relative to the total sector power. The Walsh code can also be specified for the traffic channel.

#### **HP-IB Example**

```
"CDMA:CELL:ASECtor:TRAFfic:STATE ON"
"DISP CGEN;CDMA:CELL:ASECtor:TRAFfic:POWer -16dB"
sets Sector A pilot power to -16 dB.
"DISP CGEN;CDMA:CELL:ASECtor:TRAFfic:WALSh 8"
sets the Walsh cover for Sector A's traffic channel to 8.
```

### **Operating Considerations**

As the traffic level is varied, OCNS is automatically adjusted so that the total power levels of pilot, sync, paging, traffic, and OCNS add up to Sector A power,  $\rm I_{or}.$ 

#### **Screens Where Field is Present**

CDMA GENERATOR CONTROL CDMA CELLULAR MOBILE RECEIVER TEST

## **Traffic (Sector B Power)**

This field allows the entry of Sector B traffic  $E_c/I_{or}$ , the energy per PN chip for the forward traffic channel level relative to the total sector power. The Walsh code can also be specified for the traffic channel.

#### **HP-IB Example**

```
"DISP CGEN; CDMA: CELL: BSECtor: TRAFfic: POWer -16dB" sets Sector B's pilot power to -16 dB.
"DISP CGEN; CDMA: CELL: BSECtor: TRAFfic: WALSh 8" sets the Walsh cover for Sector B's traffic channel to 8.
```

### **Operating Considerations**

As the traffic level is varied, OCNS is automatically adjusted so that the total power levels of pilot, traffic, and OCNS add up to Sector B power,  $I_{or}$ .

#### **Screens Where Field is Present**

CDMA GENERATOR CONTROL

### **Traffic Data Mode**

This field selects the desired service option. "Rate set 2" refers to vocoders that operate at 14.4 kips full rate.

- Svc Opt 1 normal traffic
- Svc Opt 2 data loopback
- Svc Opt 3 service redirection
- Svc Opt 6 short message service (for rate set 1)
- **Svc Opt 9** data loopback (for rate set 2 vocoders, displayed when the **Protocol** field is set to TSB-74 or J-STD-008)
- Svc Opt 14 short message service (for rate set 2)
- **Svc Opt 32768** normal traffic (for rate set 2 vocoders, displayed when the **Protocol** field is set to TSB-74 or J-STD-008)

#### **HP-IB Example**

"DISP CCNT; CDMA: CALL: TRAFfic: DATA: MODE 'SVC OPT 1'"  $selects\ service\ option\ 1.$ 

### **Operating Considerations**

Data loopback is used during most mobile station tests.

The desired service option can be selected at any time. If a service option change is attempted while a call is connected, and the mobile station does not respond to the message, a beep will sound and the service option will not change.

This field is duplicated on the CDMA CELLULAR MOBILE TRANSMITTER TEST, CDMA CALL CONTROL, CDMA CELLULAR MOBILE RECEIVER TEST, CDMA AUTHENTICATION, and CDMA SHORT MESSAGE SERVICE screens.

#### **Screens Where Field is Present**

CDMA CALL CONTROL
CDMA TRANSMITTER POWER RANGE TEST
CDMA CELLULAR MOBILE RECEIVER TEST
CDMA CELLULAR MOBILE TRANSMITTER TEST
CDMA SHORT MESSAGE SERVICE
CDMA AUTHENTICATION

### **Traffic Rho**

See the TM Rho field description, on page 426.

#### **Screens Where Field is Present**

CDMA CELLULAR MOBILE TRANSMITTER TEST

## **Transmitting (annunciator)**

This annunciator lights when the Test Set is transmitting a forward CDMA channel.

When an analog screen is selected the status of the **Transmitting** annunciator when queried over HP-IB is "Off."

### **HP-IB Example**

"DISP CCNT; STATus: CDMA: COND?"

queries the CDMA condition register. Bit 2 will be set whenever the Transmitting annunciator is lit.

#### **Screens Where Field is Present**

CDMA CALL CONTROL CDMA SHORT MESSAGE SERVICE CDMA AUTHENTICATION

### **Trig-Delay**

The trigger delay is used to specify the time relationship between the trigger and displayed signal.

- **Positive** values delay the measurement trigger by a specific period. The delayed trigger point is the left edge of the screen.
- **Negative** values perform a pre-trigger function, displaying a section of the waveform before the trigger point. The trigger point is indicated by small pointers that appear at the top and bottom of the screen.

#### **Operating Considerations**

**Negative Values.** The maximum negative delay cannot exceed ten divisions of the current Time/Div setting. For example; if the **Time/Div** field is set to 1 ms, the maximum allowed negative delay is -10 ms. Larger negative numbers cause an **Excessive negative Trig-Delay will be truncated.** message.

**Positive Values.** For **Time/Div** settings of 50 ms/Div and smaller, the maximum delay is 400 ms.

For Time/Div settings of 100 ms/Div and larger, the maximum delay is 3200 ms.

**Resolution.** For delays of 400 ms and less, the resolution is 6.4 ms. For delays greater than 400 ms, the resolution is 51.2 ms. All entries are rounded to the nearest multiple of 6.4 ms or 51.2 ms (depending on the delay value).

**Screens Where Field is Present** 

**OSCILLOSCOPE** 

## **Tune Freq**

This field is displayed on the screens listed below when the RF Display field on the CONFIGURE screen is set to "Freq".

RF analyzer tune frequency sets the center frequency for the RF signal to be analyzed.

## **Operating Considerations**

If the **Tune Mode** field is set to **Auto**, the frequency is set by the Test Set by finding the strongest RF signal above –36 dBm within the full bandwidth of the RF Analyzer.

If the **Tune Mode** is set to **Manual**, the operator must enter the desired frequency.

#### See Also

Tune Mode field description, on page 434

### **Screens Where Field is Present**

ADJACENT CHANNEL POWER DUPLEX TEST RF ANALYZER TX TEST

### **Tune Mode**

This field is displayed on the screens listed below when the RF Display field on the CONFIGURE screen is set to "Freq".

This field selects Automatic or Manual tuning of the RF Analyzer.

**Auto** tuning causes the RF Analyzer to find the signal with the greatest amplitude >-36 dBm, and to set the Tune Frequency for that signal.

**Manual** tuning requires the operator to set the Tune Frequency for the RF signal to be analyzed.

### **Operating Considerations**

Changing the **Tune Mode** also changes the RF frequency display. Automatic tuning enables the **TX Frequency** measurement. Manual tuning enables the **TX Freq Error** measurement.

After autotuning to the desired signal, select Manual tuning to prevent the Tune Freq from changing when the signal is no longer applied.

#### **Screens Where Field is Present**

ADJACENT CHANNEL POWER DUPLEX TEST RF ANALYZER TX TEST

## **TX Freq Error**

The TX Freq Error field is displayed only when the Display field is set to Meas. A numeric value would only be displayed in the connected state (that is, the Connect annunciator is lit).

This field displays the frequency error (error = assigned carrier frequency - measured carrier frequency) of the carrier being transmitted by the mobile station. Four dashes (----) indicates that there is no carrier frequency present to measure. See "Measure" in the HP-IB Command Syntax chapter of the *HP 8924C Condensed Programming Reference Guide* for programming command syntax.

Refer to the "Display" field on page 223 for information on how to read measurement results from this field.

#### **Screens Where Field is Present**

CALL CONTROL

## **TX Freq Error**

This measurement area is used to display transmitter frequency error. This type of measurement displayed depends on the **Tune Mode** setting in the TX TEST, DUPLEX TEST, or RF ANALYZER screen being set to **Manual**.

#### See Also

Tune Mode field description, on page 434

#### **Screens Where Field is Present**

ADJACENT CHANNEL POWER ANALOG MEAS DUPLEX TEST RF GENERATOR AF ANALYZER RF ANALYZER TX TEST

## **TX Frequency**

This measurement area is used to display transmitter frequency. The type of measurement displayed depends on the **Tune Mode** setting in the TX TEST, DUPLEX TEST, or RF ANALYZER screen being set to **Auto.** 

See Also

Tune Mode field description, on page 434

**Screens Where Field is Present** 

ADJACENT CHANNEL POWER DUPLEX TEST RF ANALYZER TX TEST

#### **TX Power**

Transmitter Power measures RF power at the RF IN/OUT port.

#### **Operating Considerations**

Only the RF IN/OUT port can be used for measuring TX Power. When the Input Port is set to Ant, four dashes (- - - -) appear in place of digits for this measurement.

Use the Spectrum Analyzer to measure low-level RF power ( $\leq$ 200 mW) at the ANT IN port.

### **CAUTION:**

Connecting a signal of >200 mW to the ANT IN port can cause instrument damage (although internal protection circuits can typically withstand a short-duration signal of 1 or 2 Watts). If the overpower circuit is triggered (signified by a warning message at the top of the screen), remove the signal from the ANT IN port, and press the MEAS RESET key or turn the Test Set off and on to reset it.

#### See Also

Input Port field description, on page 277
TX Power field description, on page 437
TX Pwr Zero field description, on page 440

#### **Screens Where Field is Present**

ADJACENT CHANNEL POWER ANALOG MEAS DUPLEX TEST AF ANALYZER RF ANALYZER RF GENERATOR TX TEST

#### **TX Power**

This field displays the measured RF power of the carrier being transmitted by the mobile station. Four dashes (----) indicates that there is no carrier present to measure. See "Measure" in the HP-IB Command Syntax chapter of the HP 8924C Condensed Programming Reference Guide for programming command syntax.

A nonzero value would only be displayed in the connected state (that is, the Connect annunciator is lit). The TX Power field is only displayed when the Display field is set to Meas.

When the CALL CONTROL screen is displayed and the Test Set is in the connected state (Connect annunciator is lit), the mobile station's transmitted carrier power is constantly monitored. If the power falls below 0.0005 Watts, the error message RF Power Loss indicates loss of Voice Channel will be displayed, and the Test Set will terminate the call and return to the active state (Active annunciator is lit).

#### NOTE:

In order to ensure that the Test Set makes the correct decisions regarding the presence of the mobile stations's RF carrier, the Test Set's RF power meter should be zeroed before using the Call Processing Subsystem. Failure to zero the power meter can result in erroneous RF power measurements.

Refer to the "Display" field on page 223 for information on how to read measurement results from this field.

**Screens Where Field is Present** 

CALL CONTROL

### **TX Pwr Meas**

This field is displayed on the screens listed below when the PCS Intrfc Control field on the CONFIGURE screen is set to "On".

The transmitter power measurement field specifies how transmitter power measurements are made:

- Peak can be used to measure AM, FM, and un-modulated (CW) signals.
- **Sample** can be used to measure FM or CW signals with increased measurement speed. This method can only be used with signals having no amplitude modulation component.

### **Operating Considerations**

If you change this field, zero the power measurement (using the TX Pwr Zero field) before measuring power.

#### **Screens Where Field is Present**

ADJACENT CHANNEL POWER RF ANALYZER TX TEST

#### TX Pwr Zero

The TX Pwr Zero function establishes a 0.0000 W reference for measuring RF power at the RF IN/OUT port. The TX Pwr Zero field is imported from the RF ANALYZER screen and is programmed exactly as it is on its home screen.

See "RF Analyzer" in the HP-IB Command Syntax chapter of the *HP 8924C Condensed Programming Reference Guide* for programming command syntax.

#### **CAUTION:**

RF power must not be applied while zeroing. Set the RF Generator screen's Amplitude field to off to prevent internal cross-coupling into the power detector while zeroing.

### **Operating Considerations**

When power is applied to the RF IN/OUT connector, the temperature of the internal circuitry increases. This can cause changes in the TX Power measurement when low power levels are measured immediately following high power measurements.

When alternately making high and low power measurements, always zero the power meter immediately before making the low power measurements; this provides the best measurement accuracy.

#### **Screens Where Field is Present**

ADJACENT CHANNEL POWER CALL CONTROL CALL CONFIGURE AF ANALYZER RF ANALYZER TX TEST

## **Type**

The Type field allows you to set the FOR\_TRAFFIC and REV\_TRAFFIC parameters in the base station to '0' (None), or '1' (Primary). It appears only when Service Option 6 or Service Option 14 are selected in the Traffic Data Mode field.

### **HP-IB Example**

"CDMA:CALL:TRAFfic:TYPE 'None'"

#### **Screens Where Field is Present**

CDMA CALL CONTROL CDMA RX TEST CDMA TX TEST CDMA RANGE TEST

## Fields That Begin with the Letter U

## **Uniq Chall**

NOTE:

A Unique Challenge can be performed on the paging/access channels or on the traffic channel.

When Uniq Chall Execute is selected, this field sends an Authentication Challenge Message to the mobile station, and the SSD Update annunciator is lit. In response, the mobile station sends back an Authentication Challenge Response Message (including the parameter AUTHU).

If the Test Set does not receive the Authentication Challenge Response from the mobile within 20 seconds, the Test Set will beep and the following message will be displayed: No mobile response to Unique Challenge. The SSD Update annunciator will be turned off.

If the Test Set receives the Authentication Challenge Response, it compares the Received parameter AUTHU to its Expected (computed) AUTHU value. If the values match, the Status column is set to Passed and the message, Unique Challenge on Paging [Traffic]: Passed. is displayed in the Authentication Data Table. The Uniq Chall annunciator will be turned off.

#### **HP-IB Example**

"CDMA:AUTH:UCH"

initiates a Unique Challenge-Response procedure.

#### **Operating Considerations**

A Unique Challenge verifies that the mobile station and Test Set possess the same sets of Shared Secret Data (SSD). Refer to the *HP 8924C Application Guide*, Authentication Tests, for a description of performing Unique Challenge-Response.

If a valid ESN is not found in the MS Database field, the Test Set will beep and display the following message: Cannot perform SSD Update until the phone has registered.

**Screens Where Field is Present** 

CDMA AUTHENTICATION

## **Uniq Chall (annunciator)**

This annunciator, when lit, indicates that a Unique Challenge has been sent to the mobile, and the Test Set is waiting for a response.

#### See Also

Call Status field description, on page 189 Uniq Chall field description, on page 441

### **Screens Where Field is Present**

CDMA AUTHENTICATION

### Units

The **Units** column indicates the unit-of-measure used for the limits (%, dBm, kHz, and so forth).

### **Screens Where Field is Present**

TESTS (Pass/Fail Limits)

## **Upper Limit**

This field is used to set the upper limit to be compared with the measured results. If the measured result is above this limit, the test will fail.

#### **Screens Where Field is Present**

TESTS (Pass/Fail Limits)

## **User Data (ASCII or Hex)**

This field accepts up to 64 ASCII or up to 128 Hex characters to be sent in an SMS Data Burst Message.

### **HP-IB Example**

"CDMA:SMS:MDM 'ASCII'"

selects "ASCII" data entry mode for the User Data field.

"CDMA:SMS:TERM:DATA:ASC 'Call Home'"

enters the ASCII string "Call Home" in the User Data field.

### **Operating Considerations**

The **Data Mode** field determines which data format, ASCII or Hex, is selected for the **User Data** field.

### **Screens Where Field is Present**

CDMA SHORT MESSAGE SERVICE

## Fields That Begin with the Letter V

### **VC** Order

This field is used to send an order on the forward voice channel to the Mobile Station with authentication active. The **vc order** field is only visible when authentication is activated and the mobile is assigned a voice channel.

The orders available are:

- Change Power to Power Level 0 7
- Maintenance (put the mobile station in maintenance mode)
- Alert (alert the mobile station)
- SSD Update (shared secret data update)
- Uniq Ch (unique challenge)

The :VCORDer command is used to send an order type mobile station control message to the mobile station. The **Access** annunciator will light momentarily while the Test Set is sending the mobile station control message.

A mobile station must be actively connected on a voice channel to the Test Set (that is, the Connect annunciator is lit) before attempting to send an voice channel order to a mobile station.

The query form of the command (that is, :VCORDer?) can be used to determine the last order sent to the mobile station using the :VCORDer command.

#### **Syntax**

```
:VCORDer <'><order message><'>
:VCORDer?

Example
OUTPUT 714; "CALLP:AMPS:VCORD 'CHNG PL 0'"
OUTPUT 714; "CALLP:AMPS:VCORD?"
ENTER 714; Last_ord_sent$
```

#### **Screens Where Field is Present**

CALL CONTROL

#### Vert/div

Vertical sensitivity sets the vertical amplitude per division.

### **Operating Considerations**

The value for this field is selected from a list of choices.

Depending on the AF Analyzer's AF Anl In setting, the units for this field may be in Volts, kHz, or Percent (AM). For example; if the AF Anl In field is set to FM Demod, the amplitude is displayed in kHz/div.

#### **Screens Where Field is Present**

**OSCILLOSCOPE** 

### **Vert Offset**

Vertical offset moves the displayed signal above or below the oscilloscope's fixed centerline.

### **Operating Considerations**

A centerline is displayed for the signal when an offset is used.

When the vertical offset is  $\neq 0.00$ , the marker level is referenced to the center line generated by the vertical offset feature, not the center line of the screen.

#### **Screens Where Field is Present**

**OSCILLOSCOPE** 

## Fields That Begin with the Letter W

### Walsh (Sector A)

This column of fields displays the Walsh code for the Pilot, Sync, and Paging channels. and provides an entry field for Traffic and OCNS Walsh codes.

### **HP-IB Example**

"DISP CGEN; CDMA: CELL: ASEC: TRAF: WALS 8" sets Sector A's traffic channel to Walsh code 8.

### **Operating Considerations**

The Test Set will display a warning if duplicate Walsh codes are set. The range of Walsh codes is limited to those allowed by TIA IS-95.

#### **Screens Where Field is Present**

CDMA GENERATOR CONTROL

### Walsh (Sector B)

This column of fields displays the Walsh code for the Sector B Pilot channel, and provides an entry field for Sector B Traffic and OCNS Walsh codes.

### **HP-IB Example**

"DISP CGEN; CDMA: CELL: BSEC: TRAF: WALS 12" sets Sector B's traffic channel to Walsh code 12.

### **Operating Considerations**

The Test Set will display a warning if duplicate Walsh codes are set. The range of Walsh codes is limited to those allowed by TIA IS-95.

### **Screens Where Field is Present**

CDMA GENERATOR CONTROL

# Fields That Begin with the Letter X

## **Xmt Pace**

The transmit pace field is used when transmitting serial data.

- Xon/Xoff lets the receiving device "talk" to the Test Set to alter the rate of the data being sent.
- None disables the Xon/Xoff function.

This setting is maintained after the instrument is turned off.

**Screens Where Field is Present** 

I/O CONFIGURE

## Fields That Begin with a Number

### 1 of N

The 1 of N field instructs the Test Set how many times to send a system parameter overhead message. The message contains RAND values, RAND\_A and RAND\_B. The RAND values are difficult for phones which do not support authentication to parse. This field allows for testing of these phones along with the testing of phones which support authentication by altering the number of times the system parameter message is sent to the mobile station.

#### **Syntax**

:OON <integer>

#### Example

OUTPUT 714; "CALLP: AMPS: AUTH: OON 2"
OUTPUT 714; "CALLP: AMPS: AUTH: OON?
ENTER 714; Oon\_set\$

#### **Screens Where Field is Present**

**AUTHENTICATION** 

meaning of, ACP level
measurement, 155
meaning of, squelch, 401
meaning of, TX frequency error,
435
meaning of, TX power
measurement, 155, 437

### **Symbols**

\*Clr All\*, 303 \*RST, 45

#### **Numerics**

1 kHz Tone
Data Type, 216
10 MHz OVEN OUT connector, 85
10 MHz REF OUTPUT connector, 86
16X CHIP OUTPUT connector, 86
1X CHIP OUTPUT connector, 85
24-hour clock
setting, 423
2nd DSP AUX INPUT connector, 85
400Hz
Data Type, 216
600 ohm impedance
at AUDIO IN, 169

| A                                 | Upper ACP Level, 284             | Alert                                   |
|-----------------------------------|----------------------------------|-----------------------------------------|
| A_Key Digits field, 163           | Upper ACP Ratio, 284             | CDMA Short Message Service              |
| A_Key field, 162                  | view of, 88                      | screen, 163                             |
| abbreviated address word          | adjacent channel power. See ACP  | All Chans? field, 164                   |
| reverse control channel, 232      | ADRS key, 23                     | Alt Pwr Ms Cal Bands field, 164         |
| Abort Print field, 150            | AF analyzer                      | alternate power measurement             |
| ac coupling                       | input, 157                       | calibration band field, 164             |
| input, 264                        | signal types analyzed, 157       | Always Down                             |
| output, 169                       | AF Analyzer screen               | power control, 204                      |
| AC Level field, 154               | AC Level, 154                    | Always Up                               |
| ac level, peak detector, 333      | AF Anl In, 157                   | power control, 204                      |
| Access annunciator, 150           | AF Cnt Gate, 157                 | AM Demod, AF analyzer input,            |
| access channel number, 205        | AF Freq, 158                     | 157                                     |
| Access Prb Pwr, 151               | AM Depth, 165                    | AM Depth field, 165                     |
| Access Probe annunciator, 153     | Audio In Lo, 169                 | AM Mad AF and brown in the 157          |
| ACP, 88                           | Current, 212                     | AM Mod, AF analyzer input, 157          |
| AM transmitter, 89                | DC current, 217                  | Ampl Error field, 165, 268, 424         |
| input port, 155                   | DC Level, 218                    | amplifier                               |
| level, 155                        | De-Emp Gain, 219                 | for distortion measurements,            |
| measurement, 89                   | De-Emphasis, 219                 | 314<br>for SINAD massurements, 214      |
| measurement speed, 359            | Detector, 221                    | for SINAD measurements, 314             |
| output port, 89                   | Distn, 236                       | amplitude effects of keying microphone, |
| ratio, 155                        | Ext Load R, 260<br>Filter 1, 263 | 166                                     |
| ACP key, 57                       | Filter 2, 263                    | RF generator, 166                       |
| ACP Meas field, 155               | FM Deviation, 264                | vertical sensitivity, 445               |
| Active annunciator, 155           | functional block diagram, 90     | Amplitude field, 166                    |
| Active field, 154                 | Gain Cntl, 269                   | AMPS                                    |
| Active pilot status, 408          | Input Gain, 277                  | channel standard, 361                   |
| Add Intcpt field                  | Notch Freq, 314                  | AMPS Call Control screen                |
| CDMA Mobile Reported Pilot        | Notch Gain, 314                  | view of, 92                             |
| Strength, 156                     | Pk Det To, 333                   | AMPS Call Control screen. See           |
| Addr field, 156                   | Scope To, 377                    | Also Call Control screen                |
| address                           | Settling, 391                    | AMPS system type, 416                   |
| ADRS key, 23                      | SNR, 395                         | AMPS-TACS                               |
| HP-IB, external devices, 156      | Speaker ALC, 399                 | simulated system, 415                   |
| HP-IB, printer, 341               | Speaker Vol, 400                 | Analog Meas screen                      |
| HP-IB, test set, 272              | TX Freq Error, 435               | AF Anl In, 157                          |
| Adjacent Channel Power screen     | TX Power, 437                    | AF Freq, 158                            |
| ACP Meas, 155<br>AFGen1 Freq, 159 | TX Pwr Zero, 440                 | AF Gen1 Freq, 159                       |
| AFGen1 To, 160                    | view of, 90                      | AFGen1 To, 160                          |
| Carrier Ref, 190                  | AF Anl In field, 157             | Amplitude, 166                          |
| Ch Offset, 203                    | AF ANL key, 57                   | Current, 212                            |
| Channel BW, 196                   | AF Cnt Gate field, 157           | DC Level, 218                           |
| Ext TX key, 260                   | AF Freq field, 158, 159          | De-Emphasis, 219                        |
| Input Atten, 276                  | AF generator 1, level, 160       | Detector, 221                           |
| Input Port, 277                   | AF generator 2, frequency, 161   | Distn, 236                              |
| Lower ACP Level, 284              | AF power, external load          | Filter 1, 263                           |
| Lower ACP Ratio, 284              | resistance, 154                  | Filter 2, 263                           |
| Res BW, 359                       | AFGen1 Freq field, 159           | FM Deviation, 265                       |
| Tune Freq, 433                    | AFGen1 Lvl field, 160            | Min Inp Lvl, 295                        |
| Tune Mode, 434                    | AFGen1 To field, 160             | SINAD, 393                              |
| TX Freq Error, 435                | AFGen2 Freq field, 161           | SNR, 395                                |
| TX Frequency, 436                 | AFGen2 To field, 161             | TX Freq Error, 435                      |
| TX Power, 437                     | ALC                              | TX Power, 438                           |
| TX Pwr Meas, 439                  | disabling, 399                   | view of, 93                             |
| TX Pwr Zero, 440                  | internal speaker, 399            | analyzer                                |
| •                                 |                                  |                                         |

| calibration, 135                               | 600 ohm impedance, 169                            | В                                                |
|------------------------------------------------|---------------------------------------------------|--------------------------------------------------|
| frequency, markers, 285                        | description, 66                                   | backspace key, 55                                |
| input port, 365                                | floating, 169                                     | Band Class                                       |
| level, markers, 287                            | grounded, 169                                     | CDMA Call Control, 181                           |
| analyzer, RF                                   | Audio In Lo field, 169                            | Band Class field, 181                            |
| frequency, 433                                 | AUDIO MONITOR OUTPUT                              | bandwidth                                        |
| measurements, 393                              | connector, 67                                     | adjacent channel power, 196                      |
| sensitivity, 380                               | AUDIO OUT connector                               | IF filter, 274                                   |
| ANS key, 23                                    | coupling, 169                                     | resolution, ACP measurement,                     |
| answer call, 23                                | description, 66                                   | 359                                              |
| Answer Mode field, 167                         | selecting, 157                                    | Base Freq field, 182                             |
| Auto, 23, 167                                  | Audio Out field, 169                              | Base ID field, 183                               |
| Manual, 23, 167                                | audio power measurement, 154                      | baud rate, 381                                   |
| ANT IN connector                               | Author field, 170                                 | beeper                                           |
| avoiding damage, 277, 365, 437                 | Author field, 176                                 | error alert, 183                                 |
| connecting to, 365 for ACP ratio measurements, | Authent field, 176 Authentication Data Table, 171 | volume control, 183                              |
| 155                                            | CDMA Authentication screen,                       | Beeper field, 183                                |
| for off-the-air measurements,                  | 171                                               | BER Thresh field, 184                            |
| 277, 365                                       | Authentication screen                             | bits, serial data word, 213                      |
| for RF measurements, 277                       | 1 of n, 448                                       | block diagram                                    |
| gain at, 167                                   | A_Key, 162                                        | AF Analyzer, 90                                  |
| input attenuation, 276                         | Authent, 176                                      | Duplex Test screen, 119                          |
| loss at, 167                                   | ESN, 251                                          | RF Analyzer, 127                                 |
| sensitivity, 380                               | RAND_A, 348                                       | RF Generator, 129                                |
| ANTENNA IN connector                           | RAND_B, 349                                       | RX Test, 131                                     |
| description, 65                                | RAND_U, 351                                       | TX Test, 147                                     |
| Antenna In field, 167                          | RANDSSD_1, 350                                    | brightness, display, 280                         |
| ARIB T-53 protocol, 344                        | RANDSSD_2, 350                                    | BSChalOrd, 102, 232                              |
| Arm field, 168                                 | RANDSSD_3, 351                                    | BW= field, 184                                   |
| ASCII terminal, configuring, 381               | SSDA, 405                                         | by # errors field, 185<br>by # frames field, 186 |
| ASSIGN key, 26                                 | SSDB, 406                                         | by # frames field, 100                           |
| Atten Hold field, 168                          | view of, 95                                       |                                                  |
| Atten Hold, Output field, 322                  | AuthWORD, 102, 232                                |                                                  |
| attenuation                                    | Auto All, Range Hold, 353                         |                                                  |
| automatic control, 276                         | automatic level control, 399                      |                                                  |
| input, RF analyzer, 276                        | Auto/Norm field, 177                              |                                                  |
| manual control, 276                            | autoranging                                       |                                                  |
| attenuator                                     | AF/RF measurements, 352                           |                                                  |
| decoder interference, 269, 276                 | gain setting, <mark>269</mark>                    |                                                  |
| hold, 168                                      | input attenuator, 269, 276                        |                                                  |
| input, 276                                     | Autostart Test Procedure on                       |                                                  |
| oscilloscope interference, 269,                | Power-Up field, 177                               |                                                  |
| 276                                            | auto-tuning                                       |                                                  |
| audio frequency counter                        | AF/RF measurements, 352                           |                                                  |
| gate time, 157                                 | RF, 434                                           |                                                  |
| sampling, 157                                  | AUX CONTROL connector, 67                         |                                                  |
| audio frequency measurements,                  | Auxiliary                                         |                                                  |
| 158, 212, 218, 236, 393, 395                   | spectrum analyzer controls, 211                   |                                                  |
| AUDIO IN connector                             | averaging measurements, 24                        |                                                  |
| for ac level measurement, 152,                 | Avg 1-100 field, 312                              |                                                  |
| for external load resistance                   | AVG key, 24                                       |                                                  |
| for external load resistance measurement, 260  | Avg Power field, 178<br>AWGN field, 180           |                                                  |
| selecting, 157                                 | Tive Giv Held, 100                                |                                                  |
| AUDIO IN HI connector, 66                      |                                                   |                                                  |
| AUDIO IN LO connector                          |                                                   |                                                  |
|                                                |                                                   |                                                  |

| C                                 | D 200                        | CDMA Assthautisetiss          |
|-----------------------------------|------------------------------|-------------------------------|
| C                                 | Page, 326                    | CDMA Authentication screen    |
| C Max EIRP, 303                   | Page annunciator, 326        | A_Key Digits, 163             |
| C Op Modes, 303                   | Phone Num, 330               | Author Data Class 171         |
| Calibrate field (Power Meas), 339 | Pwr Lvl, 346                 | Authen Data Clear, 171        |
| calibration                       | Register, 356                | Call Status, 189              |
| channel power measurement,        | Register annunciator, 358    | Check Digits, 200             |
| 198, 339                          | Release, 359                 | Data Type, 216                |
| spectrum analyzer, 135            | RSSI Thresh, 370             | Expected, 253                 |
| call                              | SAT, 374                     | MSDatabase, 303               |
| answer, 23                        | Sat Tol, 375                 | Parameter, 329                |
| disconnect, 28                    | SCM, 376                     | RAND, 348, 349                |
| paging, 27                        | SID, 392                     | RANDU, 352                    |
| Call Bit screen                   | System Type, 415             | Received, 353                 |
| Access annunciator, 150           | TX Freq Error, 435           | SSD Update, 407               |
| Active annunciator, 155           | TX Power, 438                | SSD Update annunciator, 408   |
| Connect annunciator, 209          | TX Pwr Zero, 440             | Status, 411                   |
| Data Spec, 215                    | VC Order, 444                | Timer Reg, 425                |
| modifying the call bit screen     | CALL CTRL key (analog), 57   | Traffic Data Mode, 430        |
| message fields, 99                | CALL CTRL key (CDMA), 57     | Uniq Chall, 441               |
| reading the call bit screen       | Call Data screen             | CDMA Call Control screen      |
| message fields, 97                | Access annunciator, 150      | Access Prb Pwr, 151           |
| Send Word, 380                    | Active annunciator, 155      | Access Probe annunciator, 153 |
| Set Message, 382                  | Connect annunciator, 209     | AvgPower, 178                 |
| view of, 96                       | Display Word, 231            | Band Class, 181               |
| Call Configure screen             | Page annunciator, 326        | Calibrate (Power Meas), 198,  |
| BER Thresh                        | reading the call data screen | 339                           |
| , 184                             | message fields, 103          | Call Status, 189              |
| CMAX, 205                         | view of, 101                 | Chan Power, 197               |
| Detector, 221                     | CALL key, 27                 | Chan Power Meas Intrvl, 199   |
| Input Att, 275                    | Call Limit field, 188        | Channel, 195                  |
| Sat Tol, 375                      | call processing              | Data Rate, 214                |
| TX Pwr Zero, 440                  | description, 89              | Data Type, 216                |
| view of, 100                      | Call Status                  | Echo Delay, 244               |
| Call Control screen               | Connected, 210               | Execute, 252                  |
| Access annunciator, 150           | Hard Handoff, 271            | Handoff, 271                  |
| Active, 154                       | Page Sent, 327               | Ideal Mobile Power, 273       |
| Active annunciator, 155           | Registering, 358             | MS ID, 307                    |
| AF Freq, 159                      | SMS Ack Received, 393        | MSDatabase, 303               |
| Amplitude, 166                    | SMS Sent, 394                | Power Meas, 339               |
| Called Number, 187                | Softer Handoff, 398          | Protocol, 344                 |
| CC Order, 191                     | SSD_A=0, 404                 | Pwr Level, 345                |
| Ch Loc, 201                       | Transmitting, 431            | Register, 357                 |
| Chan, 194                         | Uniq Chall, 442              | RF Chan Std, 361              |
| Cntl Channel, 206                 | Call Status field, 189       | RF Channel, 360               |
| Connect annunciator, 209          | called number, 303           | SAT, 373                      |
| Display, 223                      | Called Number field, 187     | Sector A Power, 377           |
| Data/Meas, 223                    | Calling Name field, 187      | System Type, 416              |
| DSAT, 239                         | CANCEL key, 27               | Type, 440                     |
| DSAT Meas, 241                    | Candidate pilot status, 408  | VMAC (Power Level), 345       |
| DSAT/DST (hex), 240               | card                         | Zero (Power Meas), 179, 339   |
| ESN (dec), 250                    | procedure location, 343, 379 | CDMA Cell Configure screen    |
| ESN (hex), 250                    | carrier                      | Max Slot Cycle Index, 291     |
| FM Deviation, 265                 | effect on RX/TX screen, 371  | CDMA Cell Site Configuration  |
| Handoff, 270                      | Carrier field, 190, 331      | Screen                        |
| Input Att, 275                    | Carrier Ref field, 190       | Answer Mode, 167              |
| MS Id, 305                        | Carrier, RX/TX Cntl, 371     | Base ID, 183                  |
| Order, 319                        | CC Order field, 191          | Call Limit, 188               |
|                                   |                              |                               |

| Cntry Code, 207                | Phs Error, 331                  | Sector A Power, 377            |
|--------------------------------|---------------------------------|--------------------------------|
| Esc Mode, 249                  | Power Meas, 339                 | Sector B Power, 378            |
| Init Power, 274                | RF Power, 369                   | Softer Handoff, 397            |
| Max Req Seq, 291               | Sector A Power, 377             | Status, 408                    |
| Max Rsp Seq, 291               | Time Offset, 165, 268, 424, 425 | Strength, 412                  |
| Network ID, 310                | TM Rho, 426                     | T_Add, 417                     |
| Netwrk Code, 310               | Traffic Data Mode, 430          | T_Comp, 417                    |
| Nom Power, 310                 | Traffic Rho, 431                | T_Drop, 418                    |
| Nom Pwr Ext, 311               | CDMA CLOCK MUX INPUT            | T_Tdrop, 419                   |
| Num Pages, 315                 | connector, 71                   | CDMA Reverse Channel           |
| Num Step, 315                  | CDMA CLOCK MUX OUTPUT           | Spectrum screen                |
| Page Rate, 327                 | connector, 266                  | Avg 1-100, 312                 |
| Pam Size, 328                  | CDMA Gen                        | BW=, 184                       |
| Power Inc, 332                 | spectrum analyzer controls, 211 | Center Freq, 192               |
| Power Step, 340                | CDMA Generator Control screen   | Controls, 211                  |
| Pwr Up Reg, 347                | AWGN, 180                       | Freq (marker), 285             |
| Reg Period, 355                | Eb/Nt, 243                      | Input Atten, 276               |
| Rgstr NIID, 369                | OCNS (Sector A Power), 316      | Lvl (marker), 286              |
| Rgstr SID, 370                 | OCNS (Sector B Power), 317      | Marker Pos, 287                |
| Srch Win A, 402                | Paging (Sector A Power), 328    | Marker To, 288                 |
| Srch Win N, 403                | Pilot (Sector A Power), 331     | No Pk/Avg, 312                 |
| Srch Win R, 404                | Pilot (Sector B Power), 332     | Normalize, 313                 |
| System ID, 414                 | PN Offset (Sector A Power), 336 | Output Port (RF Gen), 324      |
| CDMA Cellular Mobile Receiver  | PN Offset (Sector B Power), 336 | Pk Hold, 312                   |
| Test screen                    | RF Power, 369                   | Ref Level, 354                 |
| Arm, 168                       | Sector A Power, 377             | RF Channel, 360, 364           |
| AWGN, 180                      | Sector B Power, 378             | RF In/Ant, 365                 |
| Confidence, 208                | Sync (Sector A Power), 414      | RF Power, 369                  |
| Data Rate, 214                 | Traffic (Sector A Power), 428   | Sensitivity, 380               |
| Data Type, 216                 | Traffic (Sector B Power), 429   | Span, 399                      |
| Disarm, 222                    | view of, 111                    | CDMA Short Mesage Service      |
| Display Interim Results, 230   | Walsh (Sector A), 446           | screen                         |
| Eb/Nt, 243                     | Walsh (Sector B), 446           | SMS Ack Received, 302          |
| Echo Delay, 244                | CDMA Mobile Reported FER        | CDMA Short Message Service     |
| Errors Counted, 248            | FER Report Clear field, 262     | screen                         |
| FER, 261                       | CDMA Mobile Reported Pilot      | Alert, 163                     |
| FER Spec, 262                  | Strength                        | Call Status, 189               |
| Frames Counted, 267            | Add Intcpt field, 156           | Data Mode, 213                 |
| Max Frames, 289                | Expected T_Add, 256             | Duplicate User Data, 242       |
| Meas Cntl, 292                 | Expected T_Drop, 258            | Encoding field, 245            |
| Sector A Power, 377            | Pilot Meas Clear field, 333     | Enter ASCII Data, 246          |
| Test Status, 421               | Soft Slope, 396                 | Enter Hex Data, 246            |
| Traffic Data Mode, 430         | CDMA Mobile Reporting screen    | Length, 283                    |
| CDMA Cellular Mobile           | by # errors, 185                | Message Data Mode, 292         |
| Transmitter Test screen        | by # frames, 186                | MS Ack Cause Code, 300         |
| Ampl Error, 165, 268, 424, 425 | Errors, 247                     | MS Database, 303               |
| Arm, 168                       | Expected PN Offset, 254         | Orig Addr, 321                 |
| Avg Power, 178                 | Expected Strength, 255          | Priority, 342                  |
| Calibrate (Power Meas), 339    | Frames, 266                     | Privacy, 342                   |
| Carrier, 190, 331              | Keep, 281                       | Send Msg, 379, 382             |
| Data Rate, 214                 | Mobile Parm, 297                | SMS In Progress, 394           |
| Data Type, 216                 | MS FER, 304                     | Svc Opt 14, Traffic Data Mode, |
| Disarm, 222                    | MS FER Report Interval, 305     | 430                            |
| Echo Delay, 244                | MS Report, 309                  | Svc Opt 6, Traffic Data Mode,  |
| Freq Error, 165, 268, 424, 425 | Pilot (Sector B Power), 332     | 430                            |
| Meas Cntl, 292                 | PN Offset, 334                  | Traffic Data Mode, 430         |
| Phase Error, 190               | RF Power, 369                   |                                |
|                                |                                 |                                |

| CDMATE to Cl. 11                  | CDMA                                  | TI: 004                            |
|-----------------------------------|---------------------------------------|------------------------------------|
| CDMA Transmitter Closed Loop      | CDMA generator, 364                   | Firmware, 264                      |
| Range Test screen                 | control channel, 206                  | Frame Clock, 266                   |
| Closed Loop Pwr Cntl, 204         | channel offset, ACP                   | (Gen)-(Anl), 269                   |
| Drop Timer, 238                   | measurement, 203                      | Input Atten, 276                   |
| Execute, 252                      | channel power                         | Intensity, 280                     |
| Max Power, 290                    | level, 155                            | Notch Coupl, 314                   |
| CDMA Transmitter Power Range      | measurement, 89                       | Output Port, 324                   |
| Test screen                       | measuring, 88                         | PCS Intrfc Control, 330            |
| Avg Power, 178                    | ratio, 155                            | Range Hold, 352                    |
| Change, 193                       | channel power measurement             | RF Display, 363                    |
|                                   | calibration                           |                                    |
| Data Type, 216                    |                                       | RF Gen Lvl, 364                    |
| Echo Delay, 244                   | band selection, 164                   | RF Gen Volts, 365                  |
| Ideal Mobile Power, 273           | channel spacing, user defined,        | RF In/Out, 366, 368                |
| Min Power, 294                    | 203                                   | RF Level Offset, 367               |
| Min/Max Pwr, 296                  | channel standard                      | RF Offset, 367                     |
| Mobile Power Mode, 298            | AMPS (MS, LS), 361                    | RX/TX Cntl, 371                    |
| Output Atten Hold, 322            | ETACS (MS, LS), 361                   | Serial No., 381                    |
| Power Meas, 339                   | JTACS (MS, LS), 361                   | Time, 423                          |
| Sector A Power, 377               | LTR800/900 (MS, LS), 361              | Total RAM, 428                     |
| Steps, 411                        | NAMPS(MSL, MSM, MSU,                  | User Def Base Freq, 182            |
| Svc Opt 1, Traffic Data Mode,     | LSL, LSM, LSU), 361                   | view of, 118                       |
| 430                               | NTACS (MS, LS), 361                   | Connect annunciator, 209           |
| Svc Opt 2, Traffic Data Mode,     | TACS (MS, LS), 361                    | Connected annunciator              |
| 430                               | USER-DEF, 361                         | Call Status, 210                   |
| Svc Opt 32768, Traffic Data       | channel tuning, 363                   | Test Status, 421                   |
| Mode, 430                         | Check Digits field, 200               | connectors                         |
|                                   | Check field, 199                      | MODULATION INPUT, 78               |
| Svc Opt 9, Traffic Data Mode,     | · ·                                   |                                    |
| 430                               | Chirp                                 | Cont/Single field, 212             |
| Traffic Data Mode, 430            | Data Type, 216                        | Continue field, 211                |
| Zero (Power Meas), 339            | Clear                                 | control channel                    |
| CDMA-to-analog handoff, 252       | FER Report field, 262                 | number, call processing, 206       |
| CELL key, 57                      | mobile reported FER, 262, 333         | Controls field (oscilloscope), 211 |
| CELL SITE/TRIGGERS                | Pilot Meas field, 333                 | Controls field (spectrum           |
| connector, 69                     | clear MSDatabase, 303                 | analyzer), <mark>21</mark> 1       |
| Center Freq field (analog), 192   | clock                                 | counter                            |
| Center Freq field (CDMA), 192     | time-of-day, 423                      | AF, 157                            |
| center frequency                  | Closed Loop Pwr Cntl field, 204       | RF, 363                            |
| for notch filter, 314             | Clr Scr field, 205                    | country code, 207                  |
| for spectrum analyzer, 192        | CMAX field, 205                       | coupling                           |
| RF signal, 433                    | Cnfg External Devices field, 206      | ac, 169, 264                       |
| spectrum analyzer marker, 288     | Cntl Channel field, 206               | dc, 125, 169, 264                  |
| Ch Loc field, 201                 | Cntry Code field, 207                 | notch frequency, 314               |
| Ch Offset field, 203              | Code Location field, 207              | current                            |
| Chan: - field, 194                | COMPOSITE VIDEO connector,            | _                                  |
| Chan Power field, 197             | 71                                    | measurement, dc, 158, 212,         |
|                                   | · · · · · · · · · · · · · · · · · · · | 218, 236, 393, 395                 |
| Chan Power Meas Intrvl field, 199 | Confidence field, 208                 | Current field, 212                 |
| Chan Space field, 203             | configuration                         | customer support, HP, 9            |
| Chan Std field, 193               | call control, 100                     |                                    |
| CDMA CALL CONTROL                 | Configure screen                      |                                    |
| screen, 193                       | Alt Pwr Ms Cal Bands, 164             |                                    |
| Change field, 193                 | Antenna In, 167                       |                                    |
| channel bandwidth, ACP            | Base Freq, 182                        |                                    |
| measurement, 196                  | Beeper, 183                           |                                    |
| Channel BW field, 196             | Chan Space, 203                       |                                    |
| Channel field, 195                | Date, 217                             |                                    |
| Channel Information field, 267    | Duplex Out, 242                       |                                    |
| channel number                    | External Reference, 259               |                                    |
|                                   | ,                                     |                                    |

| D                              | detector                           | FM Coupling, 264               |
|--------------------------------|------------------------------------|--------------------------------|
| dashes                         | peak, 221, 333                     | FM Deviation, 264              |
| meaning of, ACP level          | rms, 221                           | functional block diagram, 119  |
| measurement, 155               | selecting, 221                     | IF Filter, 274                 |
| meaning of, squelch, 401       | Detector field, 221                | Input Port, 277                |
| meaning of, TX power           | deviation                          | Output Port, 324               |
| measurement, 155, 437          | FM, 264                            | RF Gen Freq, 364               |
|                                | digital supervisory audio tone,    | SINAD, 393                     |
| Data Length field, 213         | 239                                | SNR, 395                       |
| data loopback                  | digital-to-analog handoff, 252     | Tune Freq, 433                 |
| Service Option 2, 430          | Disarm field, 222                  | Tune Mode, 434                 |
| Service Option 32768, 430      | disconnect call, 28                | TX Freq Error, 435             |
| Data Mode                      | disk                               | TX Frequency, 436              |
| CDMA Short Message Service     | procedure location, 343, 379       | TX Power, 437                  |
| screen, 213                    | Display field, 223                 | view of, 119                   |
| Data Rate field, 214           | Data/Meas, 223                     | Duplicate User Data field, 242 |
| Eighth, 214                    | NData/NMeas, 223                   | Duplicate Osci Data ficia, 242 |
| Full, 214                      | Display Interim Results field, 230 |                                |
| Half, 214                      |                                    |                                |
| Quarter, 214                   | Display Word field, 231            |                                |
| Random, 214                    | Distn field, 236                   |                                |
| Data Spec field, 215           | distortion                         |                                |
| Data Type field, 216           | measurement, 158, 212, 218,        |                                |
| 1 kHz Tone, 216                | 236, 393, 395                      |                                |
| 400Hz, 216                     | measurement, amplifier, 314        |                                |
| Chirp, 216                     | measurement, variable notch        |                                |
| Echo, 216                      | filter, 314                        |                                |
| PRBS, 216                      | down-arrow key, 55                 |                                |
| Data/Meas field (Display), 223 | Drop Timer field, 238              |                                |
| Date field, 217                | DSAT Meas field, 241               |                                |
| dc coupling, 125               | DSAT/DST (hex) field, 240          |                                |
| input, <b>264</b>              | DSP IF AUX OUTPUT connector,       |                                |
| output, 169                    | 72<br>Dual Mada 202                |                                |
| dc current                     | Dual Mode, 303                     |                                |
| zeroing measurement offset,    | DUPLEX key, 57                     |                                |
| 217                            | DUPLEX OUT connector               |                                |
| DC Current field, 217          | avoiding damage, 324               |                                |
| DC CURRENT MEAS connector,     | description, 73                    |                                |
| 72                             | gain at, 242                       |                                |
| dc level                       | loss at, 242                       |                                |
| measurement, 158, 212, 218,    | Duplex Out field, 242              |                                |
| 236, 393, 395                  | Duplex Test screen                 |                                |
| DC Level field, 218            | AC Level, 154                      |                                |
| DCFM, 264                      | AF Frag. 158                       |                                |
| decoder                        | AF Freq, 158                       |                                |
| input attenuator, 269, 276     | AFGen1 Freq, 159                   |                                |
| squelch effects, 401           | Amplitude, 166                     |                                |
| DECODER key, 57                | Atten Hold, 168                    |                                |
| De-Emp Gain field, 219         | Audio Out, 169                     |                                |
| de-emphasis                    | Current, 212                       |                                |
| bypassing, 219                 | DC Current, 217                    |                                |
| gain, 219                      | DC Level, 218                      |                                |
| selecting, 219                 | De-emphasis, 219                   |                                |
| De-Emphasis field, 219         | Detector, 221                      |                                |
| Delet Ins field, 220           | Distn, 236                         |                                |
| Delet Stp field, 220           | Ext TX key, 260                    |                                |
| Delete Ch field, 219           | Filter 1, 263 Filter 2, 263        |                                |
| Description field, 220         | Filter 2, 263                      |                                |
|                                |                                    |                                |

| EbNt field, 243 Echo Data Type, 216 Cho Delay field, 244 EEK key, 28 electronic serial number (ESN), 251 nexadecimal, 250 hexadecimal, 250 hexadecimal, 260 hexadecimal, 250 hexadecimal, 260 hexadecimal, 260 hexadecimal, 260 hexadecimal, 260 hexadecimal, 261 hexadecimal, 260 hexadecimal, 261 hexadecimal, 261 hexadecimal, 261 hexadecimal, 261 hexadecimal, 261 hexadecimal, 261 hexadecimal, 261 hexadecimal, 261 hexadecimal, 261 hexadecimal, 261 hexadecimal, 260 hexadecimal, 261 hexadecimal, 261 hexadecimal, 261 hexadecimal, 261 hex | E                                     | External Disk Specification field, | F                                     |
|----------------------------------------------------------------------------------------------------|---------------------------------------|------------------------------------|---------------------------------------|
| external FM input, 300 Echo Data Type, 216 Echo Delay field, 244 EEX key, 28 electronic serial number decimal, 250 electronic serial number (ESN), 251 emf voltage, 364, 365 ENCODER key, 57 Encoding field, 245 Entrer Hex Data field, 246 Entrer Hex Data field, 246 Entrer Hex Data field, 246 Entrer Procedure Filename field, 247 error messages Enter Procedure Filename field, 247 Errors Counted field, 248 Errors field, 247 ESC Mode field, 249 ESN, 303 ESN field, 250 ESN field, 250 ESN f |                                       |                                    |                                       |
| Data Type, 216 Echo Delay field, 244 Elcho Delay field, 244 Elcho Delay field, 244 Elcho Delay field, 244 Elcho Delay field, 245 Electronic serial number decimal, 250 hexadecimal, 250 hexadecimal, 260 hexadecimal, 250 hexadecimal, 250 hexadecimal, 260 hexadecimal, 250 hexadecimal, 250 hexadecimal, 250 hexadecimal, 250 hexadecimal, 260 hexadecimal, 260 hexadecimal, 250 hexadecimal, 250 hexadecimal, 260 hexadecimal, 260 hexadecim |                                       | _                                  |                                       |
| Ech De Jay field, 244 EEX key, 28 electronic serial number decimal, 250 electronic serial number (ESN), 251 emf voltage, 364, 365 ENCODER key, 57 Encoding field, 245 ENTO CALL key, 28 Enter Hex Data field, 246 ENTER key, 28 Enter Hex Data field, 246 ENTER key, 28 Enter Procedure Filename field, 246 ENTER key, 28 Enter Procedure Filename field, 247 Errors Counted field, 248 Errors Gunted field, 249 ESN, 303 ESN (dee) field, 250 ESN (hex) field, 250 ESN (hex) field, 250 ESN (hex) field, 250 ESN field, 251 ETACS channel standard, 361 EYEN SEC INPUT comector, 74 Exe Execution Cond field, 253 Execute field (DoMa-to-Analog handoff), 252 Execute field (Dower control), 252 Execute field (Dower control), 252 Execute field (Dower control), 252 Execute field (Dower control), 252 Execute field (Dower control), 255 Expected Tynd field CDMA Mobile Reported Pilot Strength, 256 Expected Tynd field CDMA Mobile Reported Pilot Strength, 256 Expected Tyn |                                       | <b>*</b> '                         | ,                                     |
| EEX key, 28 electronic serial number decimal, 250 hexadecimal, 250 hexadecimal, 264 hexadecimal, 265 hexadecimal, 264 hexadecimal, 268 hexadecimal, 268 hilles hilles h |                                       |                                    |                                       |
| decimal, 250 dectronic serial number decimal, 250 electronic serial number (ESN), 251 emf voltage, 364, 365 ENCODER key, 57 Encoding field, 245 END CALL key, 28 Enter ASCH Data field, 246 Enter Hex Data field, 246 Enter Hex Data field, 246 Enter Procedure Flename field, 247 error messages Enter Procedure Flename field, 247 error messages BASIC, 273 Errors Counted field, 248 Errors Geld, 247 Esc Mode field, 249 escape mode, 249 escape mode, 249 ESN, fled, 251 ESN (hex) field, 250 ESN fled, 251 ESN (hex) field, 250 ESN fled, 251 EVEN SEC INPUT connector, 74 Evec Execution Cond field, 253 Execute field (Dower control), 252 Execute field (Dower control), 252 Execute field (Dower control), 252 Execute field (Dower control), 252 Execute field (Dower control), 256 Expected T. Add field CDMA Mobile Reported Pilot Strength, 256 Expected T. Drop field CDMA Mobile Reported Pilot Strength, 256 Expected T. Drop field CDMA Mobile Reported Pilot Strength, 256 Expected T. Drop field CDMA Mobile Reported Pilot Strength, 256 Expected T. Drop field CDMA Mobile Reported Pilot Strength, 256 Expected T. Drop field CDMA Mobile Reported Pilot Strength, 256 Expected T. Drop field CDMA Mobile Reported Pilot Strength, 256 Expected T. Drop field CDMA Mobile Reported Pilot Strength, 256 Expected T. Drop field CDMA Mobile Reported Pilot Strength, 256 Expected T. Drop field CDMA Mobile Reported Pilot Strength, 256 Expected T. Add field CDMA Mobile Reported Pilot Strength, 256 Expected T. Add field CDMA Mobile Reported Pilot Strength, 256 Expected T. Add field CDMA Mobile Reported Pilot Strength, 256 Expected T. Add field CDMA Mobile Reported Pilot Strength, 256 Expected T. Add field CDMA Mobile Reported Pilot Strength, 256 Expected T. Add field CDMA Mobile Reported Pilot Strength, 256 Expected T. Add field CDMA Mobile Reported Pilot Strength, 256 Expected T. Add field CDMA Mobile Reported Pilot Strength, 256 Expected T. Add field CDMA Mobile Reported Pilot Strength, 256 Expected T. Add field CDMA Mobile Reported Pilot Strength, 256 Expected  |                                       |                                    |                                       |
| decimal, 250 hexadecimal, 250 electronic serial number (ESN), 251 emf voltage, 364, 365 ENCODER key, 57 Encoding field, 245 ENCODER key, 57 ENCODER key, 57 ENCODER key, 57 ENCODER key, 57 ENCODER key, 57 ENCODER key, 57 ENCODER key, 57 END CALL key, 28 END CALL key, 28 END CALL key, 28 END CALL key, 28 END CALL key, 28 ENTER SERV, 28 ENTER SERV, 28 ENTER Rey, 28 ENTER Rey, 28 ENTER REY, 28 ENTER REY, 29 ENTER REY, 29 ENTER REY, 29 E |                                       | External reference field, 200      |                                       |
| hexadecimal, 250 electronic serial number (ESN), 251  Procedure to load, 378 procedure to save, 247 files ENCODER key, 57 Encoding field, 245 ENCODER key, 57 Encoding field, 245 ENTO CALL key, 28 Enter Hex Data field, 246 ENTER key, 28 Enter Hex Data field, 246 ENTER key, 28 Enter Procedure Filename field, 247 Errors Counted field, 248 Errors Counted field, 248 Errors Counted field, 248 Errors Counted field, 249 ESN, 606 ESN (dec) field, 247 ESC Mode field, 249 ESN, 60e; field, 250 ESN (dec) field, 250 ESN (dec) field, 250 ESN (hex) field, 250 ESN (hex) field, 250 ESN (hex) field, 250 ESN (hex) field, 250 EXE Execution Cond field, 253 Execute SSD Update, 407 Execute field (DOMA-to-Analog handoff), 252 Execute field (power control), 252 Execute field (power control), 252 Execute field, 253 Expected P Noffset field, 254 Expected P Noffset field, 255 Expected F Noffset field, 256 Expected T P Offset field, 256 Expected F Noffset field, 255 Expected F Noffset field, 256 Expected T Drop field CDMA Mobile Reported Pilot Strength, 256 Expected T Drop field CDMA Mobile Reported Pilot Strength, 256 Expected T Drop field CDMA Mobile Reported Pilot Strength, 256 Expected T Noffset field, 260 Ext TX Key field, 260 Frames Counted field, 265 Ext Load R field, 260 Frames Counted field, 267 Frames Counted field, 267 Frames Counted field C |                                       |                                    |                                       |
| electronic serial number (ESN), 251 emf voltage, 364, 365 ENCODER key, 57 ENCODER key, 57 ENCODER key, 57 ENCODER key, 57 ENCOALL key, 28 END CALL key, 28 END CALL key, 28 END CALL key, 28 ENTER SEND Data field, 246 ENTER key, 28 Enter ASCI Data field, 246 ENTER key, 28 Enter Procedure Filename field, 263 Enter Procedure Filename field, 263 Enter Procedure Filename field, 274 Enter Procedure Filename field, 274 Enter Procedure Filename field, 274 Enter Procedure Filename field, 275 Entrors Counted field, 248 Enter Sex Mode field, 249 Errors Gounted field, 248 Errors field, 249 ESC Mode field, 249 ESC Mode field, 250 ESN (field, 250 ESN (field, 250 ESN (field, 251 ETACS channel standard, 361 EYEN SEC INPUT connector, 74 EXEC Execution Cond field, 253 Execute EXSD Update, 407 Execute field (CDMA-to-Analog handoff), 252 Execute field (CDMA-to-Analog handoff), 252 Execute field (power control), 252 Execute field (power measurement), 296 Expected PN Offset field, 254 Expected PN Offset field, 255 Expected FN Offset field, 255 Expected FN Offset field, 255 Expected T. Tad field CDMA Mobile Reported Pilot Strength, 258 Expected T. Drop field CDMA Mobile Reported Pilot Strength, 258 Expected T. Tad field CDMA Mobile Reported Pilot Strength, 258 Expected T. Trop field CDMA Mobile Reported Pilot Strength, 258 Expected T. Trop field CDMA Mobile Reported Pilot Strength, 258 Expected T. Trop field CDMA Mobile Reported Pilot Strength, 258 Expected T. Trop field CDMA Mobile Reported Pilot Strength, 258 Expected T. Trop field CDMA Mobile Reported Pilot Strength, 258 Expected Ried, 260 Expected T. Trop field CDMA Mobile Reported Pilot Strength, 258 Expender R. Add field, 260 Expected T. Trop field CDMA Mobile Reported Pilot Strength, 258 Expender R. Add field, 266 Frames Counted field, 266 Frames Counted field, 266 Frames Counted field, 266 Frames Counted field, 266 Frames Counted field, 267 Frames Counted field, 266 Frames Counted field, 266 Frames Counted field, 266 Frames Counted field, 266 Frames Counted field, 266 Frames C |                                       |                                    |                                       |
| 251 emf voltage, 364, 365 ENCODER key, 57 Encoding field, 245 ENCODER key, 57 Encoding field, 245 ENCODER key, 57 END CALL key, 28 Enter ASCII Data field, 246 Enter Hex Data field, 246 ENTER key, 28 Enter Hex Data field, 246 ENTER key, 28 Enter Procedure Filename field, 247 Enter Procedure Filename field, 247 Errors Counted field, 248 Errors Counted field, 248 Errors Geld, 247 Esc Mode field, 249 ESN, 303 ESN (dee) field, 250 ESN (dee) field, 250 ESN (dee) field, 250 ESN (dee) field, 250 ESN fled, 251 EYENS EC INPUT connector, 74 EXEC Execution Cond field, 253 Execute Evec Execution Cond field, 253 Execute field (DOMA-to-Analog handoff), 252 Execute field (power control), 252 Execute field (power control), 252 Execute field (power control), 252 Execute field, 253 Expected Profiser field, 254 Expected Profiser field, 255 Expected Tradfield CDMA Mobile Reported Pilot Strength, 258 Expected Strength field, 255 Expected Tradfield CDMA Mobile Reported Pilot Strength, 258 Expected Profiser field, 260 Ext TX Key field, 260 Ext TX Key field, 260 Ext TX Key field, 260 Ext TX Key field, 260 Ext TX Key field, 260 Ext TX Key field, 260 Ext Trames Counted field, 267 Frames Counted field, 267 Frames Counted f | · · · · · · · · · · · · · · · · · · · |                                    |                                       |
| ENCODĒR key, 57 Encoding field, 245 END CALL key, 28 Enter Hex Data field, 246 Enter Hex Data field, 246 ENTER key, 28 Enter Procdure Filename field, 247 error messages IBASIC, 273 IBASIC, 273 Errors Counted field, 248 Errors Counted field, 249 ESN (dec) field, 249 ESN, 303 ESN (dec) field, 250 ESN (hex) field, 250 ESN (hex) field, 250 ESN (hex) field, 251 EVEN SEC INPUT connector, 74 Exe Executon Cond field, 253 Execute field (CDMA-to-Analog handoff), 252 Execute field (Dower control), 252 Execute field (Dower control), 252 Execute field (Dower measurement), 296 Expected Bield, 254 Expected T Add field CDMA Mobile Reported Pilot Strength, 258 Expected T T Drop field CDMA Mobile Reported Pilot Strength, 258 exponents, 28 exponents, 28 | 251                                   |                                    |                                       |
| Encoding field, 245 END CALL key, 28 Enter ASCII Data field, 246 Enter Hex Data field, 246 Enter Hex Data field, 246 Enter Procedure Filename field, 247 Enter Procedure Filename field, 247 error messages IBASIC, 273 Errors Counted field, 248 Errors Gunted field, 248 Errors field, 249 Escape mode, 249 ESN, 303 ESN (dee) field, 250 ESN (flee) field, 250 ESN (flee) field, 250 ESN fleeld, 251 EVEN SEC INPUT connector, 74 Exec Execution Cond field, 253 Execute SSD Update, 407 Execute field (DDMA-to-Analog handoff), 252 Execute field (DDMA-to-Analog handoff), 252 Execute field (DDMA-to-Analog handoff), 252 Execute field (DMA-to-Analog handoff), 252 Execute field (DMA-to-Analog handoff), 252 Execute field (Bower measurement), 296 Expected T Add field CDMA Mobile Reported Pilot Strength, 256 Expected T T. Add field CDMA Mobile Reported Pilot Strength, 256 Expected T Drop field CDMA Mobile Reported Pilot Strength, 256 Expected T Drop field CDMA Mobile Reported Pilot Strength, 256 Expected T Drop field CDMA Mobile Reported Pilot Strength, 258 exponents, 28 exponents, 28 exp |                                       |                                    | files                                 |
| END CALL key, 28 Enter ASCI Data field, 246 Enter Hex Data field, 246 Enter Hex Data field, 246 Enter Hex Data field, 246 Enter Procure Filename field, 247 Enter Procure Filename field, 248 Entor Sages IBASIC, 273 IBASIC, 273 IBASIC, 273 IBASIC, 274 Errors Counted field, 248 Errors Counted field, 249 Escape mode, 249 ESN, 303 ESN (feel), 250 ESN (feel), 250 ESN (feel), 250 ESN (feel), 250 ESN (feel), 251 EVEN SEC INPUT connector, 74 Evec Execution Cond field, 253 Execute field (CDMA-to-Analog handoff), 252 Execute field (Dower control), 252 Execute field (Dower measurement), 296 Expected field, 254 Expected Field, 254 Expected Field, 255 Expected field, 256 Expected field, 256 Expected field, 257 Expected T Add field CDMA Mobile Reported Pilot Strength, 256 Expected T Drop field CDMA Mobile Reported Pilot Strength, 258 Expected T Drop field CDMA Mobile Reported Pilot Strength, 258 Expected T Drop field CDMA Mobile Reported Pilot Strength, 258 Expected T Field, 260 Ext TX Key field, 260 Ext TX Key field, 260 Ext TX Key field, 260 Ext TX Key field, 260 Ext TX Key field, 260 Ext TX Key field, 260 Ext TX Key field, 260 Ext TX Key field, 260 Ext TX Key field, 260 Ext Tanal AM input, 300 External AM input, 300 External Devices field, 206 External AM input, 300 Ext External Devices field, 206 External AM input, 300 External Devices field, 206                                                                                                    | ENCODER key, 57                       |                                    |                                       |
| Enter ASCII Data field, 246 Enter Hex Data field, 246 ENTER key, 28 Enter Procedure Filename field, 247 error messages IBASIC, 273 Errors Counted field, 248 Errors Counted field, 248 Errors Counted field, 249 Errors field, 249 Escx Mode field, 249 ESSN, 303 Errors field, 250 ESN (dec) field, 250 ESN (flee) field, 250 ESN field, 251 EYEN SEC INPUT connector, 74 Exec Execution Cond field, 253 Execute field (CDMA-to-Analog handoff), 252 Execute field (power control), 252 Execute field (power control), 252 Execute field (power control), 252 Expected Flor field, 254 Expected Proffset field, 255 Expected Strength field, 255 Expected T_Add field CDMA Mobile Reported Pilot Strength, 256 Expected T_Drop field CDMA Mobile Reported Pilot Strength, 256 Expected T_Drop field CDMA Mobile Reported Pilot Strength, 256 Expected T_Drop field CDMA Mobile Reported Pilot Strength, 256 Expected T_Add field CDMA field, 260 Ext TX Key field, 260 Ext TX Key | Encoding field, 245                   |                                    | selecting, 378                        |
| Enter Hex Data field, 246 ENTER key, 28 Enter Procedure Filename field, 247 Enter Procedure Filename field, 248 Errors ressages IBASIC, 273 Errors Counted field, 248 Errors Counted field, 248 Errors field, 247 Esc Mode field, 249 ESN, 303 ESN (dec) field, 250 ESN (flex) field, 250 ESN (flex) field, 250 ESN fled, 251 EVEN SEC INPUT connector, 74 Exec Execution Cond field, 253 Execute SSD Update, 407 Execute field (DMA-to-Analog handoff), 252 Execute field (power control), 252 Execute field (power control), 252 Execute field, 253 Expected Floy Offset field, 255 Expected field, 256 Expected Floy Offset field, 255 Expected T_Add field CDMA Mobile Reported Pilot Strength, 256 Expected T_Drop field CDMA Mobile Reported Pilot Strength, 258 Exponents, 28 Ext Load R field, 260 Ext TX Key field, 260 Ext TX Key fi | END CALL key, 28                      |                                    | Filter 1 field, 263                   |
| ENTER key, 28 Enter Procedure Filename field, 247 error messages IBASIC, 273 Errors Counted field, 248 Errors Counted field, 248 Errors field, 247 Errors field, 247 Errors field, 249 Escx Mode field, 249 Escx Mode field, 250 ESN, 303 ESN (dec) field, 250 ESN (field, 250 ESN field, 251 ETVEN SEC INPUT connector, 74 Exe Execution Cond field, 253 Execute field (DMA-to-Analog handoff), 252 Execute field (power control), 252 Execute field (power control), 252 Execute field (power control), 252 Execute field (power control), 252 Expected Flor Michael (253 Expected Flor Michael (254 Expected Strength field, 255 Expected T, Add field CDMA Mobile Reported Pilot Strength, 258 Expected T, Drop field CDMA Mobile Reported Pilot Strength, 258 Extended Ried, 260 Ext TX Key field, 260 Ext TX Key field, 260 Ext TX Key field, 260 Ext TX Key field, 260 Ext TX Key field, 260 Ext TX Key field, 260 Ext TX Key field, 260 Ext TX Key field, 260 Ext extend AM input, 300 External AM input, 300 External AM input, 300 External AM input, 300 External AM input, 300 External AM input, 300 External AM input, 300 External AM input, 300 External AM input, 300 External AM input, 300 External AM input, 300 External AM input, 300 External Process field, 266 Ext External Devices field, 266 Ext External Devices field, 266 Ext External Devices field, 266 Ext External AM input, 300 External AM input, 300 External AM input, 355 External AM input, 355 External AM input, 355 External AM input, 355 External AM inpu | Enter ASCII Data field, 246           |                                    | Filter 2 field, 263                   |
| Enter Procedure Filename field, 247 error messages IBASIC, 273 Errors Counted field, 248 Errors Counted field, 249 Errors Gunted field, 249 Esc Mode field, 249 ESN, (dec) field, 249 ESN, (dec) field, 250 ESN (hex) field, 251 EVEN SEC INPUT connector, 74 Exe Execution Cond field, 253 Execute field (CDMA-to-Analog hand)ff), 252 Execute field (power control), 252 Execute field (power measurement), 296 Expected Flodd, 255 Expected PN Offset field, 255 Expected PN Offset field, 255 Expected T_Add field CDMA Mobile Reported Pilot Strength, 258 Exponents, 28 Ext Load R field, 260 Ext TX Key field, 260 Ext TX Key field, 260 Ext TX field, 160 Ext TX field, 160 Ext TX field, 160 Ext TX field, 160 Ext TX field, 160 Ext TX field, 160 Ext TX field, 160 Ext TX field, 260 Ext TX field, 26 | Enter Hex Data field, 246             |                                    | filters                               |
| Enter Procedure Filename field, 247 error messages IBASIC, 273 Errors Counted field, 248 Errors Counted field, 249 Errors Gunted field, 249 Esc Mode field, 249 ESN, (dec) field, 249 ESN, (dec) field, 250 ESN (hex) field, 251 EVEN SEC INPUT connector, 74 Exe Execution Cond field, 253 Execute field (CDMA-to-Analog hand)ff), 252 Execute field (power control), 252 Execute field (power measurement), 296 Expected Flodd, 255 Expected PN Offset field, 255 Expected PN Offset field, 255 Expected T_Add field CDMA Mobile Reported Pilot Strength, 258 Exponents, 28 Ext Load R field, 260 Ext TX Key field, 260 Ext TX Key field, 260 Ext TX field, 160 Ext TX field, 160 Ext TX field, 160 Ext TX field, 160 Ext TX field, 160 Ext TX field, 160 Ext TX field, 160 Ext TX field, 260 Ext TX field, 26 | ENTER key, 28                         |                                    | IF bandwidth, 274                     |
| 247 error messages IBASIC, 273 Errors Counted field, 248 Errors field, 247 Esc Mode field, 249 Escape mode, 249 Escape mode, 249 ESN, 303 ESN (dec) field, 250 ESN (field, 250 ESN (field, 251 EYEN SEC INPUT connector, 74 Exec Execution Cond field, 253 Execute Execute field (DMA-to-Analog handoff), 252 Execute field (DWR-to-Analog handoff), 252 Execute field (power control), 252 Execute field (power measurement), 296 Expected field, 253 Expected PN Offset field, 254 Expected FIND field, 255 Expected PN Offset field, 255 Expected T. Add field CDMA Mobile Reported Pilot Strength, 256 Expected FID For field CDMA Mobile Reported Pilot Strength, 258 Expected Strength field, 260 Ext TX Key field, 260 Ext TX Key field, 260 Ext TX Key field, 260 Ext TX Key field, 260 Ext TX Key field, 260 Ext TX Key field, 260 Ext TX Key field, 260 Ext TX Key field, 260 Ext TX Key field, 260 Ext TX Key field, 260 Ext TX Key field, 260 Ext TA M input, 300 External AM input, 300 External AM input, 300 Ere FIT Firmware revision number, 264 first word of called address word first word of called address word first word of called address word first word of called address word first word of called andress, 232 Firmware revision number, 264 first word of called andress, 232 Firmware revision number, 264 first word of called andress, 232 floating input at AUDIO IN LO, 169  Firmware revision number, 264 first word of called address word first word of called address word foat input, 300 Fire field, 266 Firmware revision number, 264 first word of called address word foat input, 300 Fire field, 266 Firmware revision number, 264 first word of called andress, 232 floating input at AUDIO IN LO, 169 Fire field, 266 Firmware revision fleld, 267 Firmware field, 266 Firmware revision flead, 267 Fire field, 266 Firmware revision flead, 267 Fire field, 266 Firmware revision flead, 267 Fire field, 266 Fire field, 266 Fire field, 266 Fire field, 266 Fire field, 266 Fire field, 266 Fire field, 266 Fire field, 266 Fire field, 266 Fire field, 266 Fire field, 266 F |                                       |                                    |                                       |
| error messages IBASIC, 273 IBASIC, 273 Errors Counted field, 248 Errors Counted field, 249 Esc Mode field, 249 Esc Mode field, 249 ESN, 303 ESN (dec) field, 250 ESN (dec) field, 250 ESN (hex) field, 251 EVEN SEC INPUT connector, 74 Exec Execution Cond field, 253 Excute field (CDMA-to-Analog handoff), 252 Execute field (power control), 252 Execute field (power control), 252 Execute field (power control), 254 Expected Floy Offset field, 255 Expected PN Offset field, 255 Expected T-Add field CDMA Mobile Reported Pilot Strength, 258 Exponents, 28 Exponents, 28 Ext Load R field, 260 Ext TX Key field, 260 Ext TX Key field, 260 Ext TIX Key field, 260 Ext TIX Key field, 260 Ext TIX  |                                       |                                    |                                       |
| IBASIC, 273 Errors Counted field, 248 Errors Counted field, 249 Escape mode, 249 ESN, 303 ESN (dec) field, 250 ESN (hex) field, 250 ESN (hex) field, 251 EYEN SEC INPUT connector, 74 Execute field (CDMA-to-Analog handoff), 252 Execute field (power control), 252 Execute field (power measurement), 296 Expected Field, 253 Expected PN Offset field, 254 Expected PN Offset field, 255 Expected PN Offset field, 255 Expected PN Offset field, 256 Expected Field (a 256 Expected PN Offset field, 257 Expected PN Offset field, 258 Expected PN Offset field, 256 Expected PN Offset field, 256 Expected PN Offset field, 256 Expected PN Offset field, 256 Expected PN Offset field, 256 Expected PN Offset field, 256 Expected PN Offset field, 257 Expected PN Offset field, 258 Expected PN Offset field, 256 Expected PN Offset field, 256 Expected PN Offset field, 260 External AM input, 300 External PN input, 300 External PN input, 300 External PN input, 300 External PN input, 300 Expected PN Offset field, 260 External AM input, 300 External PN input, 300 Expected PN Offset field, 266 External AM input, 300 Expected PN Offset field, 266 External PN input, 300 Expected PN Offset field, 266 External PN input, 300 Expected PN Offset field, 266 External PN input, 300 Expected PN Offset field, 266 External PN input, 300 Expected PN Offset field, 266 External PN input, 300 Expected PN Offset field, 266 External PN input, 300 Expected PN Offset field, 266 External PN input, 300 Expected PN Offset field, 266 External PN input, 300 Expected PN Offset field, 266 External PN input, 300 Expected PN Offset field, 266 External PN input, 300 Expected PN Offset field, 266  |                                       |                                    | ,                                     |
| Errors Counted field, 248 Errors field, 247 Esc Mode field, 249 escape mode, 249 ESN, 303 ESN, (dec) field, 250 ESN (dec) field, 250 ESN field, 251 EYN ETACS channel standard, 361 EVEN SEC INPUT connector, 74 Execute ESSD Update, 407 Execute SSD Update, 407 Execute field (DMA-to-Analog handoff), 252 Execute field (power control), 252 Execute field (power control), 252 Execute field, 253 Expected FIN Offset field, 254 Expected Strength field, 255 Expected T_Add field CDMA Mobile Reported Pilot Strength, 258 Ext Load R field, 260 Ext Load R field, 260 Ext Load R field, 260 Ext Ext TX Key field, 260 Ext Ext TX Key field, 260 Ext Ext TX Key field, 260 Ext Ext TA M input, 300 External AM input, 300 Ere Error field (CDMA), 268 Ext Ext TIN FILL AND FILL AND FILL AN |                                       |                                    |                                       |
| Errors field, 249 Esc Mode field, 249 Esc Mode field, 249 ESN, 303 ESN (dec) field, 250 ESN (hex) field, 250 ESN (hex) field, 251 ETACS channel standard, 361 EVEN SEC INPUT connector, 74 Execute Execution Cond field, 253 Execute SSD Update, 407 Execute field (CDMA-to-Analog handoff), 252 Execute field (CDMA-to-Analog handoff), 252 Execute field (power control), 252 Execute field (power control), 252 Execute field (power control), 252 Execute field, 253 Expected PN Offset field, 254 Expected T_Add field CDMA Mobile Reported Pilot Strength, 256 Expected T_Drop field CDMA Mobile Reported Pilot Strength, 258 Ext TX Key field, 260 Ext TX Key field, 260 Ext TX Key field, 260 Ext External AM input, 300 External AM input, 300 Expected Freq Error field, 165, 424 External Devices field, 206  Ext Trop field (CDMA), 268 External AM input, 300 Expected Pro Field (CDMA), 268 External AM input, 300 Error field, 165, 424 External Devices field, 206                                                                                                    |                                       |                                    |                                       |
| Esc Mode field, 249 escape mode, 249 ESN, 303 ESN (dec) field, 250 ESN (flex) field, 250 ESN field, 251 EYEN EST Field, 251 EVEN SEC INPUT connector, 74 Exec Execution Cond field, 253 Execute SSD Update, 407 Execute field (DMA-to-Analog handoff), 252 Execute field (power control), 252 Execute field (power control), 252 Execute field, 253 Expected Field, 253 Expected Field, 254 Expected Field, 255 Expected T_Drop field CDMA Mobile Reported Pilot Strepth, 256 Expected T_Drop field CDMA Mobile Reported Pilot Strepth, 258 Ext TX Key field, 260 Ext Ext TX Key field, 260 Ext Ext TA Key field, 260 Ext Ext Ext TA Key field, 260 Ext Ext Ext TA Key field, 266 Ext Ext Ext TA Key field, 266 Ext Ext Ext TA Key field, 266 Ext Ext Ext TA Key field, 266 Ext Ext Ext TA Key field, 266 Ext Ext Ext TA Key field, 260 Ext Ext Ext TA Key field, 266 Ext Ext Ext TA Key field, 260 Ext Ext Ext TA Key field, 260 Ext Ext TA Key field, 260 Ext Ext TA Key field, 260 Ext Ext TA Key field, 266 Ext Ext TA Key field, 266 Ext Ext TA Key field, 266 Ext Ext TA Key field, 266 Ext Ext TA Key field, 266 Ext Ext TA Key field, 266 Ext Ext TA Key field, 266 Ext Ext TA Key field, 266 Ext Ext TA Key field, 266 Ext Ext TA Key field, 266 Ext Ext TA Key field, 266 Ext TA Key field, 266 Ext Tame Sield, 266 Ext Tame Sield, 266 Ext Tame | · · · · · · · · · · · · · · · · · · · |                                    |                                       |
| escape mode, 249 ESN, 303 ESN (dec) field, 250 ESN (hex) field, 250 ESN (hex) field, 251 EYEN SEC INPUT connector, 74 Exec Execution Cond field, 253 Execute ESD Update, 407 Execute field (CDMA-to-Analog handoff), 252 Execute field (power control), 252 Execute field (power control), 252 Expected Field, 253 Expected PN Offset field, 254 Expected PN Offset field, 254 Expected T_Drop field CDMA Mobile Reported Pilot Strength, 256 Expected T_Drop field CDMA Mobile Reported Pilot Strength, 258 Ext Load R field, 260 Ext TX Key field, 260 Ext TX Key field, 260 External AM input, 300 EXECUTION IN TIME IN TIME IN TIM |                                       |                                    |                                       |
| ESN, 303 ESN (dec) field, 250 ESN (hex) field, 250 ESN (hex) field, 250 ESN (hex) field, 251 ETACS channel standard, 361 EVEN SEC INPUT connector, 74 Exec Execution Cond field, 253 Execute SSD Update, 407 Execute field (CDMA-to-Analog handoff), 252 Execute field (power control), 252 Execute field (power control), 252 Execute field (power control), 254 Expected Field, 253 Expected Field, 254 Expected Strength field, 255 Expected T Add field CDMA Mobile Reported Pilot Strength, 256 Expected T Drop field CDMA Mobile Reported Pilot Strength, 258 Ext TX Key field, 260 Ext TX Key field, 260 Ext TX Key field, 260 Ext Ext TX Key field, 260 External AM input, 300 External CDMA), 268 External Devices field, 206 External field, 206 External GL (CDMA), 268 External Devices field, 206 External GL (CDMA), 268 External Devices field, 206 External GL (CDMA), 268                                                                                                    | _ *                                   |                                    |                                       |
| ESN (dec) field, 250 ESN (hex) field, 251 ESN field, 251 ETACS channel standard, 361 EVEN SEC INPUT connector, 74 Exec Execution Cond field, 253 Exec Execution Cond field, 253 EXD Update, 407 Execute SSD Update, 407 Execute field (CDMA-to-Analog handoff), 252 Execute field (power control), 252 Execute field (power control), 252 Execute field (power difference) Execute field, 253 Expected Field, 253 Expected Field, 254 Expected Strength field, 255 Expected T_Add field CDMA Mobile Reported Pilot Strength, 256 Expected T_Drop field CDMA Mobile Reported Pilot Strength, 258 Expected T_Drop field CDMA Mobile Reported Pilot Strength, 258 Expected T_Ball (260 Ext Load R field, 260 Ext Load R field, 260 Ext TX Key field, 260 external AM input, 300 External Devices field, 206 External Devices field, 206 External Devices field, 206 External Devices field, 206 Frame Error field (CDMA), 268                                                                                                    |                                       |                                    | _                                     |
| ESN (hex) field, 250 ESN field, 251 EYN Demod, AF analyzer input, 157 EVEN SEC INPUT connector, 74 Exec Execution Cond field, 253 EXECUTE EXECUTE EXEC |                                       |                                    | · · · · · · · · · · · · · · · · · · · |
| ESN field, 251 ETACS channel standard, 361 EVEN SEC INPUT connector, 74 Exec Execution Cond field, 253 ESD Update, 407 Execute field (CDMA-to-Analog handoff), 252 Execute field (power control), 252 Execute field (power control), 252 Execute field (power control), 252 Execute field, 253 Expected Field, 253 Expected Field, 254 Expected Strength field, 255 Expected T_Add field CDMA Mobile Reported Pilot Strength, 256 CDMA Mobile Reported Pilot Strength, 258 CDMA Mobile Reported Pilot Strength, 258 Ext Load R field, 260 Ext Load R field, 260 Ext TX Key field, 260 extended address word reverse control channel, 232 external Devices field, 206 External Devices field, 206 Ext Expect Field, 206 Ext Ext Dougle Adding Field, 266 Ext Ext Dougle Adding Field, 266 Ext Ext Load R field, 260 Ext Dougle Adding Field, 260 Ext Dougle R field, 260 Ext Ext Dougle R field, 260 Ext Ext Dougle R field, 260 Ext Ext Dougle R field, 260 Ext Ext Dougle R field, 260 Ext Ext Dougle R field, 260 Ext Ext Dougle R field, 260 Ext Ext Dougle R field, 260 Ext Ext Dougle R field, 260 Ext Ext Dougle R field, 260 Ext Ext Dougle R field, 260 Ext Ext Ext Ext Ext Ext Ext Ext Ext Ext                                                                                                    |                                       |                                    |                                       |
| ETACS channel standard, 361 EVEN SEC INPUT connector, 74 EXEC Execution Cond field, 253 Execute  SSD Update, 407 Execute field (CDMA-to-Analog handoff), 252 Execute field (power control), 252 Execute field (power control), 252 Execute field (power control), 252 Execute field, 253 Expected Field, 253 Expected PN Offset field, 254 Expected Strength field, 255 Expected T_Add field CDMA Mobile Reported Pilot Strength, 256 Expected T_Drop field CDMA Mobile Reported Pilot Strength, 258 Expected T_Drop field CDMA Mobile Reported Pilot Strength, 258 Expected Strength field, 260 Ext Load R field, 260 Ext Load R field, 260 Ext Ext Ext Ext Ext Ext Ext Ext Ext Ext                                                                                                    |                                       |                                    |                                       |
| EVEN SEC INPUT connector, 74 Exec Execution Cond field, 253 Execute SSD Update, 407 Execute field (CDMA-to-Analog handoff), 252 Execute field (power control), 252 Execute field (power control), 252 Execute field (power measurement), 296 Expected field, 253 Expected PN Offset field, 254 Expected Strength field, 255 Expected T_Add field CDMA Mobile Reported Pilot Strength, 256 Expected T_Drop field CDMA Mobile Reported Pilot Strength, 258 Ext Load R field, 260 Ext TX Key field, 260 Ext TX Key field, 260 External AM input, 300 External Devices field, 206  FM Deviation field, 264 FM Deviation field, (call control), EMP Deviation field, (call control), EMP Deviation field (call control), 265 FM Mo Deviation field (call control), 265 FM Mod, AF analyzer input, 157 form feed, 262 forward control channel modifying messages, 96 turning on, 154 forward voice channel modifying messages, 96 four dashes meaning of, ACP level measurement, 155 meaning of, ACP level measurement, 155 meaning of, TX frequency error, 435 Expected T_Drop field 435 Expected T_Drop field Frames Counted field, 266 Frames Counted field, 267 Frames field, 266 Frames Counted field, 267 Frames field, 266 Frames Counted field, 267 Frames field, 266 Frames Counted field, 267 Frames field, 266 Frames Counted field, 267 Frames field, 266 Frames Counted field, 267 Frames field, 266 Frames Counted field, 267 Frames field, 266 Frames field, 266 Frames Counted field, 267 Frames field, 266 Frames Frame Clock field, 266 Frames Frame Clock field, 266 Frames Field, 266 Frames Field, 266 Fr |                                       |                                    |                                       |
| Exec Execution Cond field, 253 Execute SSD Update, 407 Execute field (CDMA-to-Analog handoff), 252 Execute field (power control), 252 Execute field (power control), 252 Execute field (power measurement), 296 Expected field, 253 Expected PN Offset field, 254 Expected Strength field, 255 Expected Strength field, 255 Expected T_Add field CDMA Mobile Reported Pilot Strength, 256 Expected T_Drop field CDMA Mobile Reported Pilot Strength, 258 Expected T_Drop field CDMA Mobile Reported Pilot Strength, 256 Ext Load R field, 260 Ext Load R field, 260 Ext Load R field, 260 Ext TX Key field, 260 External AM input, 300 External Devices field, 206 External Devices field, 206 External Devices field, 206  Freq Error field (CDMA), 268                                                                                                    |                                       |                                    |                                       |
| Execute SSD Update, 407 Execute field (CDMA-to-Analog handoff), 252 Execute field (power control), 252 Execute field (power control), 252 Execute field (power measurement), 296 Execute field, 253 Expected field, 253 Expected PN Offset field, 254 Expected Strength field, 255 Expected T_Add field Strength, 256 CDMA Mobile Reported Pilot Strength, 256 Expected T_Drop field CDMA Mobile Reported Pilot Strength, 258 Expected T_Drop field CDMA Mobile Reported Pilot Strength, 258 Ext Load R field, 260 Ext Load R field, 260 Ext TX Key field, 260 Ext TX Key field, 260 External AM input, 300 Expected Field, 266 External Devices field, 206 External Devices field, 206 External Devices field, 206 External Devices field, 206 External Devices field, 266 Ext CDMA), 268                                                                                                    |                                       |                                    |                                       |
| SSD Update, 407 Execute field (CDMA-to-Analog handoff), 252 Execute field (power control), 252 Execute field (power control), 252 Execute field (power control), 252 Execute field (power control), 252 Execute field (power control), 252 Execute field, 253 Expected field, 253 Expected PN Offset field, 254 Expected Strength field, 255 Expected T_Add field CDMA Mobile Reported Pilot Strength, 256 CDMA Mobile Reported Pilot Strength, 258 CDMA Mobile Reported Pilot Strength, 258 Expected T_Drop field CDMA Mobile Reported Pilot Strength, 258 Ext Load R field, 260 Ext Load R field, 260 Ext Load R field, 260 Ext Control channel, 232 External AM input, 300 Expected T_Prop field, 165, 424 External Devices field, 206 External Devices field, 206 External Devices field, 206 External Devices field, 206 External External Strength, 206 External Devices field, 206 External External Strength, 206 External External Strength, 206 External External | _                                     |                                    |                                       |
| Execute field (CDMA-to-Analog handoff), 252  Execute field (power control), 252  Execute field (power control), 252  Execute field (power control), 252  Execute field (power control), 296  Expected field, 253  Expected field, 253  Expected PN Offset field, 254  Expected Strength field, 255  Expected T_Add field control channel control channel contr |                                       |                                    |                                       |
| handoff), 252 Execute field (power control), 252 Execute field (power measurement), 296 Expected field, 253 Expected PN Offset field, 254 Expected Strength field, 255 Expected T_Add field Strength, 256 Expected T_Drop field CDMA Mobile Reported Pilot Strength, 258 Expected T_Drop field CDMA Mobile Reported Pilot Strength, 258 Extength, 258 Extength, 260 Ext Load R field, 260 Ext Load R field, 260 Ext Load R field, 260 Ext Content R field, 260 Ext Content R forward content R forward R field, 260 Ext Content R forward R field, 260 Ext Content R forward R forward R forward R field, 260 Ext Content R forward R forward R forward R forward R forward R forward R forward R forward R forward R forward R forward R forward R forward R forward R forward R forward R forward R forward R forward R forward R forward R forward R forward R forward R forward R forward R forward R forward R forward R fo |                                       |                                    |                                       |
| Execute field (power control), 252  Execute field (power measurement), 296  Expected field, 253  Expected PN Offset field, 254  Expected Strength field, 255  Expected T_Add field  CDMA Mobile Reported Pilot  Strength, 256  Expected T_Drop field  CDMA Mobile Reported Pilot  Strength, 258  Expected T_Strength, 258  Extength, 258  Extength, 260  Ext Load R field, 260  Ext Load R field, 260  Ext Come and R field, 260  Extended address word  reverse control channel, 232  external AM input, 300  Execute field (power turning on, 154  forward voice channel modifying messages, 96  four dashes  meaning of, ACP level  meaning of, ACP level  meaning of, ACP level  meaning of, TX frequency error,  435  meaning of, TX frequency error,  Frame Clock field, 266  Frames Counted field, 267  Frames Counted field, 267  Frames field, 266  Frames field, 266                                                                                                    |                                       |                                    | ,                                     |
| Execute field (power measurement), 296 forward voice channel forward voice channel modifying messages, 96 four dashes Expected PN Offset field, 254 four dashes Expected Strength field, 255 meaning of, ACP level measurement, 155 meaning of, squelch, 401 meaning of, squelch, 401 meaning of, TX frequency error, Expected T_Drop field meaning of, TX frequency error, 435 CDMA Mobile Reported Pilot meaning of, TX power measurement, 155, 437 Expected T_Drop field measurement, 155, 437 Expected T_Drop field measurement, 155, 437 Extength, 258 frame Clock field, 266 Ext Load R field, 260 Frames Counted field, 267 Ext TX Key field, 260 Frames field, 266 extended address word Freq Channel Information field, 267 external AM input, 300 Freq Error field, 165, 424 External Devices field, 206                                                                                                    |                                       |                                    |                                       |
| measurement), 296 Expected field, 253 Expected PN Offset field, 254 Expected Strength field, 255 Expected T_Add field CDMA Mobile Reported Pilot Strength, 256 Expected T_Drop field CDMA Mobile Reported Pilot Strength, 258 Expected T_Drop field CDMA Mobile Reported Pilot Strength, 258 Expected T_Drop field CDMA Mobile Reported Pilot Strength, 258 Ext Load R field, 260 Ext Load R field, 260 Ext TX Key field, 260 Ext TX Key field, 260 extended address word reverse control channel, 232 external AM input, 300 External Devices field, 206 Freq Error field (CDMA), 268 Freq Error field (CDMA), 268                                                                                                    |                                       |                                    |                                       |
| Expected field, 253 Expected PN Offset field, 254 Expected Strength field, 255 Expected T_Add field CDMA Mobile Reported Pilot Strength, 256 Expected T_Drop field CDMA Mobile Reported Pilot Strength, 256 Expected T_Drop field CDMA Mobile Reported Pilot Strength, 258 Expected T_Strength, 258 Expected T_Strength, 258 Ext Load R field, 260 Ext Load R field, 260 Ext TX Key field, 260 Ext TX Key field, 260 Ext TX Frame Clock field, 266 Ext TX Frames field, 266 Ext TY Frames field, 266 Ext TY Frames field, 266  |                                       |                                    |                                       |
| Expected PN Offset field, 254  Expected Strength field, 255  Expected T_Add field  CDMA Mobile Reported Pilot  Strength, 256  Expected T_Drop field  CDMA Mobile Reported Pilot  Strength, 258  CDMA Mobile Reported Pilot  Strength, 258  Expected T_Drop field  CDMA Mobile Reported Pilot  Strength, 258  Ext Load R field, 260  Ext Load R field, 260  Ext TX Key field, 260  Ext TX Key field, 260  External AM input, 300  Freq Error field, 165, 424  External Devices field, 206  Freq Error field (CDMA), 268                                                                                                    |                                       |                                    |                                       |
| Expected Strength field, 255  Expected T_Add field  CDMA Mobile Reported Pilot  Strength, 256  Expected T_Drop field  CDMA Mobile Reported Pilot  Strength, 256  Expected T_Drop field  CDMA Mobile Reported Pilot  Strength, 258  Extength, 258  Extength, 258  Ext Load R field, 260  Ext Load R field, 260  Ext TX Key field, 260  Ext TX Key field, 260  Ext TX Key field, 260  Ext TX Key field, 260  Ext TX Key field, 260  Ext TX Key field, 260  Ext TX Key field, 260  Ext TX Key field, 260  Ext TX Key field, 260  Ext TX Key field, 260  Ext TX Key field, 260  Ext TX Key field, 260  Ext TX Key field, 260  Ext TX Key field, 260  Ext TX Frames field, 266  Ext TY Frames field, 266  Ext TY Frames fie |                                       |                                    |                                       |
| Expected T_Add field measurement, 155 CDMA Mobile Reported Pilot meaning of, squelch, 401 Strength, 256 meaning of, TX frequency error, Expected T_Drop field 435 CDMA Mobile Reported Pilot meaning of, TX power Strength, 258 measurement, 155, 437 exponents, 28 Ext Load R field, 260 Ext Load R field, 260 Ext TX Key field, 260 Ext TX Key field, 260 extended address word Frames field, 266 extended address word Freq Channel Information field, 267 external AM input, 300 Freq Error field, 165, 424 External Devices field, 206  measurement, 155 meaning of, TX frequency error, 435 meaning of, TX frequency error, 435 meaning of, TX frequency err |                                       |                                    |                                       |
| CDMA Mobile Reported Pilot Strength, 256 Expected T_Drop field CDMA Mobile Reported Pilot Strength, 258 CDMA Mobile Reported Pilot Strength, 258 Exponents, 28 Exponents, 28 Ext Load R field, 260 Ext Load R field, 260 Ext TX Key field, 260 Ext TX Key field, 260 Ext TX Key field, 260 Extended address word reverse control channel, 232 External AM input, 300 External Devices field, 206  meaning of, TX frequency error, 435  meaning of, TX frequency error, 435  Frame Clock field, 266 Frame Clock field, 266 Frames Counted field, 266 Frames field, 266 Frames field, 266 Freq Channel Information field, 267 Freq Error field, 165, 424 External Devices field, 206                                                                                                    |                                       |                                    |                                       |
| Strength, 256 Expected T_Drop field CDMA Mobile Reported Pilot Strength, 258 exponents, 28 Ext Load R field, 260 Ext TX Key field, 260 Ext TX Key field, 260 extended address word reverse control channel, 232 external AM input, 300 External Devices field, 266 Ext Ext TX Key field, 260 Frames Counted field, 267 Frames field, 266 Frames Freq Channel Information field, 267 Freq Error field, 165, 424 Freq Error field (CDMA), 268                                                                                                    |                                       |                                    |                                       |
| Expected T_Drop field CDMA Mobile Reported Pilot Strength, 258 exponents, 28 Ext Load R field, 260 Ext TX Key field, 260 Ext TX Key field, 260 extended address word reverse control channel, 232 external AM input, 300 External Devices field, 266 Frame Clock field, 267 Frames Counted field, 267 Frames field, 266 Frames field, 266 Frames Counted field, 267 Frames field, 266 Frames field, 266 Frames Frames field, 266 Frames Frames field, 266 Frames Frames field, 266 Frames Frames field, 266 Frames Frames Frames field, 266 Frames Frames Fr |                                       |                                    |                                       |
| CDMA Mobile Reported Pilot Strength, 258 exponents, 28 Ext Load R field, 260 Ext TX Key field, 260 Ext TX Key field, 260 Extended address word reverse control channel, 232 external AM input, 300 External Devices field, 206  meaning of, TX power measurement, 155, 437 Frame Clock field, 266 Frames Counted field, 267 Frames field, 266 Frames field, 266 Frames field, 266 Freq Channel Information field, 267 Freq Error field, 165, 424 Freq Error field, 206                                                                                                    | Evented T Drop field                  |                                    |                                       |
| Strength, 258 measurement, 155, 437 exponents, 28 Frame Clock field, 266 Ext Load R field, 260 Frames Counted field, 267 Ext TX Key field, 260 Frames field, 266 extended address word Freq Channel Information field, 267 external AM input, 300 Freq Error field, 165, 424 External Devices field, 206 Freq Error field (CDMA), 268                                                                                                    |                                       |                                    |                                       |
| exponents, 28  Ext Load R field, 260  Ext TX Key field, 260  Ext TX Key field, 260  Ext extended address word  reverse control channel, 232  external AM input, 300  External Devices field, 206  Frame Clock field, 266  Frames Counted field, 267  Frames field, 266  Frames field, 266  Freq Channel Information field, 267  Freq Error field, 165, 424  Freq Error field (CDMA), 268                                                                                                    |                                       |                                    |                                       |
| Ext Load R field, 260 Ext TX Key field, 260 Ext TX Key field, 260 Ext extended address word reverse control channel, 232 External AM input, 300 External Devices field, 206  Frames Counted field, 267 Frames field, 266 Freq Channel Information field, 267 Freq Error field, 165, 424 Freq Error field (CDMA), 268                                                                                                    | 0 ,                                   |                                    |                                       |
| Ext TX Key field, 260  extended address word reverse control channel, 232  external AM input, 300  External Devices field, 206  Frames field, 266  Freq Channel Information field, 267  Freq Error field, 165, 424  Freq Error field (CDMA), 268                                                                                                    | Ext Load D field 200                  |                                    | •                                     |
| extended address word reverse control channel, 232 external AM input, 300 External Devices field, 206  Freq Channel Information field, 267 Freq Error field, 165, 424 Freq Error field (CDMA), 268                                                                                                    |                                       |                                    |                                       |
| reverse control channel, 232 external AM input, 300 External Devices field, 206 Freq Error field, 165, 424 Freq Error field (CDMA), 268                                                                                                    |                                       |                                    |                                       |
| external AM input, 300 Freq Error field, 165, 424 External Devices field, 206 Freq Error field (CDMA), 268                                                                                                    |                                       |                                    |                                       |
| External Devices field, 206 Freq Error field (CDMA), 268                                                                                                    |                                       |                                    |                                       |
|                                                                                                    |                                       |                                    |                                       |
| Hran figin imarkari 785                                                                                                    | External Devices field, 206           |                                    |                                       |
| Freq neit (marker), 200                                                                                                    |                                       |                                    | Freq field (marker), 285              |

| frequency                      | G                           | Н                                |
|--------------------------------|-----------------------------|----------------------------------|
| AFGen1, 159                    | gain                        | Handoff field, 270               |
| AFGen2, 161                    | automatic control, 269      | Hard Handoff annunciator, 271    |
| carrier, ACP measurement, 190  | between ANT IN and          | heading for printout, 323, 341   |
| center, for notch filter, 314  | device-under-test, 167      | Help screen                      |
| center, for spectrum analyzer, | between DUPLEX OUT and      | view of, 121                     |
| 192                            | device-under-test, 242      | HI LIMIT key, 36                 |
| center, RF signal, 433         | between RF IN/OUT and       | Hold All                         |
| effects of RF offset, 367      | device-under-test, 366, 368 | Range Hold, 353                  |
| measurement, 436               | de-emphasis, 219            | HOLD key, 29                     |
| offset RF generator/analyzer,  | input, 277                  | horizontal sweep, oscilloscope,  |
| 269                            | manual control, 269         | 423                              |
| RF generator, reference, 182   | notch filter, 314           | HP-IB                            |
| setting, 363, 364              | Gain Cntl field, 269        | address, displaying, 23          |
| span, 399                      | gate time, 157              | address, external devices, 156   |
| spectrum analyzer, 285         | RF counter, 363             | address, printer, 341            |
| tuning, 434                    | GEN CTRL key, 57            | address, test set, 272           |
| frequency error                | (Gen)-(Anl) field, 269      | non-programmable front-panel     |
| measurement, 435               | generator, AF               | functions, 58                    |
| frequency offset               | frequency, 159, 161         | HP-IB Address field, 272         |
| tracking generator, 317        | level, 160                  | HP-IB connector, 75              |
|                                | generator, RF               | HP-IB operation, squelch effects |
|                                | amplitude, 166              | 401                              |
|                                | frequency, 364              |                                  |
|                                | output port, 324, 337       |                                  |
|                                | reference frequency, 182    |                                  |
|                                | generator, tracking         |                                  |
|                                | frequency, 192              |                                  |
|                                | frequency offset, 317       |                                  |
|                                | output port, 337            |                                  |
|                                | sweep, 337                  |                                  |
|                                | sweep frequency range, 399  |                                  |
|                                | grounded input              |                                  |
|                                | at AUDIO IN LO, 169         |                                  |

| I I/O Configure screen Data Length, 213 HP-IB Address, 272 IBASIC Echo, 273 Inst Echo, 279 Mobile Pwr, 299 Mode, 299 Parity, 329 Rcv Pace, 353 Save/Recall, 376 Serial Baud, 381 Social In 281 | Intensity field, 280 interactions high-power/low-power measurements, 440 Range Hold and other fields, 352 RF generator/analyzer, RF offset, 367 RX/TX screen automatic changes, 371 internal clock, date, 217 Internal field, 280 IS-95 protocol, 344 | J<br>J-Std-008 protocol, 344<br>JTACS channel standard, 361<br>JTACS simulated system, 415<br>JTACS system type, 416 |
|----------------------------------------------------------------------------------------------------|----------------------------------------------------------------------------------------------------|----------------------------------------------------------------------------------------------------|
| Serial In, 381<br>Stop Length, 412<br>view of, 122                                                                                                    | IS-95A protocol, 344<br>IS-95B protocol, 344                                                                                                    |                                                                                                    |
| Xmt Pace, 447<br>IBASIC controller<br>configuring, 381                                                                                                    |                                                                                                    |                                                                                                    |
| IBASIC Echo field, 273 IBASIC error messages, 273                                                                                                    |                                                                                                    |                                                                                                    |
| IBASIC IBASIC Cntrl field, 273 Ideal Mobile Power field, 273 IE filter bandwidth, selecting, 274                                                                                               |                                                                                                    |                                                                                                    |
| IF filter bandwidth, selecting, 274 IF Filter field, 274 If Unit-Under-Test Fails field,                                                                                                    |                                                                                                    |                                                                                                    |
| 274<br>INCR <sup>3</sup> 10 key, 30                                                                                                    |                                                                                                    |                                                                                                    |
| INCR SET key, 30<br>INCR x10 key, 30<br>indicators, oscilloscope input, 125                                                                                                    |                                                                                                    |                                                                                                    |
| Init Power field, 274 input                                                                                                    |                                                                                                    |                                                                                                    |
| analyzer, 365<br>audio, 600 ohm impedance, 169<br>audio, floating, 169<br>audio, grounded, 169                                                                                                 |                                                                                                    |                                                                                                    |
| coupling, 264<br>gain, 277                                                                                                    |                                                                                                    |                                                                                                    |
| oscilloscope, 125<br>RF, 277<br>spectrum analyzer, 365                                                                                                    |                                                                                                    |                                                                                                    |
| Input Att field, 275 Input Atten field, 276                                                                                                    |                                                                                                    |                                                                                                    |
| input attenuation automatic control, 276                                                                                                    |                                                                                                    |                                                                                                    |
| manual control, 276<br>setting, 276<br>input attenuator                                                                                                    |                                                                                                    |                                                                                                    |
| decoder interference, 269, 276 oscilloscope interference, 269, 276                                                                                                    |                                                                                                    |                                                                                                    |
| Input Gain field, 277<br>Input Port field, 277                                                                                                    |                                                                                                    |                                                                                                    |
| Insert Ch field, 278<br>Insrt Stp field, 279                                                                                                    |                                                                                                    |                                                                                                    |
| Inst Echo field, 279<br>Inst# field, 279                                                                                                    |                                                                                                    |                                                                                                    |

| K                          | SCOPE, 57             | L                                   |
|----------------------------|-----------------------|-------------------------------------|
| k1' through k3', 61        | SHIFT, 52             | leakage                             |
| Keep field, 281            | SPEC ANL, 57          | ACP measurement, 359                |
| keyboard                   | SPECTRUM, 57          | Length field, 283                   |
| external, 381              | TX TEST, analog, 57   | level                               |
| keying                     | TX TEST, CDMA, 57     | ACP, 155                            |
| effect on amplitude, 166   | unit-of-measure, 55   | AF generator 1, 160                 |
| external transmitter, 260  | up-arrow, 55          | oscilloscope, 286                   |
| keys                       | USER, 61              | reference for spectrum analyzer,    |
| ACP, 57                    | YES, 53               | 354                                 |
| ADRS, 23                   | KOR PCS protocol, 344 | spectrum analyzer, 287              |
| AF ANL, 57                 |                       | Level (div) field, 283              |
| ANS, 23                    |                       | Library field, 283                  |
| ASSIGN, 26                 |                       | Lines/Page field, 284               |
| AVG, 24                    |                       | LO LIMIT key, 36                    |
| backspace, 55              |                       | load, external resistance, 154, 260 |
| CALL, 27                   |                       | LOCAL key, 35                       |
| CALL CTRL, 57              |                       | loss                                |
| CALL CTRL, analog, 57      |                       | between ANT IN and                  |
| CANCEL, 27                 |                       | device-under-test, 167              |
| CELL, 57                   |                       | between DUPLEX OUT and              |
| DATA FUNCTIONS, 59         |                       | device-under-test, 242              |
| DECODER, 57                |                       | between RF IN/OUT and               |
| down-arrow, 55             |                       | device-under-test, 366, 368         |
| DUPLEX, 57                 |                       | Lower ACP Level field, 284          |
| EEX, 28                    |                       | Lower ACP Ratio field, 284          |
| ENCODER, 57                |                       | Lower Limit field, 284              |
| END CALL, 28               |                       | low-level RF power                  |
| ENTER, 28                  |                       | measurements, 437                   |
| GEN CTRL, 57               |                       | LTR800/900 channel standard,        |
| HI LIMIT, 36               |                       | 361                                 |
| HOLD, 29                   |                       | Lvl (marker) field, 286             |
| INCR (div)10, 30           |                       |                                     |
| INCR SET, 30               |                       |                                     |
| INCR $x10, \frac{30}{}$    |                       |                                     |
| K1 - K5, 34                |                       |                                     |
| K1' - K3', <mark>34</mark> |                       |                                     |
| LO LIMIT, 36               |                       |                                     |
| LOCAL, 35                  |                       |                                     |
| MEAS RESET, 40             |                       |                                     |
| METER, 40                  |                       |                                     |
| MS RPT, <b>57</b>          |                       |                                     |
| NO, 53                     |                       |                                     |
| ON/OFF, 44                 |                       |                                     |
| POWER, 46                  |                       |                                     |
| PRESET, 45                 |                       |                                     |
| PREV, 45                   |                       |                                     |
| PRINT, 45                  |                       |                                     |
| RANGE, 57                  |                       |                                     |
| RECALL, 47                 |                       |                                     |
| REF SET, 47                |                       |                                     |
| RELEASE, 50                |                       |                                     |
| RF ANL, 57                 |                       |                                     |
| RF GEN, 57                 |                       |                                     |
| RX TEST, analog, 57        |                       |                                     |
| RX TEST, CDMA, 57          |                       |                                     |
| SAVE, 51                   |                       |                                     |

| M                                                    | dc level, 158, 212, 218, 236,                                | external, FM, 300                       |
|------------------------------------------------------|--------------------------------------------------------------|-----------------------------------------|
| Main                                                 | 393, 395                                                     | external, input, 300                    |
| spectrum analyzer controls, 211                      | distortion, 158, 212, 218, 236,                              | input, 300                              |
| Main Menu field, 285                                 | 393, 395                                                     | input, coupling, 264                    |
| manual operation, 35                                 | FM deviation, 264                                            | sensitivity, input, 300                 |
| manual tuning, 434                                   | frequency error, transmitter,                                | MODULATION INPUT connector              |
| Marker                                               | 435                                                          | coupling, 264                           |
| spectrum analyzer controls, 211                      | frequency, transmitter, 436                                  | description, 78                         |
| Marker Pos field, 287                                | RF power, 437<br>rms potential, 154                          | for modulating RF generator, 300        |
| Marker To field (scope), 287                         | signal/noise ratio, 158, 212,                                | MRI Ord, 102, 232                       |
| Marker To field (spectrum                            | 218, 236, 393, 395                                           | MS Ack Cause Code, 300                  |
| analyzer), 288<br>markers                            | SINAD, 158, 212, 218, 236,                                   | MS Ack Received annunciator,            |
| frequency, 285                                       | 393, 395                                                     | 302                                     |
| level, 286                                           | SNR, 158, 212, 218, 236, 393,                                | MS FER field, 304                       |
| oscilloscope, 287                                    | 395                                                          | MS FER Report Interval field,           |
| oscilloscope, peak+, 287                             | Test Mode (TM) Rho, 426                                      | 305                                     |
| position, 287                                        | Traffic Rho, 426                                             | MS ID field, 307                        |
| spectrum analyzer, 288                               | transmitter power, 437                                       | MS Id field, 305                        |
| spectrum analyzer, center                            | voltage, 154                                                 | MS Report field, 309                    |
| frequency, 288                                       | memory, total RAM, 428                                       | MS RPT key, 57<br>MSDatabase field, 303 |
| spectrum analyzer, peak, 288                         | message<br>beeper alert, 183                                 | WisDatabase field, 303                  |
| spectrum analyzer, reference                         | IBASIC error, 273                                            |                                         |
| level, 288<br>time, 287                              | Message Data Mode field, 292                                 |                                         |
| triggering, 287                                      | Message screen                                               |                                         |
| Max EIRP, 303                                        | view of, 123                                                 |                                         |
| Max Frames annunciator                               | See Also error messages                                      |                                         |
| Test Status, 423                                     | METER key, 40                                                |                                         |
| Max Frames field, 289                                | Mic Pre-Emp field, 293                                       |                                         |
| Max Power field, 290                                 | MIC/ACC connector                                            |                                         |
| Max Req Seq field, 291                               | description, 76 for keying external transmitter,             |                                         |
| Max Rsp Seq field, 291                               | 260                                                          |                                         |
| Max Slot Cycle Index field, 291                      | selecting, 157                                               |                                         |
| Meas Cntl field, 292<br>MEAS RESET key, 40           | microphone, 166                                              |                                         |
| MEAS TRIGGER connector, 76                           | pre-emphasis, 293                                            |                                         |
| measurement accuracy, gain                           | push-to-talk, 371                                            |                                         |
| control for, 269                                     | MIN, 303, 307                                                |                                         |
| measurement accuracy, zeroing                        | Min Inp Lvl field, 295                                       |                                         |
| for, 217                                             | Min Power field, 294                                         |                                         |
| measurement accuracy, zeroing                        | Min/Max Pwr field, 296 Mobile Data Burst with                |                                         |
| power for, 440                                       | Authen:Failed message, 170                                   |                                         |
| measurement averaging, 24                            | Mobile Data Burst with                                       |                                         |
| measurement settling, 391<br>measurement speed, ACP  | Authen:Passed message, 170                                   |                                         |
| measurement, 359                                     | Mobile Parm field, 297                                       |                                         |
| measurements                                         | Mobile Power Mode field, 298                                 |                                         |
| ac level, 154                                        | Mobile Pwr field, 299                                        |                                         |
| ac level, peak detector, 333                         | Mod In To field, 300                                         |                                         |
| ACP reference, 190                                   | Model field (instrument) 200                                 |                                         |
| adjacent channel power, 88, 89                       | Model field (instrument), 299<br>Model: field (printer), 300 |                                         |
| audio frequency, 158, 212, 218,                      | modulation                                                   |                                         |
| 236, 393, 395                                        | carrier, ACP reference                                       |                                         |
| audio power, 154<br>current, dc, 158, 212, 218, 236, | measurement, 190                                             |                                         |
| 393, 395                                             | external AM, 300                                             |                                         |
| ,                                                    |                                                              |                                         |

| N                                                      | 0                                           | Output Atten Hold field, 322                               |
|--------------------------------------------------------|---------------------------------------------|------------------------------------------------------------|
| n Down                                                 | OCNS (Sector A Power) field, 316            | Output Heading field, 323                                  |
| power control bits, 193                                | OCNS (Sector B Power) field, 317            | Output Port field, 324                                     |
| n Up                                                   | offset                                      | Output Results For field, 325 Output Results To field, 325 |
| power control bits, 193                                | frequency, RF                               | overpower                                                  |
| names, for printouts, 323, 341                         | generator/analyzer, 269                     | at RF IN/OUT connector, 277,                               |
| NAMPS channel standard, 361<br>NAWC, 234               | frequency, tracking generator, 317          | 365                                                        |
| NData/NMeas field (Display), 223                       | measurement, zeroing, 217                   | damage, at ANT IN connector,                               |
| negative edge triggering, 283                          | RF generator/analyzer, 367                  | 437                                                        |
| Network ID field, 310                                  | RF level, 367                               | damage, at DUPLEX OUT, 324                                 |
| Netwrk Code field, 310                                 | vertical, oscilloscope, 286, 445            | warning, 277, 365                                          |
| NO key, 53                                             | Offset Freq field (Tracking Gen),           |                                                            |
| No Pk/Avg field, 312                                   | 317                                         |                                                            |
| Nom Power field, 310                                   | off-the-air measurements, 277,              |                                                            |
| Nom Pwr Ext field, 311<br>non-programmable front-panel | 365<br>ON/OFF key, 44                       |                                                            |
| functions, 58                                          | Open Loop                                   |                                                            |
| Normalize field, 313                                   | power control, 204                          |                                                            |
| Notch Coupl                                            | Options field, 318                          |                                                            |
| used with variable notch, 314                          | Order field, 319, 321                       |                                                            |
| Notch Coupl field, 314                                 | Order Of Tests field, 391                   |                                                            |
| notch filter                                           | Origination with Authen:Failed              |                                                            |
| gain, 314                                              | message, 170                                |                                                            |
| variable, 314<br>Notch Freq field, 314                 | Origination with Authen:Passed message, 170 |                                                            |
| Notch Gain field, 314                                  | oscilloscope                                |                                                            |
| NRVC Ord, 102, 232                                     | input, 125                                  |                                                            |
| NTACS channel standard, 361                            | input attenuator, 269, 276                  |                                                            |
| Num Pages field, 315                                   | level, markers, 286                         |                                                            |
| Num Step field, 315                                    | marker types, 287                           |                                                            |
|                                                        | markers, level, 286                         |                                                            |
|                                                        | resolution, 377                             |                                                            |
|                                                        | scale, 337                                  |                                                            |
|                                                        | signal source, 377<br>squelch effects, 401  |                                                            |
|                                                        | Oscilloscope screen                         |                                                            |
|                                                        | Auto/Norm, 177                              |                                                            |
|                                                        | Cont/Single, 212                            |                                                            |
|                                                        | Controls, 124, 211                          |                                                            |
|                                                        | Internal, 280                               |                                                            |
|                                                        | Level (div), 283                            |                                                            |
|                                                        | Lvl (marker), 286<br>Marker To, 287         |                                                            |
|                                                        | Output Port, 324                            |                                                            |
|                                                        | Position, 337                               |                                                            |
|                                                        | Reset, 359                                  |                                                            |
|                                                        | Time (marker), 287                          |                                                            |
|                                                        | Time/div, 423                               |                                                            |
|                                                        | Trig-Delay, 432                             |                                                            |
|                                                        | Vert Offset, 445                            |                                                            |
|                                                        | Vert/div, 445<br>view of, 124               |                                                            |
|                                                        | output                                      |                                                            |
|                                                        | coupling, 169                               |                                                            |
|                                                        | RF, 324, 337                                |                                                            |
|                                                        | tracking generator, 337                     |                                                            |

| P Max EIRP, 303 P Op Modes, 303 Page annunciator, 326 Page field, 326 Page Rate field, 327 Full, 327 Half, 327 Page Sent annunciator, 327 Page with Authen:Failed message, 170 Page with Authen:Passed message, 170 Paging field (Sector A Power), 328 paging mobile station, 27 Pam Size field, 328 PARALLEL PORT connector, 79 Parameter field, 329 Parity field, 329 Parity field, 329 Pars Test Parameters field, 329 Pass Word field, 329 Pass/Fail Limits field, 400 Passed annunciator Test Status, 422 PCS Intrfc Control field, 330 peak hold, spectrum analyzer, 312 spectrum analyzer marker, 288 peak detector, 221, 333 signal source, 333 peak+ oscilloscope marker, 287 Phase Error field, 190 Phone Num field, 330 phone number called by mobile, 187 mobile station, entering, 307 mobile station, reading, 303 phone numbers, HP customer support, 9 Phs Error field, 331 Pilot field (Sector A Power), 331 | Position field, 337 positive edge triggering, 283 power control Always Down, 204 Always Up, 204 closed loop, 204 off, 204 open loop, 204 POWER DET connector, 80 Power Inc field, 332 POWER key, 46 Power Meas field, 339 power meter zeroing, 440 Power Step field, 340 power, zero reference, 440 PRBS Data Type, 216 pre-emphasis automatic control, 293 bypassing, 293 manual control, 293 PRESET key, 45 PREV key, 45 Print All field, 340 Print Configure screen Abort Print, 150 FF at End, 262 FF at Start, 263 Model:, 300 Print Data Destination, 340 Print Title, 341 Printer Address, 341 view of, 126 Print Printer Setup field, 341 Printer connecting, 341 model, 300 Printer Address field, 341 Printer Address field, 341 Printer Address field, 341 Printer Address field, 341 Printer Port field, 341 Printer Port field, 341 Printer Port field, 341 Printer Port field, 341 | priority fields, 157, 158, 160, 161, 166, 212, 218, 219, 221, 236, 393, 395  Privacy CDMA Short Message Service screen, 342  Proc Save/Delete Procedure field, 343  Procedure Library field, 343  Program field, 343  programming language, 136  PROTOCOL DIAG connector, 80  Protocol field, 344  PTT  RX/TX Cntl, 371  push to talk, 371  Pwr Class, 303  Pwr Level field (VMAC), 345  Pwr Ly field, 346  Pwr Step, 303  Pwr Up Reg field, 347 |
|----------------------------------------------------------------------------------------------------|----------------------------------------------------------------------------------------------------|----------------------------------------------------------------------------------------------------|
| peak+ oscilloscope marker, 287 Phase Error field, 190 Phone Num field, 330 phone number                                                                                                    | Print Title, 341 Printer Address, 341 view of, 126 Print Data Destination field, 340 PRINT key, 45                                                                                                    |                                                                                                    |
| mobile station, reading, 303<br>phone numbers, HP customer<br>support, 9<br>Phs Error field, 331                                                                                                    | Print Title field, 341 printer connecting, 341 model, 300                                                                                                    |                                                                                                    |
| Pilot field (Sector B Power), 332<br>pilot status<br>Active, 408<br>Candidate, 408<br>To Add, 408<br>To Drop, 408                                                                                                    | Printer Port field, 341 Printer Setup field, 341 printing aborting, 150 form feed, 262 lines per page, 284                                                                                                    |                                                                                                    |
| Pk Det To field, 333 Pk Hold field, 312 PN Offset field, 334 PN Offset field (Sector A Power), 336                                                                                                    | printer address, 341 printer model, 300 screens, 126 selecting printer port, 341 title, 323, 341 Priority                                                                                                    |                                                                                                    |
| PN Offset field (Sector B Power),<br>336<br>Port/Sweep field (Tracking Gen),<br>337                                                                                                    | Priority CDMA Short Message Service screen, 342                                                                                                    |                                                                                                    |

| R                               | RELEASE key, 50                      | RF Channel field (CDMA), 360      |
|---------------------------------|--------------------------------------|-----------------------------------|
| RAM                             | remote operation                     | RF Cnt Gate field, 363            |
| procedure location, 343, 379    | mode, 299                            | RF counter                        |
| total available, 428            | squelch effects, 401                 | sampling, 363                     |
| Ramp                            | Res BW field, 359                    | RF Display field, 363             |
| power control bits, 193         | reset                                | RF Gen Freq field, 364            |
| RAND field                      | measurement, 40                      | RF GEN key, 57                    |
| CDMA Authentication, 348, 349   | Reset field, 359                     | RF Gen Lvl field, 364             |
| RAND_A field, 348               | resolution                           | RF Gen Volts field, 365           |
| RAND_B field, 349               | bandwidth, ACP measurement,          | RF generator                      |
| RAND_U field, 351               | 359                                  | amplitude, 166                    |
| RANDSSD_1 field, 350            | bandwidth, spectrum analyzer,        | frequency, 364                    |
| RANDSSD_2 field, 350            | 135                                  | output, 337                       |
| RANDSSD_3 field, 351            | oscilloscope, 377                    | output port, 324                  |
| RANDU field, 352                | reverse control channel              | RF Generator screen               |
| Range Hold field, 352           | message viewing, 231                 | AF Freq, 158                      |
| RANGE key, 57                   | reverse RF power, 324                | AFGen1 Freq, 159                  |
| rate set 2                      | reverse voice channel                | AFGen1 To, 160                    |
| Service Option 32768, 430       | message viewing, 231                 | AFGen2 Freq, 161                  |
| Service Option 9, 430           | order confirmation message,          | AFGen2 To, 161                    |
| Traffic Data Mode, 430          | 233                                  | AM Depth, 165                     |
| Rcv Pace field, 353             | revision number                      | Amplitude, 166                    |
| RECALL key, 47                  | firmware, 264                        | Atten Hold, 168                   |
| RECCW A, 102, 232               | RF Analyzer screen                   | Audio Out, 169                    |
| RECCW B, 102, 232               | AC Level, 154                        | Current, 212                      |
| RECCW C, 102, 232               | AF Freq, 158                         | DC Current, 217                   |
| RECCW D, 102, 232               | AM Depth, 165                        | DC Level, 218                     |
| RECCW E, 102, 233               | Amplitude, 166                       | Distn, 236                        |
| receive pace, 353               | Current, 212                         | FM Coupling, 264                  |
| Received field, 353             | DC Current, 217                      | FM Deviation, 264                 |
| REF INPUT connector             | DC Level, 218                        | functional block diagram, 129     |
| description, 81                 | Distn, 236                           | Mic Pre-Emp, 293                  |
| setting an external reference,  | Ext TX key, 260                      | Mod In To, 300                    |
| 259                             | FM Deviation, 264                    | Output Port, 324                  |
| Ref Level field, 354            | functional block diagram, 127        | RF Gen Freq, 364                  |
| REF SET key, 47                 | IF Filter, 274                       | SINAD, 393                        |
| reference                       | Input Atten, 276                     | SNR, 395                          |
| carrier, ACP, 190               | Input Port, 277                      | TX Freq Error, 435                |
| frequency, ACP measurement,     | Min Inp Lvl, 295                     | TX Frequency, 436<br>view of, 129 |
| 190                             | Output Port, 324<br>RF Channel, 360  | RF In/Ant field, 365              |
| level, spectrum analyzer, 354   |                                      | RF IN/OUT connector               |
| setting, 287                    | RF Cnt Gate, 363<br>Sensitivity, 380 | description, 82                   |
| transmitter power, zero, 440    | SINAD, 393                           | for ACP level measurements,       |
| Reg Period                      | SNR, 395                             | 155, 277, 365                     |
| CDMA Cell Site Configuration    | Squelch, 401                         | for ACP ratio measurements,       |
| screen, 355                     | Tune Freq, 433                       | 155                               |
| Register annunciator, 358       | Tune Mode, 434                       | for measuring high-power          |
| Register field (analog), 356    | TX Freq Error, 435                   | devices, 337                      |
| Register field (CDMA), 357      | TX Frequency, 436                    | for measuring transmitter         |
| Registering annunciator         | TX Power, 437                        | power, 277, 365                   |
| Call Status, 358                | TX Pwr Zero, 440                     | for RF measurements, 277, 365     |
| Registration Type: field, 170   | view of, 127                         | for testing transceivers, 324     |
| Registration with Authen:Failed | RF ANL key, 57                       | gain at, 366, 368                 |
| message, 170                    | RF auto-tuning, 434                  | input attenuation, 276            |
| Registration with Authen:Passed | RF Chan Std field, 361               | loss at, 366, 368                 |
| message, 170                    | RF Channel field (analog), 360       | power measured at, 437            |
| Release field, 359              | 2.2 Chamier field (andiog), 500      | power measured at, 107            |

| RF In/Out field, 366, 368<br>RF input | Carrier, 371<br>Manual, 371 | S                                                        |
|---------------------------------------|-----------------------------|----------------------------------------------------------|
|                                       |                             | sampling                                                 |
| selecting port, 277                   | PTT, 371                    | AF counter, 157                                          |
| RF Level Offset field, 367            |                             | RF counter, 363                                          |
| RF Offset field, 367                  |                             | SAT color code, 373                                      |
| RF output                             |                             | SAT field (analog), 374                                  |
| selecting port, 324, 337              |                             | SAT field (CDMA), 373                                    |
| RF power                              |                             | Sat Tol field, 375                                       |
| exceeding limits, 277, 365            |                             | SAVE key, 51                                             |
| measurement, 437                      |                             | Save/Delete Procedure field, 343                         |
| zero reference, 440                   |                             | Save/Recall field, 376                                   |
| RF Power field, 369                   |                             | scale for oscilloscope, 337                              |
| Rgstr NID field, 369                  |                             | SCC (SAT color code), 373                                |
| Rgstr SID field, 370                  |                             | schematic diagrams. See block                            |
| rho                                   |                             | diagram                                                  |
| test mode measurement, 426            |                             |                                                          |
| traffic measurement, 426              |                             | scientific notation, 28                                  |
| rms                                   |                             | SCM                                                      |
| detector, 221                         |                             | Dual Mode, 303                                           |
| measurement, 154                      |                             | Pwr Class, 303                                           |
| ROM                                   |                             | Slot Class, 303                                          |
|                                       |                             | Tx Mode, 303                                             |
| procedure location, 343, 379          |                             | SCM field, 376                                           |
| RSSI Thresh field, 370                |                             | scope                                                    |
| *RST, 45                              |                             | horizontal sweep, 423                                    |
| Run field, 372                        |                             | input, 125                                               |
| Run Test field, 372                   |                             | level, markers, 286                                      |
| RVCBSChal, 102, 233                   |                             | markers, 286                                             |
| RVCOrd, 102, 233                      |                             | vertical offset, 445                                     |
| RVCOrdCon, 102, 233                   |                             | SCOPE key, 57                                            |
| RX TEST key (analog), 57              |                             | Scope To                                                 |
| RX TEST key (CDMA), 57                |                             | AF Analyzer screen, 125                                  |
| RX Test screen                        |                             | Scope To field, 377                                      |
| AC Level, 154                         |                             | screen dump, 126                                         |
| AF Freq, 158                          |                             | screens                                                  |
| AFGen1 To, 160                        |                             | printing, 126                                            |
| AFGen2 Freq, 161                      |                             |                                                          |
| AFGen2 To, 161                        |                             | RX/TX screen interactions, 371                           |
| Amplitude, 166                        |                             | setting intensity, 280                                   |
| Atten Hold, 168                       |                             | second word of called address, 233                       |
| Current, 212                          |                             | Sector A Power field, 377                                |
| DC Current, 217                       |                             | Sector B Power field, 378                                |
| DC Level, 218                         |                             | Select Procedure Filename field,                         |
| Distn, 236                            |                             | 378                                                      |
| Ext Load R, 260                       |                             | Select Procedure Location field,                         |
|                                       |                             | 379                                                      |
| Filter 1, 263                         |                             | Send Msg                                                 |
| Filter 2, 263                         |                             | CDMA Short Message Service                               |
| FM Coupling, 264                      |                             | screen, 382                                              |
| functional block diagram, 131         |                             | Send Msg field, 379                                      |
| Output Port, 324                      |                             | Send Word field, 380                                     |
| RF Gen Freq, 364                      |                             | sensitivity                                              |
| RX Test screen, 159                   |                             | adverse effects on                                       |
| SINAD, 393                            |                             | measurements, 380                                        |
| SNR, 395                              |                             | ANT IN, 380                                              |
| Tune Mode, 434                        |                             | modulation input, 300                                    |
| view of, 131                          |                             | Sensitivity field, 380                                   |
| RX/TX Cntl field, 371                 |                             |                                                          |
| KA/IA CHU HEIU, 3/I                   |                             |                                                          |
| Auto, 371                             |                             | Seqn Order Of Tests field, 391<br>Serial Baud field, 381 |

| and lake mad                                             | disablina 400                                 | Cool Was A Cold 400                  |
|----------------------------------------------------------|-----------------------------------------------|--------------------------------------|
| serial data word                                         | disabling, 400                                | Srch Win A field, 402                |
| bits, 213                                                | volume control, 400                           | Srch Win N field, 403                |
| Serial In field, 381                                     | Speaker ALC field, 399 Speaker Vol field, 400 | Srch Win R field, 404                |
| Serial No. field, 381<br>serial number, 381              | Speaker Vol field, 400<br>SPEC ANL key, 57    | SSB Demod, AF analyzer input,        |
| electronic (ESN), 251                                    | Spec Pass/Fail Limits field, 400              | SSD Update                           |
| electronic, decimal, 250                                 | Spec# field, 400                              | Execute, 407                         |
| electronic, decimal, 250<br>electronic, hexadecimal, 250 | specifications, setting limits, 141           | SSD Update annunciator, 408          |
| serial number word, 232                                  | spectrum analyzer                             | SSD Update field, 407                |
| SERIAL PORT connector, 83                                | calibration, 135                              | SSD Update on Paging: Failed         |
| Service Option 14, 430                                   | frequency, markers, 285                       | message, 407                         |
| Service Option 2, 421                                    | input port, 365                               | SSD Update on Paging: Passed         |
| Service Option 32768, 430                                | level, markers, 287                           | message, 407                         |
| Service Option 6, 430                                    | markers, 288                                  | SSD Update on Traffic: Failed        |
| Service Option 9, 421                                    | markers, frequency, 285                       | message, 407                         |
| Set Message field, 382                                   | markers, level, 287                           | SSD Update on Traffic: Passed        |
| Settling field, 391                                      | measuring low-level RF power,                 | message, 407                         |
| settling time                                            | 437                                           | SSD_A=0 annunciator, 404             |
| AF measurements, 391                                     | resolution bandwidth, 135                     | SSDA field, 405                      |
| SHIFT key, 52                                            | span, 135                                     | SSDB field, 406                      |
| SID field, 392                                           | squelch effects, 401                          | station class mark, 376              |
| signal/noise ratio                                       | sweep rate, 135                               | Status field (CDMA                   |
| operation, 395                                           | traces, 313                                   | authentication), 411                 |
| SINAD                                                    | use of, 437                                   | Status field (CDMA mobile            |
| measurement, 158, 212, 218,                              | Spectrum Analyzer screen                      | reporting), 408                      |
| 236, 393, 395<br>measurement, amplifier, 314             | Center Freq, 192<br>Controls, 211             | Step# field, 412<br>Steps field, 411 |
| measurement, variable notch                              | Freq (marker), 285                            | stop bit, 412                        |
| filter, 314                                              | Input Atten, 276                              | Stop Length field, 412               |
| SINAD field, 393                                         | Lvl (marker), 286                             | Strength field, 412                  |
| Slot Class, 303                                          | Marker To, 288                                | support contacts, HP                 |
| SMS Ack Received annunciator                             | No Pk/Avg, 312                                | electronic mail, 9                   |
| Call Status, 393                                         | Normalize, 313                                | telephone, 9                         |
| SMS In Progress annunciator,                             | Offset Freq (Tracking Gen), 317               | Svc Opt 1 Traffic Data Mode, 430     |
| 394                                                      | Output Port, 324                              | Svc Opt 14 Traffic Data Mode, 430    |
| SMS Sent annunciator                                     | Port/Sweep (Tracking Gen), 337                | Svc Opt 2 Traffic Data Mode, 430     |
| Call Status, 394                                         | Ref Level, 354                                | Svc Opt 2/9 annunciator              |
| Sngl Step field, 394                                     | RF Channel, 360                               | Test Status, 421                     |
| SNR                                                      | RF Gen Freq, 364                              | Svc Opt 32768 Traffic Data Mode,     |
| AF Analyzer screen, 395                                  | RF In/Ant, 365                                | 430                                  |
| measurement, 158, 212, 218,                              | Sensitivity, 380                              | Svc Opt 6 Traffic Data Mode, 430     |
| 236, 393, 395                                            | Span, 399                                     | Svc Opt 9 Traffic Data Mode, 430     |
| operation, 395                                           | view of, 134                                  | sweep                                |
| Soft Slope field, 396                                    | SPECTRUM key, 57                              | frequency range, tracking            |
| Softer Handoff annunciator<br>Call Status, 398           | spurs, ACP measurement, 359 squelch           | generator, 399<br>oscilloscope, 423  |
| Softer Handoff field, 397                                | effects on decoder, 401                       | rate, spectrum analyzer, 135         |
| software, running, 136                                   | effects on HP-IB operation, 401               | time per division, 423               |
| source                                                   | effects on oscilloscope, 401                  | tracking generator, 337              |
| oscilloscope, 377                                        | effects on remote operation, 401              | Sync (Sector A Power) field, 414     |
| peak detector, 333                                       | effects on spectrum analyzer,                 | System ID field, 414                 |
| span                                                     | 401                                           | system identification number, 392    |
| effect on AF analyzer, 399                               | fixed level, 401                              | System Type field (for handoff),     |
| spectrum analyzer, 135                                   | manual control, 401                           | 416                                  |
| Span field, 399                                          | off, 401                                      | System Type field (to simulate),     |
| speaker                                                  | using attenuator hold, 168                    | 415                                  |
| ALC, 399                                                 | Squelch field, 401                            |                                      |
|                                                          |                                               |                                      |

| _                                 | 25.4.25                                 |                                                               |
|-----------------------------------|-----------------------------------------|---------------------------------------------------------------|
| T                                 | Main Menu, 285                          | view of, 145                                                  |
| T_Add field, 417                  | Sngl Step, 394                          | Tests (Save/Delete Procedure)                                 |
| T_Comp field, 417                 | view of, 146                            | screen, 137                                                   |
| T_Drop field, 418                 | Tests (Main Menu) screen, 137           | Code Location, 207                                            |
| T_Tdrop field, 419                | Channel Information, 267                | Enter Procedure Filename, 247                                 |
| TACS channel standard, 361        | Cnfg External Devices, 206              | Main Menu, 285                                                |
| TACS system type, 416             | Continue, 211                           | Pass Word, 329                                                |
| talk & listen, 299                | Description, 220                        | Procedure Library, 343                                        |
| Test Name field, 420              | Exec Execution Cond, 253                | Select ProcedureLocation, 379                                 |
| Test Parameters field, 329        | Freq Channel Information, 267           | view of, 142                                                  |
| Test Procedure Run Mode field,    | IBASIC IBASIC Cntrl, 273                | Tests (Test Parameters) screen,                               |
| 420                               | Library, 283                            | 137                                                           |
| Test Status                       | Order of Tests, 391                     | Main Menu, 285                                                |
| Connected, 421                    | Parm Test Parameters, 329               | view of, 139                                                  |
| Failed, 422                       | Pass/Fail Limits, 400                   | This, 303                                                     |
| Max Frames, 423                   | Print Printer Setup, 341                | Time field, 423                                               |
| Passed, 422                       | Proc Save/Delete Procedure, 343         | Time field (marker), 287                                      |
| Svc Opt 2/9, 421                  | Program, 343                            | time markers, 287                                             |
| Testing, 422                      | Run Test, 372                           | Time Offset field, 165, 268, 424,                             |
| Test Status field, 421            | Save/Delete Procedure, 343              | 425                                                           |
| Testing annunciator               | Select Procedure Filename, 378          | Time/div field, 423                                           |
| Test Status, 422                  | Select Procedure Location, 379          | Timer Reg field, 425                                          |
| Tests (Channel Information)       | Seqn Order of Tests, 391                | title for printout, 323, 341                                  |
| screen, 137                       | Spec Pass/Fail Limits, 400              | TM Rho field, 426                                             |
| Delete Ch, 219                    | Test Parameters, 329                    | To Add pilot status, 408                                      |
| Insert Ch, 278                    | view of, 137                            | To Drop pilot status, 408                                     |
| Main Menu, 285                    | Tests (Order of Tests) screen, 137      | Total RAM field, 428                                          |
| Print All, 340                    | All Chans?, 164                         | trace                                                         |
| view of, 138                      | Delet Stp. 220                          | comparison, spectrum analyzer,                                |
| Tests (Execution Conditions)      | Insrt Stp, 279                          | 313                                                           |
| screen, 137                       | Inst#, 279                              | spectrum analyzer, 313                                        |
| Autostart Test Procedure on       | Main Menu, 285                          | tracking generator                                            |
| Power-Up, 177                     | Spec#, 400                              | frequency, 192                                                |
| Continue, 211                     | Step#, 412                              | frequency offset, 317                                         |
| If Unit-Under-Test Fails, 274     | Test Name, 420                          | output, 337                                                   |
| Main Menu, 285                    | view of, 140                            | output port, 337                                              |
| Output Results For, 325           | Tests (Pass/Fail Limits) screen,<br>137 | sweep, 337<br>Traffic Data Mode field, 430                    |
| Output Results To, 325            | Check, 199                              |                                                               |
| Run Test, 372                     | ,                                       | Traffic field (Sector A Power), 428                           |
| Test Procedure Run Mode, 420      | Lower Limit, 284                        | Traffic field (Sector B Power), 429<br>Traffic Rho field, 431 |
| view of, 143                      | Main Menu, 285<br>Units, 442            | transmit pace, 447                                            |
| Tests (External Devices) screen,  | Upper Limit, 442                        | transmit pace, 447<br>transmitter frequency error             |
| 137                               | view of, 141                            | measurement, 435                                              |
| Addr, 156                         | Tests (Printer Setup) screen, 137       | transmitter frequency                                         |
| Calling Name, 187                 | Continue, 211                           | measurement, 436                                              |
| Delet Ins, 220                    | FF at End, 262                          | transmitter keying, 260                                       |
| External Disk Specification, 259  | Lines/Page, 284                         | transmitter power                                             |
| Insrt Ins, 279                    | Main Menu, 285                          | fast, 439                                                     |
| Main Menu, 285                    | Model:, 300                             | measurement, 437                                              |
| Model, 299                        | Output Heading, 323                     | zero reference, 440                                           |
| Options, 318                      | Print Data Destination, 340             | Transmitting annunciator                                      |
| view of, 144                      | Print Title, 341                        | Call Status, 431                                              |
| Tests (IBASIC Controller) screen, | Printer Address, 341                    | Trig-Delay field, 432                                         |
| 137<br>Cla Son 205                | Printer Port, 341                       | triggering                                                    |
| Clr Scr, 205                      | Run, 372                                | automatic, 177                                                |
| Continue                          | Run Test, 372                           | continuous, 212                                               |
| , 211                             | · · · · · · · · · · · · · · · · · · ·   | <del>,</del>                                                  |

| encoder, oscilloscope, 280 external, oscilloscope, 280 internal, 283 internal, oscilloscope, 280 level, 177 negative edge, 283 positive edge, 283 signal, 177 source, oscilloscope, 280 time, 287 Tune Freq field, 433 Tune Mode field, 434 tuning automatic, 434 channel, automatic, 363 manual, 434 turning off squelch, 401 TX Freq Error field, 435 TX Frequency field, 436 TX Mode, 303 TX Power field, 437, 438 TX Pwr Meas field, 439 TX Pwr Zero field, 440 TX TEST key (analog), 57 TX TEST key (cDMA), 57 TX Test screen AF Anl In, 157 AF Freq, 158 AFGen1 Freq, 159 AFGen1 Lvl, 160 Current, 212 DC Current, 217 DC Level, 218 De-Emphasis, 219 Detector, 221 Distn, 236 Ext TX key, 260 Filter 1, 263 Filter 2, 263 FM Deviation, 264 functional block diagram, 147 IF Filter, 274 Input Port, 277 Min Inp Lvl, 295 RF Channel, 360 SINAD, 393 SNR, 395 Tune Freq, 433 | Uncal annunciator channel power measurement, 339 Uniq Chall annunciator Call Status, 442 Uniq Chall field CDMA Authentication screen, 441 UniqChCon, 102, 233 Unique challenge, 441 Unique Challenge on Paging: Failed message, 441 Unique Challenge on Paging: Passed message, 441 Unique Challenge on Traffic Passed message, 441 Unique Challenge on Traffic: Failed message, 441 unit-of-measure, 55 Units field, 442 up-arrow key, 55 Upper ACP Level field, 284 Upper ACP Ratio field, 284 Upper Limit field, 442 User Data (ASCII), 443 User Data (Hex), 443 User Def Base Freq field, 182 user keys global, defined, 61 local, defined, 61 USER-DEF channel standard, 361 | variable frequency notch filter, 314 VC Order field, 444 version number, firmware, 264 Vert Offset field, 445 Vert/div field, 445 vertical offset, oscilloscope, 286, 445 vertical sensitivity, oscilloscope, 445 video averaging, spectrum analyzer, 312 VMAC (voice mobile attenuation code), 345 voice channel assignment, 194 voltage measurement, 154 RF, across 50 ohm load, 364, 365 RF, emf (open circuit), 364, 36 volume beeper, 183 internal speaker, 400 |
|----------------------------------------------------------------------------------------------------|----------------------------------------------------------------------------------------------------|----------------------------------------------------------------------------------------------------|
| Input Port, 277<br>Min Inp Lvl, 295<br>RF Channel, 360<br>SINAD, 393                                                                                                    |                                                                                                    |                                                                                                    |

W X Y
Walsh field (Sector A), 446 Xmt Pace field, 447 YES key, 53
Walsh field (Sector B), 446 Xon/Xoff, 353, 447
word
abbreviated address, 232
extended address, 232
first word of called address, 232
number of additional word
coming, 234
reverse voice channel order
confirmation message, 233
second word of called address, 233
serial number, 232

#### Z

```
Zero field (Power Meas), 339
zero reference, transmitter power,
440
zeroing
average power measurements,
179
measurement offset, 217
power meter, 440
```